# <span id="page-0-1"></span><span id="page-0-0"></span>**G2-Database Bridge**

# **User's Guide**

**Version 12.0 Rev. 1**

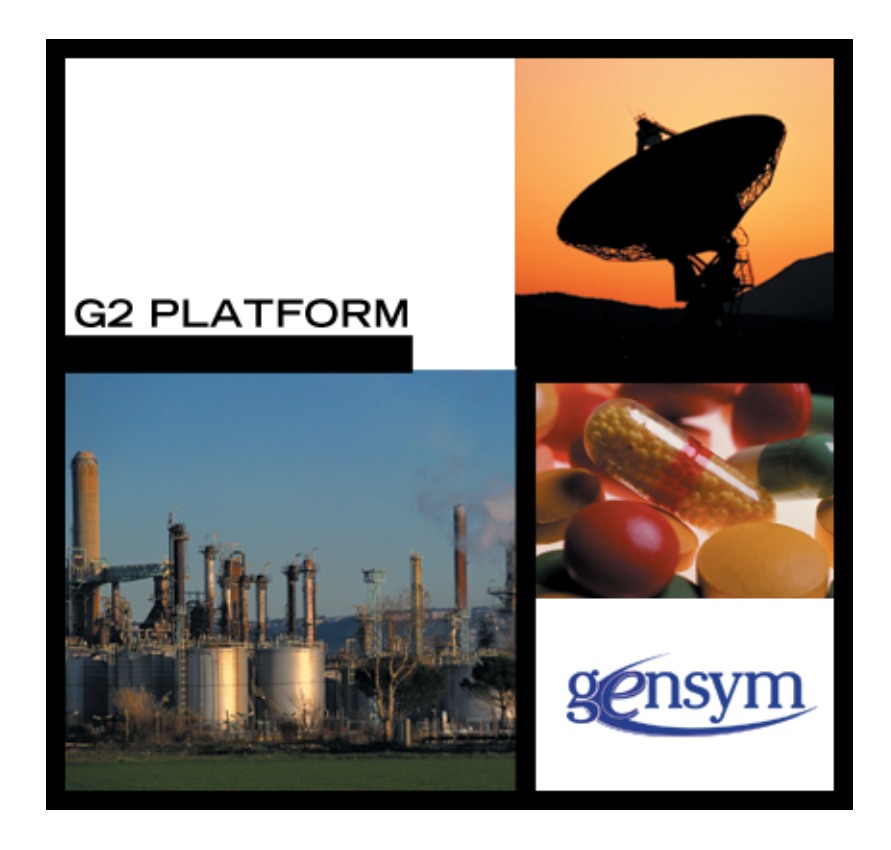

[G2-Database Bridge](#page-0-0) [User's Guide](#page-0-1), Version 12.0 Rev. 1 June 2020

The information in this publication is subject to change without notice and does not represent a commitment by Gensym Corporation.

Although this software has been extensively tested, Gensym cannot guarantee error-free performance in all applications. Accordingly, use of the software is at the customer's sole risk.

#### Copyright © 1985-2020 Gensym Corporation

All rights reserved. No part of this document may be reproduced, stored in a retrieval system, translated, or transmitted, in any form or by any means, electronic, mechanical, photocopying, recording, or otherwise, without the prior written permission of Gensym Corporation.

Gensym®, G2®, Optegrity®, and ReThink® are registered trademarks of Gensym Corporation.

NeurOn-Line™, Dynamic Scheduling™ G2 Real-Time Expert System™, G2 ActiveXLink™, G2 BeanBuilder™, G2 CORBALink™, G2 Diagnostic Assistant™, G2 Gateway™, G2 GUIDE™, G2GL™, G2 JavaLink™, G2 ProTools™, GDA™, GFI™, GSI™, ICP™, Integrity™, and SymCure™ are trademarks of Gensym Corporation.

Telewindows is a trademark or registered trademark of Microsoft Corporation in the United States and/or other countries. Telewindows is used by Gensym Corporation under license from owner.

This software is based in part on the work of the Independent JPEG Group.

Copyright © 1998-2002 Daniel Veillard. All Rights Reserved.

SCOR® is a registered trademark of PRTM.

License for Scintilla and SciTE, Copyright 1998-2003 by Neil Hodgson, All Rights Reserved.

This product includes software developed by the OpenSSL Project for use in the OpenSSL Toolkit (http://www.openssl.org/).

All other products or services mentioned in this document are identified by the trademarks or service marks of their respective companies or organizations, and Gensym Corporation disclaims any responsibility for specifying which marks are owned by which companies or organizations.

Ignite Technologies, Inc. 401 Congress Ave., Suite 2650 Austin, TX 78701 USA Telephone: +1-800-248-0027 Email: success@ignitetech.com Part Number: DOC047-1200

# **Contents**

#### **[Preface i](#page-8-0)x**

[About this Guide](#page-8-1) **ix** [Version Information](#page-8-2) **ix** [Audience](#page-8-3) **ix** [A Note About the API](#page-9-0) **x** [A Note About Release Notes](#page-9-1) **x** [Conventions](#page-14-0) **x** Related Documentation **xii** Customer Support Services **xiv xv**

#### **Chapter [1](#page-16-0) Introduction****1**

[Introduction](#page-16-1) **1**

[Capabilities of G2-Database Bridges](#page-17-0) **2** [Performing Database Operations](#page-17-1) **2** [Event Messages and Message Handling](#page-17-2) **2**

[Preparing Your Application to Use a G2-Database Bridge](#page-18-0) **3**

[Getting Started](#page-18-1) **3**

#### **Chapter [2](#page-20-0) Preparing Your KB for Using the Bridge****5**

[Introduction](#page-20-1) **5**

[Installing the G2-Database Bridge](#page-21-0) **6**

[Merging the Database Bridge KB into Your G2](#page-21-1) Application **6**

[Updating Your G2 Application with a New Database Bridge](#page-21-2) **6** [Updating a Modularized Knowledge Base](#page-22-0) **7** [Resolving KB Conflicts](#page-22-1) **7**

#### **Chapter [3](#page-24-0) Using the G2-Database Bridge Workspaces****9**

[User Modes](#page-24-1) **9**

[Keyboard Shortcuts](#page-25-0) **10**

[Standard Workspaces of G2-Database Bridges](#page-25-1) **10** [G2-Database Connection Configuration Workspace](#page-27-0) **12** [G2-Database SQL Object Classes Workspace](#page-28-0) **13** [G2-Database Procedures Workspace](#page-30-0) **15**

#### **Chapter [4](#page-32-0) Running the Bridge****17**

[Introduction](#page-32-1) **17**

[Command-Line Options](#page-33-0) **18**

[Initial Bridge Memory Requirements](#page-35-0) **20**

[Text Conversion Styles](#page-35-1) **20**

[Starting the Bridge Process](#page-37-0) **22** [On UNIX Systems](#page-37-1) **22** [On Windows Systems](#page-37-2) **22**

[Bridge Process Output](#page-38-0) **23**

[Establishing a Connection between the Bridge and G2](#page-39-0) **24**

[Running a Bridge with Multiple Connections to](#page-40-0) G2 **25**

[Running Multiple Copies of a Bridge](#page-40-1) **25**

#### **Chapter [5](#page-42-0) Configuring Connections****27**

[Introduction](#page-42-1) **27**

[Creating G2-Database-Interface-Objects](#page-43-0) **28**

[Attributes of G2-Database-Interface Objects](#page-43-1) **28** [Using the Set Null Attributes](#page-55-0) **40** [Inserting Values into a Table](#page-55-1) **40** [The Set-Null Attributes of g2-database-interface](#page-56-0) **41** [Using db-execute-immediate to Insert Null](#page-56-1) **41** [Using db-exec-sql to Insert Null](#page-56-2) **41** [Using db-exec-sql-obj to Insert Null](#page-58-0) **43**

[Sending Connection Configuration Information to the Bridge](#page-59-0) **44**

[Resetting the Interface Connection](#page-60-0) **45**

[Displaying the Connection Status](#page-60-1) **45** [Changing Icon Colors](#page-62-0) **47**

#### **Chapter [6](#page-64-0) DML Database Operations****49**

[Introduction](#page-64-1) **49**

[Components of a DML Database Operation](#page-65-0) **50** [Bind Variables in SQL Statements](#page-65-1) **50** [Procedures for DML Database Operations](#page-66-0) **51** [Database Operations Using Simple Values](#page-67-0) **52** [Database Operations Using Objects](#page-68-0) **53** [Database Operations without Bind Variables](#page-69-0) **54**

#### **Chapter [7](#page-72-0) Querying the Database****57**

[Introduction](#page-72-1) **57**

[Bind Variables in Database Queries](#page-73-0) **58**

[Returning Query Data to G2](#page-73-1) **58**

[Creating a Cursor Object](#page-74-0) **59**

[Returning Query Data in Query Items](#page-75-0) **60**

[Returning Query Data to Existing G2 Items](#page-76-0) **61** [Returning Query Data to a User-Defined Object](#page-76-1) **61** [Returning Query Data to Query Objects](#page-77-0) **62**

[Returning Query Data in Structures](#page-77-1) **62**

[Copying Query Item Attribute Values](#page-77-2) **62**

[Deleting Query Items](#page-78-0) **63**

[Using Smart Fetch](#page-78-1) **63**

#### **Chapter [8](#page-80-0) Query Objects****65**

[Introduction](#page-80-1) **65**

[Creating a Query Object Class Definition](#page-81-0) **66** [Specifying Direct Superior Classes](#page-83-0) **68** [Specifying Column Attributes](#page-84-0) **69** [Defining a Simple Attribute](#page-84-1) **69** [Defining Attributes as Parameters](#page-85-0) **70** [Defining an Attribute as a List](#page-85-1) **70**

[Creating a Query Object](#page-86-0) **71**

[Creating a Cursor Object](#page-90-0) **75**

[Performing the Query](#page-90-1) **75**

#### **Chapter [9](#page-92-0) Bridge Procedures****77**

[Introduction](#page-93-0) **78**

[Summary of G2-Database Bridge Procedures](#page-93-1) **78** [Connection and Initialization](#page-94-0) **79** [SQL Operations](#page-94-1) **79** [Query Operations](#page-96-0) **81** [Error and Message Handling](#page-97-0) **82** [Methods and Utilities](#page-97-1) **82** [Invoking G2-Database Bridge Procedures](#page-98-0) **83** [Invoking a Bridge Procedure from within a G2](#page-98-1) Procedure **83** [Status Values Returned by G2-Database Bridge Procedures](#page-99-0) **84** [Omitting Return Arguments from Calls to G2-Database Bridge](#page-99-1)  [Procedures](#page-99-1) **84** [Invoking a Bridge Procedure from a Rule, Action-Button, or User-Menu-](#page-100-0)[Choice](#page-100-0) **85** [Procedure Descriptions](#page-101-0)**86** [db-commit](#page-102-0)**87** [db-configuration](#page-104-0)**89** [db-connect](#page-106-0)**91** [db-context-event-msg](#page-108-0)**93** [db-define-cursor](#page-110-0)**95** [db-define-sql](#page-114-0)**99** [db-define-sql-obj](#page-117-0)**102** [db-disable-all-triggers](#page-119-0)**104** [db-disconnect](#page-120-0)**105** [db-exec-sql](#page-122-0)**107** [db-exec-sql-obj](#page-124-0)**109** [db-exec-stored-proc](#page-126-0)**111** [db-exec-stored-proc-return](#page-128-0)**113** [db-execute-immediate](#page-132-0)**117** [db-fetch-object](#page-134-0)**119** [db-fetch-query-item](#page-139-0)**124** [db-fetch-records](#page-143-0)**128** [db-fetch-structure](#page-146-0)**131** [db-get-triggers](#page-149-0)**134** [db-io-status](#page-151-0)**136** [db-kill-bridge](#page-152-0)**137** [db-logfile](#page-153-0)**138** [db-ping](#page-156-0)**141** [db-redirect-callback](#page-157-0)**142** [db-refresh-cursor](#page-160-0)**145** [db-rollback](#page-162-0)**147** [db-set-connection-status](#page-164-0)**149** [db-set-cursor](#page-165-0)**150** [db-set-sql](#page-167-0)**152** [db-set-sql-obj](#page-169-0)**154** [db-set-trigger](#page-172-0)**157** [db-sql-function](#page-174-0)**159**

[db-startup](#page-177-0)**162** [db-text-to-text-list](#page-178-0)**163** [db-trigger-event](#page-179-0)**164** [db-update-object](#page-181-0)**166** [db-update-query-item](#page-185-0)**170**

#### **Chapter [10](#page-188-0) Message Handling****173**

[Introduction](#page-188-1) **173**

[Handling Messages](#page-189-0) **174** [Enabling and Disabling Message Reporting](#page-189-1) **174** [Editing Messages](#page-190-0) **175**

[Trigger Events](#page-191-0) **176** [Returning Trigger Messages to a G2 Procedure](#page-192-0) **177** [Returning Trigger Messages to a Trigger Object](#page-192-1) **177**

[Redirecting Messages](#page-193-0) **178**

[Saving Messages in Log Files](#page-193-1) **178** [Opening and Closing Log Files](#page-193-2) **178** [Accessing the Log File](#page-194-0) **179** [Filtering Log File Entries](#page-194-1) **179**

#### **Chapter [11](#page-196-0) Troubleshooting****181**

[Introduction](#page-196-1) **181**

[You Cannot Make Connections](#page-197-0) **182**

[Query Does Not Return Expected Values](#page-198-0) **183**

[Deadlocks - Hung or Not Responding Bridge](#page-200-0) **185**

[Other Unexpected Behaviors](#page-202-0) **187**

[Debugging Facility](#page-202-1) **187**

#### **Chapter [12](#page-204-0) Performance****189**

[Introduction](#page-204-1) **189**

[Complicated Queries](#page-205-0) **190**

[Data Service Priority](#page-205-1) **190**

[Distribution of Bridge Load](#page-205-2) **190**

[Network Considerations](#page-206-0) **191**

[Object Passing](#page-206-1) **191**

[Bind Variables](#page-206-2) **191**

### **Appendix [A](#page-208-0) Bridge Data Types****193**

[Introduction](#page-208-1) **193**

#### **Appendix [B](#page-212-0) Status Values****197**

[Introduction](#page-212-1) **197**

**[Glossary](#page-216-0) 201**

**[Index 2](#page-222-0)07**

# **Preface**

<span id="page-8-0"></span>*Describes this guide and the conventions that it uses.*

About this Guide **ix** [Version Information](#page-8-2) **ix** [Audience](#page-8-3) **ix** [A Note About the API](#page-9-0) **x** [A Note About Release Notes](#page-9-1) **x** Conventions **x** Related Documentation **xii** Customer Support Services **xiv**

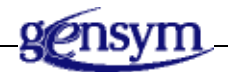

## <span id="page-8-1"></span>**About this Guide**

This guide explains how to install and use your G2-Database bridge.

Release Notes provided with each G2-Database bridge contain bridge-specific information that you need to supplement this guide, as well as information specific to each particular release.

# <span id="page-8-2"></span>**Version Information**

The G2-Database Bridge is compatible with G2 8.0 Rev. 0 or later.

### <span id="page-8-3"></span>**Audience**

To use this guide, you must have at least a limited knowledge of G2, and a thorough understanding of the database system that you want to connect to G2.

## <span id="page-9-0"></span>**A Note About the API**

The G2-Database bridge API is not expected to change significantly in future releases, but exceptions may occur. A detailed description of any changes will accompany the G2-Database bridge release that includes them.

The techniques by which G2-Database bridge**s** implement their capabilities, however, are subject to change at any time without notice or explanation, and are expected to change as the family of G2-Database bridge**s** evolves. These techniques will not be described in any G2-Database bridge documentation.

Therefore, it is essential that you use your G2-Database bridge exclusively through its API, as described in this *G2 Database Bridge User's Guide*. If you bypass the API, you cannot rely on your code to work in the future, since the G2- Database bridge may change, or in the present, because the code may not correctly manage the internal operations of the G2-Database bridge.

### <span id="page-9-1"></span>**A Note About Release Notes**

Release notes contain important information about new features, bug fixes, and anomalies. In addition, the release notes contain detailed, database specific information about establishing connections to the database and communicating with the database. The release notes supplement this user's guide and provide database specific information that is not included in this document.

### **Conventions**

This guide uses the following typographic conventions and conventions for defining system procedures.

### **Typographic**

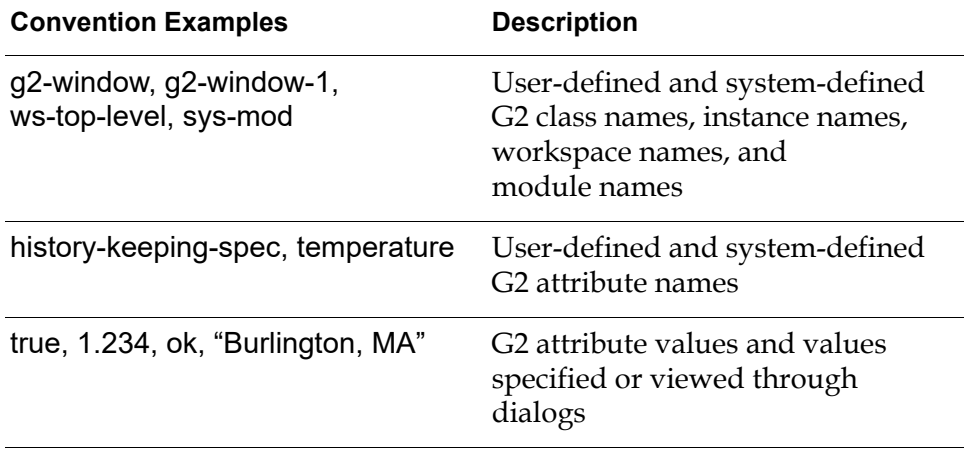

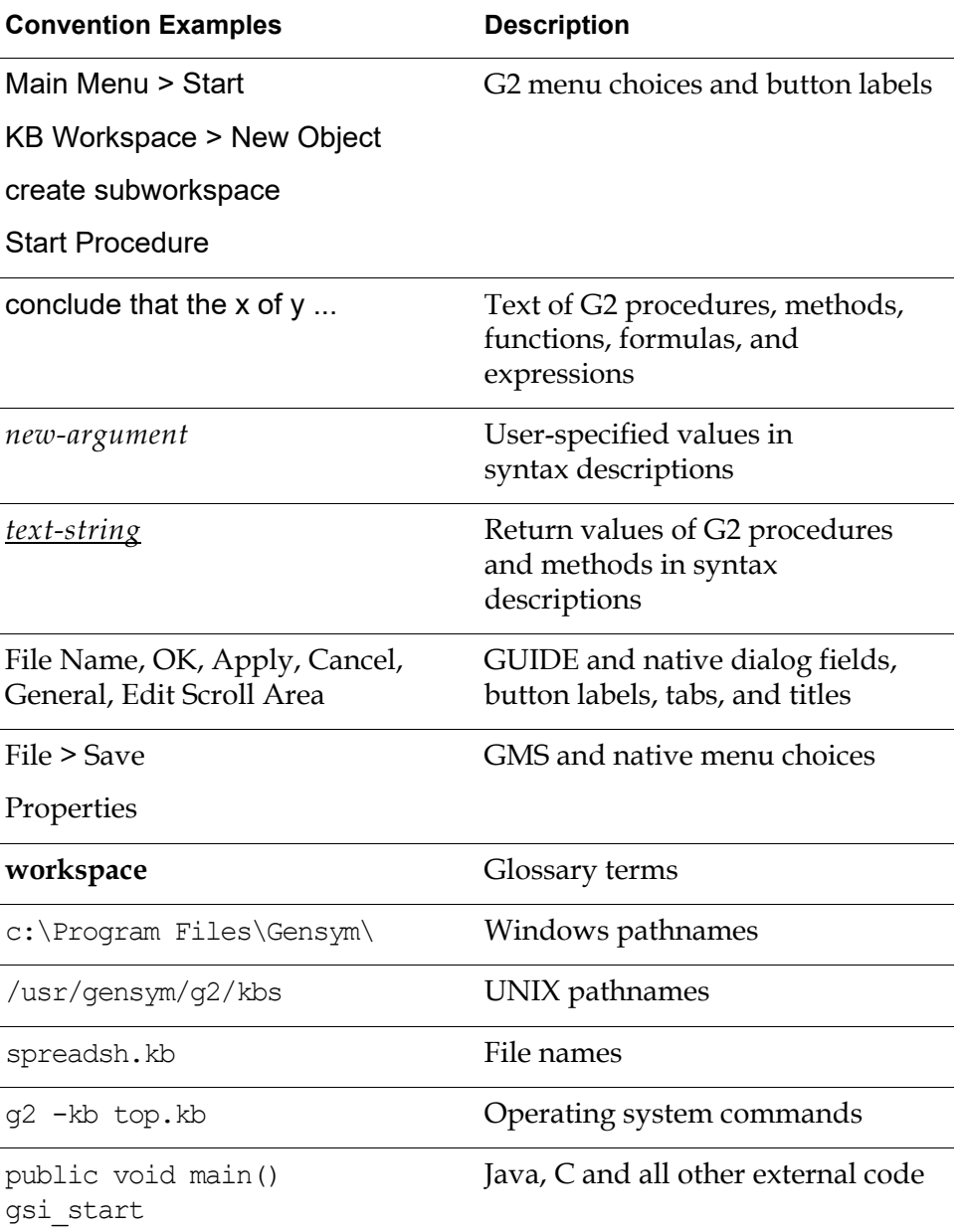

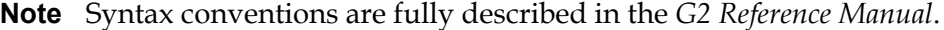

### **Procedure Signatures**

A procedure signature is a complete syntactic summary of a procedure or method. A procedure signature shows values supplied by the user in *italics*, and the value (if any) returned by the procedure *underlined*. Each value is followed by its type:

g2-clone-and-transfer-objects

(*list*: class item-list, *to-workspace*: class kb-workspace, *delta-x*: integer, *delta-y*: integer)

-> *transferred-items*: g2-list

### **Related Documentation**

#### **G2 Core Technology**

- *G2 Bundle Release Notes*
- *Getting Started with G2 Tutorials*
- *G2 Reference Manual*
- *G2 Language Reference Card*
- *G2 Developer's Guide*
- *G2 System Procedures Reference Manual*
- *G2 System Procedures Reference Card*
- *G2 Class Reference Manual*
- *Telewindows User's Guide*
- *G2 Gateway Bridge Developer's Guide*

#### **G2 Utilities**

- *G2 ProTools User's Guide*
- *G2 Foundation Resources User's Guide*
- *G2 Menu System User's Guide*
- *G2 XL Spreadsheet User's Guide*
- *G2 Dynamic Displays User's Guide*
- *G2 Developer's Interface User's Guide*
- *G2 OnLine Documentation Developer's Guide*
- *G2 OnLine Documentation User's Guide*
- *G2 GUIDE User's Guide*
- *G2 GUIDE/UIL Procedures Reference Manual*

#### **G2 Developers' Utilities**

- *Business Process Management System Users' Guide*
- *Business Rules Management System User's Guide*
- *G2 Reporting Engine User's Guide*
- *G2 Web User's Guide*
- *G2 Event and Data Processing User's Guide*
- *G2 Run-Time Library User's Guide*
- *G2 Event Manager User's Guide*
- *G2 Dialog Utility User's Guide*
- *G2 Data Source Manager User's Guide*
- *G2 Data Point Manager User's Guide*
- *G2 Engineering Unit Conversion User's Guide*
- *G2 Error Handling Foundation User's Guide*
- *G2 Relation Browser User's Guide*

#### **Bridges and External Systems**

- *G2 ActiveXLink User's Guide*
- *G2 CORBALink User's Guide*
- *G2 Database Bridge User's Guide*
- *G2-ODBC Bridge Release Notes*
- *G2-Oracle Bridge Release Notes*
- *G2-Sybase Bridge Release Notes*
- *G2 JMail Bridge User's Guide*
- *G2 Java Socket Manager User's Guide*
- *G2 JMSLink User's Guide*
- *G2 OPCLink User's Guide*
- *G2 PI Bridge User's Guide*
- *G2-SNMP Bridge User's Guide*
- *G2 CORBALink User's Guide*
- *G2 WebLink User's Guide*

#### **G2 JavaLink**

- *G2 JavaLink User's Guide*
- *G2 DownloadInterfaces User's Guide*
- *G2 Bean Builder User's Guide*

#### **G2 Diagnostic Assistant**

- *GDA User's Guide*
- *GDA Reference Manual*
- *GDA API Reference*

### **Customer Support Services**

You can obtain help with this or any Gensym product from Gensym Customer Support. Help is available online, by telephone and by email.

#### **To obtain customer support online:**

Access Ignite Support Portal at https://support.ignitetech.com.

You will be asked to log in to an existing account or create a new account if necessary. Ignite Support Portal allows you to:

- Register your question with Customer Support by creating an Issue.
- Query, link to, and review existing issues.
- Share issues with other users in your group.
- Query for Bugs, Suggestions, and Resolutions.

#### **To obtain customer support by telephone or email:**

 $\rightarrow$  Use the following numbers and addresses:

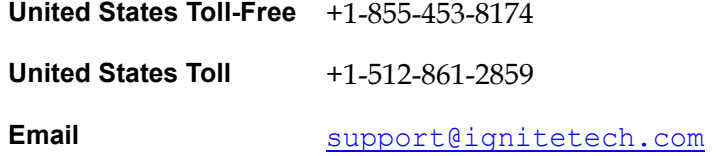

# **Introduction**

<span id="page-16-0"></span>*Describes the capabilities and important features of the G2-Database Bridge products.*

Introduction **1** [Capabilities of G2-Database Bridges](#page-17-0) **2** [Preparing Your Application to Use a G2-Database Bridge](#page-18-0) **3** [Getting Started](#page-18-1) **3**

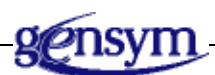

### <span id="page-16-1"></span>**Introduction**

Gensym provides a family of G2-Database bridges that enable your G2 knowledge bases to communicate with a variety of different databases:

- Some G2-Database bridges are designed for use with a particular database, such as Sybase and Oracle.
- The Open Database Connectivity Bridge can communicate with any relational database for which there is an Open Database Connectivity (ODBC) driver.

A G2-Database bridge can run with connections to more than one G2 knowledge base (KB) and database. The following figure illustrates a G2-Database bridge with several connections to G2 KBs and databases:

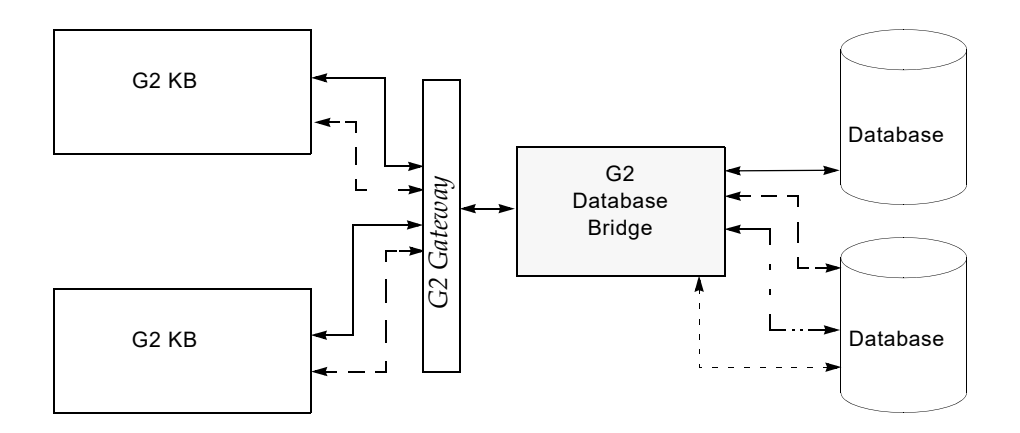

### <span id="page-17-0"></span>**Capabilities of G2-Database Bridges**

G2-Database bridges provide procedures that support standard database operations. They return messages that report errors and other events occurring during the operation of the bridge.

### <span id="page-17-1"></span>**Performing Database Operations**

From within G2, you can use familiar SQL Data Definition Language (DDL) and SQL Data Manipulation Language (DML) statements to insert, delete, modify, and query data. All G2-Database bridges are fully compatible with the ANSI Structured Query Language (SQL) standards.

You can use the intelligent reasoning capability of G2 to update data within your G2 knowledge base before you change the corresponding data in your database.

### <span id="page-17-2"></span>**Event Messages and Message Handling**

All G2-Database bridges provide a procedure, db-context-event-msg, that you can modify to specify how G2 handles messages reported by the bridge. In addition, you can instruct the bridge to return messages to *any* G2 procedure that conforms to the procedure signature of db-context-event-msg.

The bridge returns the completion status of database operations. It can also return the number of rows processed by an operation, enabling you to verify that the operation completed as you expected.

## <span id="page-18-0"></span>**Preparing Your Application to Use a G2-Database Bridge**

All G2-Database bridges provide resources for configuring the bridge and monitoring its operation.

These resources are provided in the bridge knowledge base g2-database.kb, which is shipped with the G2-Database bridge software. This knowledge base includes:

- A predefined class for configuring connections. You create g2-databaseinterface objects as instances of this class and then set attributes of each G2- Database interface object to configure one connection between the G2 knowledge base and the G2-Database bridge.
- Local G2 procedures and remote procedure definitions. Your G2 knowledge base uses the local procedures as an API to the bridge, to fetch, insert, delete, or modify data in your database.
- Methods for manipulating data and data objects.

You access these resources from the g2-database workspace of the g2-database module.

You can merge the G2-Database bridge knowledge base, g2-database.kb, into an existing modularized G2 application, include it as a module of that application, or use it as the foundation for building a new knowledge base. For information about how to manage your G2-Database bridge knowledge base, see [Preparing](#page-20-2)  [Your KB for Using the Bridge,](#page-20-2) and the Release Notes for your particular bridge.

**Note** We recommend that you do not directly edit any components of the g2-database.kb. Doing so may interfere with future upgrades.

## <span id="page-18-1"></span>**Getting Started**

**To enable data service between G2 and your database:**

**1** Install the G2-Database bridge as part of your G2 installation.

**Note** The G2 Database Bridge requires sys-mod.kb and uilroot.kb.

- **2** Merge the bridge knowledge base into your G2 application.
- **3** Create one or more G2-Database interface objects.
- **4** Set the attributes of the G2-Database interface objects.
- **5** Start the bridge.
- **6** Start or reset G2.

This guide is arranged to lead you through these steps. To begin, see Preparing [Your KB for Using the Bridge.](#page-20-2)

# <span id="page-20-2"></span><span id="page-20-0"></span>**Preparing Your KB for Using the Bridge**

*Describes how to merge the G2-Database Bridge into your application.*

Introduction **5** [Installing the G2-Database Bridge](#page-21-0) **6** [Merging the Database Bridge KB into Your G2](#page-21-1) Application **6** [Updating Your G2 Application with a New Database Bridge](#page-21-2) **6**

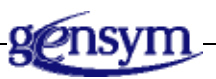

## <span id="page-20-1"></span>**Introduction**

Before you install a G2-Database bridge:

- Make sure that there is either a terminal connected to a console port or a remote window available through the network.
- Determine that there is a device capable of reading your distribution medium, then load the medium onto the device.
- Make sure that your database environment has been properly configured and is available to the bridge.
- **Note** The environment includes environment variables, path, configuration files, and so on.
	- Read the Release Notes for the G2-Database bridge that you will use.

## <span id="page-21-0"></span>**Installing the G2-Database Bridge**

You install the G2-Database bridge as part of the G2 Bundle installation. Your G2 Bundle license allows you to install two of the available bridges. You can install these bridges on any licensed machine. The installation process takes care of the authorization for you.

## <span id="page-21-1"></span>**Merging the Database Bridge KB into Your G2 Application**

#### **To merge a database bridge into a G2 application for the first time:**

- **1** Choose Main Menu > Merge KB.
- **2** Navigate to the specific version of the g2-database.kb file to merge, depending on the database bridge you have installed.

The database bridge directories are:

- odbc
- oracle
- sybase
- **3** Choose the merge option, automatically resolve all conflicts.

**Note** The G2 Database Bridge requires sys-mod. kb and uilroot. kb.

**4** Choose Save KB to save the resulting knowledge base.

## <span id="page-21-2"></span>**Updating Your G2 Application with a New Database Bridge**

If your G2 application already uses a G2-Database bridge and you want to update it with a newer version of the bridge, you can load your new g2-database.kb into a modularized knowledge base, or merge it into an unmodularized knowledge base.

For information on updating your G2 application with a particular G2-Database bridge, see the Release Notes for that bridge.

### <span id="page-22-0"></span>**Updating a Modularized Knowledge Base**

It is recommended practice to modularize any G2 application that uses a G2-Database bridge or bridge knowledge base.

#### **To modularize an existing KB before merging the database bridge KB:**

**1** Create a module named g2-database.

To do this, choose Main Menu > Miscellany > Create New Module, then specify g2-database as the new module.

**2** Specify a top-level module for the knowledge base.

To do this, choose Main Menu > System Tables > Module Information and specify a name for the top-level module of your knowledge base.

- **3** Also, specify g2-database as a directly required module of the top-level module of the knowledge base.
- **4** Save your knowledge base.

You can then reload your knowledge base into G2. G2 automatically merges the module g2-database into the modularized knowledge base.

Each time you load the modularized knowledge base, the g2-database module is also loaded as a required module of that knowledge base. For information about knowledge base modules, see the *G2 Reference Manual.*

### <span id="page-22-1"></span>**Resolving KB Conflicts**

When you load a knowledge base that may have definitions that conflict with a previous version of the knowledge base, it can be helpful to specify the load option automatically resolve conflicts. If you specify this option, G2 upgrades any existing objects or classes that have the same names but different definitions from objects that you are loading. G2 gives a full report about all objects that it upgrades to the new definitions.

# <span id="page-24-0"></span>**Using the G2-Database Bridge Workspaces**

*Describes the contents of the standard workspaces provided with each G2-Database Bridge, and describes techniques for editing the objects and definitions that these workspaces contain.*

Introduction **9**

[User Modes](#page-24-1) **9**

[Keyboard Shortcuts](#page-25-0) **10**

[Standard Workspaces of G2-Database Bridges](#page-25-1) **10**

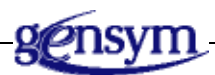

The g2-database.kb is the knowledge base provided with your bridge. It has been designed to be merged into an existing modularized knowledge base or to be used as a foundation for building a new knowledge base. The KB contains only the essential components necessary for using the bridge, such as object definitions, RPC declarations, and procedures. It does not contain examples or tutorials.

The KB is organized as one top-level workspace, g2-database with several subworkspaces on which database-specific support items are located.

### <span id="page-24-1"></span>**User Modes**

The G2-Database bridge KB is designed to be used in developer mode. Each workspace contains features that are configured to be accessible in developer mode. These features include shortcuts for entering the editor, viewing item tables, cloning items, creating instances, and moving workspaces. These shortcut features are actually available in any mode except administrator mode. This

means that if you have created your own user mode, it may be used instead of developer mode.

### <span id="page-25-0"></span>**Keyboard Shortcuts**

The following table summarizes the keystroke combinations that you can use to open attribute tables and editors for class definitions, objects, and procedures:

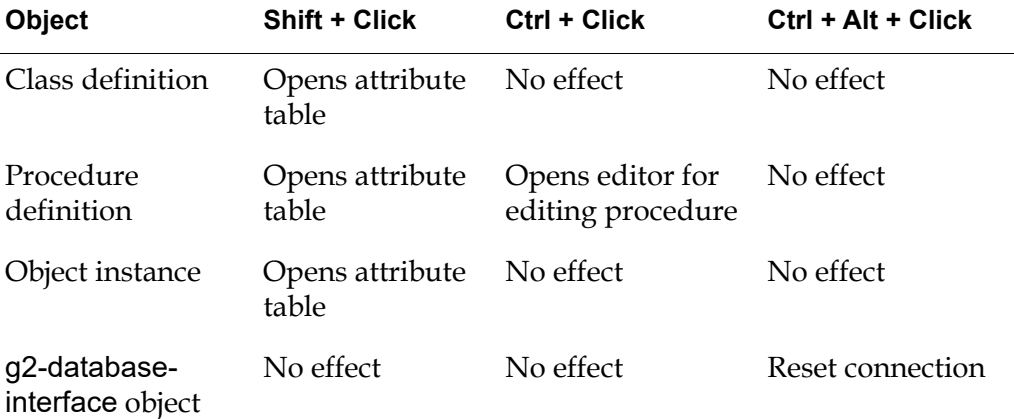

Additionally, you can:

- Move a workspace by clicking and dragging it.
- Hide a G2-Database workspace by clicking on the title bar.

Some shortcuts are invoked by simply clicking on the item. These items are usually designated by a red label. For example, clicking on the g2-databaseinterface class definition displays a menu with the create instance menu choice, while clicking on an instance of that class displays a menu with the clone menu choice.

### <span id="page-25-1"></span>**Standard Workspaces of G2-Database Bridges**

Every G2-Database bridge provides a set of standard workspaces that contain definitions of the object classes and procedures that you use to construct your G2- Database bridge application. The g2-database workspace is the top level workspace and provides access to the following workspaces:

- The G2-Database Connection Configuration workspace
- The G2-Database SQL Object Classes workspace
- The G2-Database Procedures workspace
- The G2-Database Remote Procedures Definitions workspace

• The G2-Database Notes & Information workspace

#### **To open the top-level workspace of your G2-Database bridge:**

→ Select Main Menu > Get Workspace > g2-database.

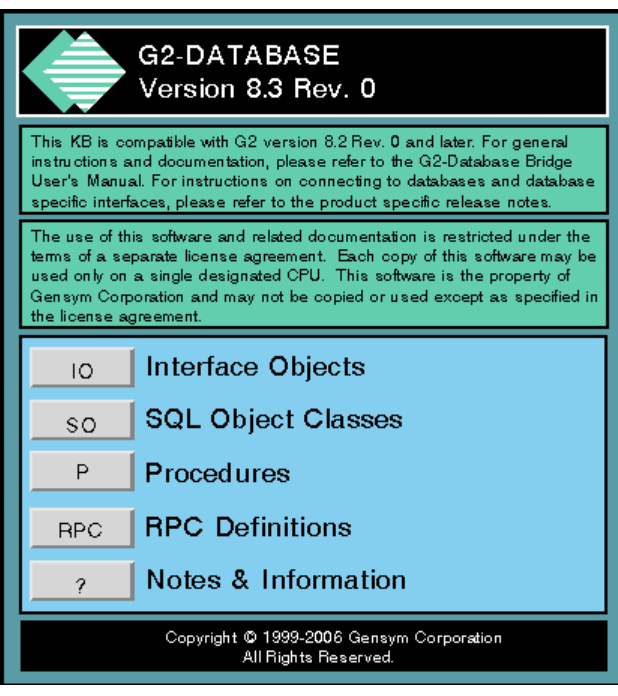

The g2-database workspace contains buttons that you can click to open workspaces containing the definitions that you use to create your G2-Database bridge. The following table lists the workspaces opened by each button:

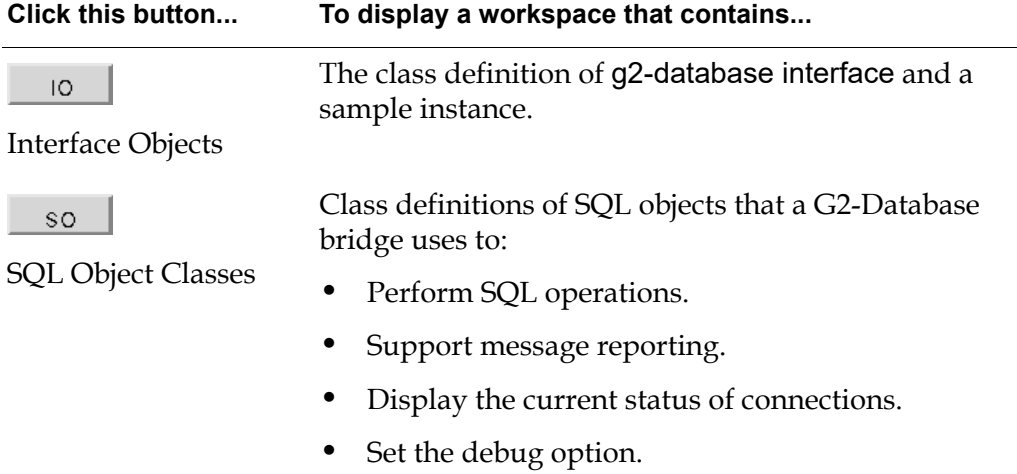

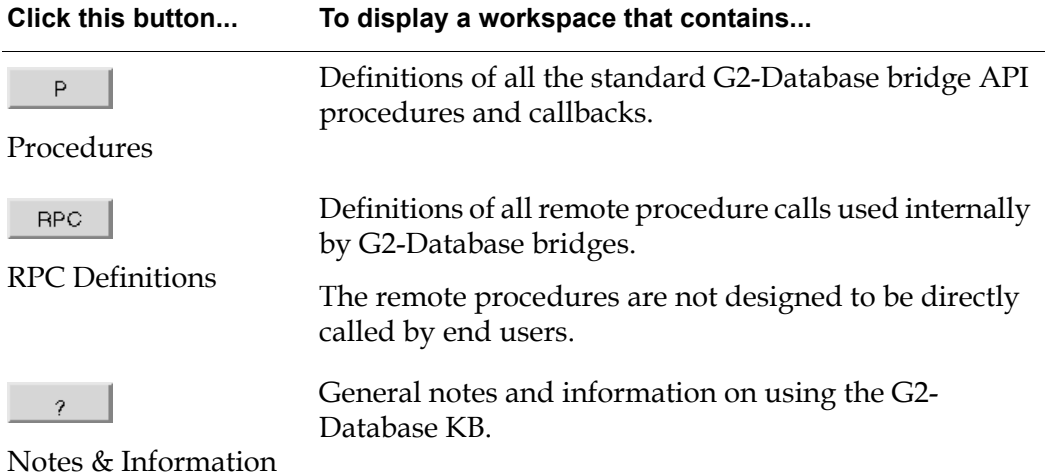

### <span id="page-27-0"></span>**G2-Database Connection Configuration Workspace**

The G2-Database Connection Configuration workspace contains the class definition for G2-Database Interface objects, and a sample instance that you can clone to create an interface object for your application:

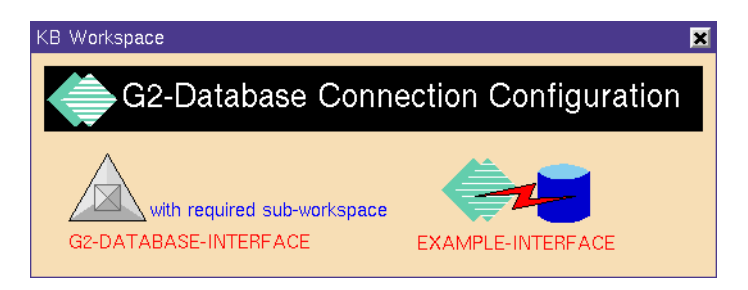

### <span id="page-28-0"></span>**G2-Database SQL Object Classes Workspace**

The G2-Database SQL Object Classes workspace contains the class definitions that you use to perform database operations through a G2-Database bridge:

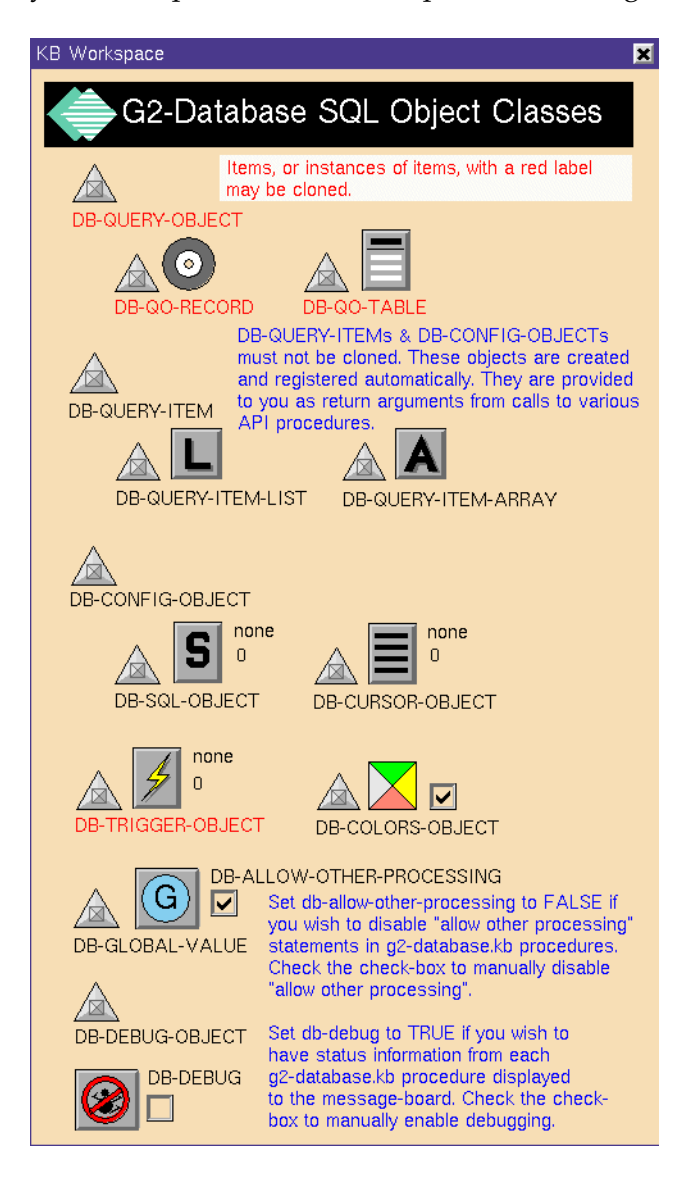

These definitions include:

- db-query-object, db-qo-record, and db-qo-table, which you use to perform queries using query objects. For information about how to use these definitions, see [Query Objects.](#page-80-2)
- **Note** db-query-objects are provided for backward compatibility to applications developed with earlier versions of g2-database. Developers are no longer restricted to using db-query-objects to fetch data and may now use *any* G2 object as a receptacle for database data.
	- db-query-item, db-query-item-list, db-query-item-array, and db-cursor-object, which you use to perform queries on lists or arrays of items. For information about how to use these definitions, see [Querying the](#page-72-2) Database.
	- db-sql-object, which you use to perform DML operations. For information about how to use this definition, see [DML Database Operations.](#page-64-2)
	- db-trigger-object, which you can use to report database trigger events to G2. For information about using this definition, see [Message Handling.](#page-188-2)
	- db-colors-object, which you can use to display the current status of the connection between G2 and the G2-Database bridge and of various objects on the workspace. For information on using this definition, see [Displaying the](#page-60-2)  [Connection Status](#page-60-2).
	- db-debug-object, which you use to specify whether you want status information for each G2-Database procedure displayed on the G2 message board.

### <span id="page-30-0"></span>**G2-Database Procedures Workspace**

The G2-Database Procedures workspace contains definitions for the standard API procedures and callbacks provided with each G2-Database bridge:

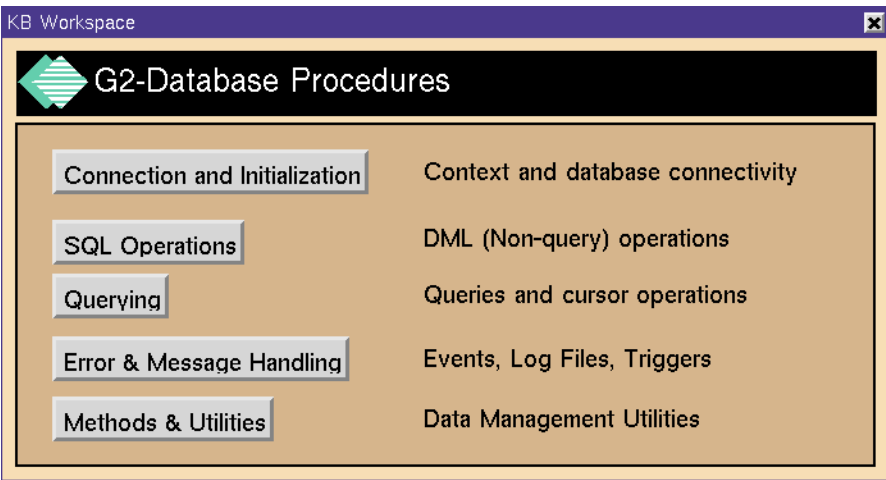

The procedures are grouped by function. Clicking a button on the G2-Database Procedures workspace displays a workspace of API procedures related to that function. Each procedure is displayed with text indicating the arguments that are required to call the procedure, as well as any returned values.

Any procedure that is displayed with a white border may be edited and modified. However, when upgrading your application with a new version of the G2- Database KB, you will lose all of your customizations. Therefore, we recommend that you create your own procedures that call the G2-Database procedures.

For information about these procedures, see [Bridge Procedures.](#page-92-1)

# <span id="page-32-0"></span>**Running the Bridge**

*Describes how to start the bridge process, run a bridge with more than one connection to a G2 process, and run multiple copies of a bridge to improve performance.*

Introduction **17** [Command-Line Options](#page-33-0) **18** [Initial Bridge Memory Requirements](#page-35-0) **20** [Text Conversion Styles](#page-35-1) **20** [Starting the Bridge Process](#page-37-0) **22** [Bridge Process Output](#page-38-0) **23** [Establishing a Connection between the Bridge and G2](#page-39-0) **24** [Running a Bridge with Multiple Connections to](#page-40-0) G2 **25** [Running Multiple Copies of a Bridge](#page-40-1) **25**

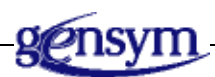

### <span id="page-32-1"></span>**Introduction**

This chapter describes how to:

- Set command-line options that specify how the bridge will process data sets and perform character set conversions.
- Start G2-Database bridges on different platforms. The examples use the default command-line prompt # (for UNIX).
- Run a bridge with more than one connection to a G2.
- Run more than one copy of the same bridge.

### <span id="page-33-0"></span>**Command-Line Options**

Command-line options are used to establish bridge configuration boundaries and behavior, such as character set translation. These options have a global effect on the bridge in that they influence every bridge context. Command-line options are typically specified as option-value pairs, where the option contains a prepended hyphen "-".

For example:

-maxrows 1000

The following table summarizes bridge command-line options and default values:

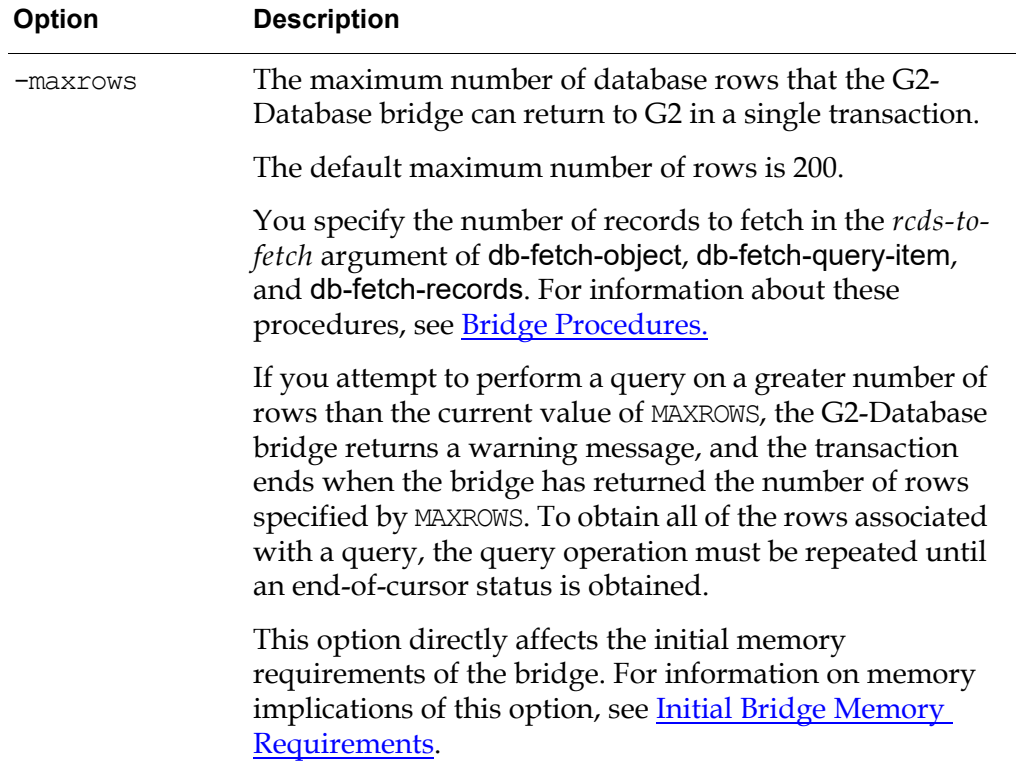

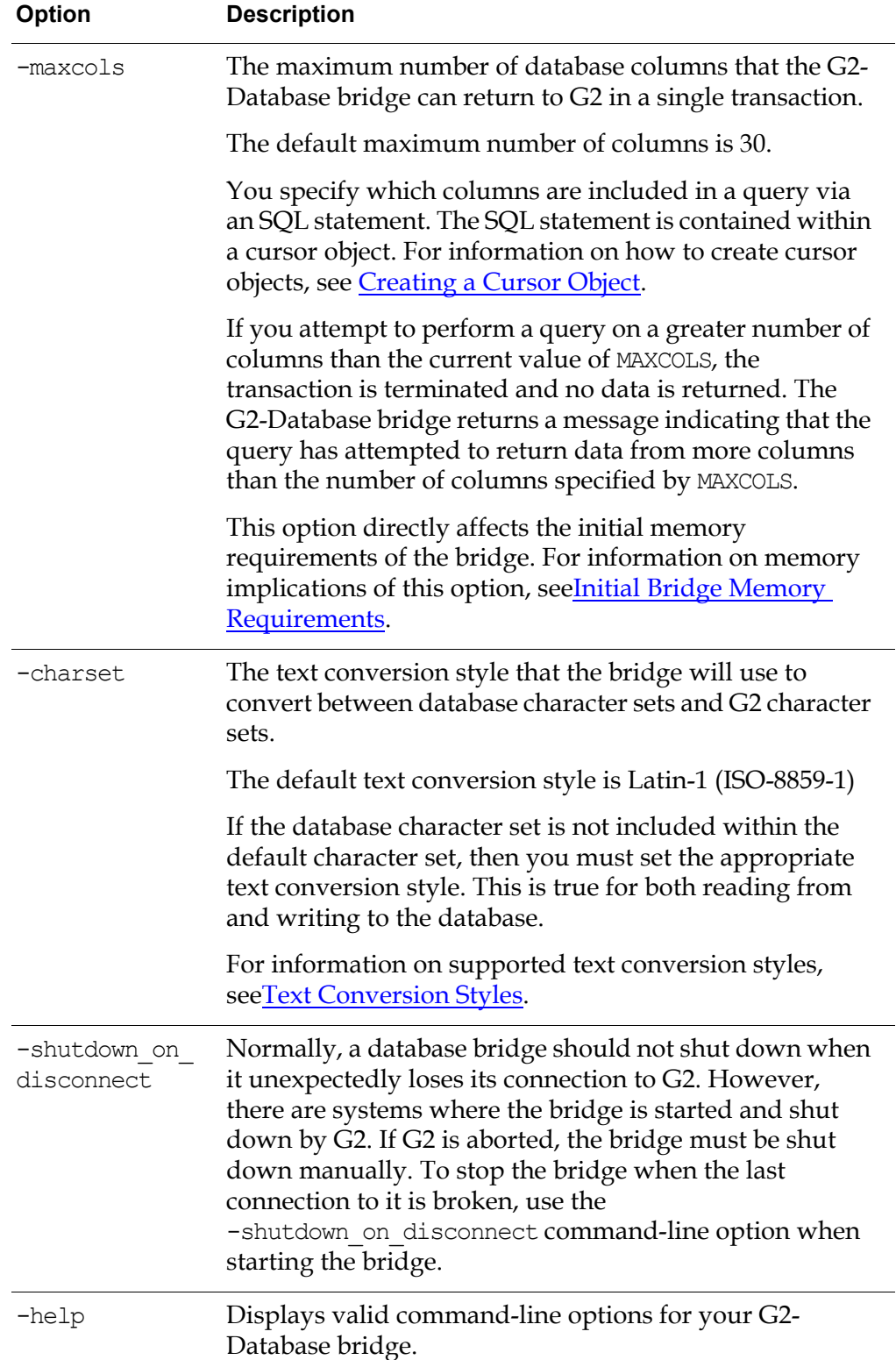

### <span id="page-35-0"></span>**Initial Bridge Memory Requirements**

You can set the maximum number of rows and columns that the G2-Database bridge can return to G2 in a single transaction, using the command-line options MAXROWS and MAXCOLS.

These options determine the amount of memory that the bridge allocates for the results of database queries performed through a G2-Database bridge. If you do not specify values for MAXROWS or MAXCOLS when you start a G2-Database bridge, the bridge uses default values for the maximum number of rows and columns.

Most of the memory that the bridge process uses is allocated when the bridge is initially started. The amount of memory that is allocated is directly related to the MAXROWS and MAXCOLS settings. The greater the value of the settings, the greater the amount of memory that is allocated. In addition, as more memory is allocated, fewer transactions are required to return data to G2.

For example, to launch a G2-Database bridge, such that its initial memory allocation accommodates up to 1000 rows and 25 columns you would use the following command:

```
# g2-database -MAXROWS 1000 -MAXCOLS 25
```
where:

g2-database is the name of the database bridge

### <span id="page-35-1"></span>**Text Conversion Styles**

The bridge will translate character sets between G2 and a database based on the command-line option CHARSET. This functionality is achieved via translator routines that convert G2 internal character sets into character sets that are utilized by database vendors.

For example, if you want the bridge to translate the G2 Japanese language character set into the SHIFT-JIS-X-208 character set, you would use the following command to start the bridge:

# g2-database -CHARSET SHIFT-JIS-OR-KANJI

where:

g2-database is the name of the database bridge.
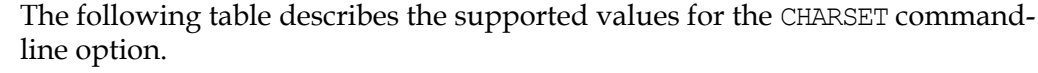

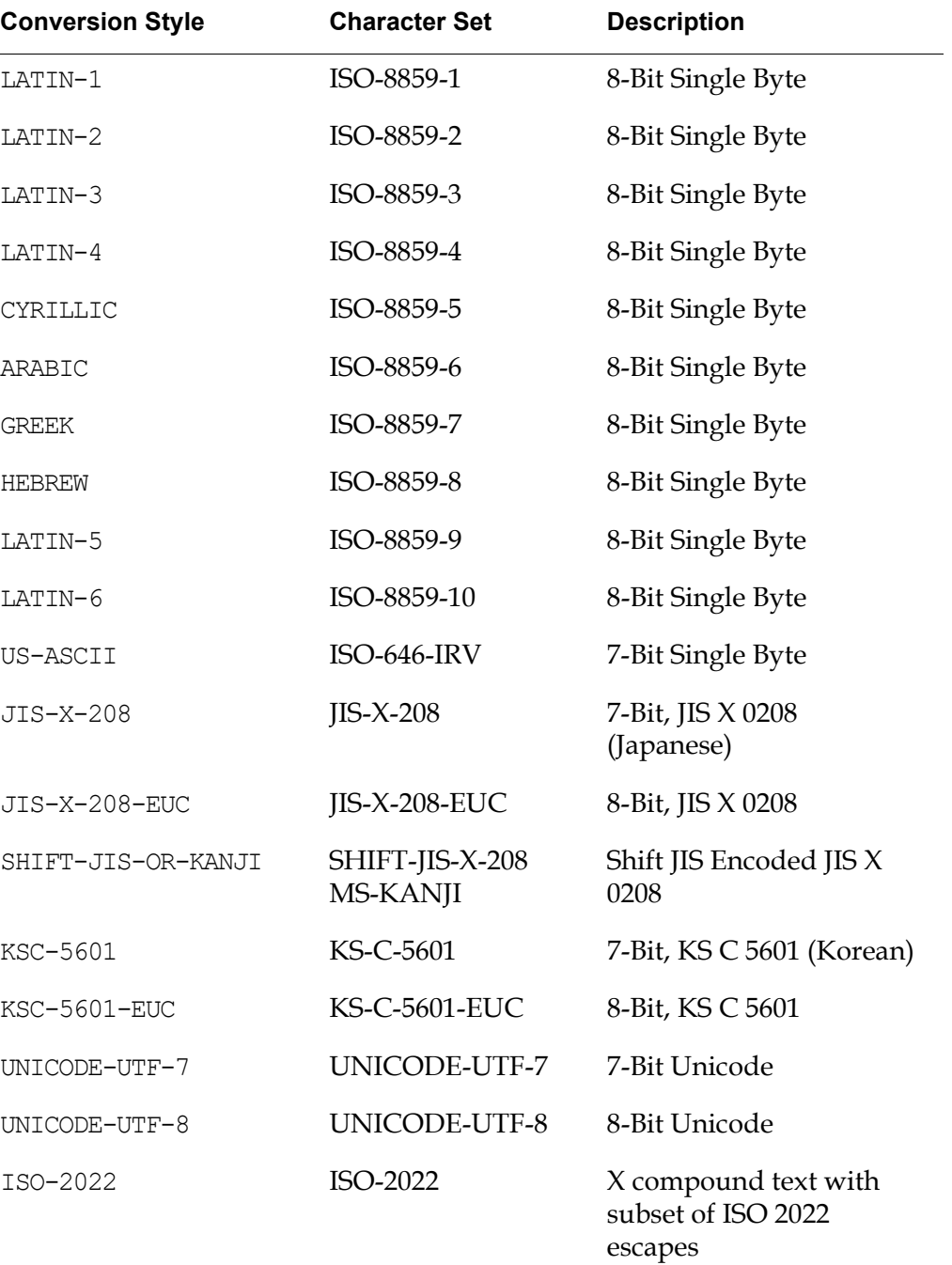

## **Starting the Bridge Process**

This section describes the steps to start the bridge process on each of the supported platforms.

### **On UNIX Systems**

**To start the bridge on a UNIX system:**

 $\rightarrow$  Use a command of the following form:

# *g2-database port-number*

where:

*g2-database* is the name of the database bridge *port-number* is the number of the TCP/IP port.

Defining a port number is not required. If you do not name one, the bridge will select and display a port number. However, it is recommended that you start your bridge on a known port number. When the bridge is started, it will try to use the default port number. If this port number is in use, the bridge will try to use the next sequential port number. The bridge will continue to look for port numbers until it finds one that is not in use. Unfortunately, this approach to selecting port numbers may result in your application not knowing the bridge port number.

The port number must be an integer that is not being used by any other network process on the host machine. Standard services generally use numbers below 3000, so numbers greater than 3000 are probably free. For example, to launch an Oracle bridge for Oracle 9.2, using 22033 as the port number, use the following command:

# g2-ora92 22033

If you do not know which port number to use, see your system administrator.

**Note** To run several copies of the same bridge simultaneously, launch the bridge using a different TCP/IP port number in each command to start the bridge.

### **On Windows Systems**

#### **To start a database bridge on Windows:**

→ Choose Start > Programs > Gensym G2 2015 > Bridges, then choose a bridge from the submenu.

**Note** The G2-Oracle Bridge and G2-Sybase Bridge require certain database libraries to be installed before you can launch the bridge.

When the bridge is started, it will try to use the default port number. If this port number is in use, the bridge will try to use the next sequential port number. The bridge will continue to look for port numbers until it finds one that is not in use. Unfortunately, this approach to selecting port numbers may result in your application not knowing the bridge port number. To avoid this problem, it is recommended that you start your bridge on a known port number. This port number can be incorporated directly into an Windows shortcut or can be specified on the command line. The following steps use Windows as an example.

#### **To change or examine the port number of a bridge from its shortcut:**

- **1** Start Explorer.
- **2** Right-click on the bridge shortcut.
- **3** Choose Properties from the menu.
- **4** Click the Shortcut tab.
- **5** Examine the command-line argument by clicking in the Target field, using the arrow keys to move left and right.
- **6** To change the port number, edit the command line by adding a port number to the end of the Target string and click on OK when you are finished.

If you make a mistake, click Cancel to preserve the original setting. For example:

"c:\Program Files\Gensym\g2-2015\oracle\g2-oracle.exe 22055"

#### **To start the bridge manually from a command window:**

 $\rightarrow$  Type the fully qualified path and file name, for example:

c:\Program Files\Gensym\g2-2015\oracle\g2-oracle

Running the bridge from within an MSDOS window is very useful if a bridge does not seem to be starting properly—possibly because of problems with authorization, data files, environment configuration, or missing DLLs.

### **Bridge Process Output**

When you start the bridge, the window where you start it should display information similar to the following:

```
-----------------------------------------------------------
Starting G2-ODBC Bridge Version 8.3 Rev 0 (II05-8.3-3)
  for Windows 
-----------------------------------------------------------
```

```
[28 Sep 2006 11:39:52]
GSI Version 8.3 Rev. 0 Intel NT (II04)
Allocating 200 x 30 data array for object passing...Done
2006-09-28 11:39:52 Waiting to accept a connection on:
2006-09-28 11:39:52 TCP_IP:NORWALK-N800C-2:22041
```
If you get a message similar to:

```
GSI Authorization failed -- GSI_ROOT environment variable not 
set.
```
check to make sure your GSI\_ROOT environment variable is set to the directory containing your gsi.ok file.

If you get a message similar to:

GSI Authorization -- Could not find valid entry in gsi.ok file for machine\_id=XXXXXXXXXXXX product=G2-DATABASE version=XXXX

check to make sure that the gsi.ok file correctly authorizes your bridge.

If you get a message similar to:

GSI failed -- Authorization codes are not correct in gsi.ok

check to make sure that the gsi.ok file correctly authorizes your bridge.

The installation process sets the GSI\_ROOT environment variable and authorizes your computer to run the G2-Database Bridge. If you receive any of these errors, the installation process failed in some way; reinstall the bridge and try running the bridge process again.

### **Establishing a Connection between the Bridge and G2**

After you start the bridge process, you must establish a connection between the bridge process and G2. To do this, you enable a g2-database-interface object that contains information for configuring the connection that you want to establish. The network information that you specify in the gsi-connection-configuration attribute of the interface object must apply to the bridge process that you started.

For more information about interface objects, see [Configuring Connections.](#page-42-0)

# **Running a Bridge with Multiple Connections to G2**

You can run a G2-Database bridge with connections to several different G2 knowledge bases. You can also run a G2-Database bridge with several different connections to the same G2 knowledge base.

Each connection between a G2 knowledge base and a bridge is configured by a separate g2-database-interface object. When you start G2, it establishes a connection to a running bridge for each interface object that is defined and enabled. Each connection between G2 and the bridge is called a **context**.

You can use different contexts to perform different kinds of transactions. For example, you can perform queries through one context, and perform inserts in another context.

You can specify a name for a context in the context-name attribute of the g2 database-interface object that configures that context. This context name is included in messages that report events occurring in that context, including messages that are reported to log files.

You can also run a G2-Database bridge with connections to more than one database. Each interface object includes configuration information that the bridge uses to establish a connection with a database.

Some database bridges enable you to change the database to which a context is connected by specifying the alias of the database in SQL statements. To find out whether your database bridge enables you to do this, see the Release Notes for your database bridge.

# **Running Multiple Copies of a Bridge**

To increase processing speed, you can run multiple copies of the same G2-Database bridge. Running multiple copies can increase efficiency if the G2 knowledge base is processing a large volume of transactions, or if several G2 knowledge bases need connections to the database.

A single running copy of the bridge can process only one database operation at a time. Thus, if all database operations are using one bridge, a large query can cause delays in the execution of other operations. If you run several copies of a bridge, one copy can process one request while another copy is processing another request.

You must create and configure at least one g2-database-interface object for each copy of a G2-Database bridge that you run.

# <span id="page-42-0"></span>**Configuring Connections**

*Explains how to create and define a g2-database-Interface object to configure a connection between your G2 application and a G2-Database Bridge.*

Introduction **27** [Creating G2-Database-Interface-Objects](#page-43-0) **28** [Attributes of G2-Database-Interface Objects](#page-43-1) **28** [Sending Connection Configuration Information to the Bridge](#page-59-0) **44** [Resetting the Interface Connection](#page-60-0) **45** [Displaying the Connection Status](#page-60-1) **45**

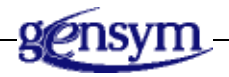

# **Introduction**

Each g2-database-interface object configures one connection between your G2 application and the bridge. It also includes information that the bridge uses to establish a connection to a database. Therefore, each g2-database-interface object represents a connection (or login) to the database.

# <span id="page-43-0"></span>**Creating G2-Database-Interface-Objects**

#### **To create a g2-database-interface object:**

**1** Open the g2-database connection configuration workspace by clicking the Interface Objects button on the g2-database workspace.

This workspace contains the class definition of the g2-database-interface and an instance of the class called example-interface:

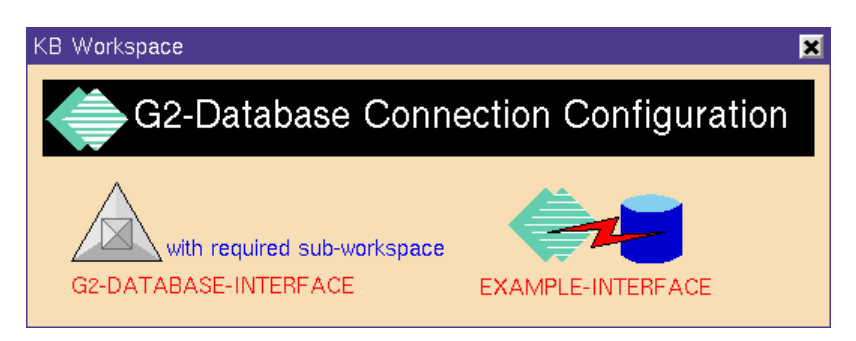

**2** Click on the example-interface and choose clone, or choose create instance from the g2-database-interface class definition.

A cloned instance of the interface object appears attached to your mouse.

- **3** Transfer the cloned interface object to a workspace in your application, other than a G2-Database KB workspace, clicking the mouse to release the object.
- **4** If you chose to clone the example-interface, then the cloned interface object is disabled by default.

You must enable the cloned G2-Database interface object by selecting enable from its property table.

**5** Edit the attributes of the g2-database-interface object, as explained in the following section.

### <span id="page-43-1"></span>**Attributes of G2-Database-Interface Objects**

You must specify values for attributes of a g2-database-interface object in order to configure a connection between G2 and the bridge and to enable the bridge to establish a connection to a database.

#### **To set the attributes of a g2-database-interface object:**

 $\rightarrow$  Select table in the menu for the g2-database-interface object that you created.

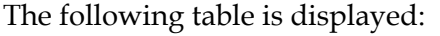

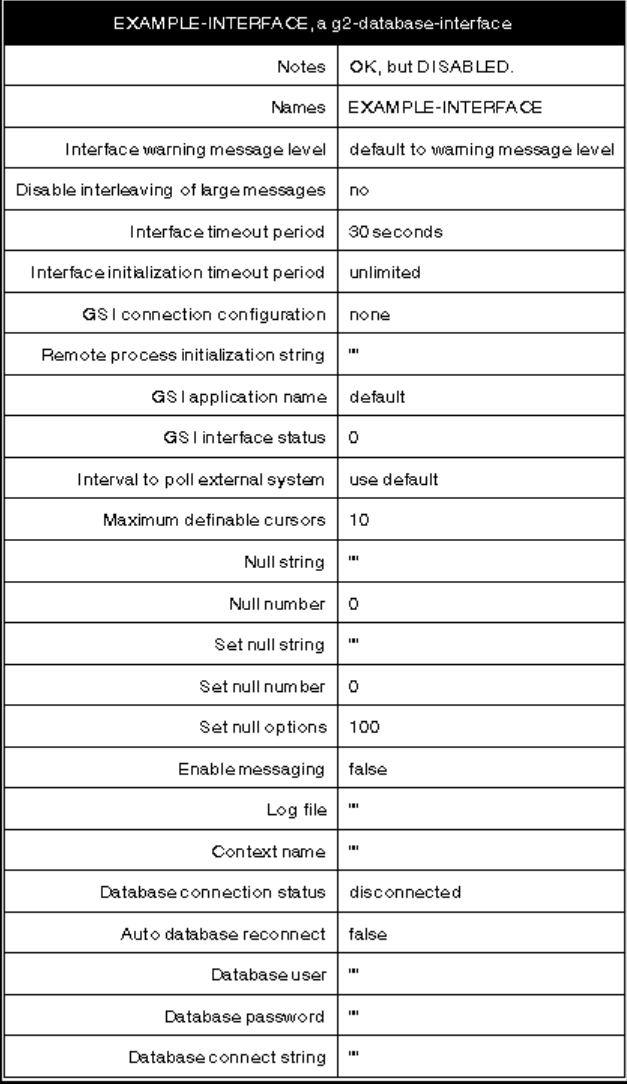

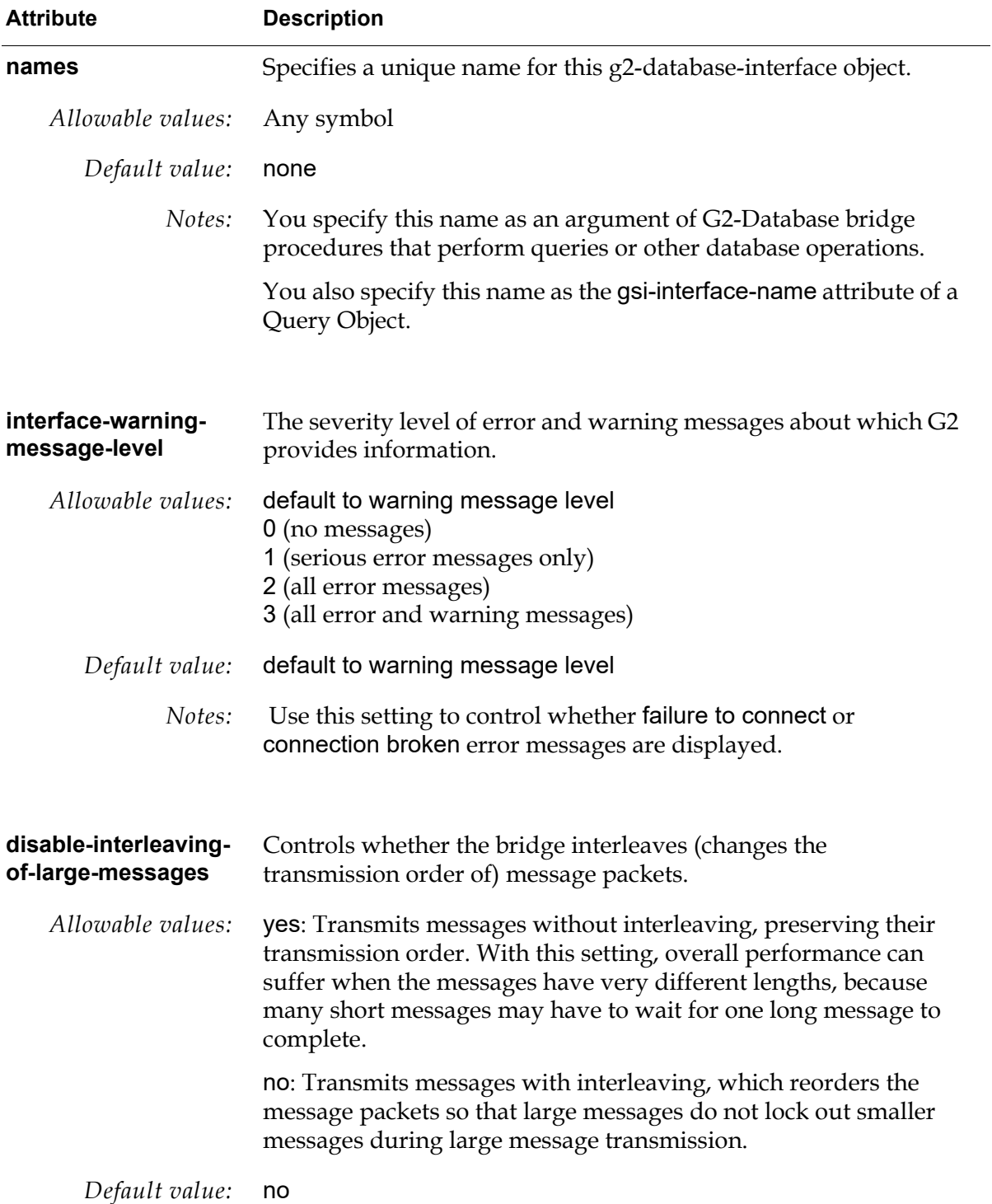

You can set the attributes of g2-database-interface objects as follows:

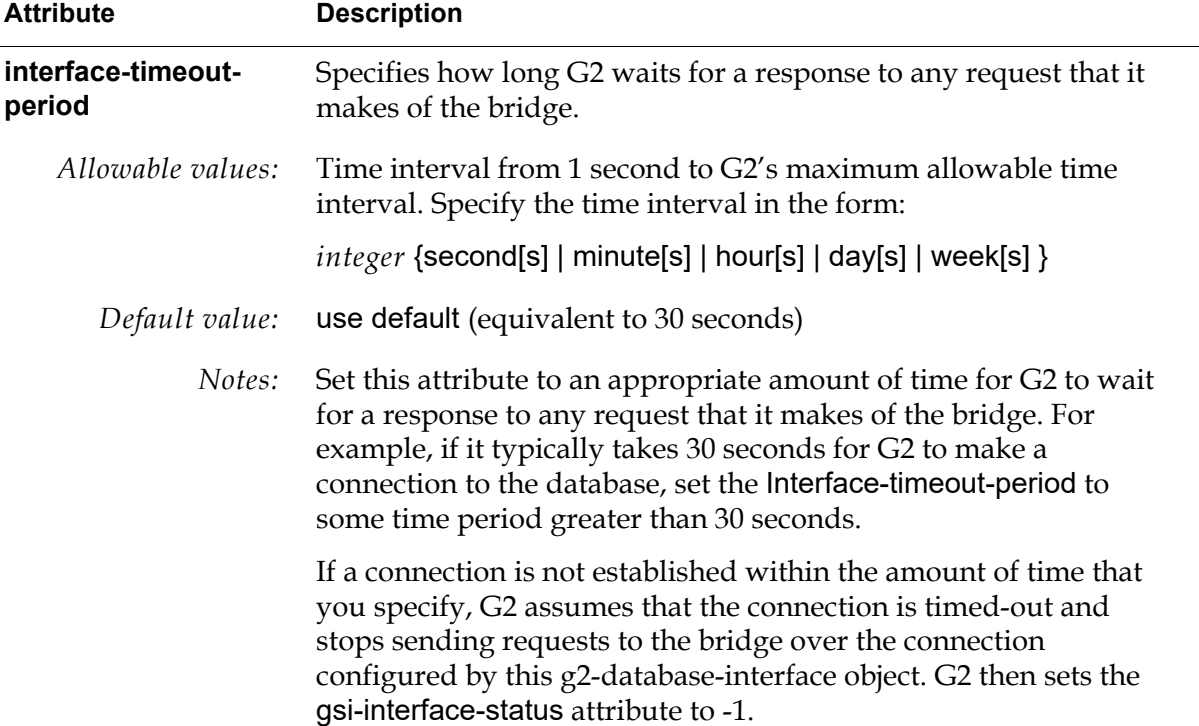

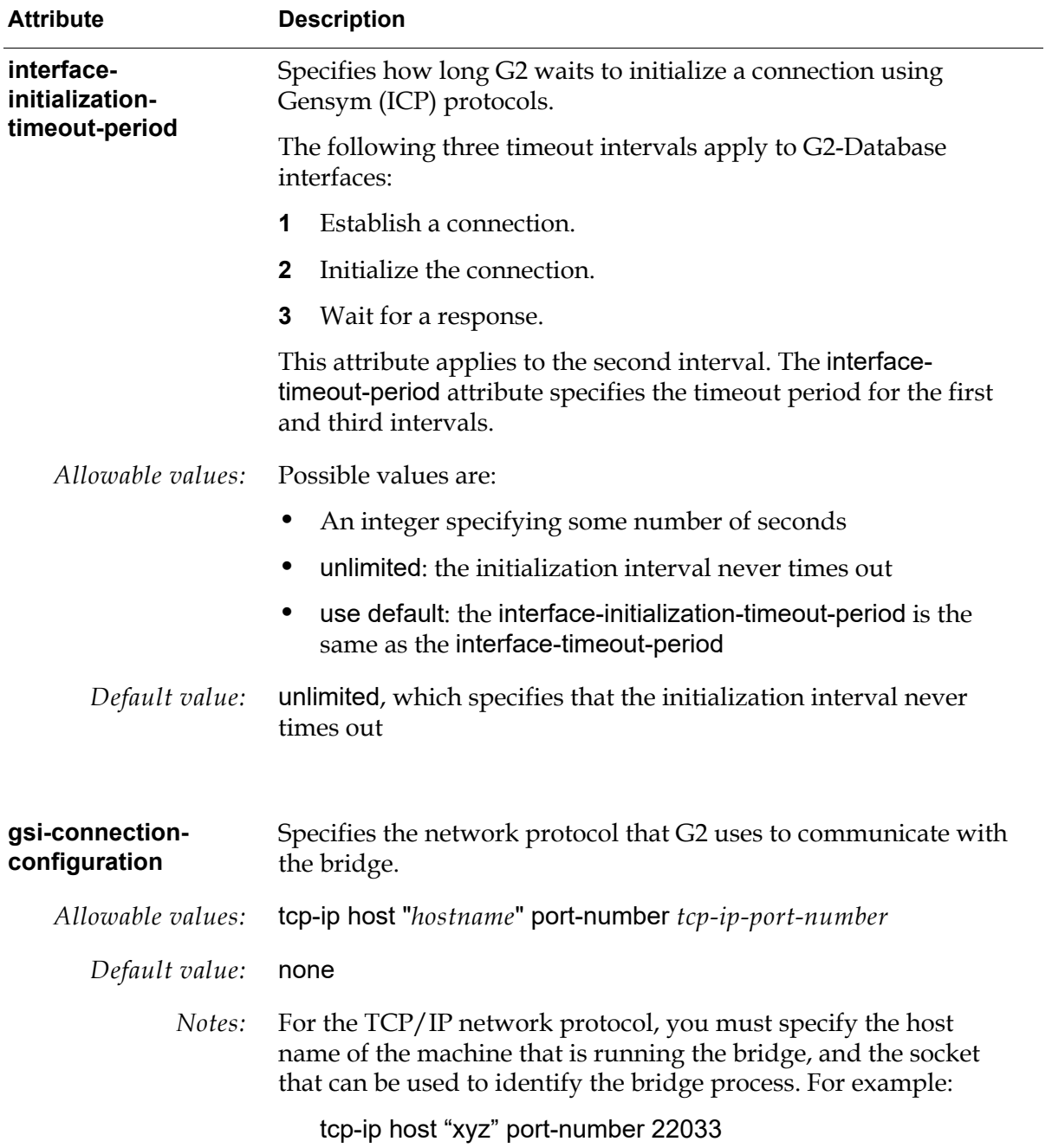

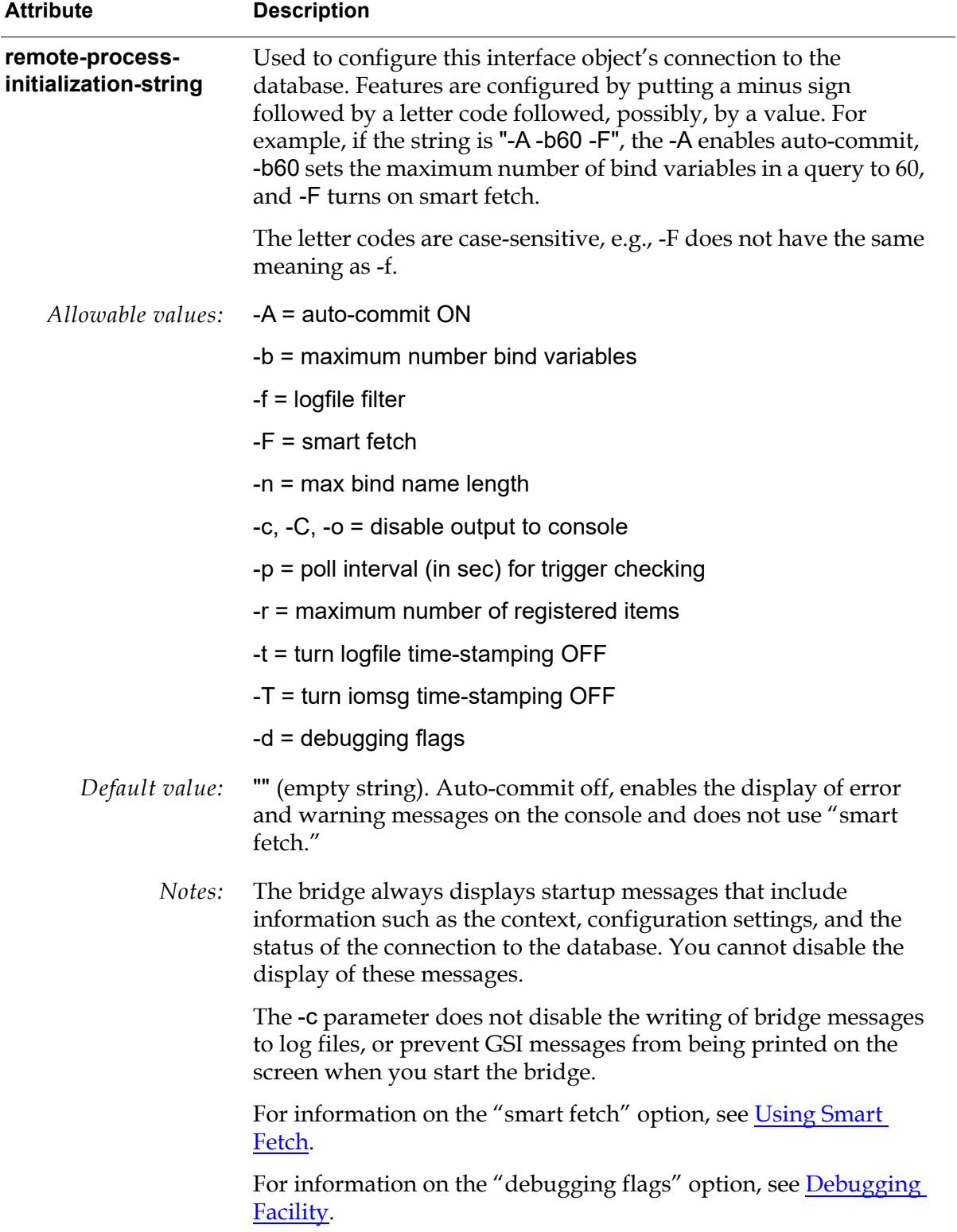

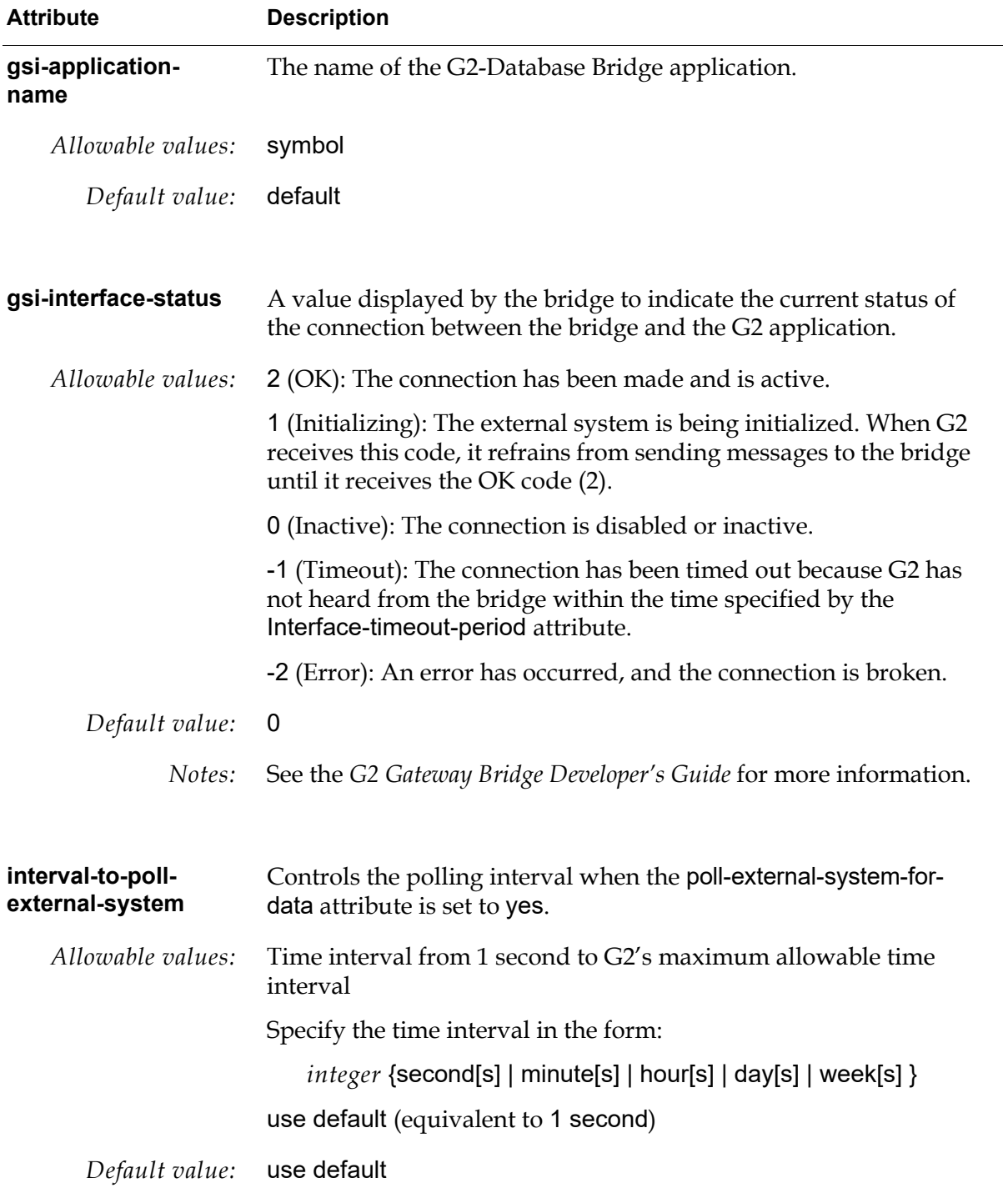

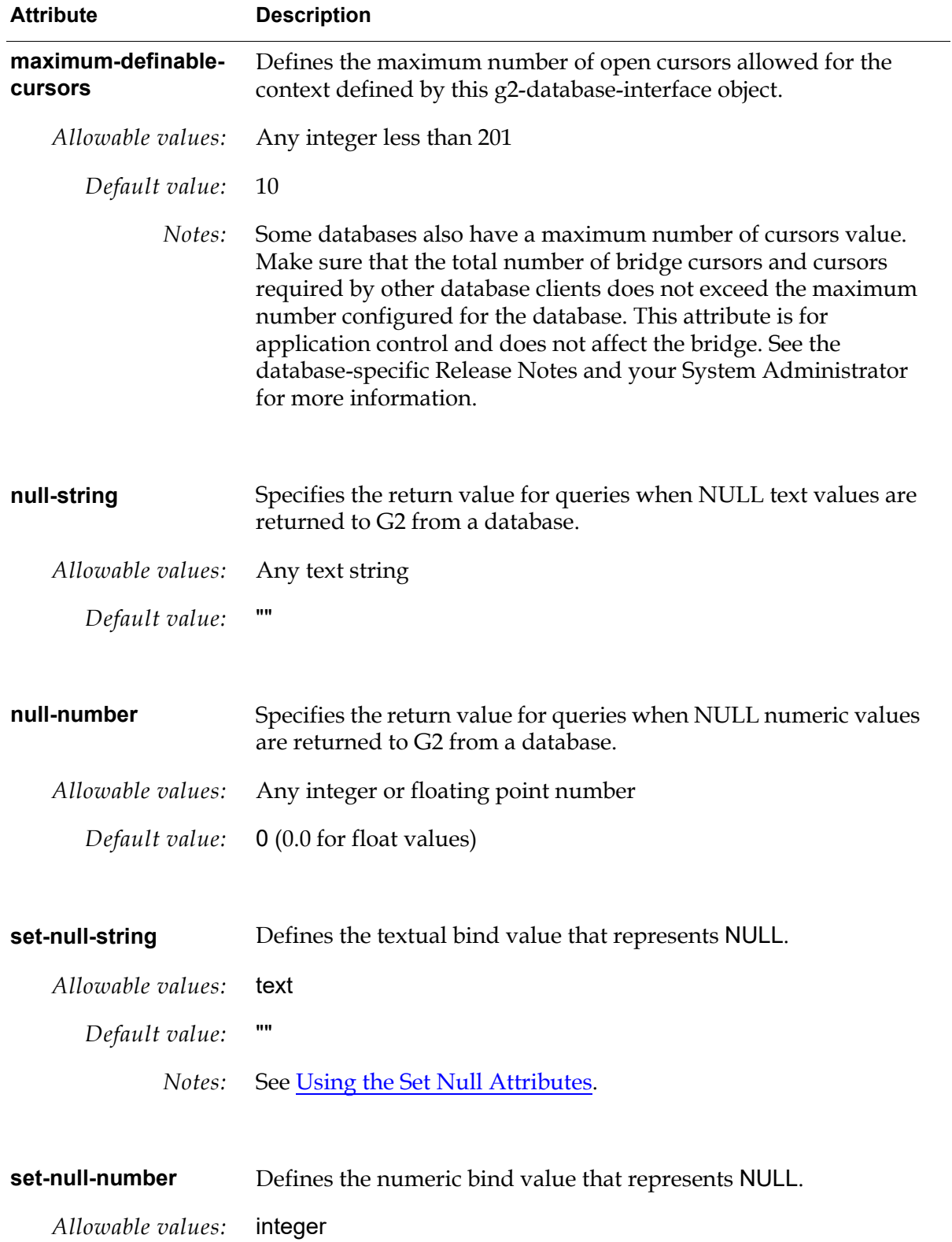

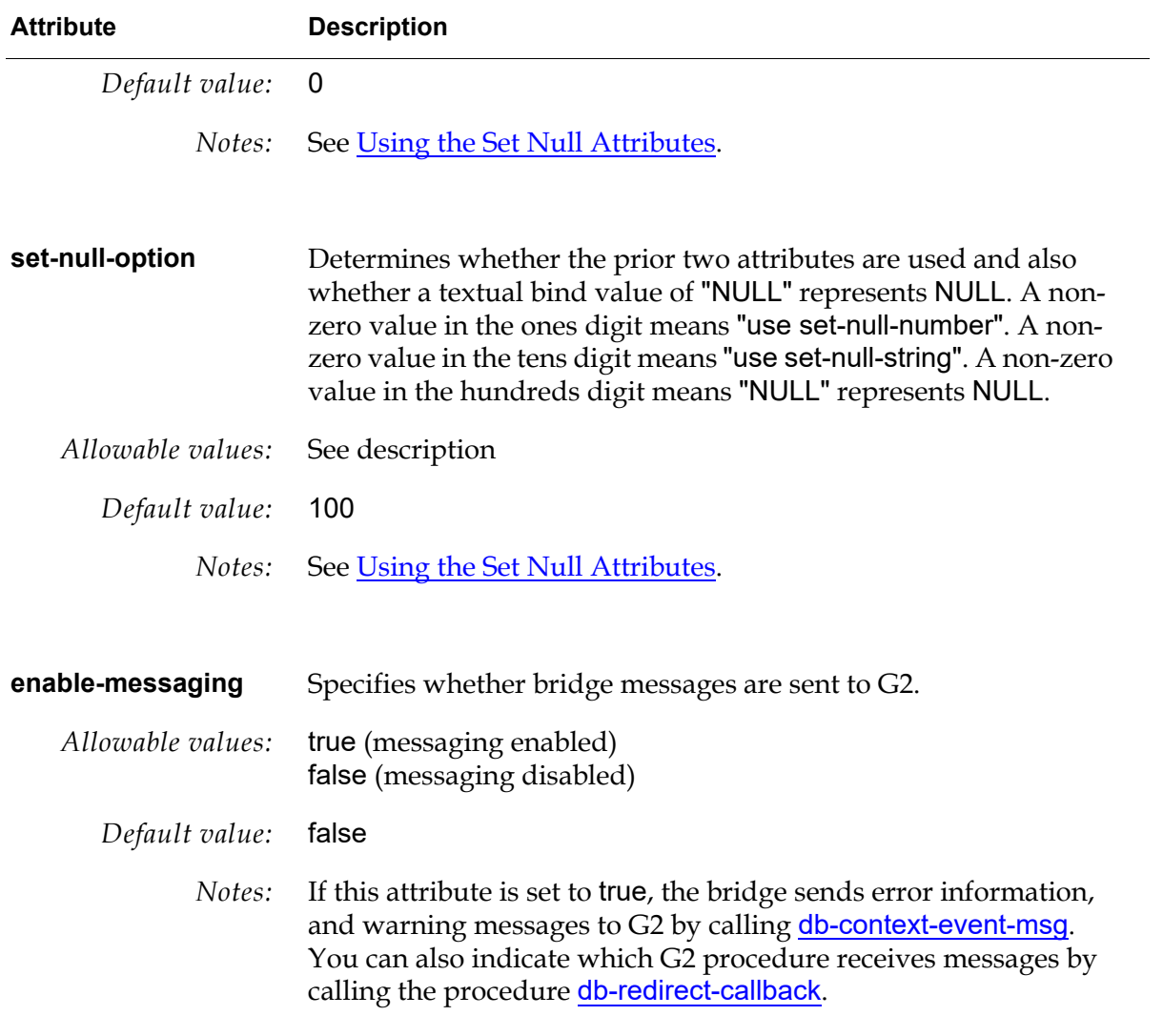

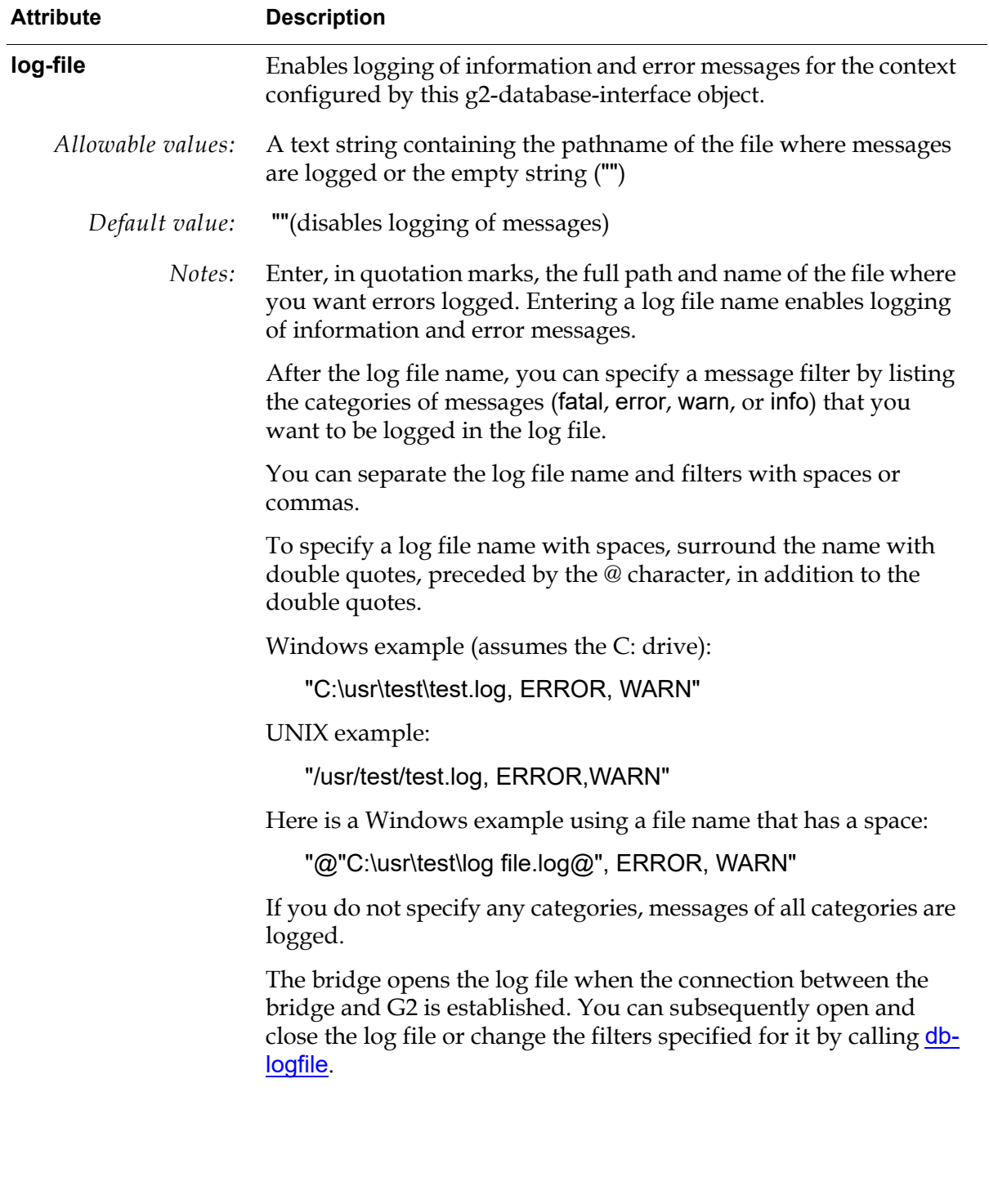

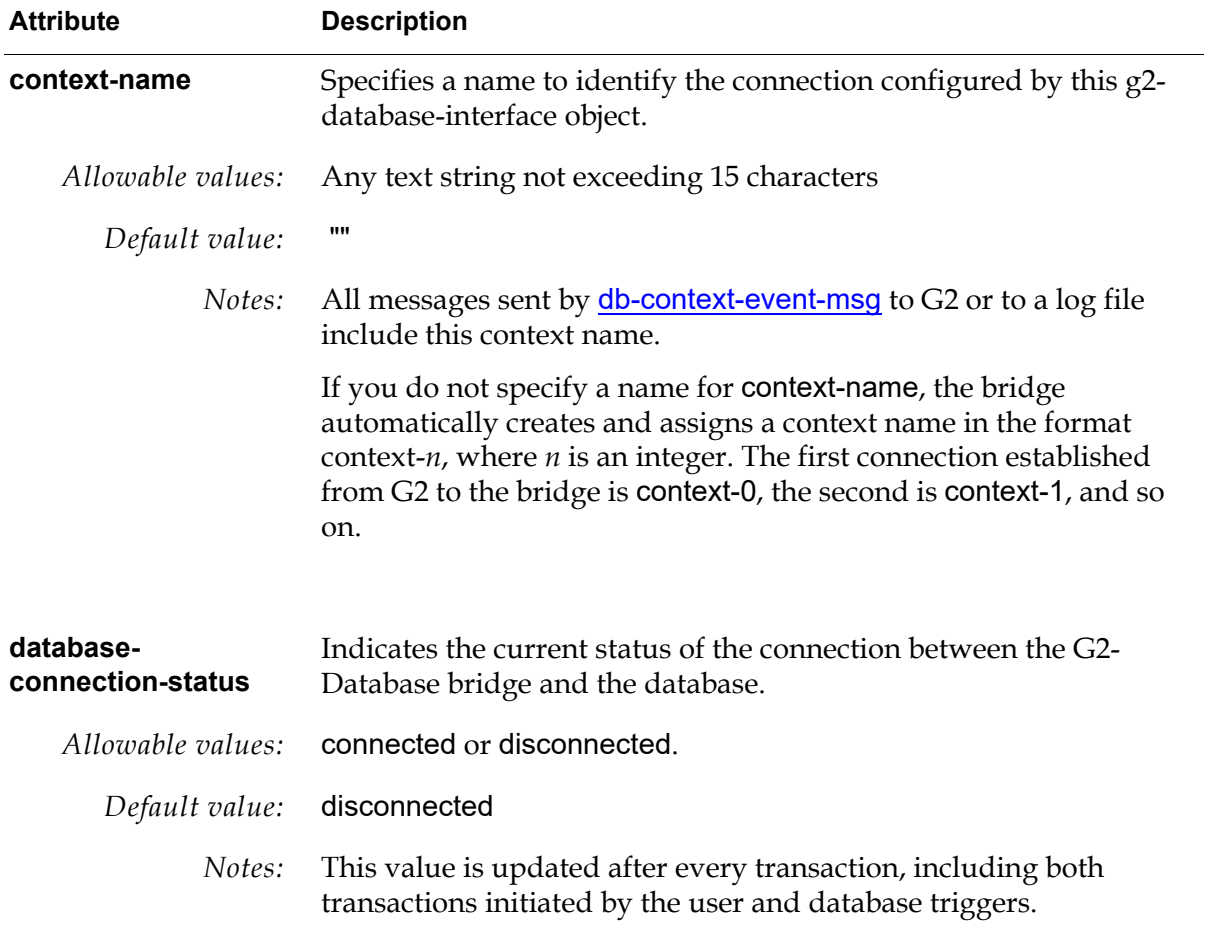

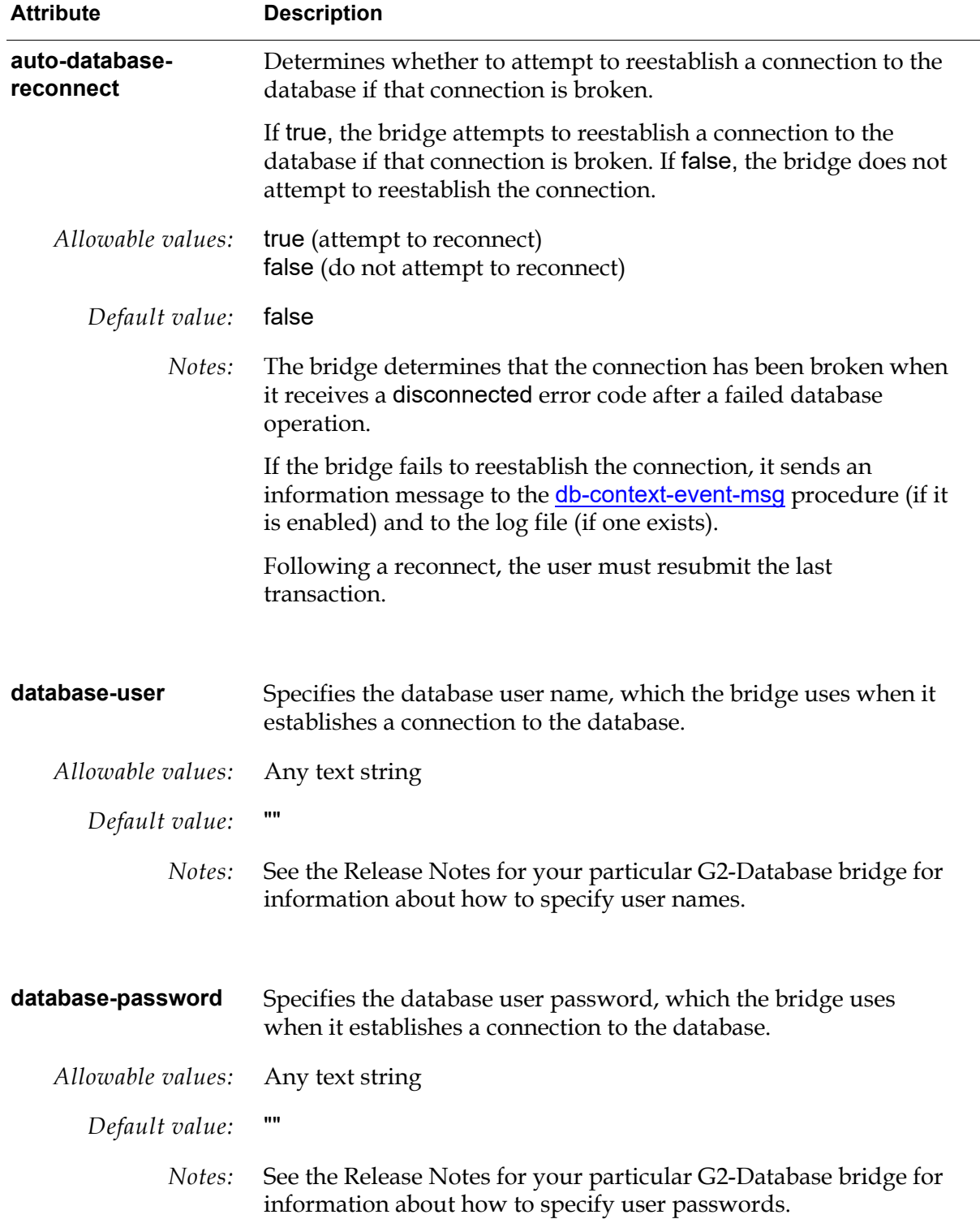

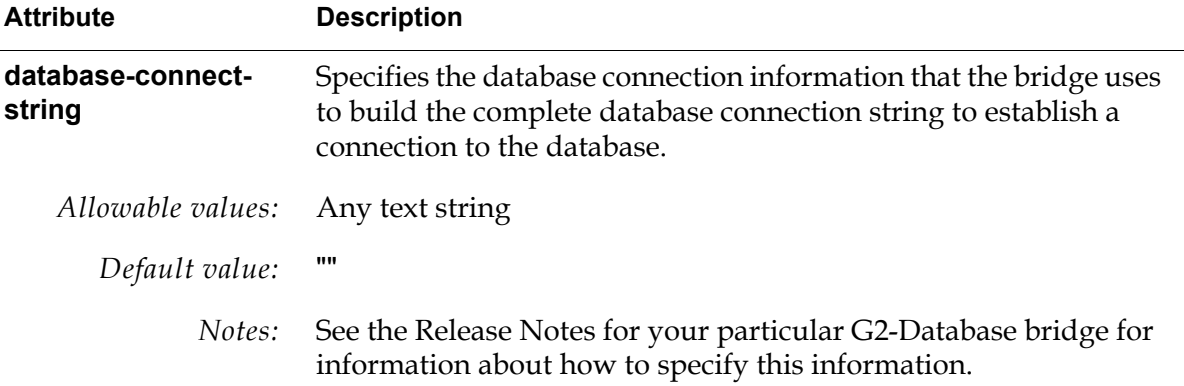

### <span id="page-55-0"></span>**Using the Set Null Attributes**

The null-number and null-string attributes of the g2-database-interface class determine how NULLs that are fetched from database tables are presented to G2. However, they do not provide you with a way of inserting NULL into a table.

G2 provides a way of inserting NULLs into tables that is consistent for all the database bridges.

### **Inserting Values into a Table**

There are three common methods of inserting values into a table from G2:

• db-execute-immediate

This procedure directly executes a single SQL command just as if you submitted it to your database's SQL execution program. For example, you could execute the command:

```
INSERT INTO abts_emp VALUES('Smith',554,NULL)
```
• db-exec-sql

This is similar to db-execute-immediate in that it processes a single command at a time. However, unlike, db-execute-immediate, the single command may include bind variables. The most time-consuming portion of the procedure occurs when db-define-sql creates a db-sql-object. Values are attached to the bind variables either as part of the db-define-sql procedure or with the db-setsql procedure. The values are actually inserted into the table when the procedure db-exec-sql is called.

• db-exec-sql-obj

Like db-exec-sql, the SQL statement that is executed by db-exec-sql-obj may contain bind variables. And like db-exec-sql, the entire procedure consists of three parts (db-define-sql-obj, db-set-sql-obj, and db-exec-sql-obj). However, unlike db-exec-sql, the bind values may come from a list or an array, and, as a result, a single call to db-exec-sql-obj can result in the single SQL statement being executed numerous times instead of just once.

#### **The Set-Null Attributes of g2-database-interface**

The g2-database-interface class provides these attributes:

- set-null-string Defines the textual bind value that represents NULL.
- set-null-number Defines the numeric bind value that represents NULL.
- set-null-options Determines whether the prior two attributes are used and also whether a textual bind value of "NULL" represents NULL. A non-zero value in the ones digit means "use set-null-number". A non-zero value in the tens digit means "use set-null-string". A non-zero value in the hundreds digit means "NULL" represents NULL.

The database bridge reads the settings of these attributes when G2 first connects to the bridge. If you change the settings of the attributes, you must reset the interface object before the bridge will use the new values.

The following examples show how to use the new attributes with the three insertion methods to insert NULL into a table.

#### **Using db-execute-immediate to Insert Null**

Since SQL statements used with db-execute-immediate do not use bind variables, there has been no change to the behavior of this procedure. It is possible to insert NULL with db-execute-immediate by executing the same SQL statement you would use to insert NULL with your database's SQL execution program, for example, SQL\*Plus or isql. For example, if the statement to execute is:

INSERT INTO abts\_emp VALUES('Smith',554,NULL)

NULL is inserted into the third column.

#### **Using db-exec-sql to Insert Null**

db-exec-sql can work with bind variables. If you sometimes want to insert NULLs into the columns associated with a bind variables and other times want to insert non-NULL values, you will use the set-null-options attribute and possibly the setnull-string.

An unusual aspect of working with this form of insertion is that values that are associated with bind variables are always text even when the bind value will be inserted into a numeric field. As a result, when working with this insertion method, we always use "NULL" or the value in the set-null-string attribute to insert a NULL, never the value of the set-null-number attribute. This is true even when we want to insert a NULL in a numeric field.

For example:

The table abts emp has 3 columns: name, employee ID, and supervisor's ID. The name column holds text and the two ID columns hold numbers.

Suppose the value of set-null-string is "Stockholders", the value of set-null-number is 999, and the value of set-null-options is 111 (all options enabled). Suppose you execute the following statements with the ODBC bridge, where ? represents bind variables:

db-define-sql (the symbol SOX, "INSERT INTO abts\_emp VALUES(?, ?, ?)","", dbio) ;

db-set-sql (SOX, "Smith,999,200",dbio) ;

db-exec-sql(SOX, true, dbio) ;

db-set-sql (SOX, "Jones,1000,Stockholders") ;

db-exec-sql(SOX, true, dbio) ;

db-set-sql (SOX, "Null",1001,1000) ;

db-exec-sql(SOX, true, dbio) ;

The following three rows would be added to the table:

"Smith" 999 200 "Jones" 1000 NULL NULL 1001 1000

There are three points to notice about this example:

- In every case, the db-set-sql statement provides the values to be bound as part of a string. For example the bind values in the first db-set-sql statement are "Smith,999,200". Although db-set-sql eventually breaks this string into three parts and converts the 999 and 200 to numbers, the values are originally provided as part of a string. This is the reason set-null-string is used instead of set-null-number when working with db-exec-sql. This is the reason that 999 was inserted into the Employee ID field of the Smith record even though the setting of the set-null-number is 999.
- A NULL was inserted into the Supervisor ID field of the Jones record because the bind value, "Stockholders", was the same the value of the set-null-string and the tens digit of set-null-options was non-zero.
- The example inserted a database NULL instead of the text "Null" into the employee name column of the third row. This is probably not what you intended. If you want to insert Mr. Null's name into the table, you should have set the hundreds digit of set-null-options to zero. If set-null-options had been set to 11, the result would be the following, as expected:

"Null" 1001 1000

If set-null-options had been set to 0, you would get an error when you tried to execute the second db-set-sql command, because it is not possible to insert the text "Stockholders" into the numeric supervisor's ID field.

### **Using db-exec-sql-obj to Insert Null**

From the standpoint of inserting NULLs, the difference between db-exec-sql and db-exec-sql-obj is that db-exec-sql-obj uses the set-null-number attribute for determining whether or not to insert NULLs into numeric fields.

This example uses db-exec-sql-obj to insert values into abts\_emp, the table from the previous example.

First, define a class that will be used to hold the values to be inserted.

Next, create an instance of the class. In our example, we name the instance src-obj.

Now, set the set-null- attributes of the g2-database-interface to the same values they had in the prior example: set-null-string is "Stockholders", set-null-number is 999, and set-null-options is 111 (all options enabled).

Suppose you execute this procedure:

```
set-null-example()
s: symbol ; c : integer ; m : text ;
sox : class db-sql-obj ;
begin
   conclude that the g2-list-sequence of the employee-name of 
       src-obj = sequence("Smith","Jones","Null");
   conclude that the g2-list-sequence of the employee-id of 
       src-obj = sequence(999, 1000, 1001) ;
   conclude that the g2-list-sequence of the supervisor-id of
       src-obj = sequence(200, 999, 1000)
   sox, s, c, m = call db-define-sql-obj(the symbol SOX,
       "INSERT INTO abts \epsilonmp VALUES (:1, :2, :3)",dbio);
   s, c, m = call db-set-seq-obj(sox, "employee-name, employee-id,
       supervisor-id", src-obj, dbio) ;
   s, c, m = call db-exec-sql-obj(sox, true, dbio)
end
```
The result would be that the following three rows would be added to the table:

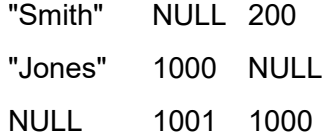

Things to note about this example are:

- We are using Oracle-style bind variables in this example, i.e., :1, :2, and :3.
- The results were different from the previous example. The employee ID of "Smith" was set to NULL in this case. The reason is that this form of insertion uses set-null-number to determine whether NULL should be inserted into numeric fields. The prior example used set-null-string for all cases.
- Whereas in the prior example we bound "Stockholders" to the bind variable for supervisor ID, that was not possible in this case. If the third conclude statement had been:

```
conclude that the g2-list-sequence of the supervisor-id of 
   src-obj = sequence(200, "Stockholders", 1000)
```
a runtime error would have occurred when we tried to execute it, because it is not possible to store text in an integer-list.

• Once again, we inserted NULL in the name field of the third row. The same solution would work in this case: change the setting of set-null-options to 11.

# <span id="page-59-0"></span>**Sending Connection Configuration Information to the Bridge**

The configuration information that you specify when you define a g2-databaseinterface object is sent to the bridge by a required rule on the subworkspace of the g2-database-interface class.

This rule sends configuration information to the bridge for every active connection. To determine which connections are active, the rule examines the gsi-interface-status attribute (2 = active) of each g2-database-interface object.

For each active connection, the rule calls the bridge procedure [db-startup](#page-177-0). This procedure then calls the [db-configuration](#page-104-0) procedure to send configuration information to the bridge. If db-configuration is successful, db-startup then calls [db-connect](#page-106-0) to establish the connection between the bridge and the database. For information about these procedures, see [Bridge Procedures.](#page-92-0)

We recommend that you allow this rule to send all the connection configuration information to the bridge.

#### **To change the configuration for a connection:**

- **1** Disable the g2-database-interface object that configures the connection.
- **2** Change the attributes of the g2-database-interface object to provide the new configuration values.
- **3** Reenable the g2-database-interface object.

### <span id="page-60-0"></span>**Resetting the Interface Connection**

Sometimes, it might be necessary to reset the connection of the g2-databaseinterface object from G2 to the bridge. You can reset the connection in any user mode other than administrator.

### **To reset the connection:**

 $\rightarrow$  Choose reset interface on the g2-database-interface object.

**or**

 $\rightarrow$  Press Control + Alt + Click on the g2-database-interface object.

### <span id="page-60-1"></span>**Displaying the Connection Status**

You can cause regions of a g2-database-interface icon to change color when there is a change in the status of the connection that the g2-database-interface configures. The changing color provides an ongoing visual indication of changes to the status of the connection.

### **To display the status of a connection on the g2-database-interface icon:**

- **1** Click the SQL Object Classes button on the g2-database workspace.
- **2** Click the check box next to the db-colors-object on the G2-Database SQL Object Classes workspace to enable color changing of the g2-databaseinterface icon. For example:

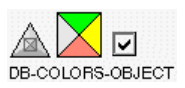

**3** Click the Interface Objects button on the g2-database workspace.

**4** Choose edit icon from the g2-database-interface object definition menu on the G2-Database Connection Configuration workspace to display the regions of the g2-database-interface icon. For example:

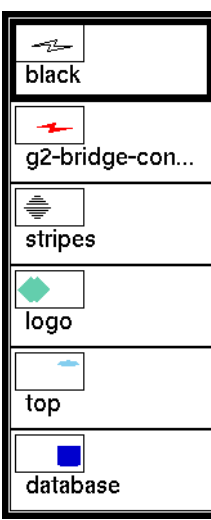

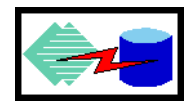

Note the name of each region. For information about how to use the G2 Icon Editor, see the *G2 Reference Manual*.

- **5** Choose table from the db-colors object menu on the G2-Database SQL Object Classes workspace to display its attributes.
- **6** Specify colors for each icon region.

The following table describes the color attributes of the db-colors object:

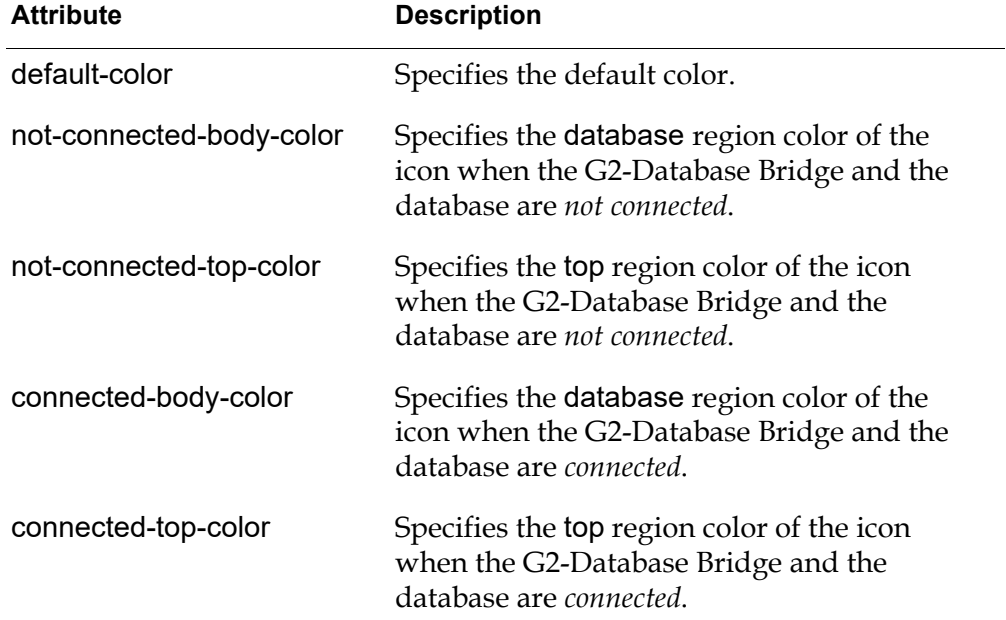

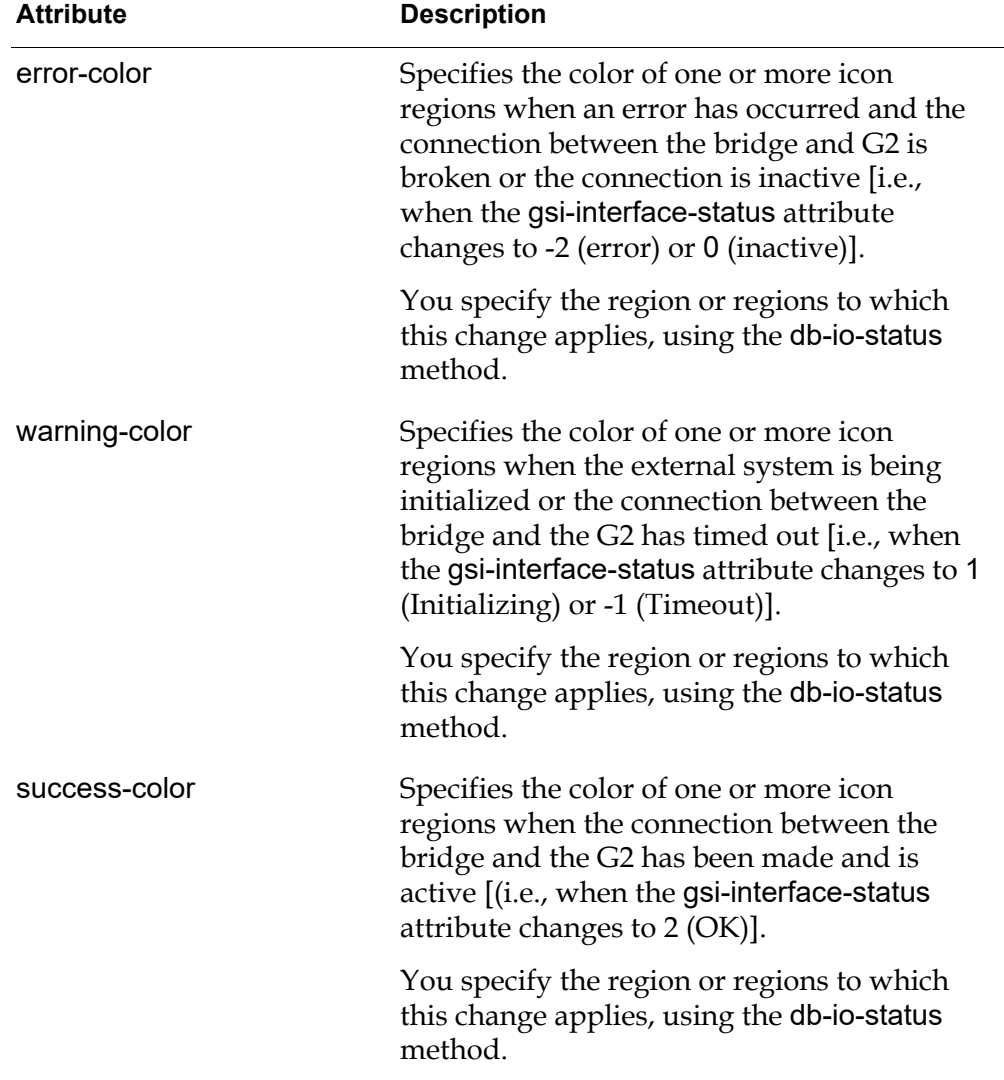

### **Changing Icon Colors**

If you wish to modify the way in which colors are set for g2-database-interface objects, you can edit the db-io-status method. This method allows you to set regions of the g2-database-interface icon to different colors whenever the value of the gsi-interface-status attribute of a g2-database-interface object changes.

### **To change icon colors to reflect the connection status of the interface object:**

- **1** Click the Procedures button on the g2-database workspace.
- **2** Click the Methods & Utilities button on the G2-Database Procedures workspace.

**3** Edit the db-io-status procedure to specify color changes to regions of the g2-database-interface icon.

Through db-io-status, you can also change the color of the status region of cursor objects, SQL objects, trigger objects, query items, and query objects.

# **DML Database Operations**

*Describes how to perform DML (non-query) database operations through a G2- Database bridge.*

Introduction **49** [Components of a DML Database Operation](#page-65-0) **50** [Bind Variables in SQL Statements](#page-65-1) **50** [Procedures for DML Database Operations](#page-66-0) **51** [Database Operations Using Simple Values](#page-67-0) **52** [Database Operations Using Objects](#page-68-0) **53** [Database Operations without Bind Variables](#page-69-0) **54**

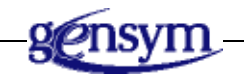

# **Introduction**

Through a G2-Database bridge, a G2 application can perform inserts, deletes, updates, and other SQL DDL or DML operations (non-query) on values in a database.

The G2 application can perform the SQL operations on individual values, or on lists or arrays of values.

# <span id="page-65-0"></span>**Components of a DML Database Operation**

Each G2-Database bridge provides a set of procedures that your G2 application can invoke to define and execute SQL operations.

If you want to execute an SQL statement that does not contain bind variables or that you do not intend to execute again in the future, then you can call [db](#page-132-0)[execute-immediate](#page-132-0).

If you want to use bind variables or want to save an SQL operation for future execution, then you must define an SQL object for each particular database operation that you want to perform. An **SQL object** is a G2 object that contains an SQL statement that defines the database operation. You define SQL objects by calling db-define-sql.

Your G2 application can use an SQL object any number of times to repeat a particular database operation. You can change the values of bind variables in an SQL statement or in an existing db-sql-object by calling [db-set-sql](#page-167-0) or [db-set-sql](#page-169-0)[obj](#page-169-0). These procedures are described in [Bridge Procedures.](#page-92-0)

**Note** You should not attempt to manually create or clone SQL objects. If you want to create a new SQL object then you should use the G2-Database API procedure [db](#page-114-0)[define-sql](#page-114-0).

### <span id="page-65-1"></span>**Bind Variables in SQL Statements**

To increase the flexibility and efficiency of database operations, you can use **bind variables** in SQL statements. You assign values to the bind variables to specify the data that you want to insert, delete, or update.

You can change the *values* of bind variables in a previously-defined SQL statement without forcing the database to generate a new execution plan for the SQL statement when you define it again. However, if you make changes to a defined SQL statement itself, that is, if you change the sequence of characters, case, spaces, or punctuation in the statement, you force the database to generate a new execution plan for the SQL statement resulting in additional database processing and overhead.

You *must* include bind variables in SQL objects that you use to perform database operations on lists or arrays of values. For information about how to do this, see [Database Operations Using Objects.](#page-68-0)

The syntax that you must use to identify bind variables in SQL statements is specific to each database. For information about the syntax, see the documentation for your database or the Release Notes for your G2-Database bridge.

The following example illustrates an SQL statement for an Oracle database, which uses preceding colons to identify bind variables (in this example, :empvariable).

insert into employees values (:empvariable)

You can assign values to bind variables when you create db-sql-objects and also change the values of bind variables in existing SQL objects. For information on assigning values to bind variables, see the next section.

### <span id="page-66-0"></span>**Procedures for DML Database Operations**

G2-Database bridges enable G2 applications to perform DML operations, using both simple values and objects (whose attributes are lists or arrays of values). The bridges provide one set of procedures for performing DML operations with simple values, and another set of procedures for performing DML operations using objects.

The following table lists the G2-Database bridge procedures that you can use to perform database operations on simple values or on objects:

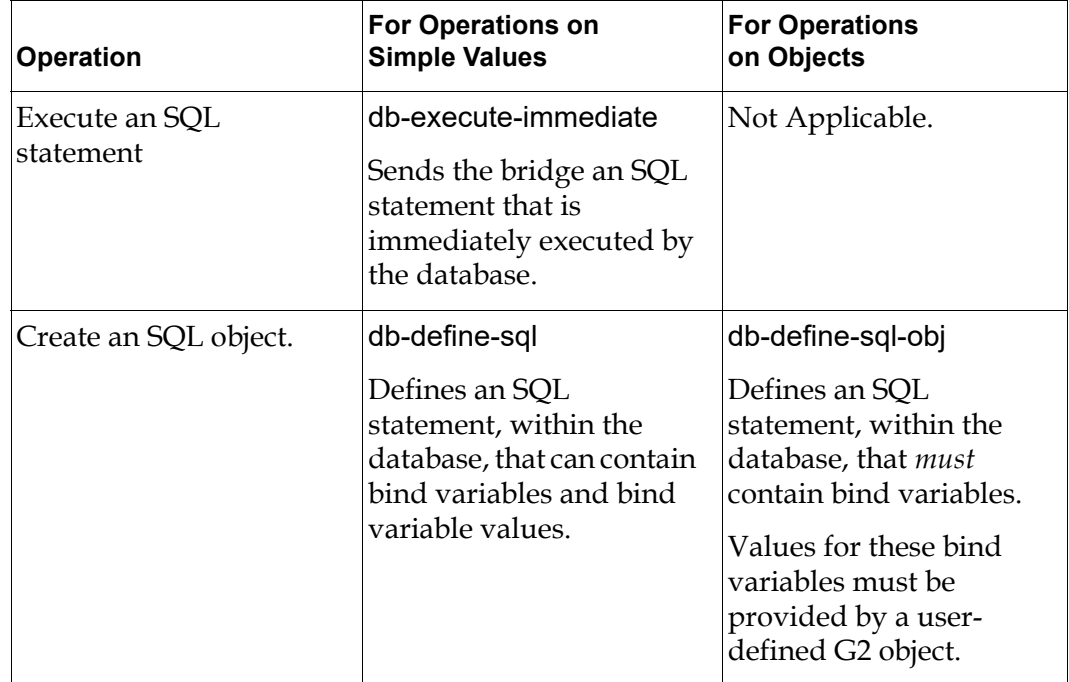

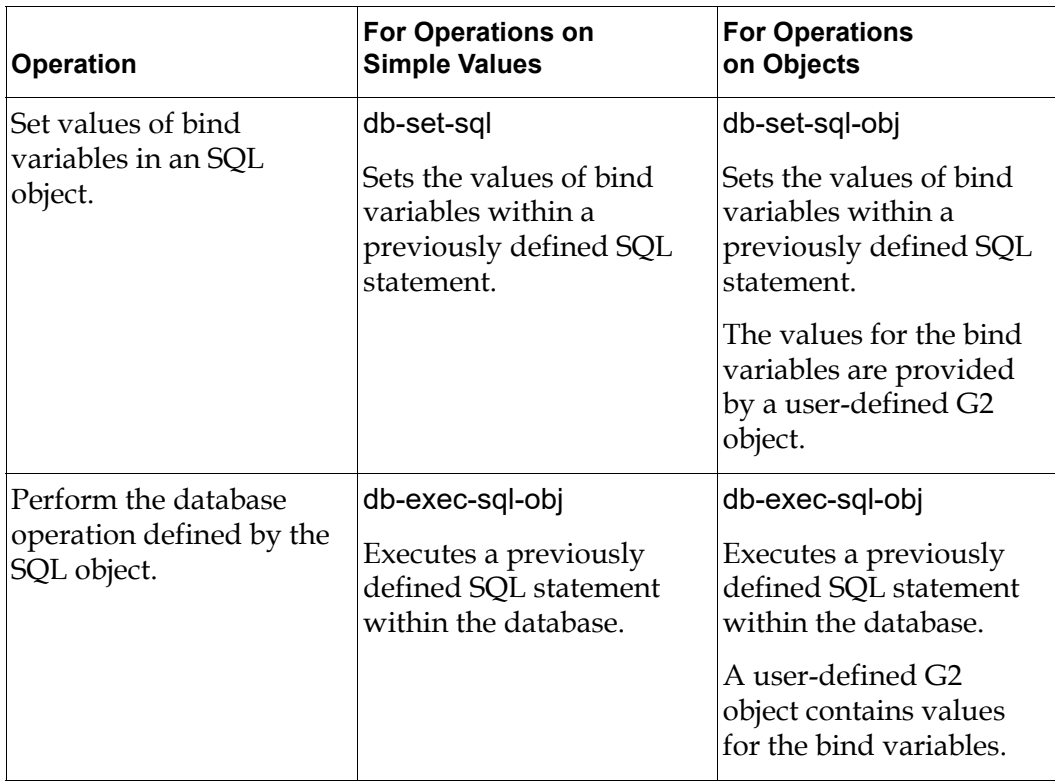

For detailed descriptions of these procedures and examples of how to use them, see [Bridge Procedures.](#page-92-0)

# <span id="page-67-0"></span>**Database Operations Using Simple Values**

You can perform operations with simple values in a database. Each operation is performed within a separate database transaction.

### **To create an SQL object:**

 $\rightarrow$  Call db-define-sql.

The following example creates an SQL object named sql-obj and specifies values for its sql-stmt and bind-vars attributes, where myIO is the interface object used to connect G2 to the bridge:

```
CreateSQLobj()
    sql-stmt: text = "insert into emp (empno, ename) values (:nr,:name)";
    bind-vars: text = "7250, Smith";
    sobX: class db-spl-object;
    s: symbol; c: integer; m: text;
begin
    sobX, s, c, m = call db-define-sql
        (the symbol sql-obj-name, spl-stmt, bind-vars, myIO);
    transfer sobX to this workspace
end
```
For additional information on using this procedure, see [db-define-sql](#page-114-0).

#### **To change the values of bind variables in an existing SQL object:**

 $\rightarrow$  Call the procedure db-set-sql.

The following command binds 7267 to :nr and binds Jones to :name in the SQL object sql-obj-name, which was created in the prior example to create an SQL object:

```
s, c, m = call db-set-sql(SQL-OBJ-NAME, "7267,Jones", myIO)
```
For additional information on using this procedure, see **[db-set-sql](#page-167-0)**.

#### **To execute the database operation defined in the SQL object.**

 $\rightarrow$  Call the procedure db-exec-sql.

The following command executes the SQL statement defined in the SQL object sql-obj-name, which was created in the prior example to create an SQL object:

s, c, m, nrows = db-exec-sql(SQL-OBJ-NAME, auto-commit, myIO)

For additional information on using this procedure, see [db-exec-sql](#page-122-0).

# <span id="page-68-0"></span>**Database Operations Using Objects**

To reduce the number of procedure calls required for your database operations, you can use objects. If the attributes of an object are either lists or arrays of values, only one G2 procedure call is required to perform numerous database operations.

You must use bind variables in your SQL statements if you wish to perform multiple operations in a single step using lists or arrays values.

#### **To create an SQL object:**

 $\rightarrow$  Call db-define-sql-obj.

For example, the following call creates an SQL object named my-sql-obj:

```
sql-obj-name: symbol = the symbol MY-SQL-OBJ;sql-obj: class db-sql-object;
sql-stmt: text = "insert into emp (ename,age) values (:ename,:age)";
```
sql-obj,status,code,msg, = call db-define-sql-obj(sql-obj-name, sql-stmt, myIO);

For additional information on using this procedure see [db-define-sql-obj](#page-117-0).

#### **To associate a user-defined G2 object with the SQL object, and map attributes of the G2 object to bind variables in the SQL statement:**

 $\rightarrow$  Call db-set-sql-obj.

For example:

status,code,msg, = call db-set-sql-obj(sql-obj, bind-var-names, myOBJ, myIO);

For additional information on using this procedure see **[db-set-sql-obj](#page-169-0)**.

#### **To execute the SQL operation defined in the SQL object:**

**→** Call db-exec-sql-obj.

This procedure passes to the bridge an SQL statement that includes bind variables, and a user-defined G2 object that contains values for the bind variables. The bridge extracts values from attributes of the G2 object and assigns them to the bind variables.

For example, the following call executes the SQL operation defined in the SQL object sql-obj:

```
status, code, msg, nrows = call db-exec-sql-obj(sql-obj, auto-commit, 
   myIO) ;
```
For additional information on using this procedure see [db-exec-sql-obj](#page-124-0).

### <span id="page-69-0"></span>**Database Operations without Bind Variables**

You can execute SQL operations that do not contain bind variables by calling the [db-execute-immediate](#page-132-0) procedure. The SQL statement that it executes is not saved in the KB, and the database must devise an execution plan each time this procedure is executed. In addition, a SQL object is not created.

For example, the following statement executes the SQL statement assigned to sql-stmt across the interface object named myIO:

status: symbol; code: integer; msg: text; nrows: integer;

sql-stmt: text = "insert into emp (ename) values ('Smith')"; auto-commit: truth-value = TRUE;

status, code, msg, nrows = call db-execute-immediate(sql-stmt, auto-commit, myIO);

You can also execute SQL operations that do not contain bind variables by calling [db-exec-sql](#page-122-0), also described in [Database Operations Using Simple Values](#page-67-0). This approach is useful if you wish to repeatedly execute the same SQL statement.
# **Querying the Database**

*Provides an overview of the basic methods of querying a database.*

Introduction **57** [Bind Variables in Database Queries](#page-73-0) **58** [Returning Query Data to G2](#page-73-1) **58** [Creating a Cursor Object](#page-74-0) **59** [Returning Query Data in Query Items](#page-75-0) **60** [Returning Query Data to Existing G2 Items](#page-76-0) **61** [Returning Query Data in Structures](#page-77-0) **62** [Copying Query Item Attribute Values](#page-77-1) **62** [Deleting Query Items](#page-78-0) **63** [Using "Smart Fetch"](#page-78-1) **63**

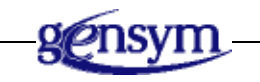

# **Introduction**

Through a G2-Database bridge, your G2 application can query databases for individual values or for lists, arrays or sequences of values. To perform a query through a G2-Database bridge, your G2 KB must invoke one of the G2-Database bridge API procedures for performing database queries.

Every G2-Database Bridge procedure that performs a database query *must* reference an existing cursor object. You must create a G2 object known as a **cursor** 

**object** for each query that you want to perform. You create cursor objects by calling the procedure db-define-cursor.

The cursor object contains an SQL statement that defines the query. The cursor object also provides a reference to the database cursor for the query. A **database cursor** is a table that the database maintains internally to identify the rows and columns included in the query.

### <span id="page-73-0"></span>**Bind Variables in Database Queries**

To increase the flexibility and efficiency of database queries, you can use **bind variables** in SQL statements. You assign values to bind variables in order to specify the data for which you want to query.

You can change the *values* of bind variables in a previously-defined SQL statement without forcing the database to generate a new execution plan for the SQL statement when you define it again. However, if you make changes to a defined SQL statement itself, that is, if you change the sequence of characters, case, spaces, or punctuation in the statement, you force the database to generate a new execution plan for the SQL statement, resulting in additional database processing and overhead.

The syntax that you must use to identify bind variables in SQL statements is specific to each database. For information about the syntax, see the documentation for your database or the release notes for your G2-Database bridge. The following example illustrates an SQL statement for an Oracle database, which uses preceding colons to identify bind variables (in this example, :id):

select \* from employees where empid = :id

You assign values to bind variables when you create cursor objects. You can also change the values of bind variables in existing cursor objects. For information about how to assign values to bind variables, see [Creating a Cursor Object](#page-74-0).

### <span id="page-73-1"></span>**Returning Query Data to G2**

G2-Database bridges can return query data to G2 by:

Passing the query data back to G2 in query items that the bridge generates dynamically. The database bridge creates these item, fills them with the results of your query, and sends them to G2 through object-passing.

When G2 receives the query data, it generates an item of the class db-queryitem-array or db-query-item-list. G2 writes the query data to attributes of these items.

• Returning a user-defined object or a list of objects to G2.

- Returning a G2 structure where the elements of the structure contain name/sequence pairs.
- Returning query data to attributes of an existing user-defined G2 object.
- Returning query data to attributes of an existing predefined G2 object, known as a **query object**. For information on creating and using query objects, see [Query Objects.](#page-80-0)
- Returning a single text or quantity value as a result of a remote procedure call return value.

The following table summarizes the G2-Database Bridge procedures that you can use to perform queries on a database.

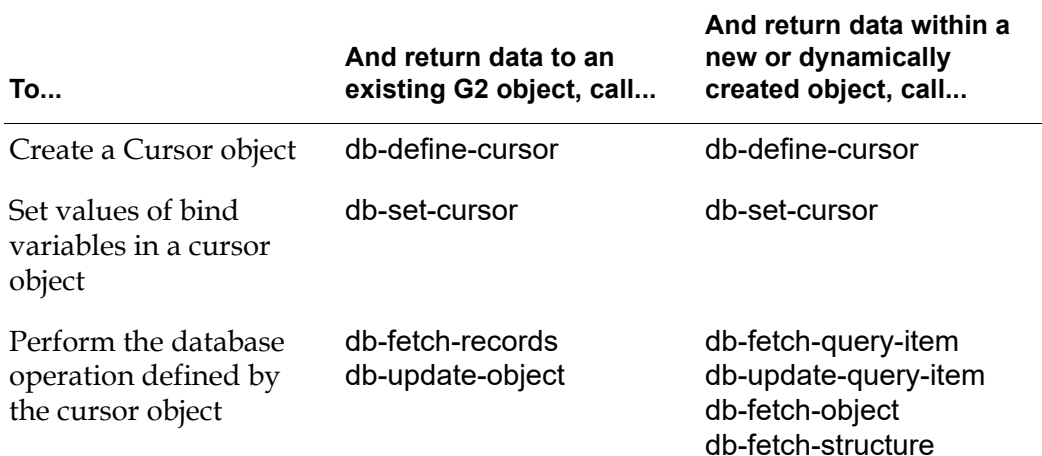

<span id="page-74-1"></span>For detailed descriptions of these procedures and examples of how to use them, see [Bridge Procedures.](#page-92-0)

### <span id="page-74-2"></span><span id="page-74-0"></span>**Creating a Cursor Object**

Your G2 application can use a cursor object any number of times to perform a particular query repeatedly. You can create a new cursor object or change the SQL statement in an existing cursor object by calling the procedure db-define-cursor.

**Caution** Do not attempt to create a cursor object by cloning, or to modify a cursor object directly by editing values in its attribute table. If you need to create or modify a cursor object, call db-define-cursor or db-set-cursor respectively.

#### **To create a cursor object:**

 $\rightarrow$  Call db-define-cursor.

This procedure creates a cursor object and specifies values for its sql-stmt and bind-vars attributes. For example:

```
cursor-obj,status,code,msg = call db-define-cursor(cursor-obj-name, 
    sql-stmt, bind-vars, myIO);
```
For complete details on using this procedure, see [db-define-cursor](#page-110-0).

**To change the values of bind variables in the SQL statement associated with an existing cursor object:**

 $\rightarrow$  Call db-set-cursor.

This procedure sets the value of the bind-vars attribute of the cursor object. For example:

status,code,msg, = call db-set-cursor(cursor-obj, bind-vars, myIO);

For complete details on using this procedure, see [db-set-cursor](#page-165-0).

### <span id="page-75-0"></span>**Returning Query Data in Query Items**

G2-Database bridges enable G2 applications to perform queries that return results by creating a new query item or updating an existing query item. G2 writes the query data to attributes of these query items, which are instances of the class db-query-item-array or db-query-item-list. An advantage of using query items is that they provide a means for obtaining database data without building database schema information into your application. In other words, attributes of query items are not required to be mapped to column names of database tables.

#### **To query a database and return the data to G2 in a** *new* **query item:**

 $\rightarrow$  Call db-fetch-query-item.

This procedure references an existing cursor object and executes the query defined by that cursor object, and then returns the resulting data within a newly created query item object. For example:

query-item,status,code,msg,nrows,cursor-pos = call db-fetch-query-item(cursor-obj, return-format, batch-size, myIO);

For complete details on using this procedure see [db-fetch-query-item](#page-139-0).

#### **To query a database and update an** *existing* **query item in G2:**

 $\rightarrow$  Call db-update-query-item.

This procedure references an existing cursor object and executes the query defined by that cursor object, and then updates the data within an existing query item with the results from the query. For example:

```
status,code,msg,nrows,cursor-pos =
   call db-update-query-item(cursor-obj, query-item, update-action, 
       batch-size, myIO);
```
For complete details on using this procedure, see [db-update-query-item](#page-185-0).

# <span id="page-76-0"></span>**Returning Query Data to Existing G2 Items**

G2-Database bridges enable G2 applications to perform queries that return results to G2 items. These items can be instances of virtually any user-defined G2 class.

### **Returning Query Data to a User-Defined Object**

#### **To query a database, returning the data to G2 in a** *new* **user-defined G2 item:**

**1** Define the G2 item to which you want to return the query data. The attributes of the item must map to the column names of the database table(s) from which you will be querying.

For example, if you want to fetch from a database table that contains a column named last\_name and defined as a varchar(30), then you must define an attribute in your G2 item named last\_name of type text. Information for mapping G2 data types to database data types can be found in [Appendix](#page-208-0) A, [Bridge Data Types.](#page-208-0)

- **2** Define a cursor object for the query as described in [Creating a Cursor Object.](#page-74-0)
- **3** Call db-fetch-object.

This procedure queries the database and returns the query data *within* a userdefined G2 item of the type that you specify. For example:

```
myItem,status,code,msg,nrows,cursor-pos 
    = call db-fetch-object(cursor-obj, myOBJ, return-format, 
        batch-size, myIO);
```
For complete details on using this procedure see [db-fetch-object](#page-134-0).

#### **To query a database,** *updating* **an existing user-defined G2 item:**

- **1** Define a cursor object for the query as described in [Creating a Cursor Object.](#page-74-0)
- **2** Call db-update-object.

This procedure queries the database and updates the query data in an existing user-defined G2 item that you specify. For example:

```
myItem,status,code,msg,nrows,cursor-pos 
    = call db-update-object(cursor-obj, myOBJ, update-action, batch-size,
        myIO);
```
For complete details on using this procedure, see [db-update-object](#page-181-0).

### **Returning Query Data to Query Objects**

You can perform queries that return query data to instances of predefined G2 query object classes. This feature is provided for backward compatibility for applications built with earlier versions of G2-Database. For information on creating and using query objects to perform database queries, see [Query Objects.](#page-80-0)

# <span id="page-77-0"></span>**Returning Query Data in Structures**

You can perform queries that return query data within a G2 structure. G2 structures are considered composite value types. Composite types are those that are composed of one or more values of any general, specific, or composite type.

Structures consist of one or more pairs of names and values. The G2-Database bridge returns structures to G2 such that the names in the structure represent database column names and the values in the structure represent the values or data for the database column. Values are represented as G2 sequences which are themselves composite types. A sequence is a list-like value that can contain any value of any data type.

Since structures are represented as values in G2, there is no need to worry about memory leaks. If you query information from a database within a structure, you do not need to delete the structure. G2 will automatically reclaim any memory associated with the structure when it is no longer needed.

# <span id="page-77-3"></span><span id="page-77-1"></span>**Copying Query Item Attribute Values**

<span id="page-77-2"></span>You can copy attribute values of a query item array or list object to a specified G2 object, using the db-copy method. The db-copy method copies all attribute values of the query item array or list object to a target object. The method compares the attributes of the target object with the query item and only copies values for attributes that exist in the target object.

The syntax of this method is:

db-copy(*source*:class db-query-item-array, *target*:class object)

or

db-copy(*source*:class db-query-item-list, *target*:class object)

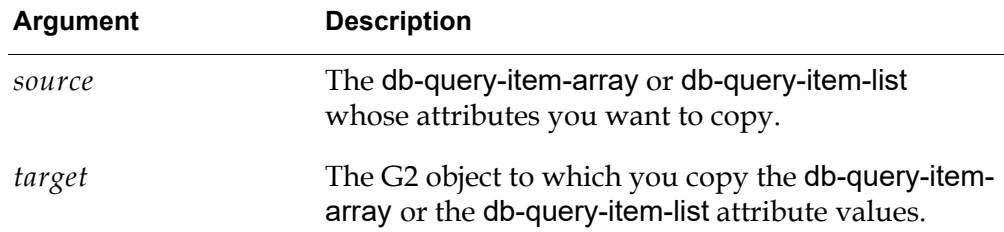

# <span id="page-78-3"></span><span id="page-78-0"></span>**Deleting Query Items**

<span id="page-78-2"></span>To delete a query item array or list object, always use the delete-query-item user menu choice of the object. This user menu choice invokes the db-delete method, which deletes not only the object, but also all items contained in attributes of the object. You can also invoke this method programmatically.

**Caution** If you use some way other than the user menu choice or delete-query-item to delete a query item array or list object, the items contained in attributes of the object may remain in your G2 KB after you delete the object. This will result in a memory leak.

# <span id="page-78-1"></span>**Using Smart Fetch**

By default, to avoid G2 integer overflow problems when the retrieved value is too large, the database bridge "fetch" procedures return floats under these conditions:

- When fetching DECIMAL types when:
	- The precision is 9 or greater.
	- The precision is 0.
	- The scale is non-zero.
- When any of the returned INTEGER values would cause integer overflow in G2.

Note that in Oracle, the INTEGER type is defined as DECIMAL(38,0); thus, the Oracle INTEGER type always returns a float, by default.

You can use the "smart fetch" feature to better handle the case when fetching INTEGER or DECIMAL types might cause integer overflow in G2.

To use smart fetch, add –F to the initialization string of any interface object that should use the smart fetch behavior. For details, see remote-process-initializationstring in [Attributes of G2-Database-Interface Objects](#page-43-0).

When smart fetch is enabled and when retrieving INTEGER or DECIMAL types from the database, in general, the fetch procedures return values as integers, or as floats if returning them as an integer would cause G2 integer overflow. For details, see the description of each of the following fetch procedures:

- [db-fetch-object](#page-134-0)
- [db-fetch-query-item](#page-139-0)
- [db-fetch-records](#page-143-0)
- [db-fetch-structure](#page-146-0)
- [db-update-object](#page-181-0)
- [db-update-query-item](#page-185-0)

# <span id="page-80-0"></span>**Query Objects**

*Describes how to use query objects to query a database.*

Introduction **65** [Creating a Query Object Class Definition](#page-81-0) **66** [Creating a Query Object](#page-86-0) **71** [Creating a Cursor Object](#page-90-0) **75** [Performing the Query](#page-90-1) **75**

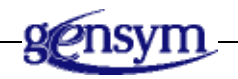

# **Introduction**

To remain compatible with earlier versions of database bridges, the G2-Database Bridge software supports the use of query objects for performing database queries. In general, any operation that can be performed on a query object can be performed on any user defined item.

#### **To perform database queries:**

- **1** [Create a class definition for the query object.](#page-81-0)
- **2** [Create an instance of the query object.](#page-86-0)
- **3** [Create a cursor object that defines the query.](#page-74-1)
- **4** [Perform the query](#page-90-1).

This procedure executes the query defined by the cursor object and returns the query data directly to the attributes of the query object.

# <span id="page-81-0"></span>**Creating a Query Object Class Definition**

You create a query object by defining a subclass of one of the following classes:

- db-query-object
- db-qo-record
- db-qo-table
- Any G2 variable class

The class definitions are on the G2 Database SQL Object Classes workspace.

The subclasses that you define inherit the icons from their parent classes (db-qotable or db-qo-record). You can edit these icons or create new ones. For information on editing and creating icons, see the *G2 Reference Manual*.

#### **To create a new subclass of query objects:**

**1** Create an object definition on your workspace by selecting:

KB Workspace > New Definition > class-definition > object-definition

A triangular icon representing the object definition appears on the workspace.

**2** Choose table from the object definition menu to display its table.

For example:

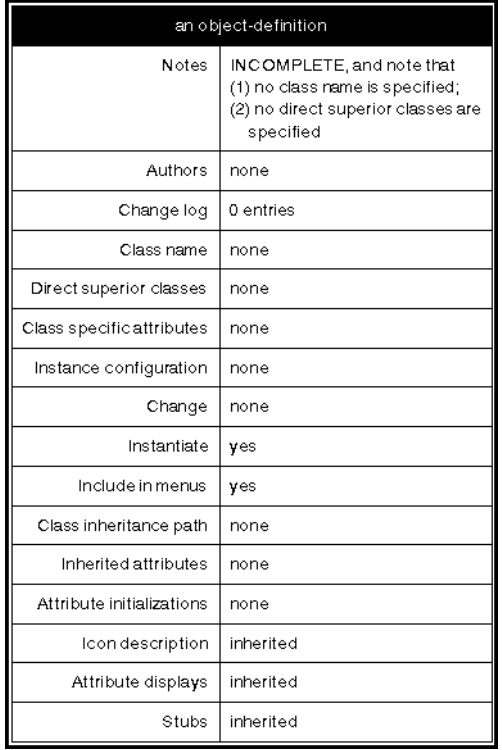

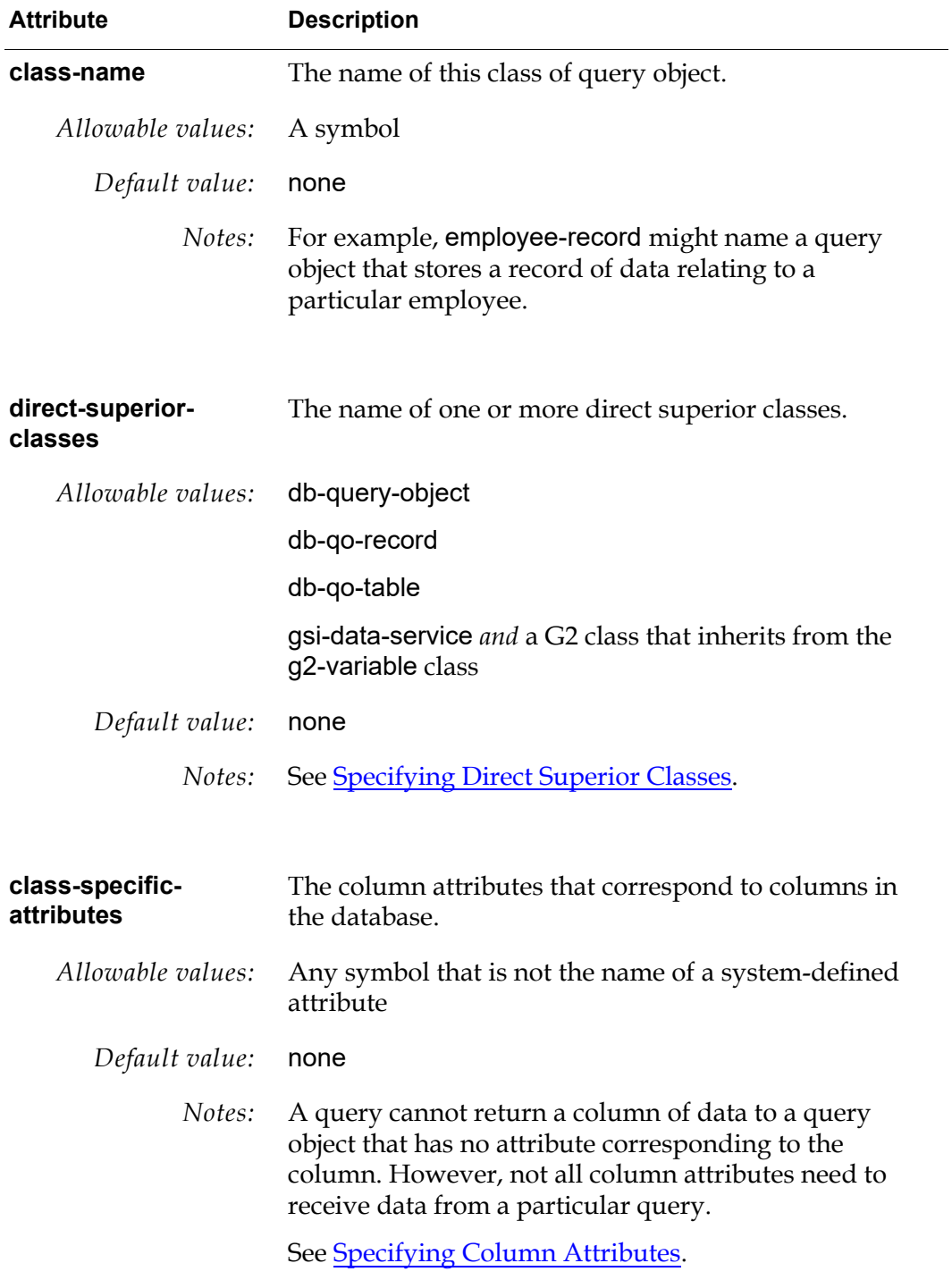

The following table summarizes the attributes that you need to complete:

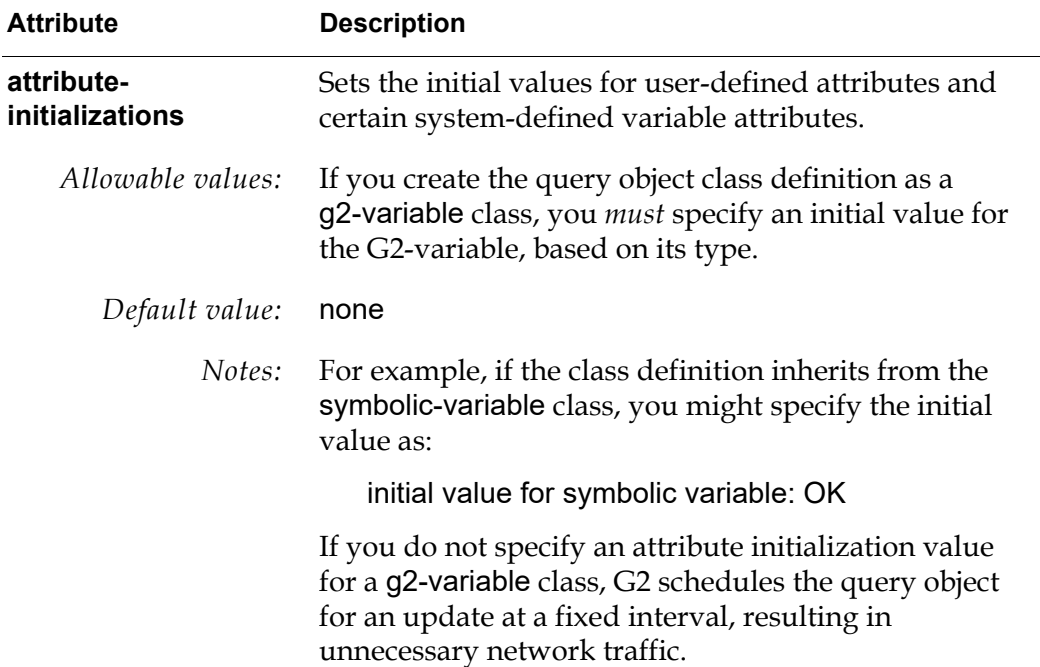

The values of all other attributes are provided by G2. For information about these attributes, see the *G2 Reference Manual*.

### <span id="page-83-0"></span>**Specifying Direct Superior Classes**

For the direct-superior-classes attribute, you can specify either of the following:

- One of the predefined object classes db-query-object, db-qo-record, or db-qo-table.
	- If you intend to query the database for single records, specify db-qorecord.
	- If you intend to query the database for records in lists, specify db-qo-table.
- The G2 mixin class gsi-data-service *and* one of the G2 classes that inherit from the g2-variable class, such as text-variable or symbolic-variable.

If you specify gsi-data-service and a g2-variable class as the direct superior classes, you must also specify the following values for the attributeinitializations attribute:

- An initial value for the variable
- indefinite for validity interval
- none for default update interval

For example, assuming the direct-superior-classes attribute equals:

symbolic-variable, gsi-data-service

you could set the attribute-initializations attribute to:

initial value for symbolic-variable:GSI; validity interval:indefinite; default update interval:none

### <span id="page-84-0"></span>**Specifying Column Attributes**

In each class definition, you define column attributes that correspond to the database columns from which you want to fetch data, using the class-specificattributes attribute. A query object created from the object definition:

- Queries the database for the data in those columns.
- Stores the returned values in the attributes that correspond to the columns.

Each attribute must have the same name as the corresponding column in the database. If the database supports column-name aliases in SQL Select statements, you can use aliases as names of column attributes.

**Note** You *must* use an alias for any column name that is the same as a G2 reserved symbol. For a list of G2 reserved symbols, see the *G2 Reference Manual*.

You can define a column attribute as:

- A simple attribute.
- A g2-parameter.
- A g2-list.

#### **Defining a Simple Attribute**

A simple column attribute holds a single value. Each new record fetched into the attribute replaces the previous record.

When defining simple attributes, consider the following:

- The query object should be a subclass of db-qo-record.
- Simple column attributes retain their values even if you reset G2 or disable the query object.
- A simple column attribute has no type specification, and G2 does not perform type checking on it.

Here is an example of class-specific-attributes for a query object named employee-record that uses simple attributes:

empname; empid; deptname; salary

#### **Defining Attributes as Parameters**

A column attribute defined as a parameter holds a single value. The column data from each newly fetched record replaces the previous content of the parameter. The value of a parameter column attribute is lost if you disable the query object or reset G2.

When defining attributes as parameters, consider the following:

- The query object should be a subclass of db-qo-record.
- You must specify a bridge data type for each parameter column attribute. See Appendix [A, Bridge Data Types](#page-208-0) for a list of database data types and the corresponding bridge data types that you must use.

For example, if the database stores employee names as varchar values in a column named empname, you can configure this column as a text-parameter, because text is the bridge data type that corresponds to varchar:

empname is given by a text-parameter

Here is an example of class-specific-attributes for a query object named employee-record that uses parameters:

empname is given by a text-parameter, initially is given by a text-parameter; empid is given by ann integer-parameter, initially is given by an integer-parameter; deptname is given by a text-parameter, initially is given by a text-parameter; salary is given by a float-parameter, initially is given by a float-parameter

Notice that a semi-colon separates the column attributes.

#### **Defining an Attribute as a List**

A column attribute defined as a list can contain more than one value. The column data from each newly fetched record is appended to the end of each corresponding attribute list.

If you are defining an attribute as a list, consider the following:

- The query object should be a subclass of db-qo-table.
- Use a g2-list of the type text-list, integer-list, float-list, or quantity-list.
- You must specify a bridge data type for each list column attribute. See Appendix [A, Bridge Data Types](#page-208-0) for a list of database data types and the corresponding bridge data types that you must use.

For example, if the database stores employee names as varchar and you want to store employee names in a list, you can configure the column attribute as a text-list:

empname is an instance of a text-list

# <span id="page-86-0"></span>**Creating a Query Object**

When you complete the object definition for your query objects, you can create instances of query object that are based on that definition.

#### **To create an instance of a query object definition:**

**1** Choose create instance from the query object definition menu.

An icon representing the new query object appears on top of the object definition.

**2** Choose table from query object menu to display the attribute table.

#### For example:

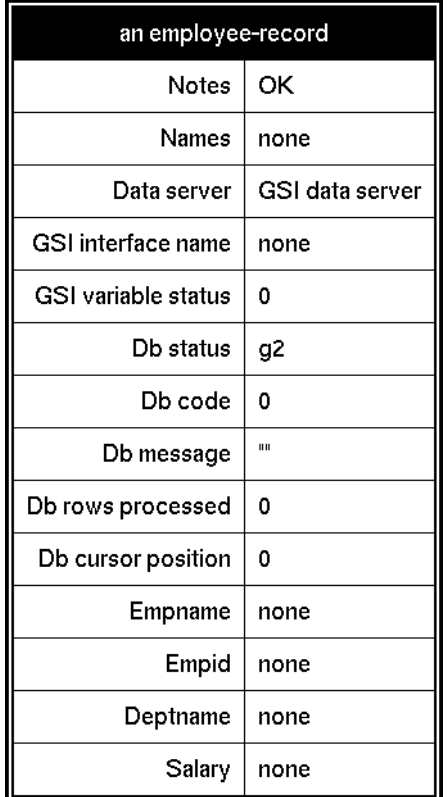

The following table describes the attributes of the query object, whose values you set, or the G2-Database bridge sets to indicate the result of the query:

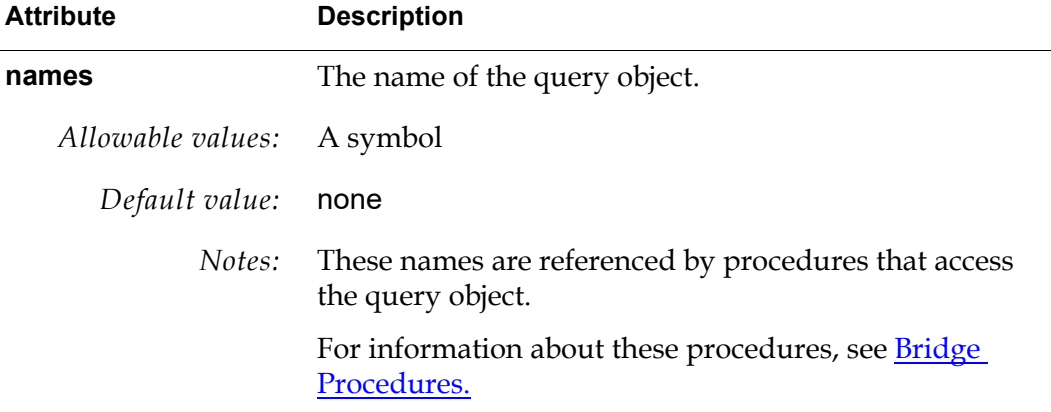

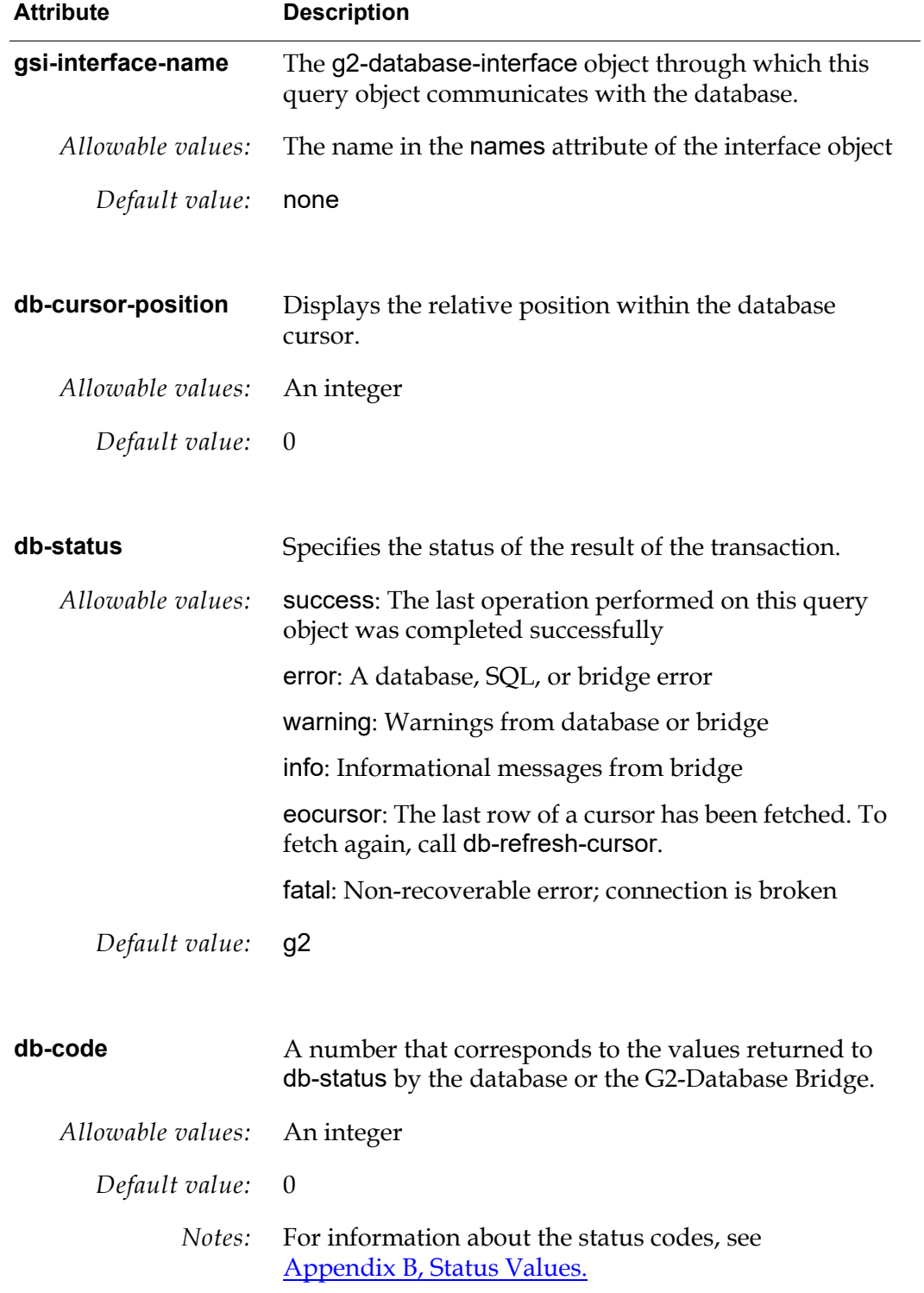

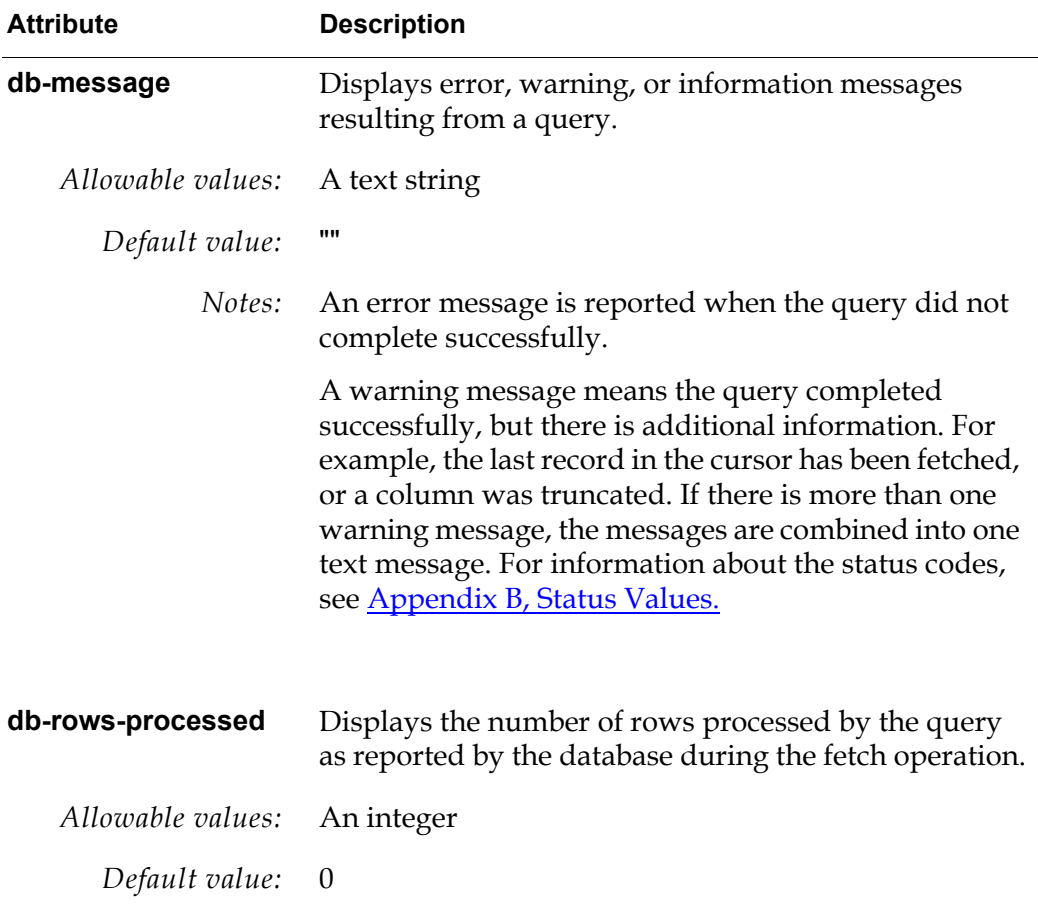

The column attributes are the attributes that you specified under class-specificattributes when you created the object definition from which you created this query object. In the example, the column attributes are empname, empid, deptname, and salary.

**Note** The G2-Database bridge sets the db-status, db-code, db-message, and db-rowsprocessed attributes to the values returned by the database procedure db-fetchrecords.

# <span id="page-90-0"></span>**Creating a Cursor Object**

You must create a cursor object to define the query that you want to perform using the query object. For information on creating and using cursor objects, see [Creating a Cursor Object.](#page-74-2)

# <span id="page-90-1"></span>**Performing the Query**

#### **To query data using query objects:**

 $\rightarrow$  Call db-fetch-records to fetch a specified number of rows (records) from a database cursor and return them to a specified query object in G2.

It can be useful for your G2 application to fetch the records in several small batches, rather than all at once. For example, if there are 2000 rows of data in a result cursor, you can choose to call db-fetch-records repeatedly, fetching only 100 at a time. The *rcds-to-fetch* argument of db-fetch-records specifies the number of records (rows) that a single execution of the procedure fetches from the database cursor.

For more information on using this procedure, see [db-fetch-records](#page-143-0).

#### **To set the pointer in a database cursor back to the beginning of the cursor.**

 $\rightarrow$  Call db-refresh-cursor.

You can then call db-fetch-records to start fetching data from the beginning of the cursor.

For information on using db-refresh-cursor, see [db-refresh-cursor](#page-160-0).

# <span id="page-92-0"></span>**Bridge Procedures**

*Describes how to invoke the API procedures and provides a detailed description of each procedure, its arguments, and usage.*

Introduction **78** [Summary of G2-Database Bridge Procedures](#page-93-0) **78** [Invoking G2-Database Bridge Procedures](#page-98-0) **83** [Procedure Descriptions](#page-101-0) **85** [db-commit](#page-102-0)**86** [db-configuration](#page-104-0)**88** [db-connect](#page-106-0)**90** [db-context-event-msg](#page-108-0)**92** [db-define-cursor](#page-110-1)**94** [db-define-sql](#page-114-0)**98** [db-define-sql-obj](#page-117-0)**101** [db-disable-all-triggers](#page-119-0)**104** [db-disconnect](#page-120-0)**106** [db-exec-sql](#page-122-0)**108** [db-exec-sql-obj](#page-124-0)**110** [db-exec-stored-proc](#page-126-0)**112** [db-exec-stored-proc-return](#page-128-0)**114** [db-execute-immediate](#page-132-0)**118** [db-fetch-object](#page-134-1)**120** [db-fetch-query-item](#page-139-1)**125** [db-fetch-records](#page-143-1)**129** [db-fetch-structure](#page-146-1)**132** [db-get-triggers](#page-149-0)**135** [db-io-status](#page-151-0)**137** [db-kill-bridge](#page-152-0)**138** [db-logfile](#page-153-0)**139** [db-ping](#page-156-0)**142** [db-redirect-callback](#page-157-0)**143** [db-refresh-cursor](#page-160-1)**146** [db-rollback](#page-162-0)**148**

[db-set-connection-status](#page-164-0)**150** [db-set-cursor](#page-165-1)**151** [db-set-sql](#page-167-0)**153** [db-set-sql-obj](#page-169-0)**155** [db-set-trigger](#page-172-0)**158** [db-sql-function](#page-174-0)**160** [db-startup](#page-177-0)**163** [db-text-to-text-list](#page-178-0)**164** [db-trigger-event](#page-179-0)**165** [db-update-object](#page-181-1)**167** [db-update-query-item](#page-185-1)**171**

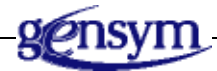

# **Introduction**

Each G2-Database bridge provides a set of procedures that your G2 KB can invoke to perform database transactions. The database bridge procedures can execute SQL statements and perform other operations.

# <span id="page-93-0"></span>**Summary of G2-Database Bridge Procedures**

The following tables summarize the G2-Database bridge procedures.

**Note** To permit future upgrades and patches, we do not recommend that you modify any components of the g2-database.kb. See the procedure descriptions for details.

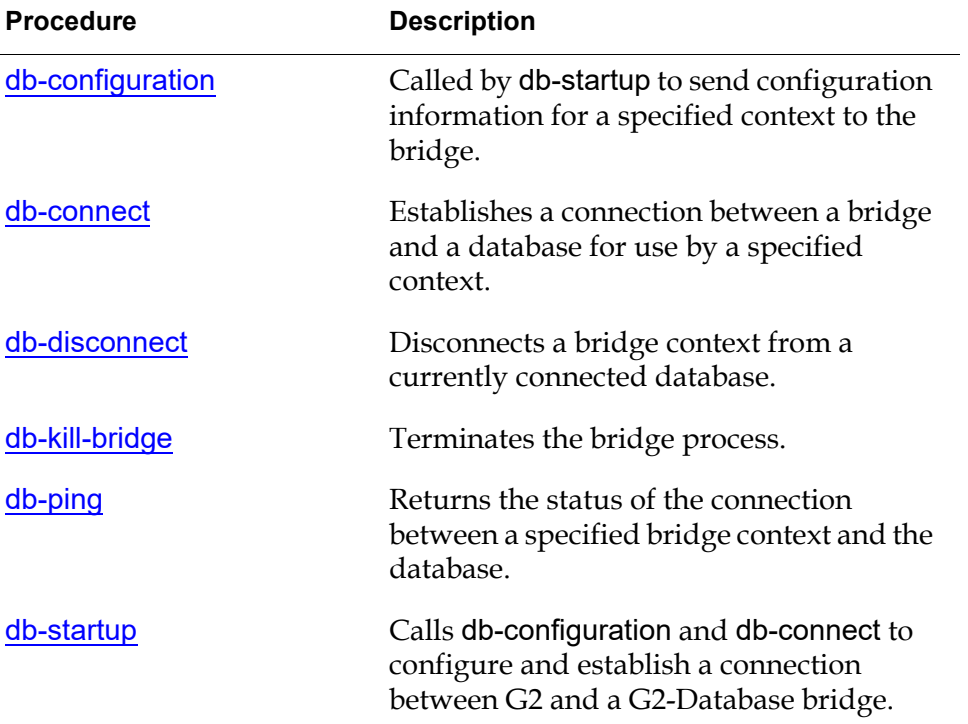

### **Connection and Initialization**

# **SQL Operations**

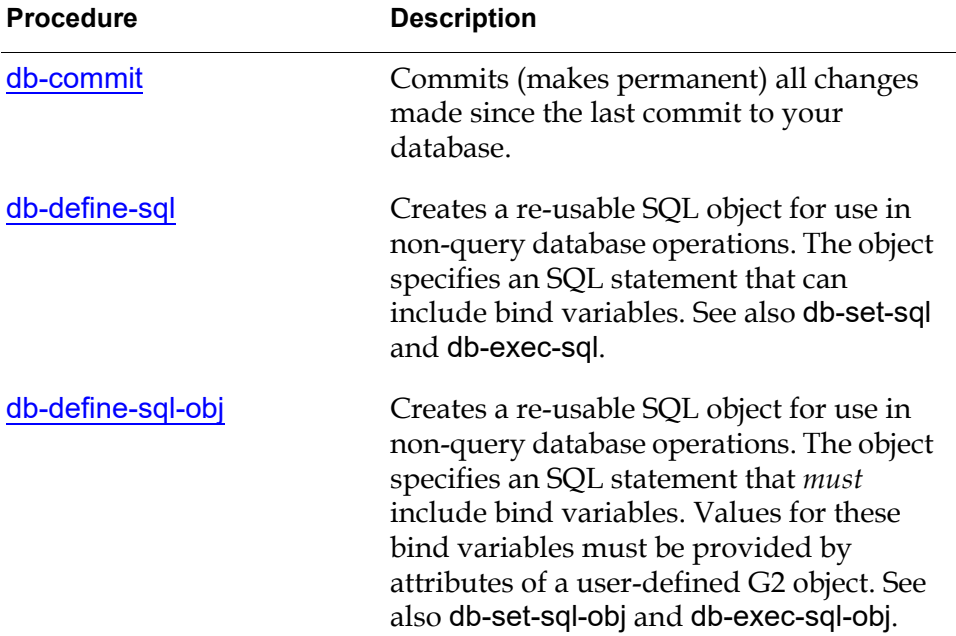

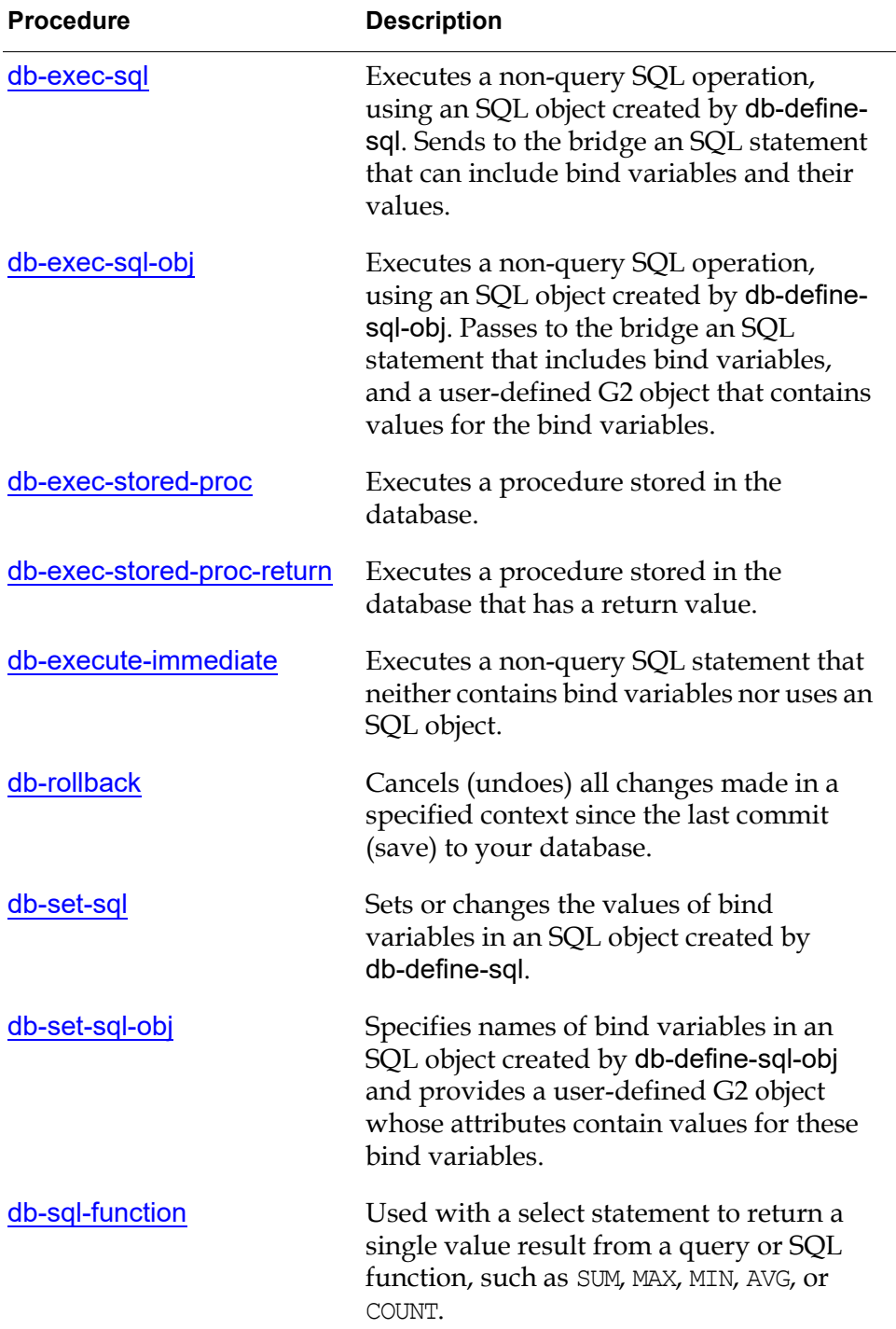

# **Query Operations**

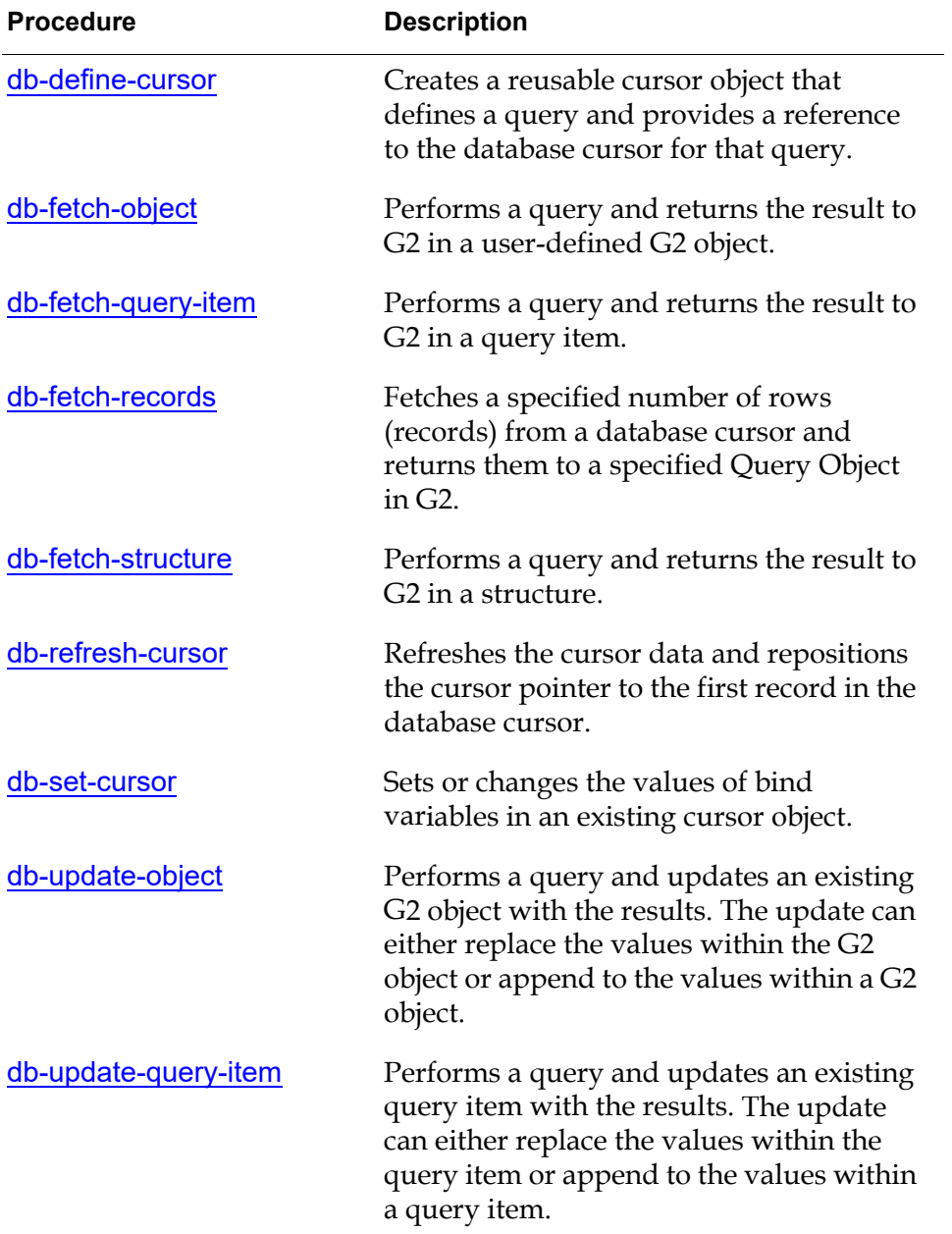

# **Error and Message Handling**

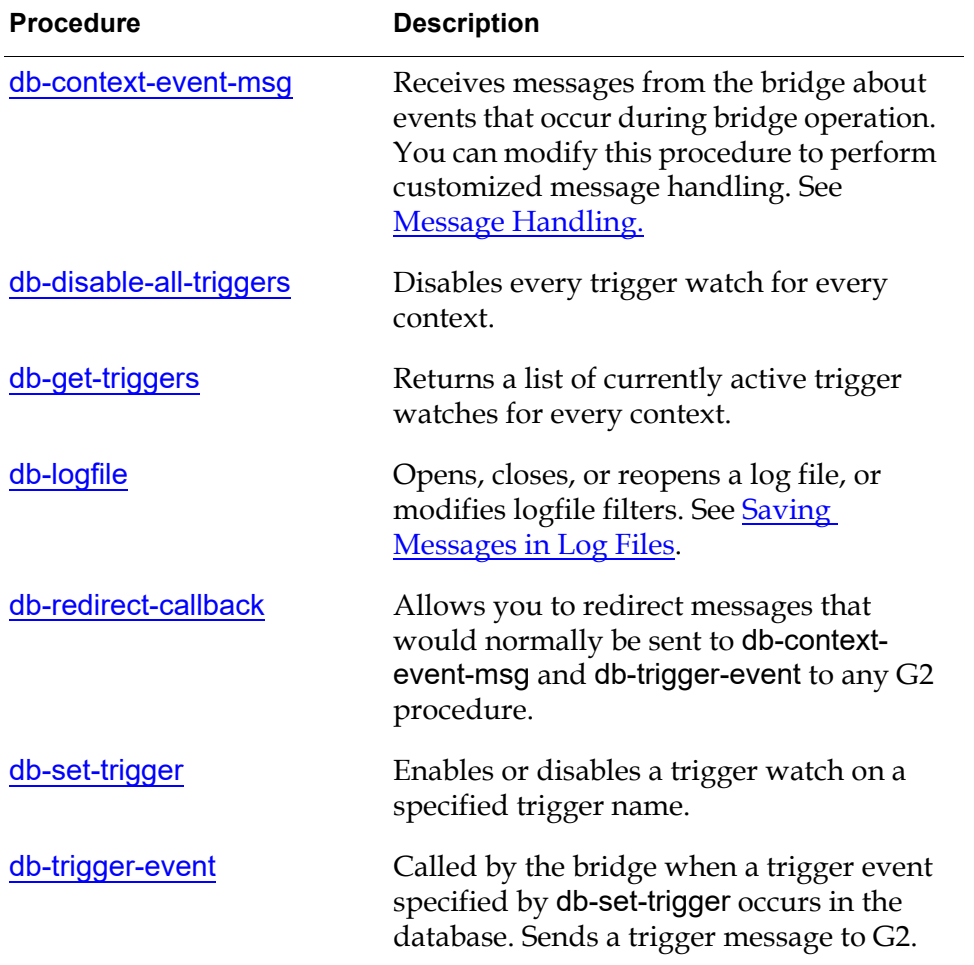

# **Methods and Utilities**

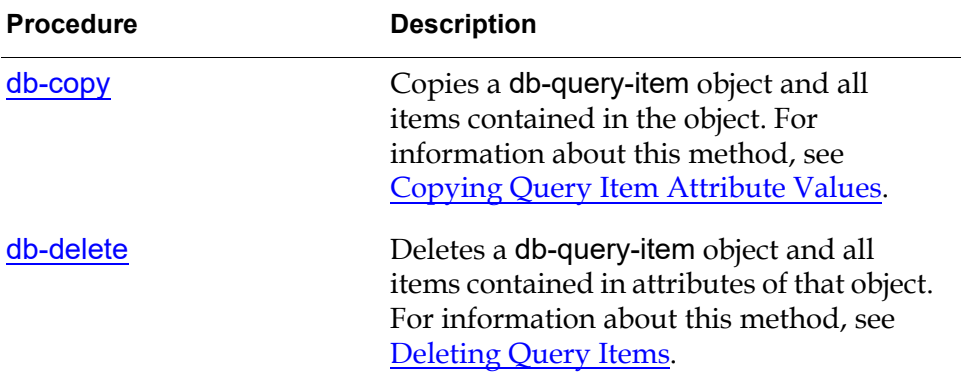

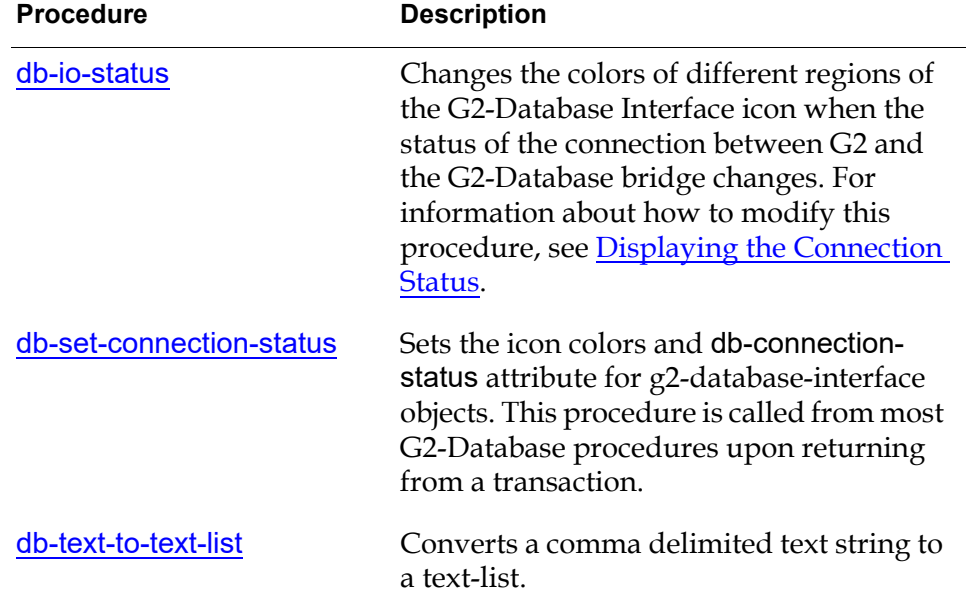

### <span id="page-98-0"></span>**Invoking G2-Database Bridge Procedures**

You can call G2-Database bridge procedures from within G2 procedures, or start them using G2 rules, action buttons, or user-menu choices:

- Within user-defined G2 procedures, you invoke G2-Database bridge procedures using the call procedure statement. API functions invoked through call procedure statements can return values to the G2 procedures.
- Within G2 rules, action buttons, or user menu choices, you invoke API functions using the G2 start action. API functions invoked through a start action do not return values.

### **Invoking a Bridge Procedure from within a G2 Procedure**

To invoke a G2-Database bridge procedure from within a user-defined G2 procedure, you must use the call procedure statement, with this syntax:

*return-argument* [ , *return-argument*] . . . = call *procedure-name*(*arg1*, *arg2*,...);

Most G2-Database bridge procedures are defined to return values to the status arguments *status*, *code*, and *message*. Some G2-Database bridge procedures return other values, or objects.

#### **Status Values Returned by G2-Database Bridge Procedures**

The following table describes the *status, code*, and *message* values returned by most G2-Database bridge procedures.

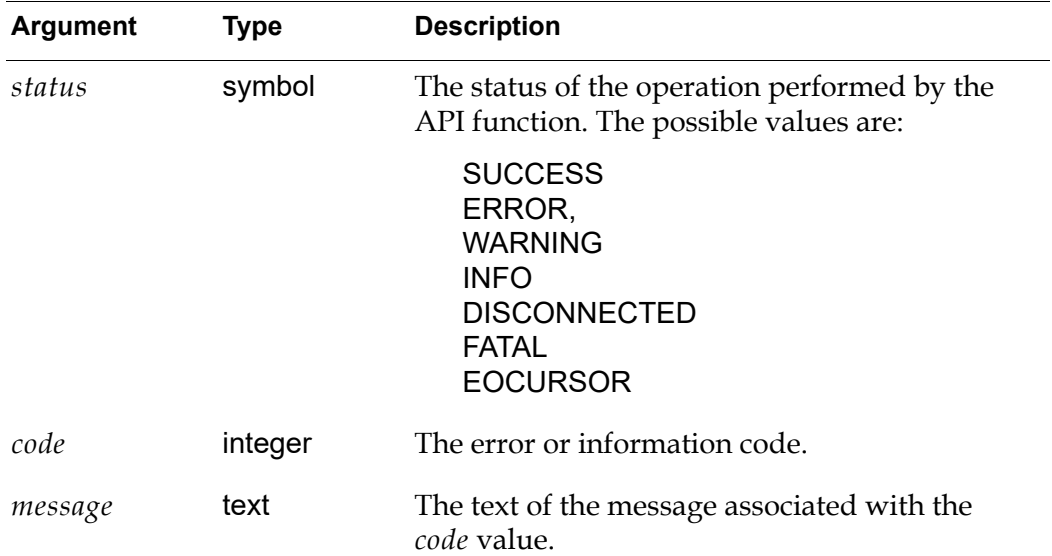

#### **Omitting Return Arguments from Calls to G2-Database Bridge Procedures**

You can omit return arguments from a call to a G2-Database bridge procedure, if you preserve the order of the return arguments as shown in the procedure descriptions. G2-Database bridges return values to the return arguments in the order shown in the descriptions.

For example, the following examples of syntax are all valid, because the return arguments are listed in the order shown in the procedure descriptions (*status*, *code*, *message*):

```
status, code, message = call procedure-name(arg1, arg2,...);
status, code = call procedure-name(arg1, arg2,...);
status = call procedure-name(arg1, arg2,...);
```
However, a procedure call using the following syntax fails, because the bridge attempts to return a symbol (the *status* value) to the first and only return argument, which is a text variable (*message*):

*message* = call *procedure-name*(*arg1*, *arg2*,...);

### **Invoking a Bridge Procedure from a Rule, Action-Button, or User-Menu-Choice**

To invoke a bridge G2-Database bridge procedure from within a G2 rule, actionbutton, or user-menu-choice, you must use the G2 start action. For example:

start *procedure-name* (*arg1*, *arg2*, ...);

G2 does not return values to procedures invoked by the start action.

# <span id="page-101-0"></span>**Procedure Descriptions**

The rest of this chapter provides detailed a description of each G2-Database bridge procedure. The descriptions are presented in alphabetical order.

[db-commit](#page-102-0) [db-configuration](#page-104-0) [db-connect](#page-106-0) [db-context-event-msg](#page-108-0) [db-define-cursor](#page-110-1) [db-define-sql](#page-114-0) [db-define-sql-obj](#page-117-0) [db-disable-all-triggers](#page-119-0) [db-disconnect](#page-120-0) [db-exec-sql](#page-122-0) [db-exec-sql-obj](#page-124-0) [db-exec-stored-proc](#page-126-0) [db-exec-stored-proc-return](#page-128-0) [db-execute-immediate](#page-132-0) [db-fetch-object](#page-134-1) [db-fetch-query-item](#page-139-1) [db-fetch-records](#page-143-1) [db-fetch-structure](#page-146-1) [db-get-triggers](#page-149-0) [db-io-status](#page-151-0) [db-kill-bridge](#page-152-0) [db-logfile](#page-153-0) [db-ping](#page-156-0) [db-redirect-callback](#page-157-0) [db-refresh-cursor](#page-160-1) [db-rollback](#page-162-0) [db-set-connection-status](#page-164-0) [db-set-cursor](#page-165-1) [db-set-sql](#page-167-0) [db-set-sql-obj](#page-169-0) [db-set-trigger](#page-172-0) [db-sql-function](#page-174-0) [db-startup](#page-177-0) [db-text-to-text-list](#page-178-0) [db-trigger-event](#page-179-0) [db-update-object](#page-181-1) [db-update-query-item](#page-185-1)

# <span id="page-102-0"></span>**db-commit**

Commits all changes made since the last commit (save) to your database.

### **Synopsis**

db-commit

(*interface:*class g2-database-interface) -> *status*, *code*, *message*

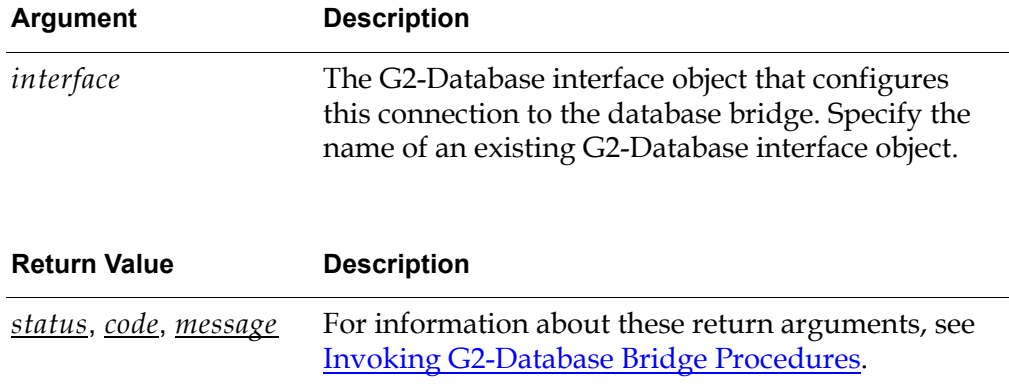

### **Description**

Use db-commit to send a commit (save) statement to the database. When the commit is issued, all transactions, such as inserts, deletes, updates, performed on the database through this context since the last commit, are saved and all transactions are ended.

Committing changes to the database makes the changes permanent. Until outstanding changes are committed, other users or contexts may not be able to access the changed data. In addition, resources allocated by the database may be in a *locked* state as a result of your transaction. The commit will release and *unlock* these resources.

The commit statement is issued for the context identified by the G2-Database interface object that you specify in the *interface* argument.

### **Related Procedures**

[db-rollback](#page-162-0)

Cancels (or undoes) all changes made in a specified context since the last commit to your database.

**Note** The actual behavior of db-commit may vary depending upon the database being used. Consult the Release Notes and the database specific documentation for details on using db-commit.

### **Example**

The following call to db-commit sends a commit statement to the bridge for the context configured by the G2-Database interface object db1-interface.

```
status: symbol;
code: integer;
msg: text;
```
status, code, msg = call db-commit(DB1-INTERFACE);

The following call to db-commit makes the transaction submitted by db-executeimmediate permanent in the database. db-execute-immediate is called with auto-commit set to false, and thus does not itself perform a commit.

```
status: symbol;
code: integer;
msg: text;
rows-processed: integer;
sql-stmt: text = "insert into emp (ename) values ('Smith')";
auto-commit: truth-value = FALSE;
. . . 
status,code,msg,rows-processed = call db-execute-immediate(sql-stmt,
    auto-commit, DB1-INTERFACE);
status,code,msg = call db-commit(DB1-INTERFACE);
```
# <span id="page-104-0"></span>**db-configuration**

Called by db-startup to send configuration information for a specified context to the bridge.

### **Synopsis**

```
db-configuration
   (interface: class g2-database-interface)
   -> status, code, message
```
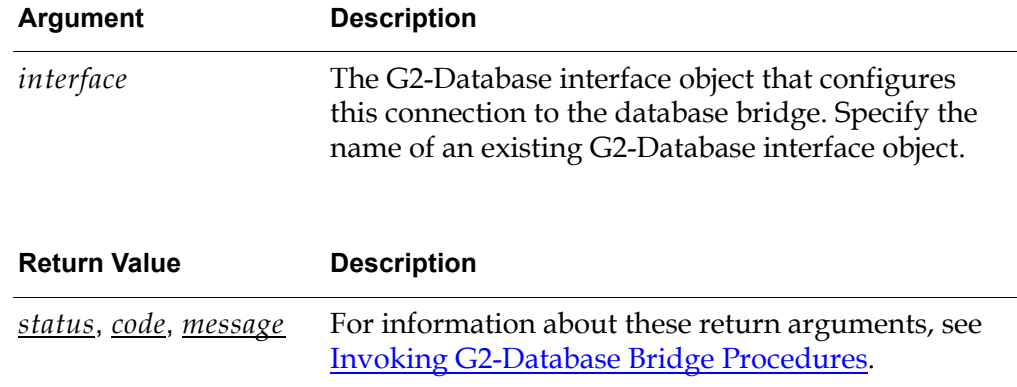

### **Description**

The procedure db-configuration sends configuration information to the bridge. The configuration information applies only to the context identified by the G2- Database interface object specified in the *interface* argument.

Do not attempt to execute this procedure after a connection has been established between G2 and the bridge. Attempting to do so results in an error, and the bridge displays the message: Context has already been configured. In order to change the configuration of a connection, you must disable and then enable a G2- Database interface object, or restart your G2 knowledge base.

**Note** Recommended practice is to call db-configuration from within db-startup. This is done automatically by a rule located on the subworkspace of the g2-databaseinterface class definition. db-configuration must only be called once while G2 is connected to the bridge through a given context.

The configuration information that this procedure sends is contained in attributes of the G2-Database interface object specified in the *interface* argument. For information about these attributes, see [Attributes of G2-Database-Interface](#page-43-0)  [Objects.](#page-43-0)

**Note** Before you call db-configuration, you must create and set the attributes of the G2- Database interface object that you specify in the *interface* argument.

# <span id="page-106-0"></span>**db-connect**

Establishes a connection between a bridge and a database for use by a specified context.

### **Synopsis**

```
db-connect
```

```
(interface: class g2-database-interface)
-> status, code, message
```
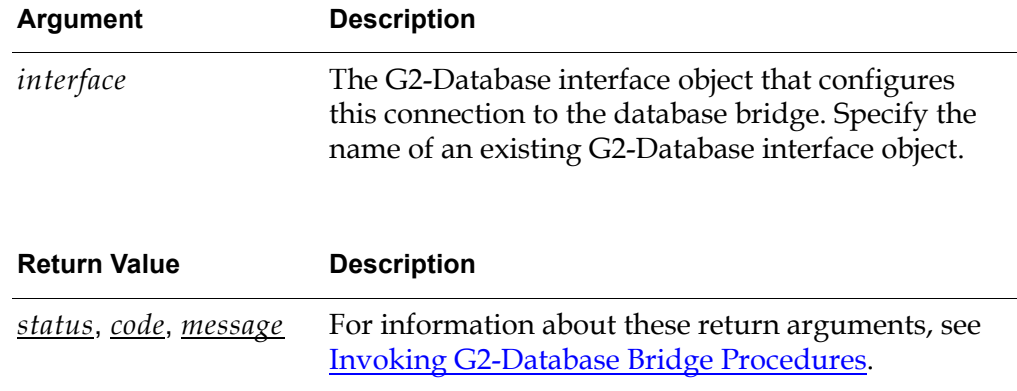

### **Description**

This procedure sends database connection information to the bridge and establishes a connection between the bridge and the database. The connection between the bridge and G2 must be established and configured.

You can call this procedure at any time while G2 is connected to the bridge to establish a new connection to a database, or to re-establish a connection that has been broken or disconnected.

If a connection already exists between the bridge and the database when you call db-connect, the procedure returns the warning connection already established.

The information that this procedure sends to the bridge is contained in attributes of the G2-Database interface object specified in the *interface* argument. These attributes are:

- database-user
- database-password
- database-connect-string

See [Attributes of G2-Database-Interface Objects](#page-43-0) for information about these attributes.

### **Related Procedures**

[db-disconnect](#page-120-0)

Disconnects a bridge context from a currently connected database.

### **Example**

The following call to db-connect establishes a connection between the bridge and the database for the context configured by the G2-Database interface object db1-interface:

status:symbol; code:integer; msg:text;

status, code, msg = call db-connect(db1-interface);
# **db-context-event-msg**

Reports the occurrence of significant events during the execution of the G2- Database bridge. This procedure may be used as a foundation procedure for developing a custom message handler.

# **Synopsis**

#### db-context-event-msg

(*status:*symbol, *code:*integer, *message:*text, *facility:*symbol*, timestamp:*text)

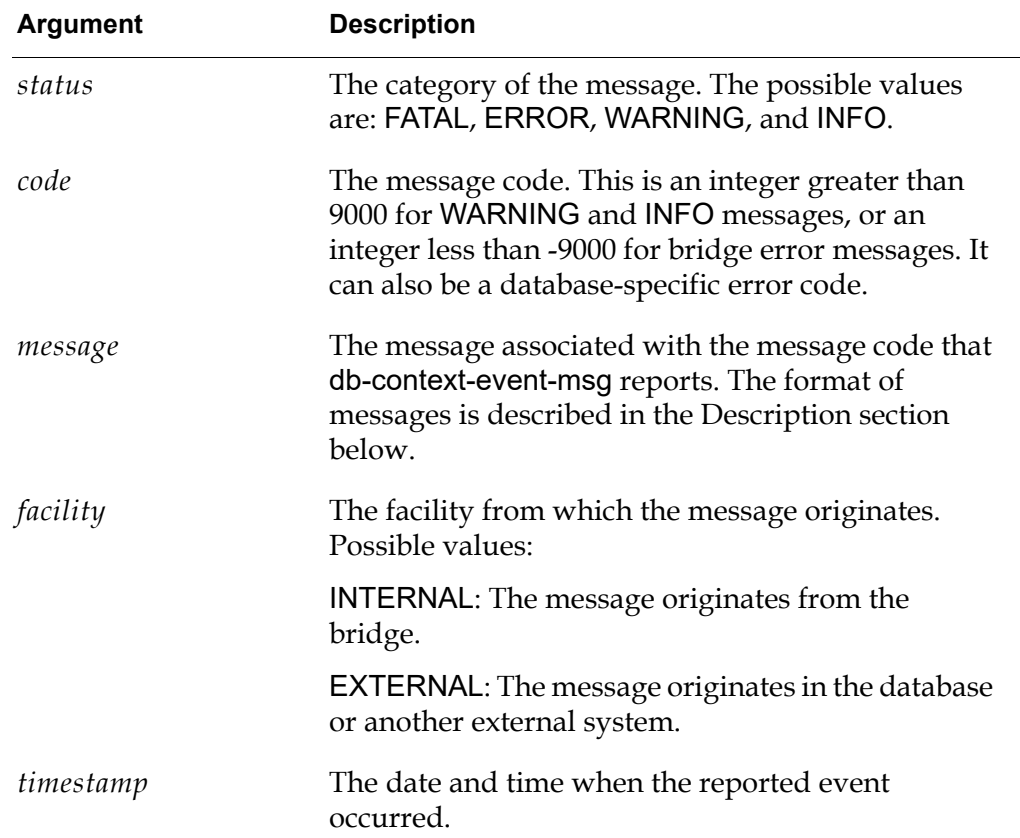

### **Description**

If enabled, by setting the enable-messaging attribute of your g2-databaseinterface object to true, db-context-event-msg is called by the bridge to report the occurrence of significant events during the execution of the G2-Database bridge. When the bridge calls db-context-event-msg, it provides the procedure with values for all its arguments.

You must edit the definition of db-context-event-msg to enable it to manage event messages within your G2 knowledge base. You can do this by including calls to other procedures in the definition or adding other code to it.

The messages in the *message* argument have the following format:

*bridge-name : context-name : status : message-body*

The following table describes these fields:

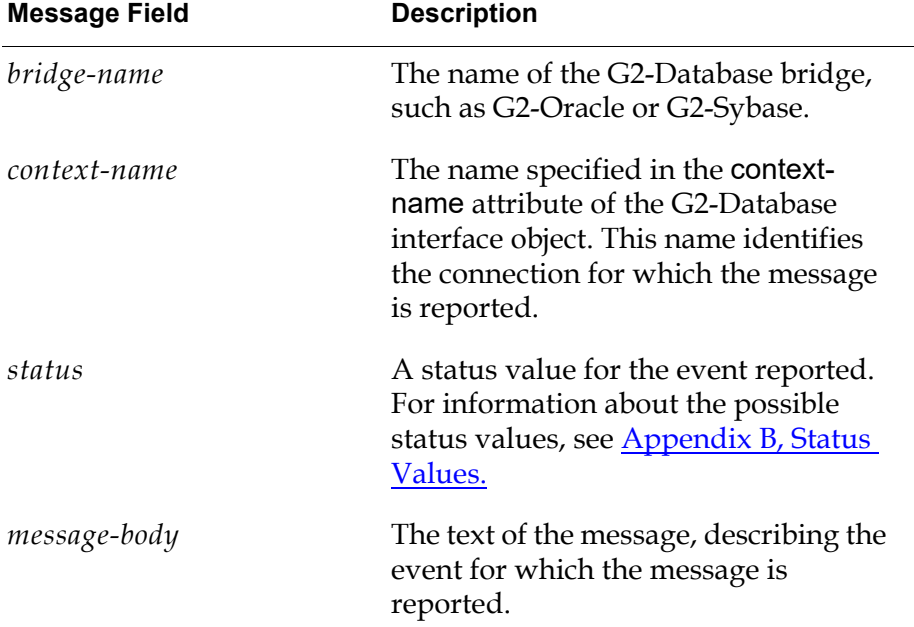

Messages can be up to 512 bytes in length.

#### **Recommended Approach**

Alternatively, you can instruct the bridge to send messages to any user defined G2 procedure by calling db-redirect-callback. This is the recommended approach as it does not require you to modify db-context-event-msg. For information about db-redirect-callback see [db-redirect-callback](#page-157-0).

### **Related Procedures**

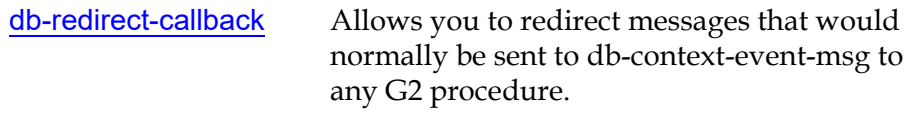

J.

# <span id="page-110-0"></span>**db-define-cursor**

Creates a re-usable cursor object that defines a query and provides a reference to the database cursor for that query.

### **Synopsis**

#### db-define-cursor

(*cursor-object-name*:symbol, *sql-statement*:text, *bind-variables*:text-list or text, *interface*: class g2-database-interface) -> *cursor-object*:class db-cursor-object, *status*, *code*, *message*

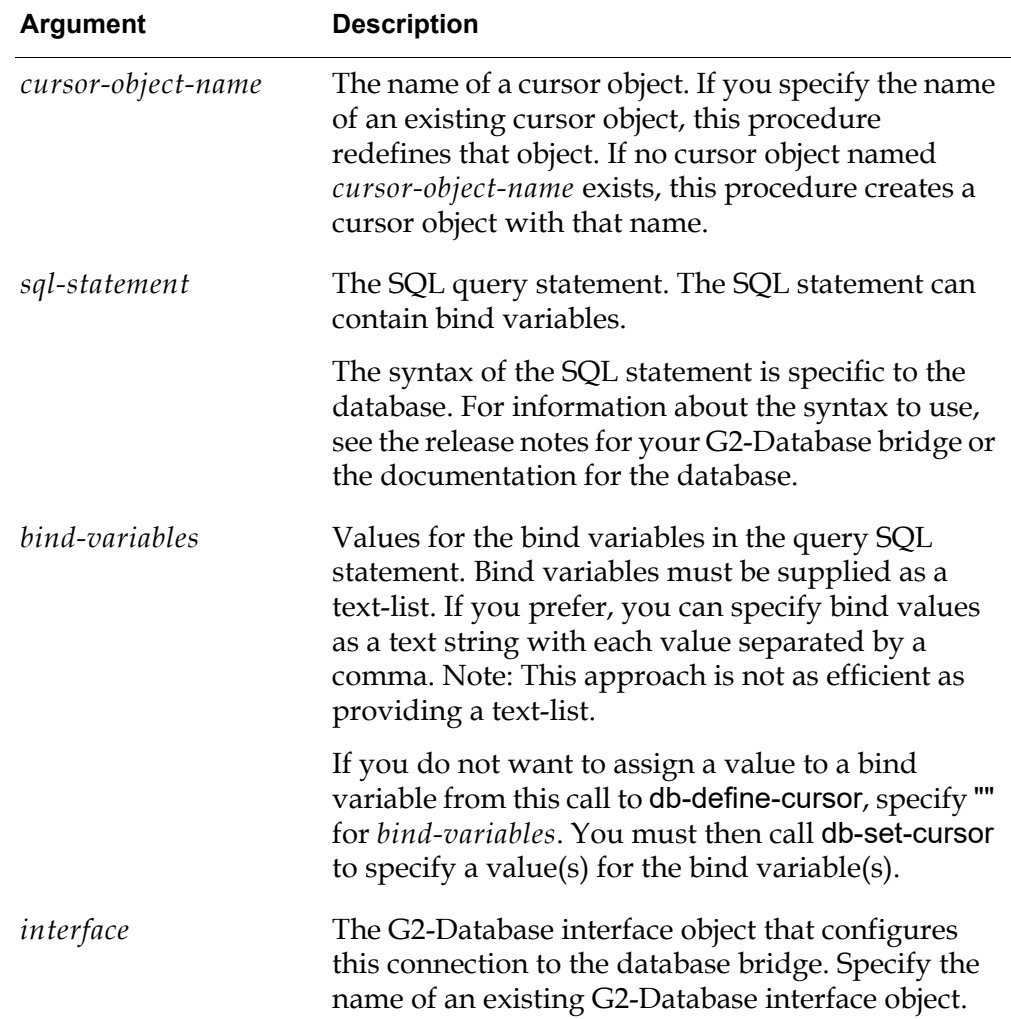

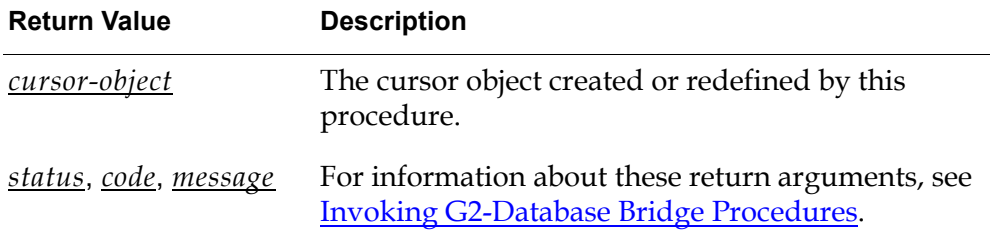

### **Description**

Creates a cursor object that:

- Contains an SQL statement that defines a query.
- Contains a list of the bind variables set.
- Provides a reference to a cursor in the database.

The procedure db-define-cursor does not perform queries. To perform the query defined in the SQL statement, you pass the cursor object to db-fetch-query-item, db-fetch-records, db-fetch-object, db-update-query-item, db-update-object, or db-fetch-structure. You can use the same cursor object to perform any number of different queries. The cursor object may be reused.

To change the SQL statement or bind variables in an existing cursor object, you can call db-define-cursor, using the name of the existing object as the *cursorobject-name* argument and specifying a new *sql-statement* or *bind-variables* argument.

To assign new values to bind variables in the SQL statement of a cursor object, call db-set-cursor.

The database cursor that is created by this procedure will not be deleted until the connection to the database has been terminated.

## **Related Procedures**

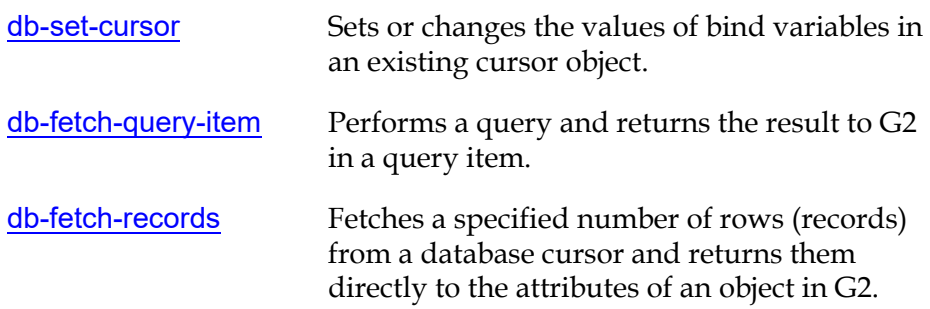

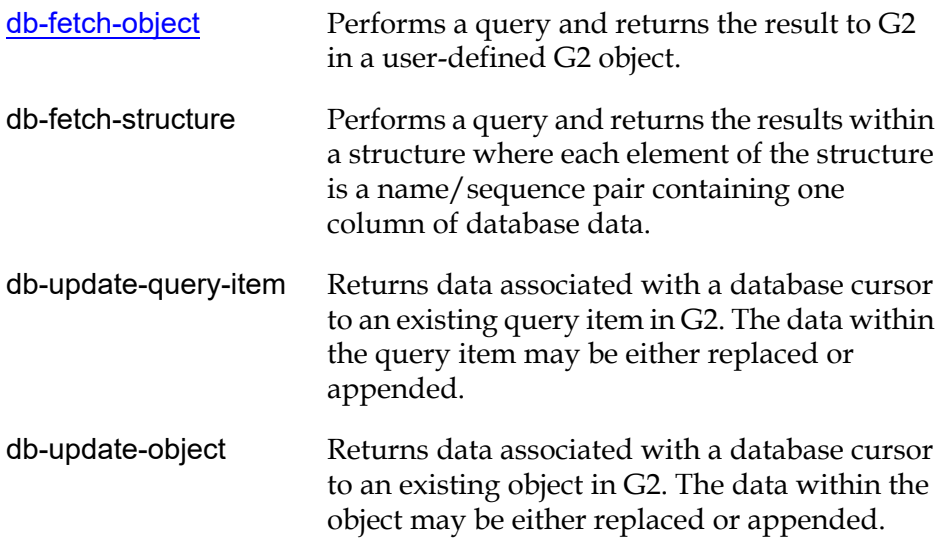

#### **Example**

The following call to db-define-cursor creates a new cursor object or modifies an existing one. This example does not provide values for the bind variables (:id and :j). For this reason, the call does not process the bind variables. Your G2 application must call db-set-cursor to set the bind variables before it can perform the query defined by the cursor object.

```
status: symbol;
code: integer;
msg: text;
cursor-obj-name: symbol = the symbol MY-CURSOR-OBJ;
cursor-obj: class db-cursor-object;
sql-stmt: text = "select ename from emp where empid = :id and job = :j";
bind-vars: text = \cdot\cdot\cdot;
```
cursor-obj,status,code,msg = call db-define-cursor(cursor-obj-name, sql-stmt, bind-vars, myIO);

The following example assigns values to the bind variables. Thus, the call to db-define-cursor can process the bind variables, and your G2 application does not need to call db-set-cursor unless you want to change the values of the bind variables.

```
status: symbol;
code: integer;
msg: text;
cursor-obj-name: symbol = the symbol MY-CURSOR-OBJ;
cursor-obj: class cursor-object;
sql-stmt: text = "select ename from emp where empid = :id and job = :j";
bind-vars: text-list;
```

```
insert "557" at the end of bind-vars;
insert "Salesman" at the end of bind-vars;
cursor-obj,status,code,msg = call db-define-cursor(cursor-obj-name, sql-stmt, 
    bind-vars, myIO);
```
The bind-var list must contain values in the same order as the corresponding bind variables in the sql-stmt. Thus, the first value (557) is assigned to the first bind variable (:id) and the second value (salesman) is assigned to the second bind variable (:j).

In the example above, you could also have assigned the bind variables to a text as indicated below. However, this is much less efficient:

bind-vars: text = "557,Salesman";

# **db-define-sql**

Creates an SQL object for use in DML (non-query) database operations where bind variables are represented as simple values.

# **Synopsis**

#### db-define-sql

(*sql-object-name*:symbol*, sql-statement*:text*, bind-variables*:text-list or text*, interface*: class g2-database-interface) -> *sql-object*:class sql-object, *status*, *code*, *message*

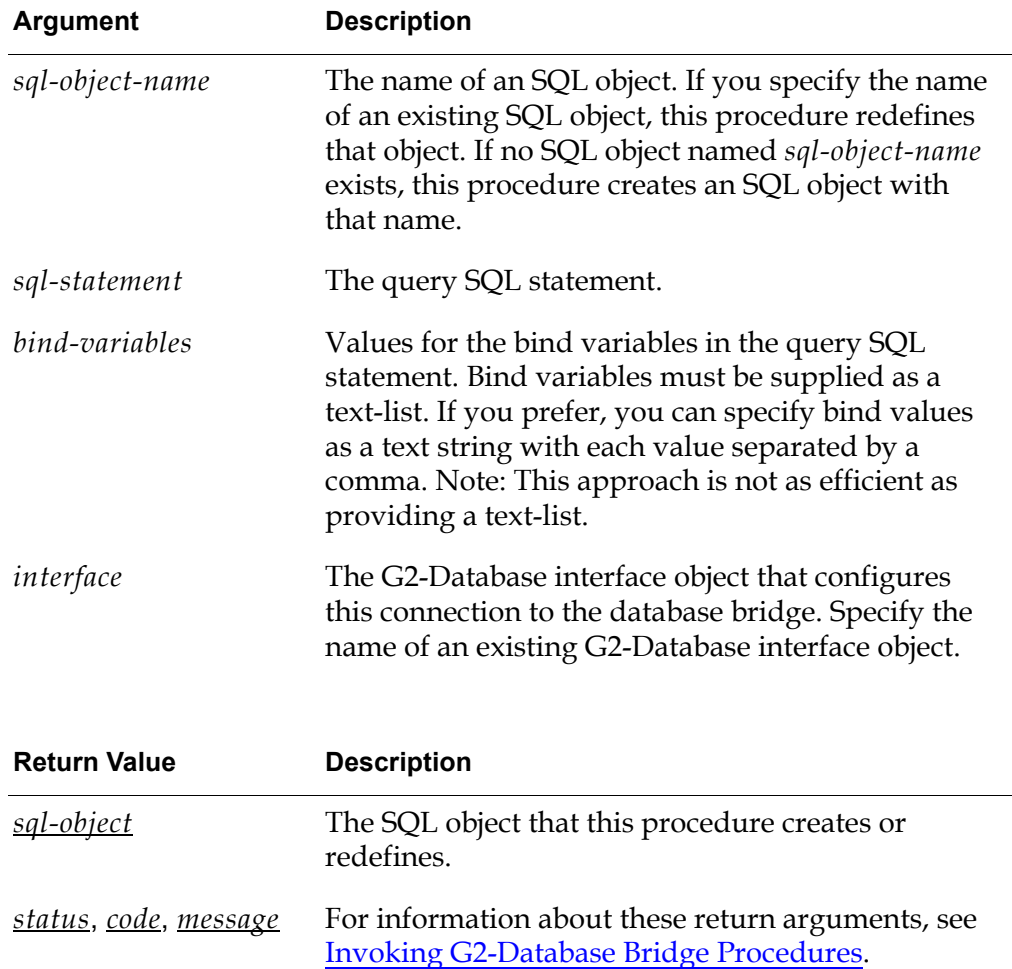

## **Description**

Enables you to perform DML operations involving simple values. It creates an SQL object containing an SQL statement that defines a non-query operation, such as: insert, delete, or update.

To perform the operation defined in the SQL statement, you pass the SQL object to db-exec-sql. You can use the same SQL object to perform any number of different SQL operations. You can also reuse the SQL object.

To change the SQL statement in an existing SQL object, you can call db-define-sql, specifying the name of the existing SQL object as the *sql-object-name* argument. In the call to db-define-sql, you specify the new SQL statement that you want to associate with the SQL object.

To assign new values to bind variables in the SQL statement, you can call db-setsql.

The database cursor that is created by this procedure will not be deleted until the connection to the database has been terminated.

### **Related Procedures**

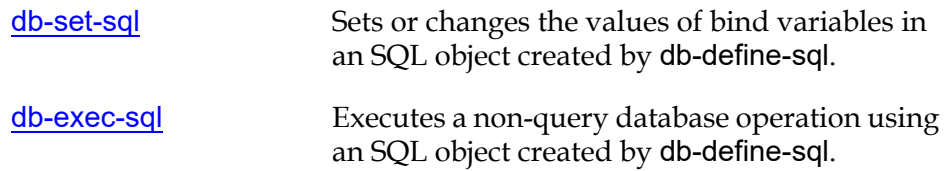

## **Examples**

**Example 1**: The following call to db-define-sql creates an SQL object or modifies an existing one. This example does not provide values for the bind variables (:n and :a). You must call db-set-sql to set the values of the bind variables before you can use this SQL object to perform the database operation defined by the SQL object.

```
status: symbol;
code: integer;
msg: text;
sql-obj-name: symbol = the symbol MY-SQL-OBJ;
sql-obj: class db-sql-object;
sql-stmt: text = "insert into emp (ename,age) values (:n,:a)";
bind-vars: text = \cdot\cdot\cdot;
. . . 
sql-obj,status,code,msg = call db-define-sql(sql-obj-name, sql-stmt,
    bind-vars, myIO);
```
**Example 2**: The following call to db-define-sql creates an SQL object and assigns values to the bind variables. You do not need to call db-set-sql unless you want to change the values of the bind variables.

```
status: symbol;
code: integer;
msg: text;
sql-obj-name: symbol = the symbol MY-SQL-OBJ;
sql-obj: class db-sql-object;
sql-stmt: text = "insert into emp (ename,age) values (:n,:a)";
bind-vars: text-list;
insert "Smith" at the end of bind-vars;
insert "37" at the end of bind-vars;
```
sql-obj,status,code,msg = call db-define-sql(sql-obj-name, sql-stmt, bind-vars, myIO);

The bind-var list must contain values in the same order as the corresponding bind variables in the sql-stmt. Thus, the first value (Smith) is assigned to the first bind variable (:n) and the second value (37) is assigned to the second bind variable (:a).

In the example above, you could also have assigned the bind variables to a text as indicated below. However, this is much less efficient:

```
bind-vars: text = "Smith,37";
```
# <span id="page-117-0"></span>**db-define-sql-obj**

Creates an SQL object for use in DML (non-query) database operations where bind variables will be supplied within an object.

# **Synopsis**

db-define-sql-obj (*sql-object-name*:symbol, *sql-statement*:text, *interface*:class g2-database-interface) -> *sql-object*:class db-sql-object, *status*, *code*, *message*

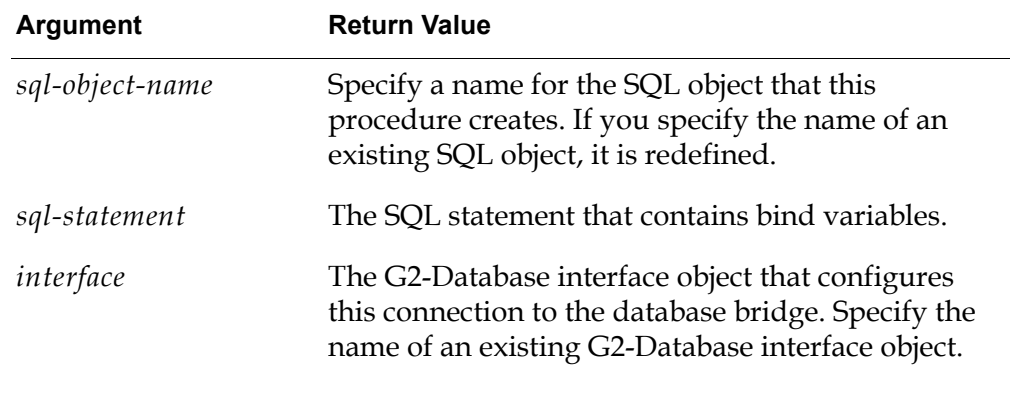

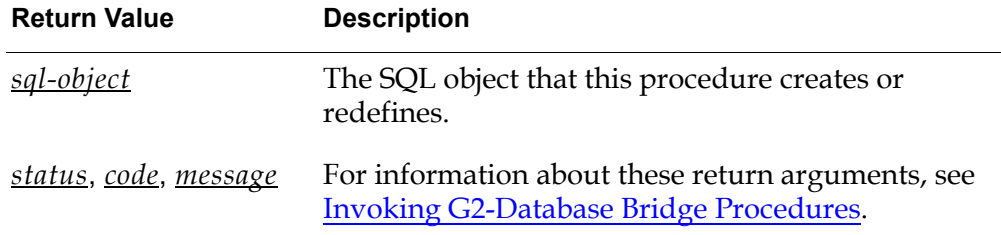

# **Description**

This procedure enables you to perform DML operations on numerous database rows by specifying bind variables within a G2 object. It creates an SQL object containing an SQL statement that defines a non-query operation, such as insert, delete, or update.

Note that db-define-sql-obj does not assign values to bind variables in the SQL statement. To assign values to the bind variables, you must call db-set-sql-obj, which obtains values for the bind variables from attributes of a user-defined G2 object. The bind variable names must match the names of the attributes of the user-defined G2 object from which db-set-sql-obj extracts bind variable values.

It also does not execute the SQL statement defined in the SQL object.

To perform the database operation defined in the SQL statement, you pass the SQL object to db-exec-sql-obj. You can use the same SQL object for any number of separate database operations.

To change the SQL statement in an existing SQL object, you can call db-define-sqlobj, specifying the name of the existing SQL object as the *sql-object-name* argument. In the call to db-define-sql-obj, you specify the new SQL statement that you want to associate with the SQL object.

#### **Related Procedures**

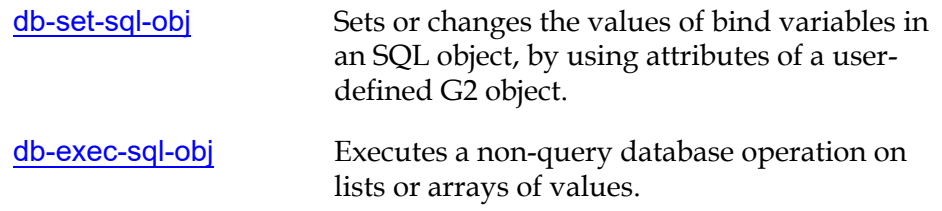

#### **Example**

The following call to db-define-sql-obj creates an SQL object named my-sql-obj or modifies an existing SQL object named my-sql-obj:

```
status: symbol;
code: integer;
msg: text;
sql-obj-name: symbol = the symbol MY-SQL-OBJ;sql-obj: class sql-object;
sql-stmt: text = "insert into emp (ename,age) values (:n,:a)";
```

```
sql-obj,status,code,msg, = call db-define-sql-obj(sql-obj-name, sql-stmt,
    myIO);
```
The SQL statement sql-stmt contains two bind variables, :n and :a, and associates these bind variables with the G2 object attribute names ename and age, respectively:

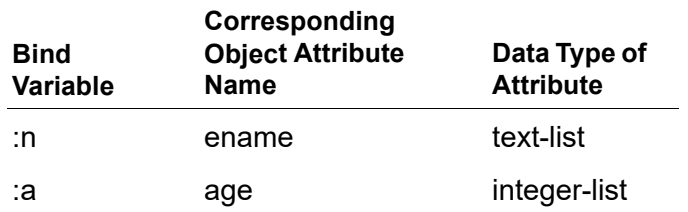

To assign values to the bind variables, your G2 application must call db-set-sqlobj, which must reference a user-defined G2 object that has attributes named ename and age.

# **db-disable-all-triggers**

Disables all enabled trigger watches.

## **Synopsis**

db-disable-all-triggers

(*interface*: class g2-database-interface) -> *status*, *code*, *message*

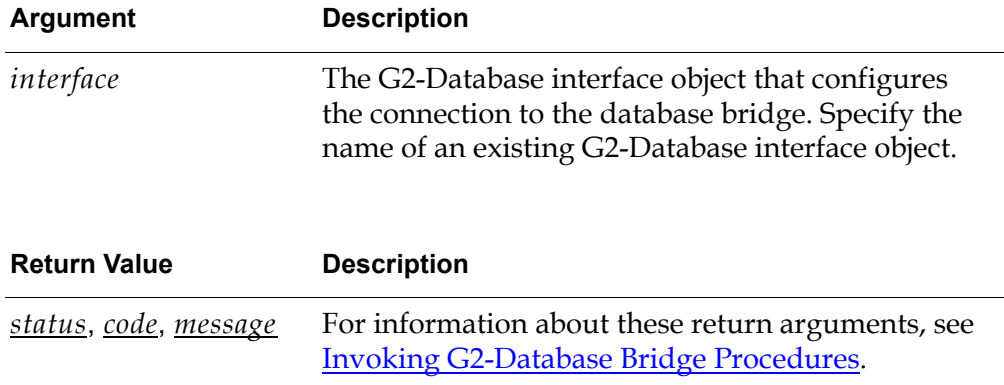

# **Description**

Disables every trigger watch for a bridge that was enabled by calling db-set-trigger. This procedure disables every trigger watch regardless of the context in which the trigger was set.

**Note** The procedure db-disable-all-triggers does not affect triggers within the database or within other bridges. It does cause the bridge to ignore any triggers that fire within the database.

If the connection between the bridge and the database is broken then all trigger watches defined in that bridge are automatically disabled.

See the Release Notes for your G2-Database bridge for more information about disabling and enabling triggers.

# **Related Procedures**

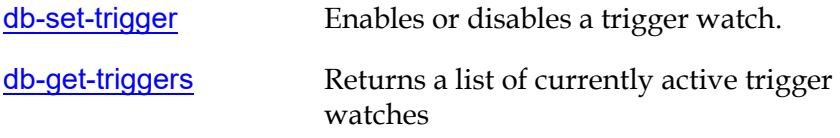

# **db-disconnect**

Disconnects a bridge context from a database.

### **Synopsis**

db-disconnect

(*interface*: class g2-database-interface) -> *status*, *code*, *message*

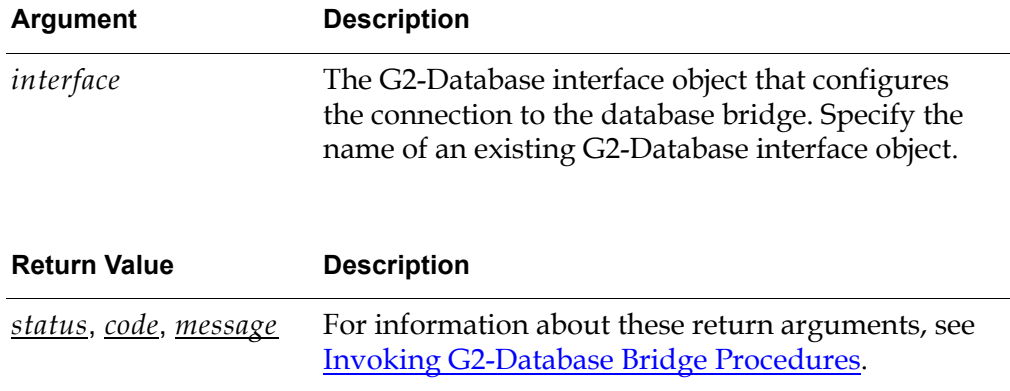

## **Description**

The procedure db-disconnect removes the connection between a bridge context and the database that was established by a call to db-connect. It does not break connections configured by other G2-Database Interface objects, or disconnect the bridge from G2.

It also cleans-up and frees all resources associated with the database connection of the context specified by *interface*.

You can disconnect your database from the bridge at any time. However, until the connection to the database is re-established, G2 cannot issue any requests to the database over that connection.

See the Release Notes for your G2-Database bridge for more information about connecting and disconnecting the bridge.

# **Related Procedures**

[db-connect](#page-106-0)

Establishes a connection between a bridge and a database for use by a specified context.

# **Example**

The following code calls db-disconnect to break the connection between a bridge context and the database that is configured by the G2-Database interface object db1-interface.

status: symbol; code: integer; msg: text; . . . status, code, msg = call db-disconnect (db1-interface);

# <span id="page-122-0"></span>**db-exec-sql**

Executes a DML (non-query) database operation defined by db-define-sql.

## **Synopsis**

#### db-exec-sql

(*sql-object*:class db-sql-object, *auto-commit*:truth-value, *interface*: class g2-database-interface) -> *status*, *code*, *message*, *rows-processed*:integer

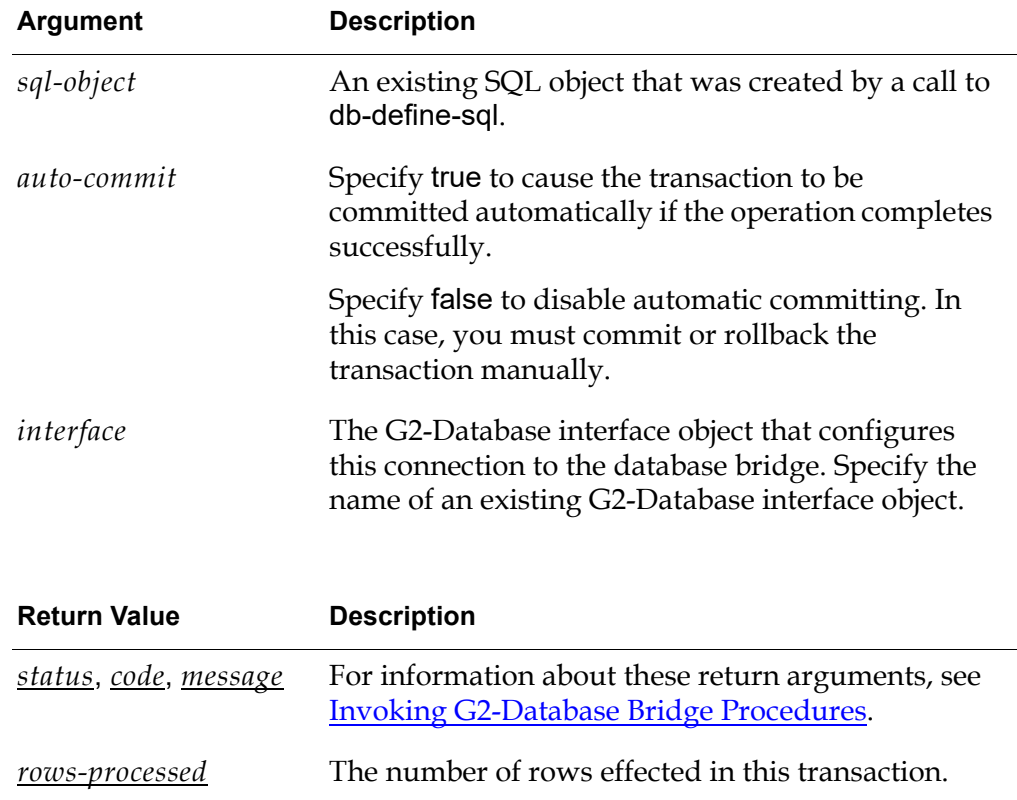

# **Description**

Executes a DML statement contained in the SQL object *sql-object*.

## **Related Procedures**

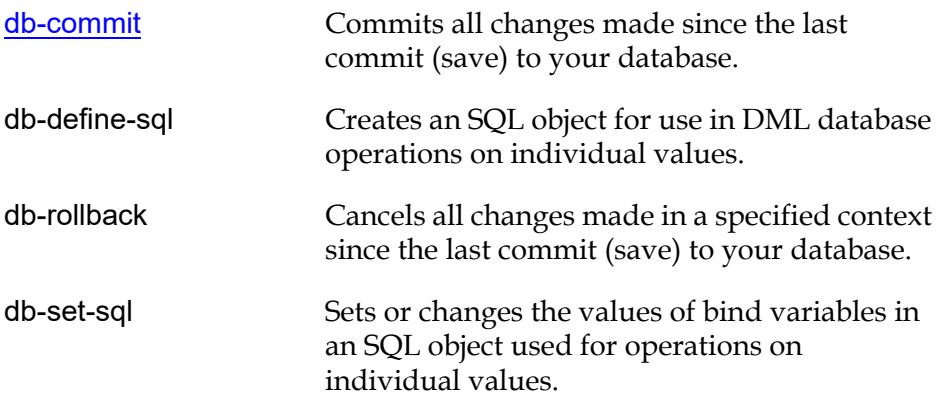

## **Example**

The following call to db-exec-sql executes the SQL statement associated with the sql-object named my-sql-obj.

```
status: symbol;
code: integer;
msg: text;
rows-processed: integer;
sql-obj: class sql-object = my-sql-obj; {created by db-define-sql};
auto-commit: truth-value = true;
. . . 
status,code,msg,rows-processed = call db-exec-sql(sql-obj, auto-commit, myIO);
```
# <span id="page-124-0"></span>**db-exec-sql-obj**

Executes a DML (non-query) database operation defined by db-define-sql-obj.

### **Synopsis**

#### db-exec-sql-obj

(*sql-object*:class db-sql-object, *auto-commit*:truth-value, *interface*: class g2-database-interface) -> *status*, *code*, *message*, *rows-processed*: integer

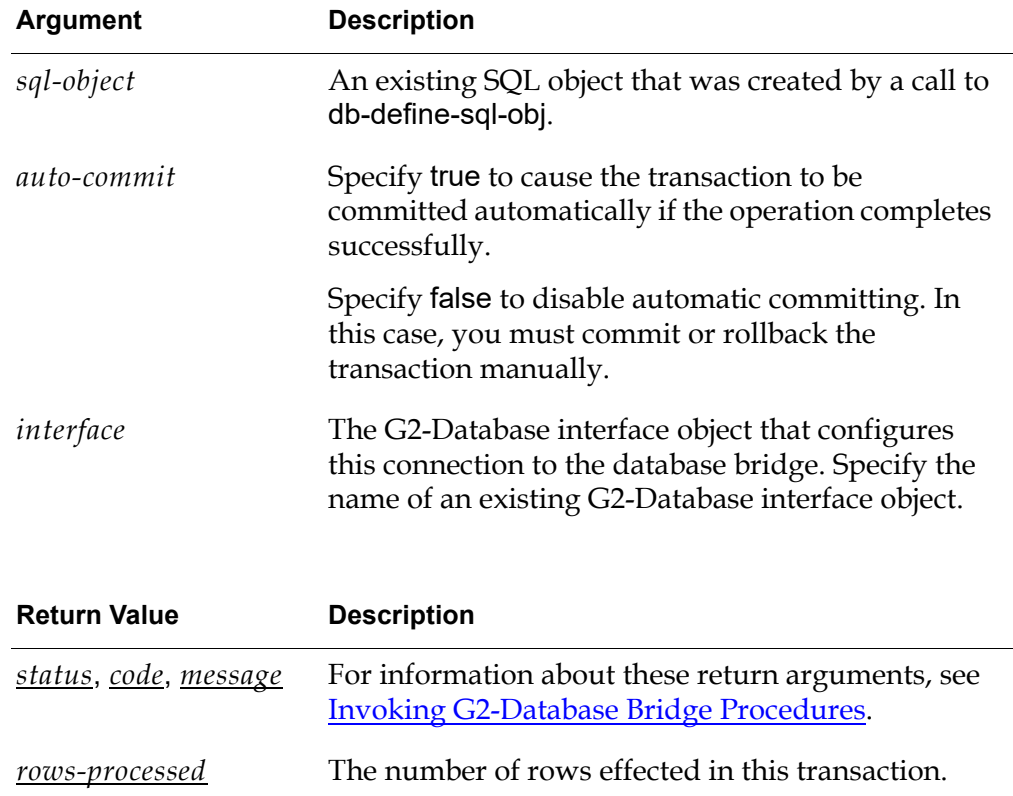

### **Description**

The procedure db-exec-sql-obj performs DML database operations and uses a user-defined G2 object to supply values for bind variables. This lets you perform several database operations (such as a multi-row insert) in one transaction. It executes an SQL statement (specified in the SQL object) that includes bind variables which represent attributes of a user-defined G2 object.

To create an SQL object, call db-define-sql-obj.

To assign values to the bind variables in the SQL object, call db-set-sql-obj. This procedure sets the bind variables to the values of attributes in an existing userdefined G2 object.

### **Related Procedures**

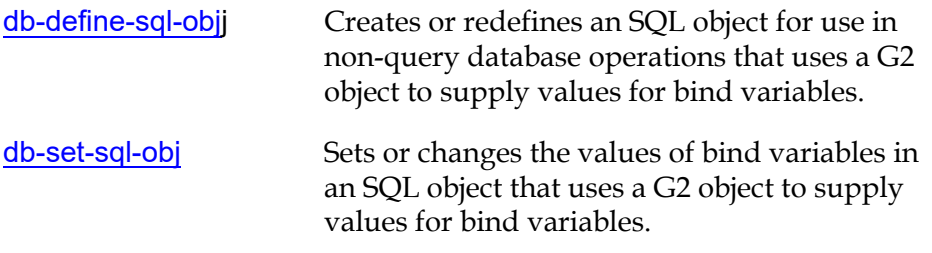

## **Example**

The following call to db-exec-sql-object executes an SQL operation defined in the SQL object named my-sql-obj.

```
status: symbol;
code: integer;
msg: text;
rows-processed: integer;
sql-obj: class sql-object = my-sql-obj; {created by db-define-sql};
auto-commit: truth-value = true;
```
begin

. . .

```
{ create my-sql-obj with db-define-sql }
```
. . . { bind the bind variables in the SQL statement in my-sql-obj } { to the attributes of a user defined object with db-set-sql-obj }

status, code, msg, rows-processed = call db-exec-sql-obj(my-sql-obj, auto-commit, myIO);

# **db-exec-stored-proc**

Executes a procedure stored in the database. Returns no data.

#### **Synopsis**

#### db-exec-stored-proc

(*sql-stmt*:text, *interface*: class g2-database-interface) -> *status*, *code*, *msg*, *rows-processed*:integer

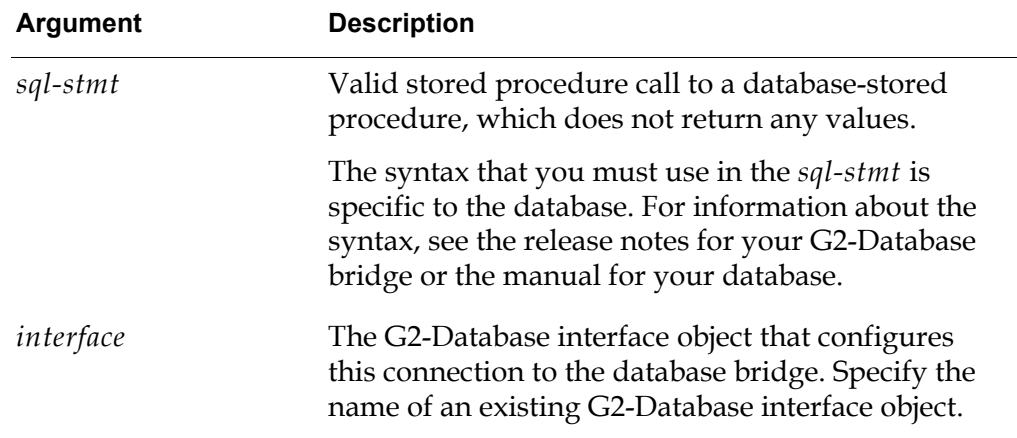

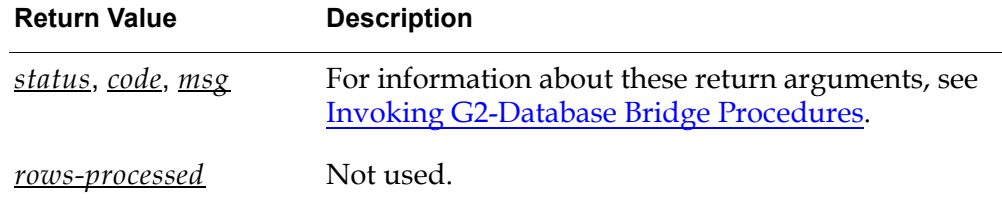

### **Description**

The procedure db-exec-stored-proc accepts any valid SQL call, to a databasestored procedure, as an argument, and sends the statement to the bridge for processing.

The stored database procedure must *not* attempt to return values. Consequently, db-exec-stored-proc returns no data, only status information.

For information on executing stored procedures with return values, see [db-exec](#page-128-0)[stored-proc-return](#page-128-0).

# **Example**

The following call to db-exec-stored-proc executes the database stored procedure add\_name across the interface object named myIO, with the single argument "Gensym":

status: symbol; code: integer; msg: text; sql-stmt: text = "add\_name ('Gensym')";

status,code,msg = call db-exec-stored-proc(sql-stmt, myIO);

# <span id="page-128-0"></span>**db-exec-stored-proc-return**

Calls a stored function via the user-defined stored procedure named sp\_handler.

# **Synopsis**

#### db-exec-stored-proc-return

(*proc-name*: text, *args*: text, *interface*: class g2-database-interface) -> *return-value*: text, *status*, *code*, *message*

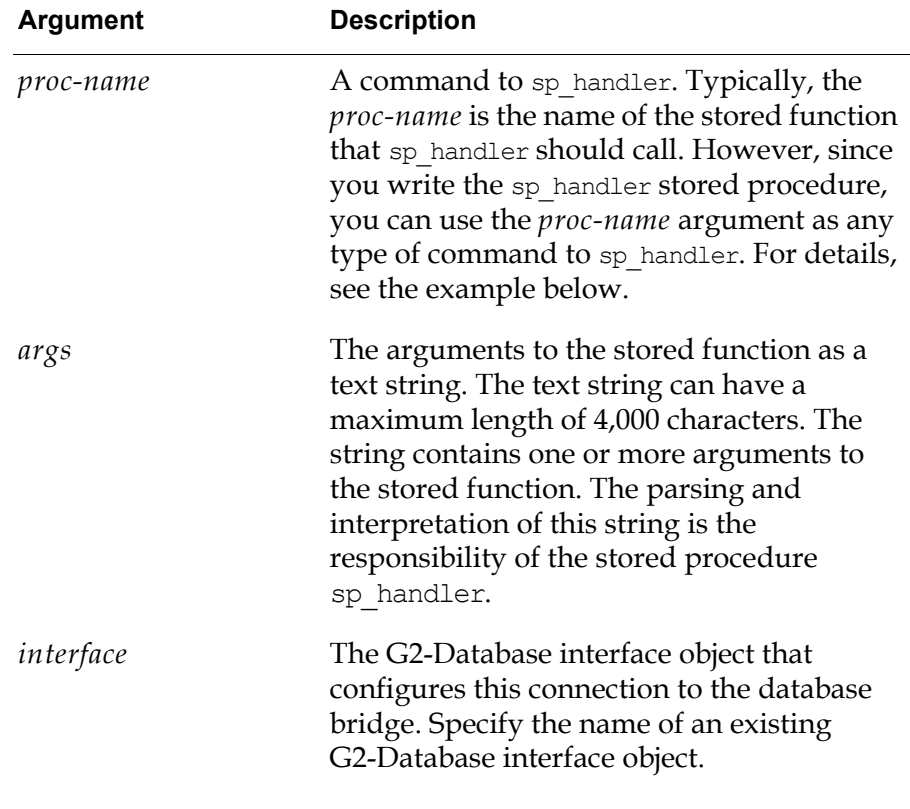

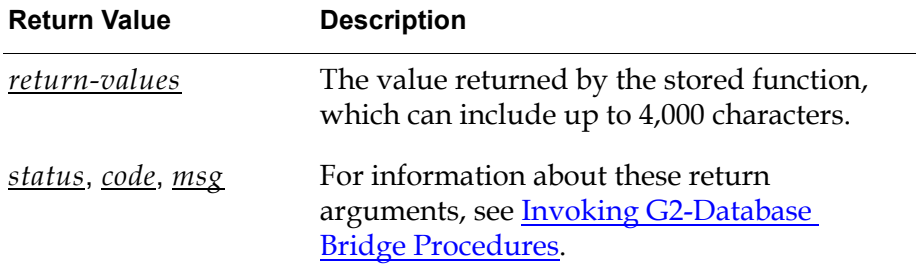

## **Description**

To use this procedure, you must:

- Call db-exec-stored-proc-return from your G2 program, passing to it the name of the stored function to execute and the arguments to the stored function.
- Write a stored procedure called sp\_handler.

The syntax of sp\_handler is:

```
sp_handler(proc-name IN VARCHAR2, args IN VARCHAR2, 
 return-value OUT VARCHAR2).
```
sp handler uses *proc-name* to determine which stored function to call, performs any necessary decoding and data-type conversion of *args*, calls the requested stored function, converts the returned values to text, and stores the results in *return-value* before returning to G2.

**Note** The db-exec-stored-proc-return procedure does not work in the G2-Sybase Bridge. See the *G2-Sybase Bridge Release Notes* for details.

### **Example**

The following example uses the demo tables that are normally installed when you create a new database. This example shows how to:

- Define 2 stored functions:
	- Lup, which takes a department name as input and returns the associated department number and the city where it is located.
	- CtSal, which returns the number of employees who have a monthly salary equal to or greater than a specified number.
- Define sp\_handler to use these functions.
- Call the stored functions from G2.

In your database, you might declare the stored functions named Lup and CtSal, as follows:

```
-- Return the department number and location of the named department
-- =================================================================
CREATE OR REPLACE FUNCTION Lup (DeptName IN VARCHAR2) RETURN VARCHAR2
IS
   nrDept NUMBER(2) ;
   VcLoc VARCHAR2(13) ;
BEGIN
   SELECT DeptNo, Loc INTO nrDept, vcLoc FROM Dept WHERE DName =
        UPPER (DeptName);
   RETURN TO CHAR(nrDept) ||','|| vcLoc ;
```

```
EXCEPTION
  WHEN NO DATA FOUND THEN
    RETURN 'X' ;
  WHEN TOO MANY ROWS THEN
     RETURN '>' ;
   WHEN OTHERS THEN
    RETURN 'E' ;
END Lup;
/
-- Return the number of employees who have a salary of TargSal or greater
-- ====================================================================
CREATE OR REPLACE FUNCTION CtSal (TargSal IN NUMBER) RETURN INTEGER
IS
  inRet INTEGER ;
BEGIN
   SELECT count(*) INTO inRet FROM Emp WHERE Sal >= TargSal;
  RETURN inRet ;
EXCEPTION
  WHEN OTHERS THEN
     RETURN -1 ;
END CtSal;
/
```
In addition to declaring the stored functions, you must declare the sp\_handler procedure to call the correct stored function and convert data types of return values and arguments, as follows:

```
-- Dispatch a call from db-exec-stored-proc-return to the correct 
-- function
-- =================================================================
CREATE OR REPLACE PROCEDURE sp_handler (FuncName IN VARCHAR2, Args IN 
VARCHAR2, RetVal OUT VARCHAR2) IS
BEGIN
  IF LOWER(FuncName) = \lceil \text{lup}' \rceil THEN
     RetVal := Lup(Args);
   ELSE IF LOWER(FuncName) = \text{'}ctsal' THEN
      RetVal := TO CHAR(CtSal(TO_NUMBER(Args))) ;
   ELSE
      RetVal := '?' ;
   END IF ;
  END IF ;
EXCEPTION
  WHEN OTHERS THEN
    RetVal := 'X' ;
END ;
/
```
The following call to db-exec-stored-proc-return in G2 executes the database stored function named Lup across the interface object named myIO, with the single argument "Accounting". The procedure returns the department number and location of the named department as a text string, which is "10,New York".

status: symbol; code: integer; msg: text; return-value: text;

return-value,status,code,msg = call db-exec-stored-proc-return("Lup", "Accounting", myIO);

The following call in G2 executes the database stored function named CtSal across the interface object named myIO, with the single argument "2000". The procedure returns the number of employees who have a monthly salary of the named salary or greater, as a text string, which is "6".

status: symbol; code: integer; msg: text; return-value: text;

return-value,status,code,msg = call db-exec-stored-proc-return("CtSal", "2000", myIO);

# **db-execute-immediate**

Executes any SQL statement that does not contain bind variables or use an SQL object. Returns no data.

### **Synopsis**

#### db-execute-immediate

(*sql-stmt*:text, *auto-commit*:truth-value, *interface*: class g2-database-interface)

-> *status*, *code*, *message*, *rows-processed*:integer

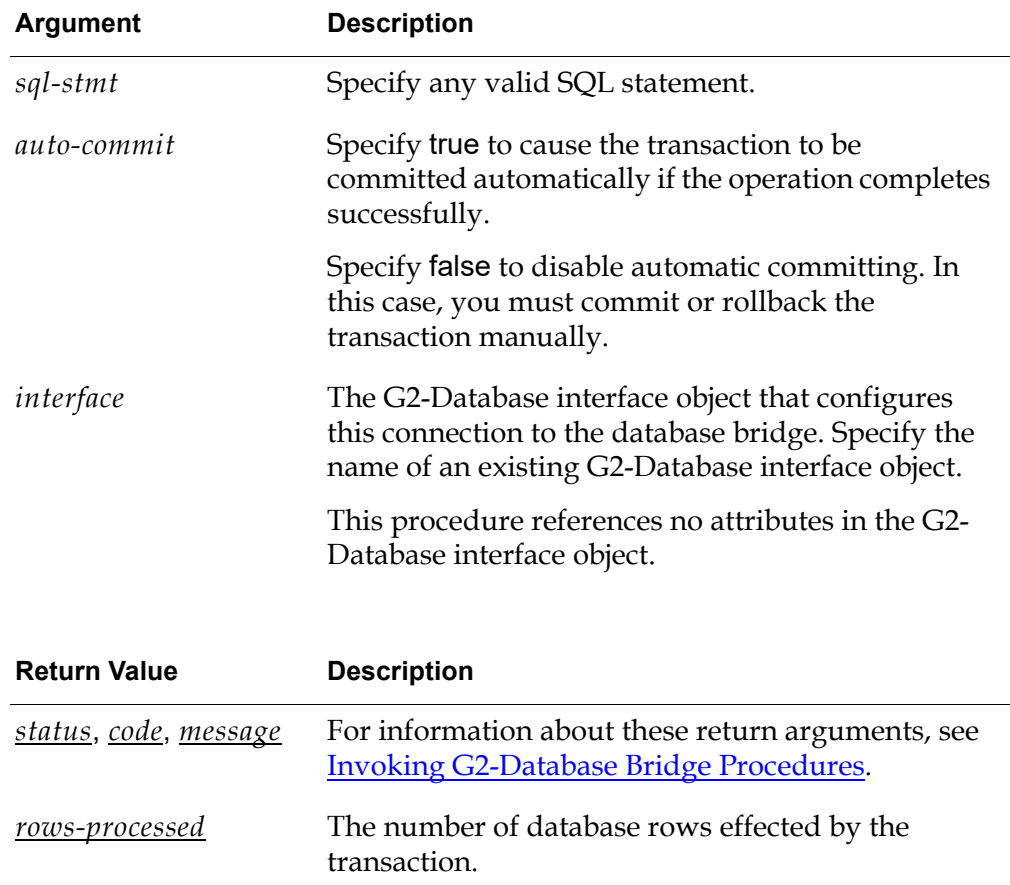

### **Description**

The procedure db-execute-immediate takes any SQL Data Definition Language (DDL) or SQL Data Manipulation Language (DML) statement as an argument, sends the statement to the bridge for processing, and returns status information. db-execute-immediate is useful for executing SQL statements that you do not intend to execute repeatedly. This procedure does not declare database cursors. The SQL statement that it executes is not saved in the KB, and the database must devise an execution plan each time this procedure is executed.

Although db-execute-immediate does not return data, you can execute a select statement to test a database schema structure. For example, if you issue the SQL statement through a call to db-execute-immediate:

select *invalid\_column\_name* from emp

where *invalid\_column\_name* is in fact an invalid column name, the call to db-execute-immediate returns, indicating that the column name is invalid.

### **Example**

The following call to db-execute-immediate inserts the values 345.6, Gensym, and 1994 into three columns (col\_a, col b, and col c) of a table named table b, in an Oracle database:

status: symbol; code: integer; msg: text; rows-processed: integer; sql-stmt: text; . . . sql-stmt = "insert into table b (col a, col b, col c) values (345.6, 'Gensym', 1994)"; status, code, msg, rows-processed = call db-execute-immediate (sql-stmt, true, db1-interface);

# <span id="page-134-0"></span>**db-fetch-object**

Performs a query and returns the results within either a user-defined G2 object or within a G2 item-list where each element in the item list is a user-defined G2 object containing one row of data.

# **Synopsis**

#### db-fetch-object

(*cursor-object*:class db-cursor-object, *user-object*:class item, *return-format*:symbol, *rcds-to-fetch*:integer, *interface*: class g2-database-interface) -> *item*:class item, *status*, *code*, *message*, *num-rows*:integer,

*cursor-position*: integer

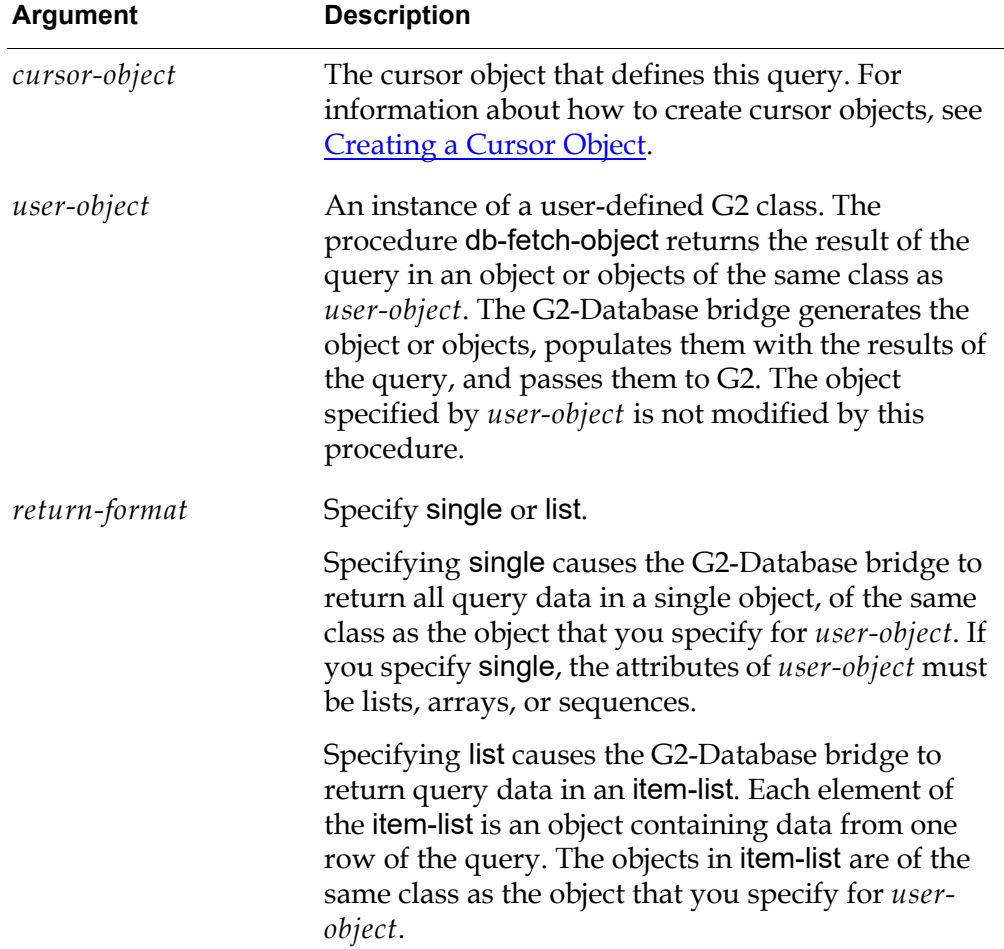

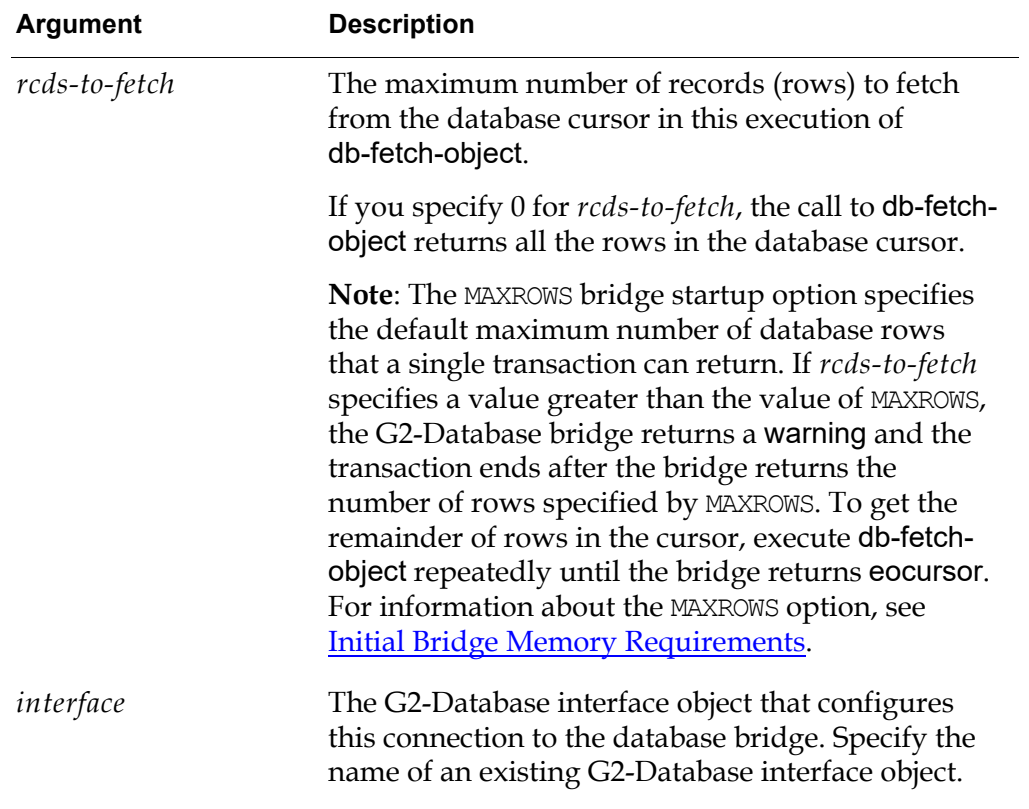

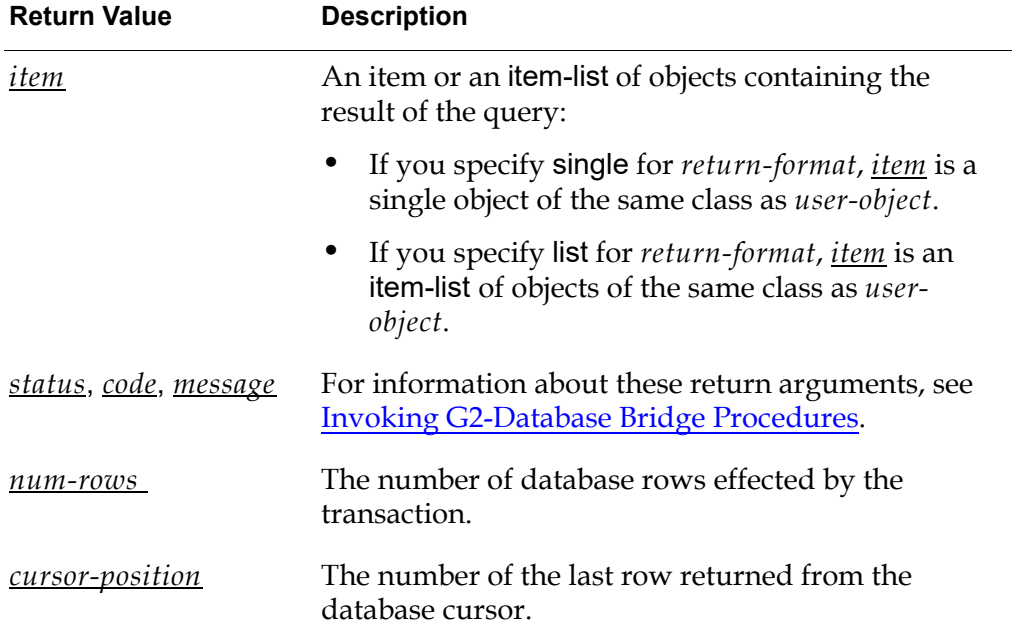

## **Description**

The procedure db-fetch-object performs the database query defined by a specified *cursor-object*. Depending on the value that you specify for *return-format*, the bridge returns the data in a G2 object or in an item-list of G2 objects. The object or objects all are of the same user-defined class as the object that you specify for *userobject*.

If your query contains bind variables, you must set values for the bind variables in the SQL statement defined in that *cursor-object* before you can call db-fetchobject to execute the query. You can set values for the bind variables by calling either db-set-cursor or db-define-cursor.

The attributes of the user-defined object must map to the column names and data types of the database table(s) from which the query data is being fetched. For information on mapping G2 data types to database data types see, [Appendix A,](#page-208-0)  [Bridge Data Types](#page-208-0).

When retrieving INTEGER or DECIMAL types and "smart fetch" is enabled:

- When an attribute of *user-object* is an integer, this procedure returns the corresponding value as an integer, or it returns the maximum or minimum G2 integer (which have values 536,870,911 and -536,870,912, respectively) and generates an error if the actual value would have caused an overflow.
- When an attribute of *user-object* is a float, this procedure returns the corresponding value as a float.
- When an attribute of *user-object* is a quantity or value, this procedure returns the corresponding value as an integer, or as a float if returning it as an integer would have caused an overflow.

For more information, see [Using Smart Fetch](#page-78-0).

When retrieving INTEGERs or DECIMALs, this procedure detects incompatible types and reports an error.

#### **User-Defined Object Data Types**

When you define objects in G2, certain data types for attributes may not be fully supported for population with database data. The following table summarizes G2 data types for object attributes and the corresponding bridge support level:

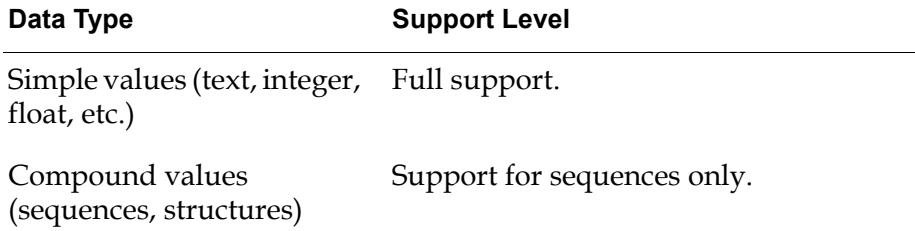

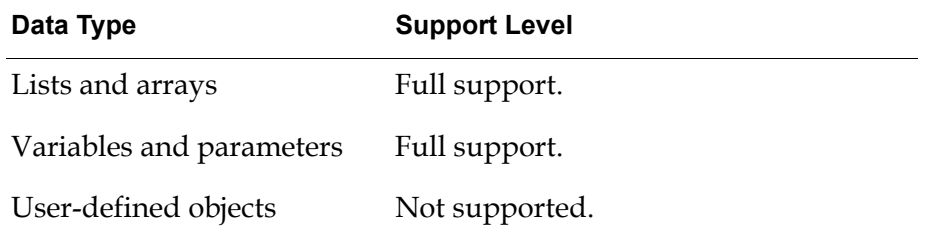

#### **Related Procedures**

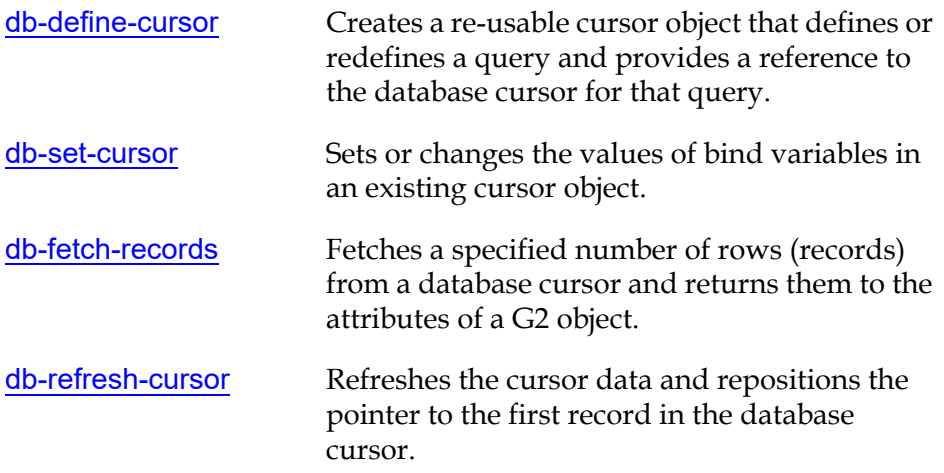

## **Example**

#### **Example 1: Execute a query and return results within a user-defined object.**

The following call to db-fetch-object executes a query associated with a cursorobject named my-cursor-obj and returns the query data within a single object designated by myOBJ.

```
status: symbol;
code: integer;
msg: text;
rows-processed: integer;
cursor-pos: integer;
batch-size: integer = 0;
return-format: symbol = the symbol SINGLE;
cusor-obj: class db-cursor-object = my-cursor-obj; 
    {created by db-define-cursor};
myItem: class item;
```
myItem,status,code,msg,rows-processed,cursor-pos = call db-fetch-object(cursor-obj, myOBJ, return-format, batch-size, myIO); This call to db-fetch-object returns the result of the query within a single object of the same class as the user-defined G2 object myOBJ. Because batch-size is set to 0, all of the rows from the query are returned to G2.

If you call db-fetch-object as in the example above, changing the return-format value to list, the bridge returns an item-list of myOBJ objects. Each object in this item-list contains one row of data from the database.

#### **Example 2: Execute a query and return the results within a G2 item-list where the elements of the item-list are user-defined objects.**

The following call to db-fetch-object executes a query associated with a cursorobject named my-cursor-obj and returns the query data within a G2 item-list. Each element of the item-list contains a user-defined object as specified by myOBJ. Each user-defined object contains one row of data from the query.

```
status: symbol;
code: integer;
msg: text;
rows-processed: integer;
cursor-pos: integer;
batch-size: integer = 0;
return-format: symbol = the symbol LIST;
cusor-obj: class db-cursor-object = my-cursor-obj; 
    {created by db-define-cursor};
myItem: class item;
```
myItem,status,code,msg,rows-processed,cursor-pos = call db-fetch-object(cursor-obj, myOBJ, return-format, batch-size, myIO);

# <span id="page-139-0"></span>**db-fetch-query-item**

Returns data associated with a database cursor to G2 in a query item.

## **Synopsis**

#### db-fetch-query-item

(*cursor-object*:class db-cursor-object, *return-format*:symbol, *rcds-to-fetch*:integer, *interface*:class g2-database-interface)

-> *query-item*:class db-query-item, *status*, *code*, *message*,

*num-rows*:integer, *cursor-position*:integer

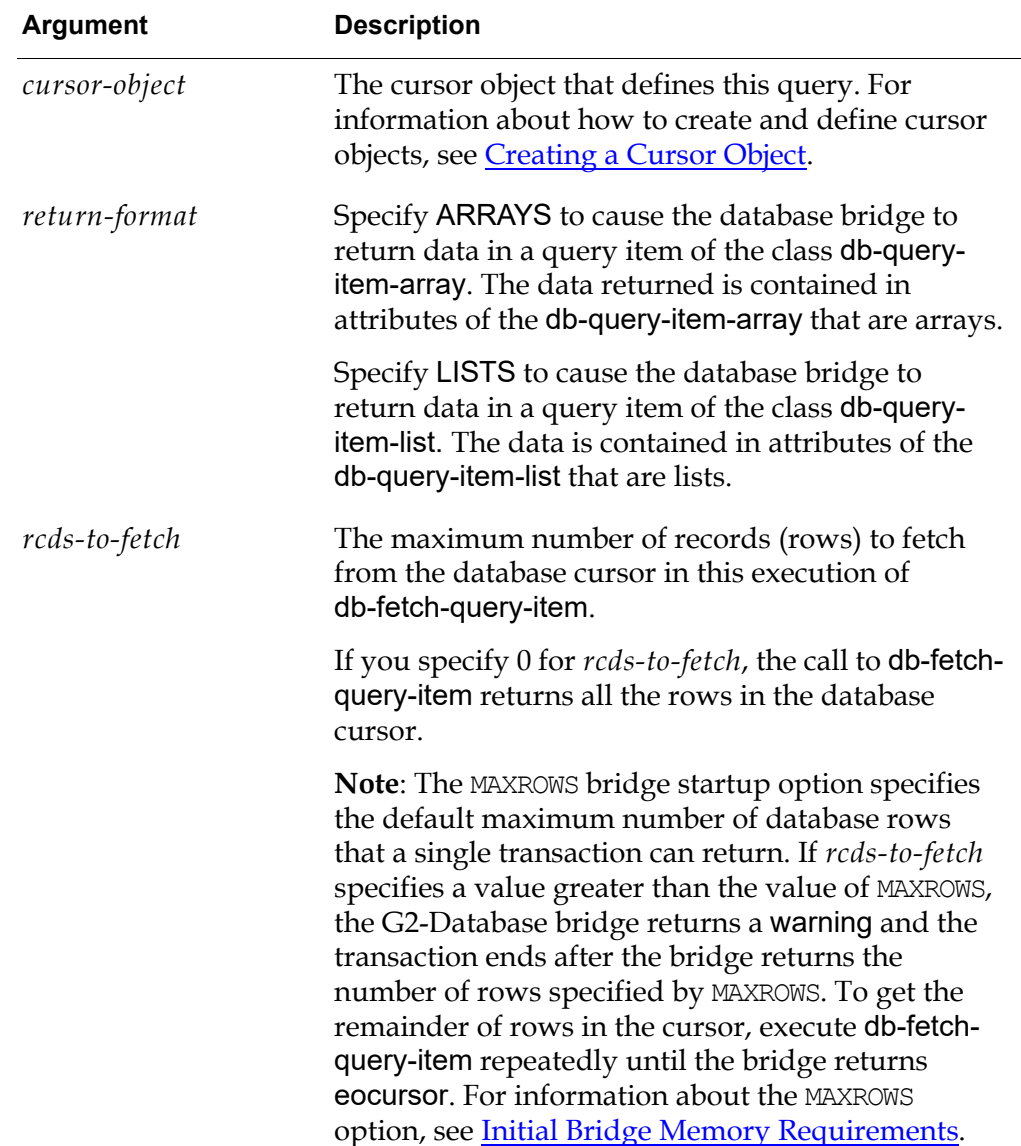

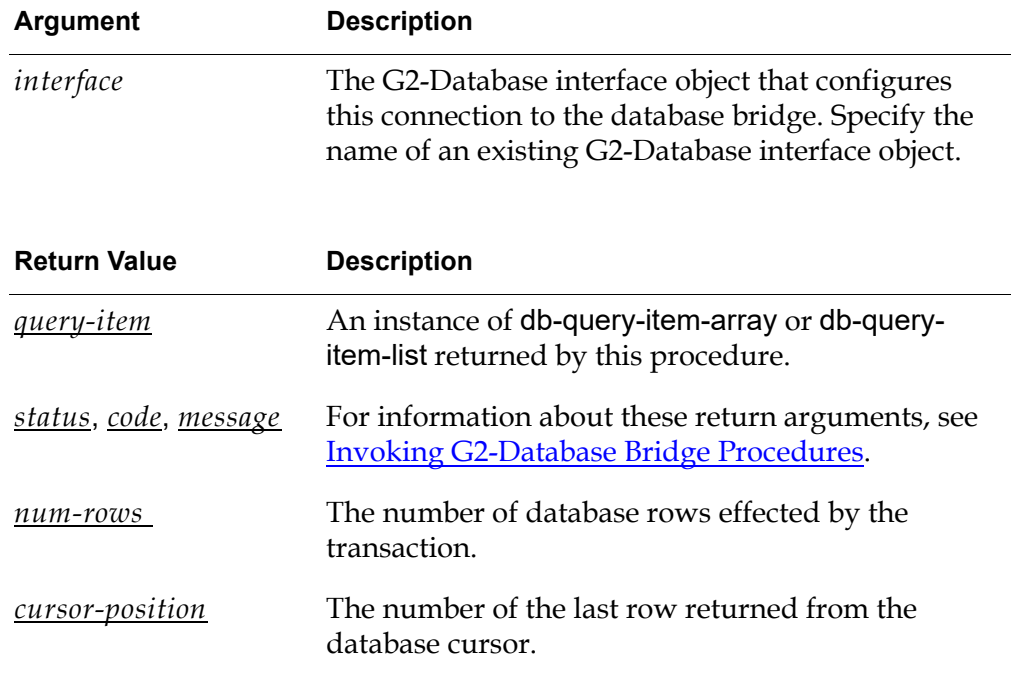

## **Description**

The procedure db-fetch-query-item performs the database query defined by a specified *cursor-object*. Depending on the value that you specify for *data-format*, the bridge returns the data to a G2 object of the class db-query-item-array or db-query-item-list.

The bridge returns the results of the query in the db-col-names and db-col-values attributes of a db-query-item-array or db-query-item-list object:

- db-col-names lists the names of the columns in the database cursor. In a dbquery-item-array object, this attribute is a symbol-array. In a db-query-item-list object, this attribute is a symbol-list.
- db-col-values contains the values in each column in the database cursor. In a db-query-item-array object, this attribute is an item-array. In a db-query-itemlist object, this attribute is an item-list.

Each element of the item-array or item-list is an array or list of the values in one column in the database cursor.

Each element of the array or list in db-col-names corresponds to the same element in the array or list in db-col-values. Thus, the first element in db-col-names contains the name of a column, and the first element in db-col-values contains a list or array of the values in that column, and so on.

For example, the following figure illustrates the contents of the db-col-names and db-col-values attributes of a db-query-item-list:

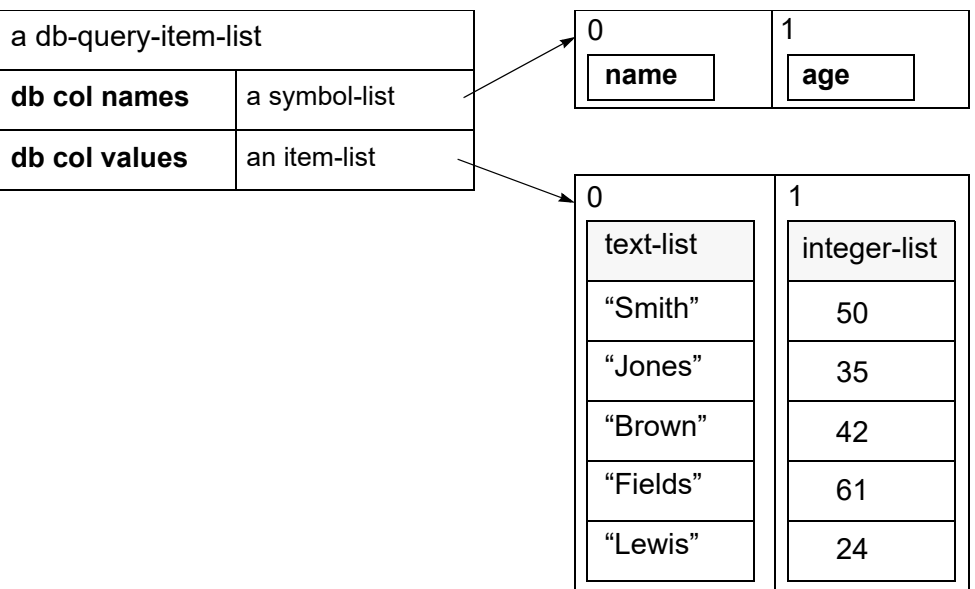

**Caution** To delete a db-query-item-array or db-query-item-list, always use the delete user menu choice on that object. The user menu choice starts the method db-delete, which deletes not only the db-query-item-array or db-query-item-list itself, but also the lists or arrays in the db-col-values attribute. Other ways of deleting a db-query-item-array or db-query-item-list do not delete the lists or arrays in the db-col-values attribute and for this reason can cause a memory leak.

> When retrieving INTEGER or DECIMAL types and "smart fetch" is enabled, this procedure returns the corresponding values as an array or list of quantities, where individual values are returned as integers, or as floats if returning them as integers would have caused an overflow. For more information, see [Using Smart](#page-78-0)  [Fetch](#page-78-0).

### **Related Procedures**

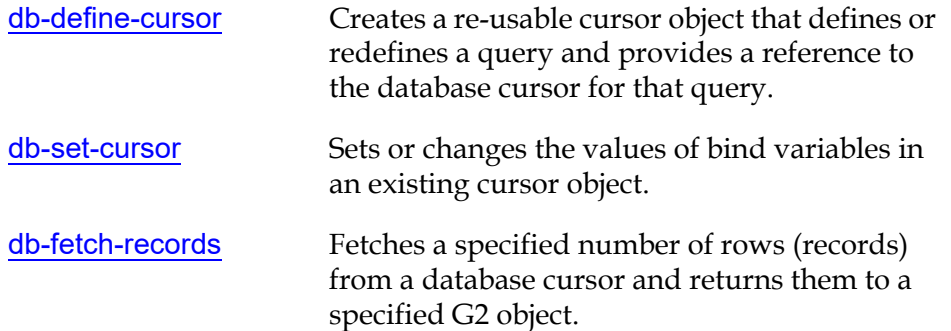

#### **Example**

The following call to db-fetch-query-item performs the query defined by a cursor object named my-cursor-obj and returns the results of the query to a db-queryitem-list named q-item.

status: symbol; code: integer; msg: text; rows-processed: integer; cursor-pos: integer; batch-size: integer = 0; return-format: symbol = the symbol LISTS; cusor-obj: class db-cursor-object = my-cursor-obj; {created by db-define-cursor}; q-item: class db-query-item; {For stricter type-checking, you can declare this local variable as either db-query-item-list or db-query-item-array, depending on the value that you specify for return-format.}

q-item,status,code,msg,rows-processed,cursor-pos = call db-fetch-query-item(cursor-obj, return-format, batch-size, myIO);

# <span id="page-143-0"></span>**db-fetch-records**

Fetches a specified number of rows (records) from a database cursor and returns them directly to the attributes of a specified object in G2.

# **Synopsis**

#### db-fetch-records

(*cursor-obj*:class db-cursor-object, *item*:class item*, rcds-to-fetch*:integer, *interface*: class g2-database-interface)

-> *status*, *code*, *message, rows-processed*:integer, *cursor-position*:integer

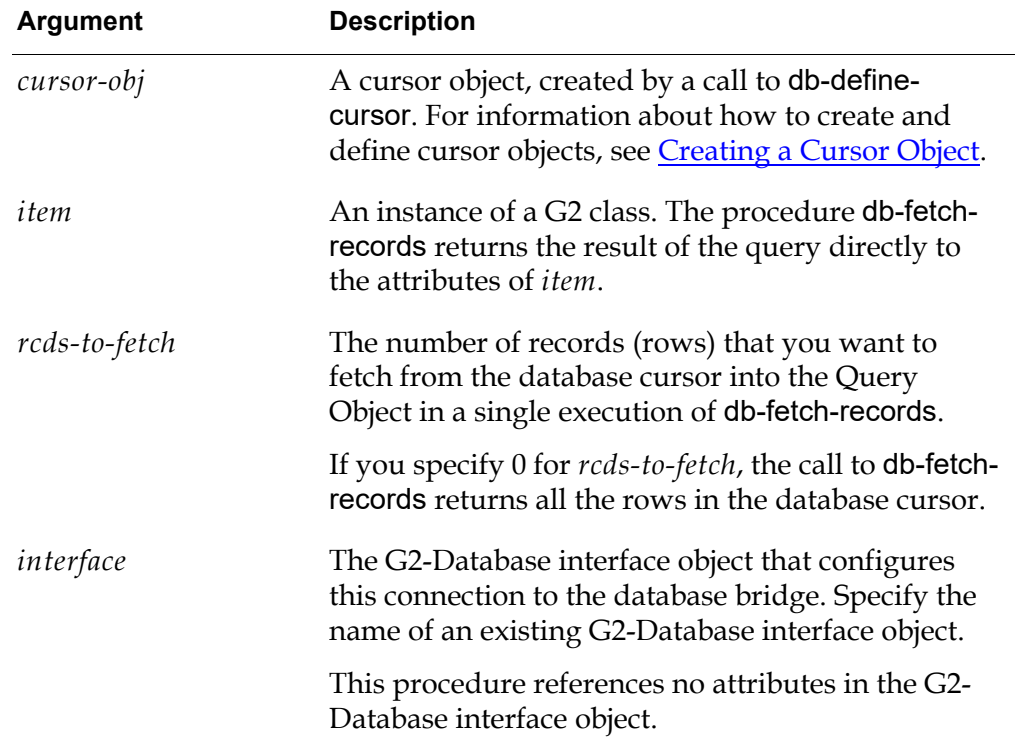

The following values are returned to the db-status, db-code, db-message, dbrows-processed, and db-cursor-position attributes in the Query Object.

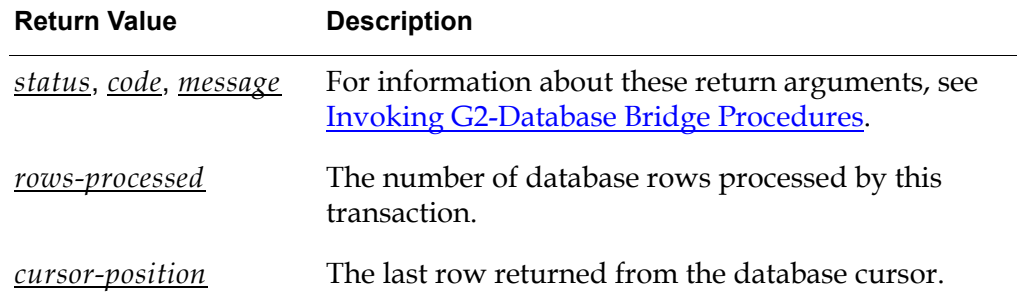
## **Description**

This procedure fetches any number of rows (records) that you specify from a database cursor. The rows are inserted into column attributes of an object that correspond to database column or alias names. For information on mapping G2 data types to database data types see, [Appendix A, Bridge Data Types.](#page-208-0)

If you set *rcds-to-fetch* to a number other than 0, db-fetch-records returns that number of records to the specified Query Object. To fetch all the available records, call db-fetch-records repeatedly until the end of cursor (eocursor) is reached, or set *rcds-to-fetch* to 0.

If you want to retrieve more than one record at a time and store all records in one object, define your object column attributes as lists.

For information about how to perform queries using Query Objects, see [Query](#page-80-0)  [Objects.](#page-80-0)

When retrieving INTEGER or DECIMAL types and "smart fetch" is enabled:

- When an attribute of *user-object* is an integer, the corresponding value is returned as an integer, or, if returning it as an integer would cause G2 integer overflow, the maximum or minimum valid G2 integer (which have values 536,870,911 and -536,870,912, respectively) is stored in the object and an error is returned by the procedure call.
- When an attribute of *user-object* is a float, the corresponding value is stored as a float.
- When an attribute of *user-object* is a quantity, the value is stored as an integer or, if it will not fit in a G2 integer, as a float.

For more information, see [Using Smart Fetch](#page-78-0).

When "smart fetch" is not enabled:

- When the attribute of *user-object* is an integer, an error is generated if the value would cause G2 integer overflow.
- When the attribute type of *user-object* is incompatible with the value being returned, an error is generated.

When retrieving INTEGERs or DECIMALs, this procedure detects incompatible types and reports an error.

## **Related Procedure**

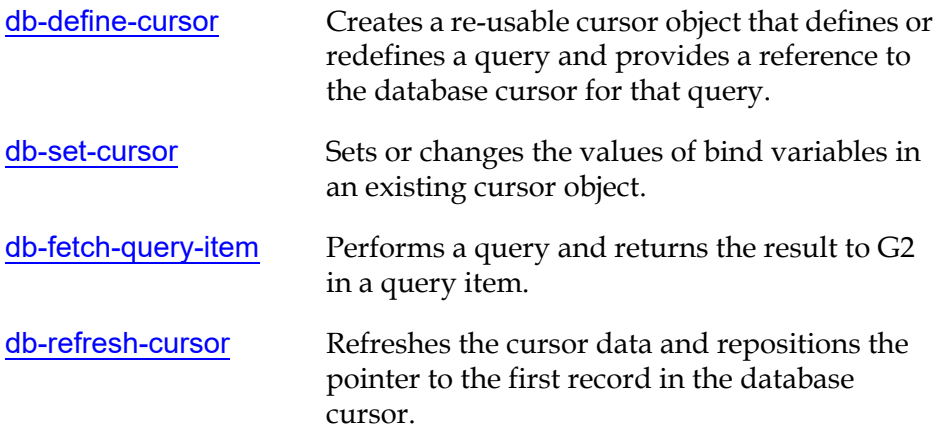

### **Example**

The following call to db-fetch-records executes the query associated with a cursor-object named my-cursor-obj. The bridge returns the results of the query to attributes of the G2 object myObj.

```
status: symbol;
code: integer;
msg: text;
rows-processed: integer;
cursor-pos: integer;
batch-size: integer = 0;
myObj: class object;
cusor-obj: class db-cursor-object
    = my-cursor-obj; {created by db-define-cursor}
. . . 
create an instance of the class named by myObj;
change the gsi-interface-name of myObj to the name of myIO;
. . . 
status,code,msg,rows-processed,cursor-pos 
    = call db-fetch-records(cursor-obj, myObj, batch-size, myIO);
```
# **db-fetch-structure**

Performs a query and returns the results within a structure where each element of the structure is a name/sequence pair containing one column of database data.

# **Synopsis**

#### db-fetch-structure

(*cursor-object*:class db-cursor-object, *rcds-to-fetch*:integer, *interface*: class g2-database-interface)

-> *struct*:structure, *status*, *code*, *message*, *num-rows*:integer, *cursor-position*: integer

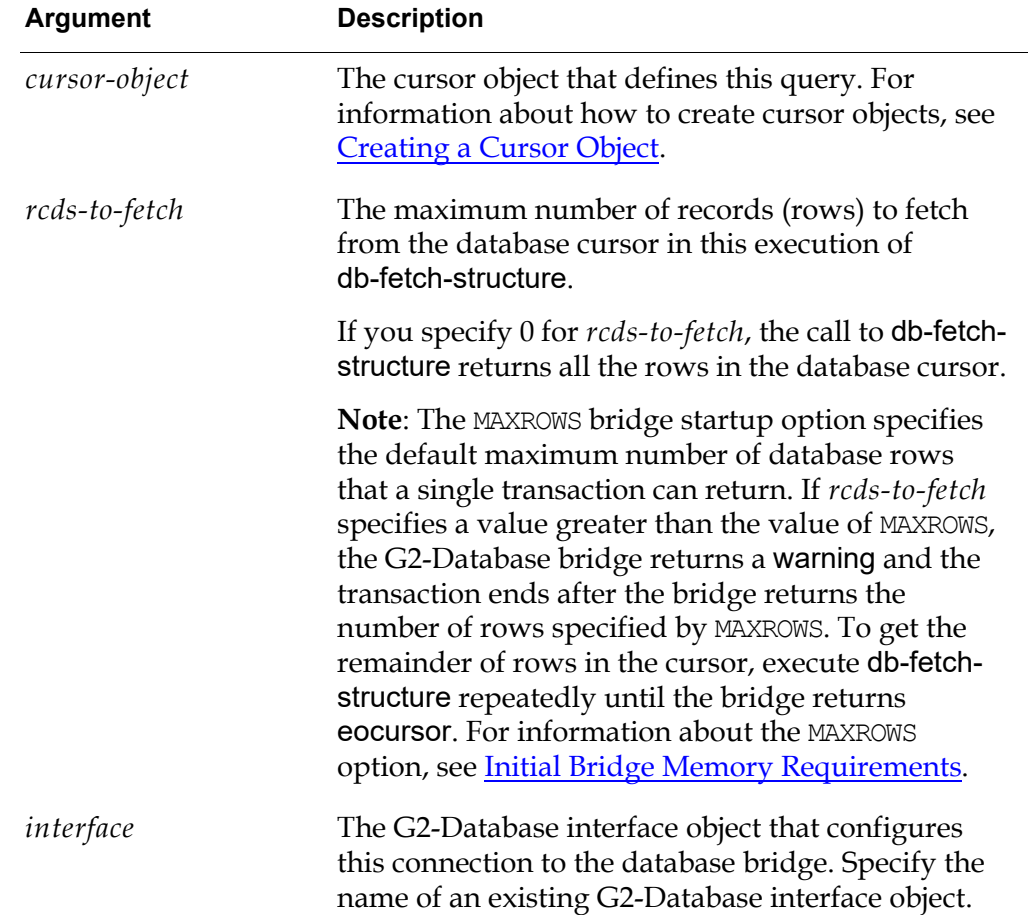

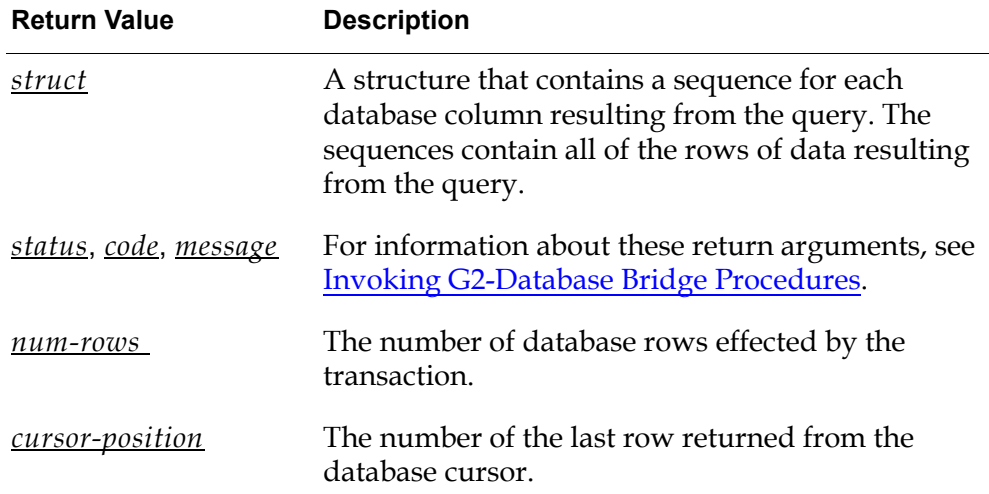

### **Description**

The procedure db-fetch-structure performs the database query defined by a specified *cursor-object*. The bridge returns the data in a G2 structure.

- If the number of rows fetched by a query equals 0, a structure containing no elements will be returned to G2.
- If the number of rows fetched by a query is greater than 0, a structure will be returned to G2 where the elements of the structure consist of name/sequence pairs. Each of the name/sequence pairs represents a database column. The sequences contain all of the rows of data generated by the query.

If your query contains bind variables, you must set values for the bind variables in the SQL statement defined in that *cursor-object* before you can call db-fetchstructure to execute the query. You can set values for the bind variables by calling either db-set-cursor or db-define-cursor.

Because db-fetch-structure uses sequences and structures to return data to G2, there are several advantages to using this approach to fetch data.

- While structures and sequences offer similar functionality to objects and lists, respectively, they consume significantly less memory.
- The memory used by structures and sequences is managed automatically by G2. This means that you do not have to worry about deleting them.
- Structures and sequences can be transmitted much faster between G2 and a bridge process (under most conditions). This means that you should see better performance when fetching structures than when fetching G2 objects.

When retrieving INTEGER or DECIMAL types from the database and "smart fetch" is enabled, this procedure returns values as integers, or as floats if

returning them as integers would cause G2 integer overflow. For details, see [Using Smart Fetch.](#page-78-0)

#### **Related Procedures**

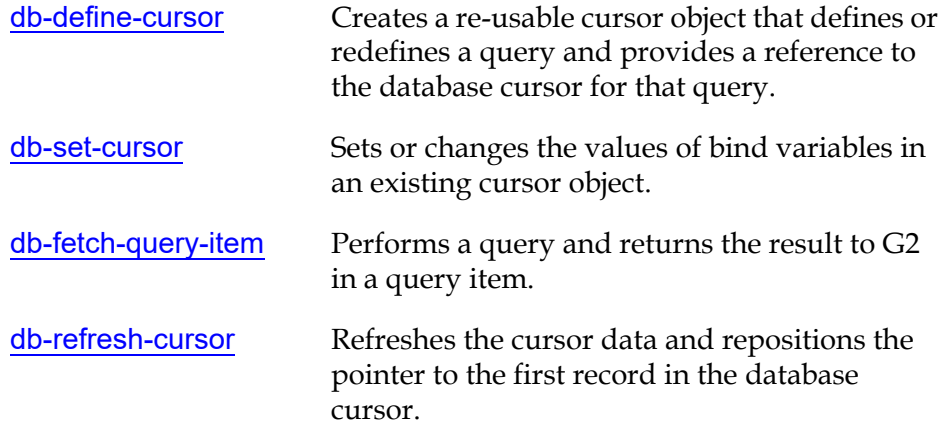

### **Example**

The following call to db-fetch-structure executes a query associated with a cursorobject named my-cursor-obj and returns the query data within a G2 structure:

status: symbol; code: integer; msg: text; rows-processed: integer; cursor-pos: integer; batch-size: integer = 0; struct: structure;

struct,status,code,msg,rows-processed,cursor-pos = call db-fetch-structure(cursor-obj, batch-size, myIO);

# <span id="page-149-0"></span>**db-get-triggers**

Returns a list of currently active trigger watches.

# **Synopsis**

#### db-get-triggers

- (*interface*: class g2-database-interface)
- -> *trigger-list*: symbol-list, *trigger-count*:integer, *status*, *code*, *message*

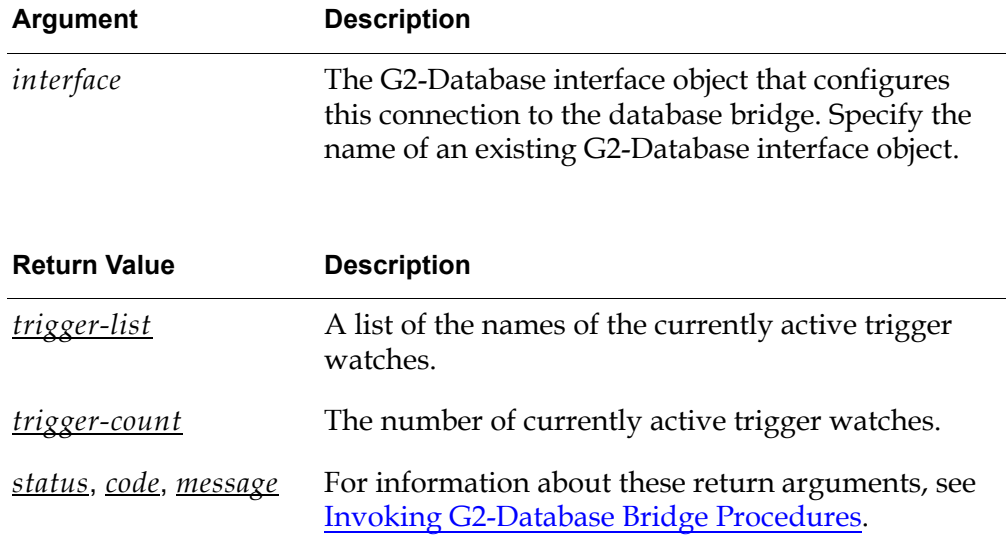

## **Description**

Returns a list of currently active trigger watches for a bridge process and the total number of all such trigger watches.

### **Related Procedures**

[db-set-trigger](#page-172-0)

Enables or disables a trigger watch.

### **Example**

The following call to db-get-triggers returns the names and total number of the currently active trigger watches:

status: symbol; code: integer; msg: text; trigger-names: class symbol-list; trigger-count: integer;

trigger-names, trigger-count, status,code,msg = call db-get-triggers(myIO);

# **db-io-status**

Changes display (colors) of the G2-Database Interface icon to reflect changes to the status of the connection between the G2-Database bridge and the database.

# **Synopsis**

#### db-io-status

(*interface*: class g2-database-interface)

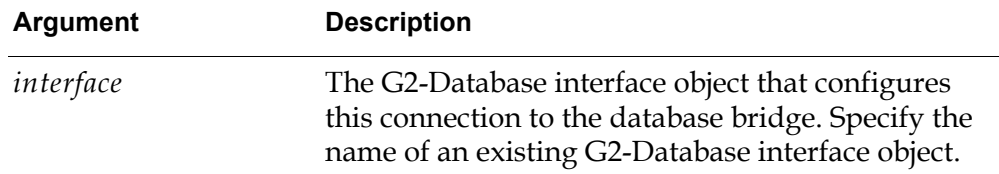

### **Description**

The procedure db-io-status set regions of the G2-Database Interface icon to different colors whenever the value of the gsi-interface-status attribute of the g2-database interface object changes.

You can also use db-io-status to set the color of the status region of SQL objects, cursor objects, trigger objects, and query objects.

This procedure is automatically called when db-colors is set to true.

For information about how to use db-io-status to provide an ongoing visual indication of changes to the status of a connection between G2 and a G2-Database bridge, see [Displaying the Connection Status.](#page-60-0)

**Note** This procedure is not intended for use by end users.

# **db-kill-bridge**

Kills a specified G2-Database bridge process.

## **Synopsis**

db-kill-bridge

```
(interface: class g2-database-interface)
```
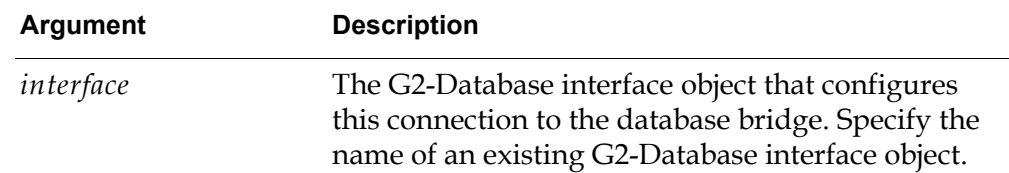

# **Description**

The procedure db-kill-bridge kills a specified G2-Database bridge process. All connections from the bridge to the database(s) are closed for all contexts, and all resources that were used by the connection(s) are freed.

This procedure affects all connections and contexts associated with the specified G2-Database bridge process.

**Note** Because this procedure returns no values, you must invoke it by using a start action, rather than a call procedure statement. See [Invoking a Bridge Procedure](#page-100-0)  [from a Rule, Action-Button, or User-Menu-Choice.](#page-100-0)

To start the bridge on the local machine, use the G2 system procedure g2-spawnprocess-with-arguments, or the start the bridge on a remote machine with a Telewindows client, use g2-spawn-remote-process-with-arguments. You can also use telnet and batch file or script to start the bridge remotely.

# **Example**

The following call to db-kill-bridge kills the bridge process that is running on a connection configured by the G2-Database interface object named db1-interface.

```
start db-kill-bridge(db1-interface);
```
# **db-logfile**

Creates, opens, and closes log files and modifies log file filter settings.

# **Synopsis**

#### db-logfile

(*mode:*symbol, *filter:*text, *interface:*class g2-database-interface) -> *status*, *code*, *message*

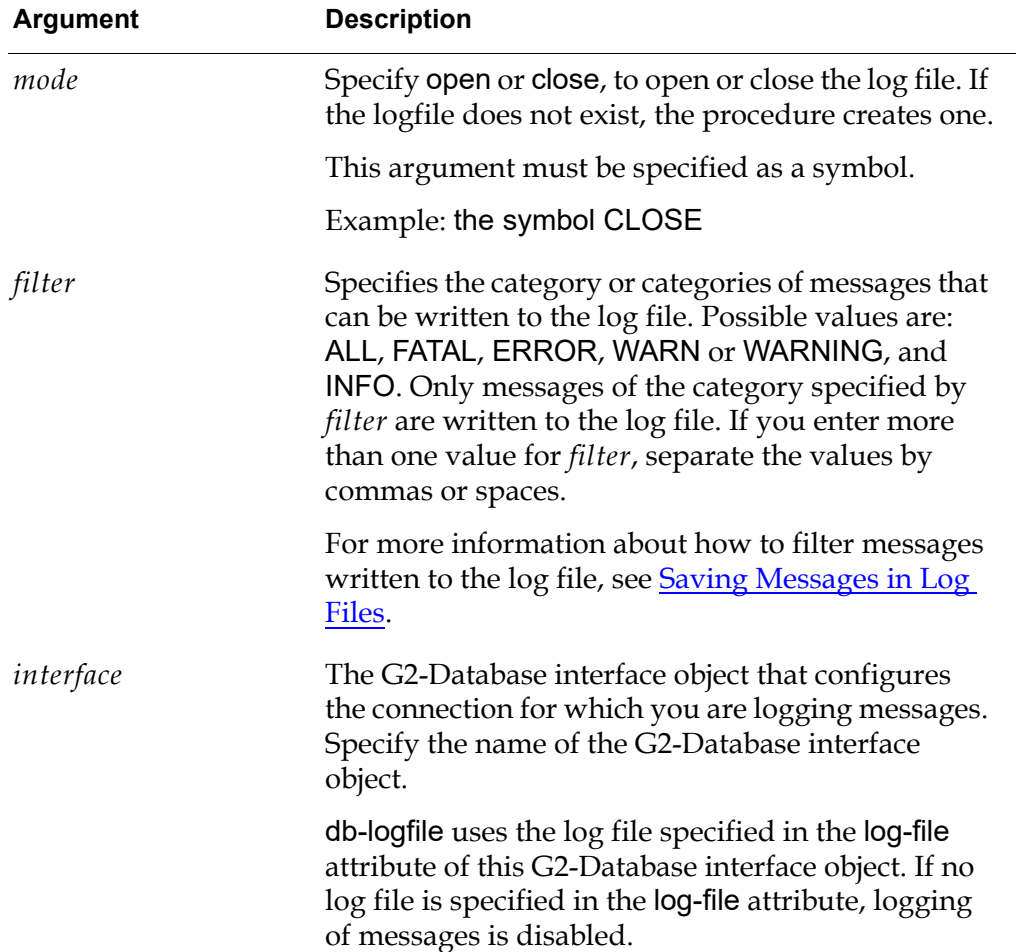

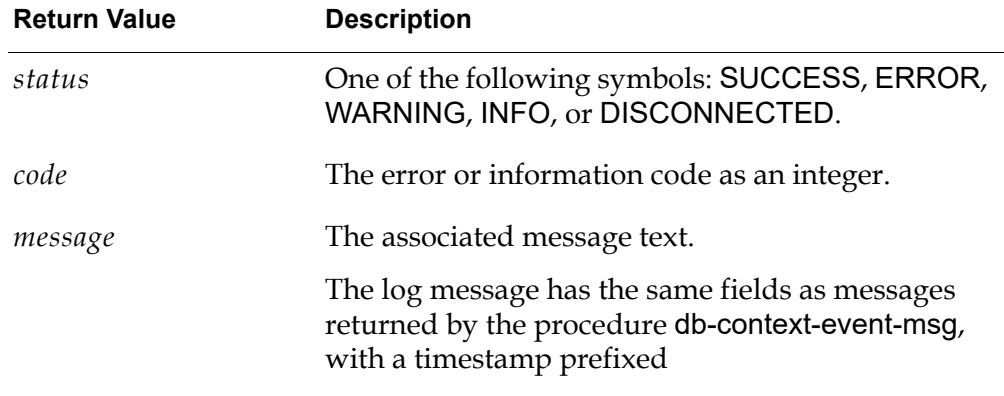

#### **Description**

The procedure db-logfile opens a new log file, closes an open log file, or reopens a closed log file.

Messages logged to a reopened log file are appended to any existing messages in that log file.

Each context can have one logfile. For information about contexts, see [Running a](#page-40-0)  [Bridge with Multiple Connections to G2](#page-40-0).

#### **Examples**

**Example 1**: The following call to db-logfile opens the log file specified in the logfile attribute of an G2-Database interface object named db1-interface. The call specifies that only error and warning messages are to be logged.

```
status:symbol;
code: integer;
msg: text;
. . .
status, code, msg =
 call db-logfile(the symbol OPEN, "ERROR, WARNING", DB1-INTERFACE);
```
**Example 2**: The following call to db-logfile manages the logfile associated with a G2-Database interface object. This procedure allows you to open, close or change the logfile filters for a logfile.

```
status: symbol;
code: integer;
msg: text;
mode: symbol = the symbol OPEN; {or CLOSE}
filter: text = "ERROR,WARN"; {or INFO,FATAL,ALL}
```
status,code,msg = call db-logfile( mode, filter, myIO );

**Example 3**: This procedure opens the logfile associated with myIO (if it is not already open) and set the logfile filter to error and warning messages. All other messages will not be logged. Multiple filter arguments may be specified by separating arguments with commas. If full logging is required then specify ALL. Note, the logfile is closed when the KB is paused and re-opened upon a resume.

mode: symbol = the symbol CLOSE; filter: text =  $\cdot\cdot\cdot$ ;

status,code,msg = call db-logfile( mode, filter, myIO );

# **db-ping**

Returns the status of the connection between the G2-Database bridge and the database.

## **Synopsis**

#### db-ping

```
(interface: class g2-database-interface)
-> status, code, message
```
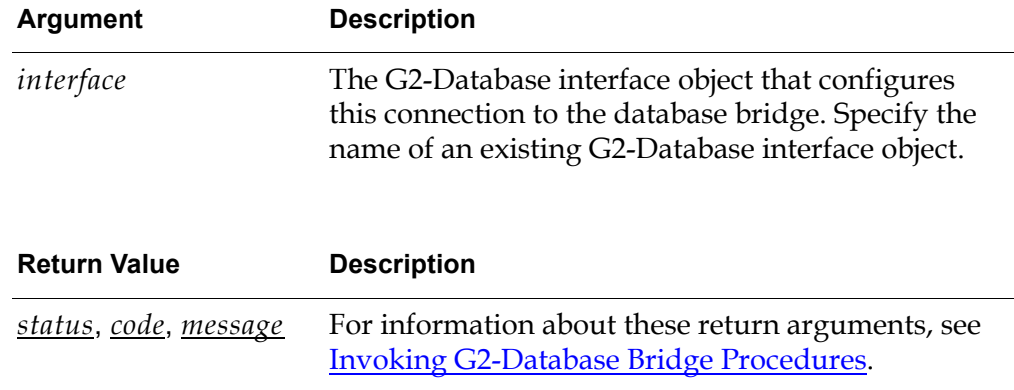

### **Description**

This procedure determines the status of the connection between the G2-Database bridge and the database and returns this information in the *status*, *code*, and *message* values.

If the connection exists, db-ping returns success to *status*. If a connection does not exist, it returns error to *status*, as well as any error information provided by the database to *code* and *message*.

# **Example**

The following call to db-ping returns the status of the connection configured by the G2-Database interface object named myIO.

```
status: symbol;
code: integer;
msg: text;
. . . 
status, code, msg = call db-ping(myIO);
```
# <span id="page-157-0"></span>**db-redirect-callback**

Redirects messages initially intended for either db-context-event-msg or db-trigger-event to any user defined G2 procedure.

# **Synopsis**

db-redirect-callback (*old-callback*: symbol, *new-callback*: symbol) -> *status*, *code*, *message*

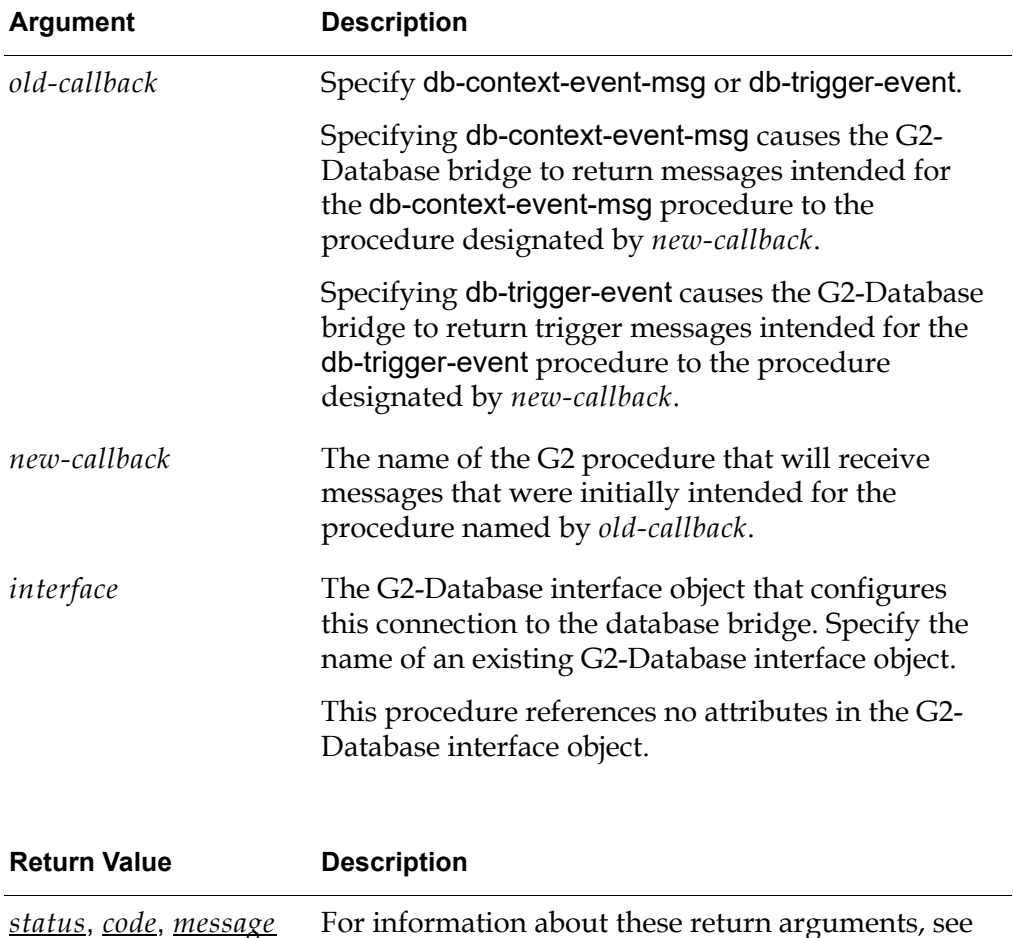

[Invoking G2-Database Bridge Procedures.](#page-98-0)

#### **Description**

This procedure instructs the bridge to return messages that were initially intended for db-context-event-msg or db-trigger-event, to some other G2 procedure.

The signature of the user defined procedure that will be receiving messages must match the signature of the procedure that it is replacing. If the signature does not match, then a G2 error will occur when the bridge attempts to return a message to the procedure.

**Note** When you call db-redirect-callback, messages are only redirected for the context (g2-database-interface object) across which the db-redirect-callback procedure was called. If you want to redirect messages for every context, then you must call db-redirect-callback across each g2-database-interface object.

If you want to restore messaging to the original procedures, then you would simply call db-redirect-callback with the name of the G2-Database procedure in both the *old-callback* and *new-callback* arguments.

If you want to redirect messages from db-context-event-msg to your own procedure, then your procedure must have the same arguments as db-contextevent-msg. The arguments must match both in order and in data type.

The procedure allows messages of up to approximately 4000 bytes to be transferred from Oracle to G2.

#### **Related Procedures**

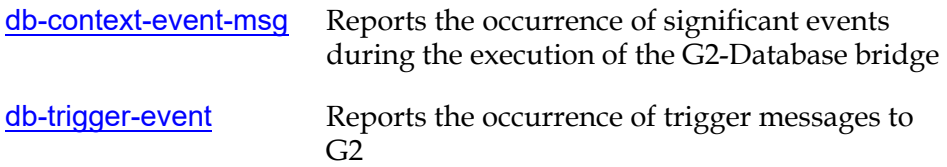

#### **Example**

**Example 1: Redirecting messages to a user defined procedure.** The following example illustrates how you might redirect messages from db-context-event-msg to a procedure named my-event-msgs.

```
status: symbol;
code: integer;
msg: text;
. . . 
status, code, msg = call db-redirect-callback(the symbol db-context-event-msg, 
    the symbol my-event-msgs);
```
This assumes that your procedure has a signature similar to the following:

```
my-event-msgs ( 
    status: symbol,
    code: integer, 
    message: text,
    facility: symbol,
    timestamp: text ) = ()begin
```
{ Code your message handler here}

end

#### **Example 2: Restoring messaging to db-context-event-msg.**

The following example illustrates how you would restore messaging from a user defined procedure back to db-context-event-msg.

status: symbol; code: integer; msg: text; . . . status, code, msg = call db-redirect-callback(the symbol db-context-event-msg, the symbol db-context-event-msg);

# <span id="page-160-0"></span>**db-refresh-cursor**

Refreshes the cursor data and repositions the cursor pointer to the first record in the database cursor.

## **Synopsis**

#### db-refresh-cursor

(*cursor-obj*:class db-cursor-object, *interface*: class g2-database-interface) -> *status*, *code*, *message*

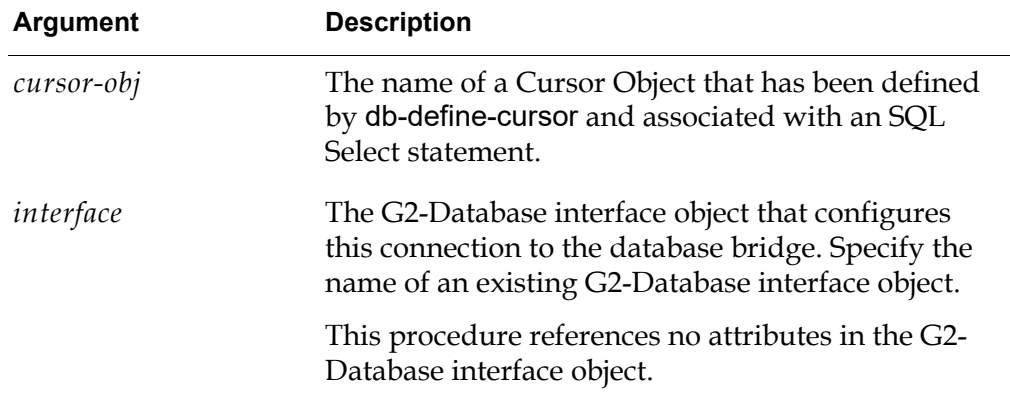

The following values are returned to the db-status, db-code, and db-messages attributes in the Query Object.

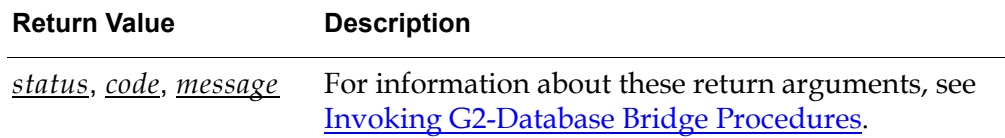

### **Description**

Refreshes the cursor and repositions the cursor pointer to the first record. You must call this procedure if you want to fetch from a cursor again after fetching the last record in the cursor (status = eocursor), or if you want to begin fetching from the beginning of the cursor.

This procedure does not cause any data to be fetched.

## **Related Procedures**

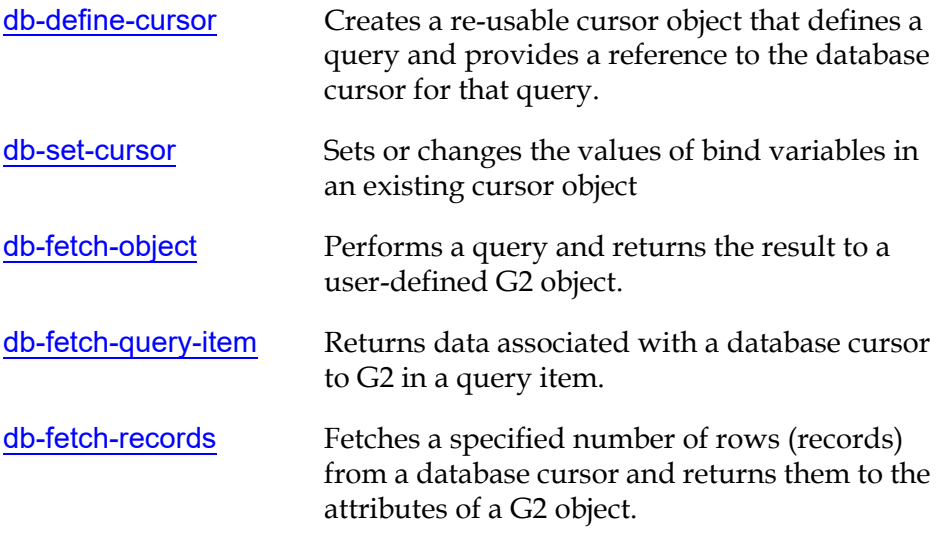

# **Example**

The following call to db-refresh-cursor resets the cursor pointer to the beginning of the database cursor (first row of query).

```
status: symbol;
code: integer;
msg: text;
cursor-obj: class db-cursor-object;
. . . 
status,code,msg = call db-refresh-cursor(cursor-obj, myIO);
```
# **db-rollback**

Cancels (undoes) all changes made in a specified context since the last commit (save) to your database.

# **Synopsis**

#### db-rollback

(*interface*: class g2-database-interface) -> *status*, *code*, *message*

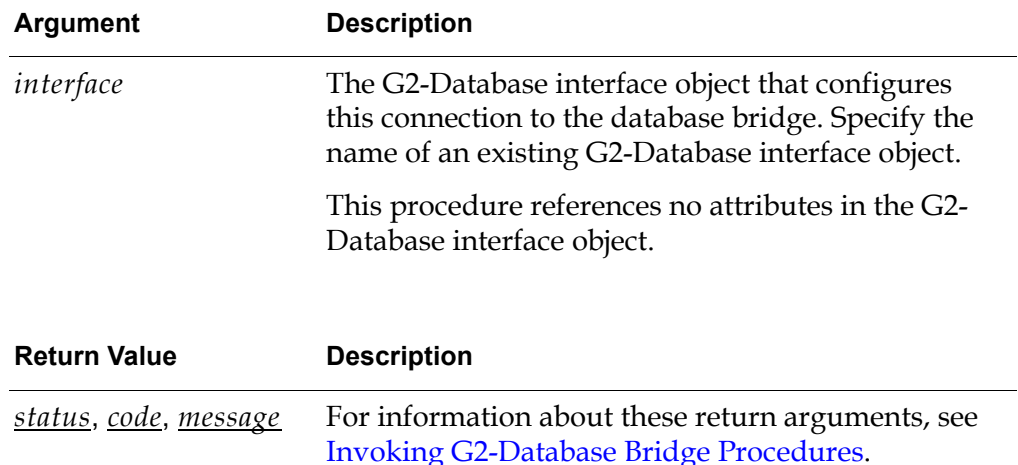

# **Description**

The procedure db-rollback cancels (undoes) all changes since the last commit (save) to your database. This procedure:

- Undoes all changes made to the database during the current transaction.
- Ends the transaction.
- Releases all row and table locks.

You cannot roll back a transaction after it has been committed.

### **Related Procedures**

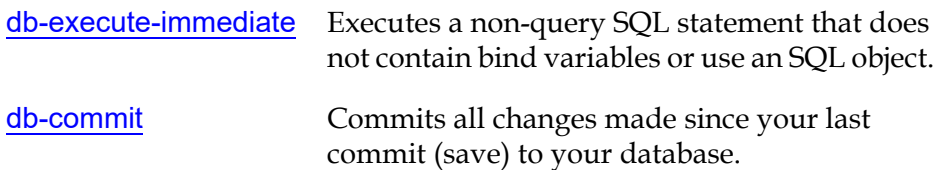

**Note** The actual behavior of db-rollback may vary depending upon the database being used. Consult the Release Notes and the database specific documentation for details on using db-rollback.

### **Example**

The following call to db-rollback undoes all changes made since the last commit on the connection configured by the G2-Database interface object named db1-interface.

```
status: symbol;
code: integer;
msg: text;
. . . 
status, code, msg = call db-rollback(db1-interface);
```
The following call to db-rollback aborts the transaction submitted to the database by db-execute-immediate:

```
status: symbol;
code: integer;
msg: text;
rows-processed: integer;
sql-stmt: text = "insert into emp (ename) values ('Smith')";
auto-commit: truth-value = FALSE;
status,code,msg,rows-processed = call db-execute-immediate(sql-stmt, 
    auto-commit, myIO);
status,code,msg = call db-rollback(myIO);
```
# **db-set-connection-status**

Called by G2-Database procedures to set the database-connection-status attribute of a G2-Database interface object and to set the icon color to reflect the status of the connection between the bridge and the database.

### **Synopsis**

#### db-set-connection-status

(*status*: symbol, *code*: integer *interface*: class g2-database-interface)

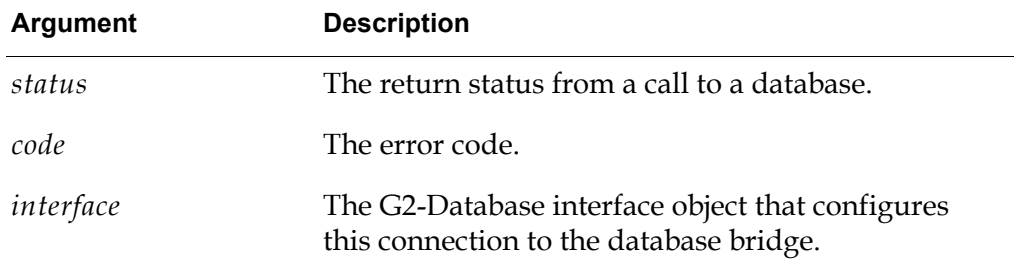

#### **Description**

The procedure db-set-connection-status is used by system procedures to set the database-connection-status attribute of G2-Database interface objects. This procedure is called by g2-Database procedures following a transaction that does not result in a *status* of *success*. This procedure also sets the icon colors for the database portion of the g2-Database interface object icon.

**Note** This procedure is not intended for use by end users.

# <span id="page-165-0"></span>**db-set-cursor**

Sets or changes the values of bind variables in an existing cursor object.

#### **Synopsis**

#### db-set-cursor

(*cursor-object*:class db-cursor-object, *bind-variables*:text-list or text, *interface*: class g2-database-interface) -> *status*, *code*, *message*

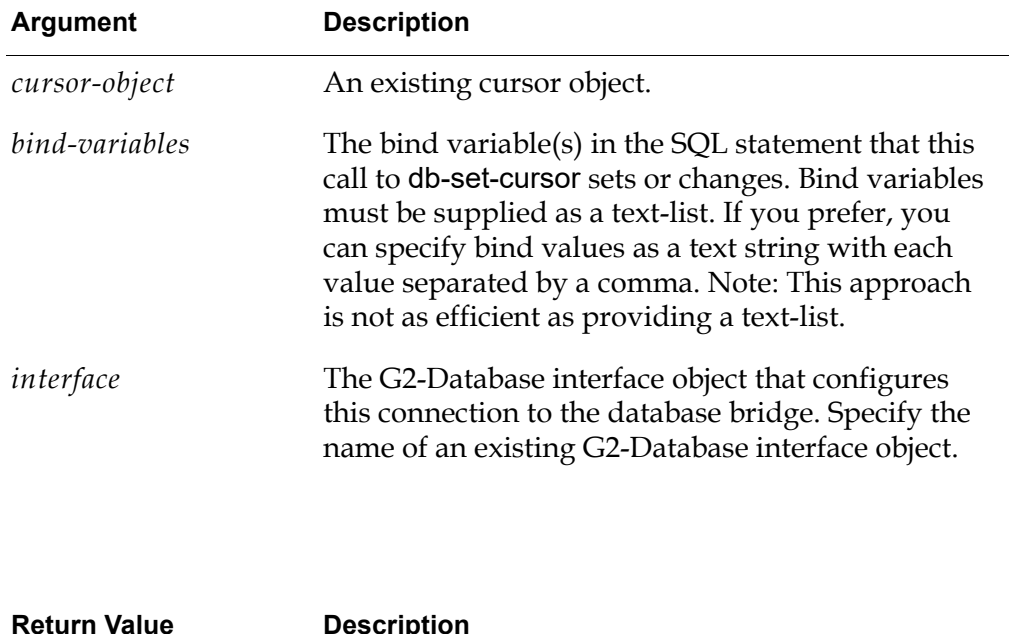

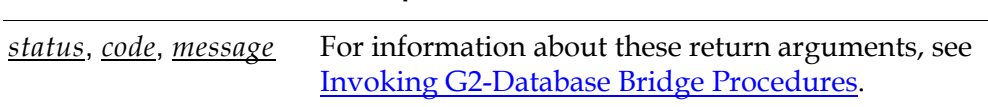

#### **Description**

This procedure sets the values of bind variables in the SQL statement in a specified cursor object.

If you call db-define-cursor to create a cursor object without specifying values for bind variables, you must call db-set-cursor to set the values of the bind variables in the cursor object before you can perform a query using that cursor object.

db-set-cursor changes the values of bind variables without reprocessing the SQL statement or requiring the database to generate a new database cursor. Thus, this procedure enables you to change the values of the bind variables without significant processing overhead either in the bridge or in the database.

#### **Related Procedures**

[db-define-cursor](#page-110-0)

Creates a re-usable cursor object that defines a query and provides a reference to the database cursor for that query.

#### **Example**

The following call to db-set-cursor modifies the bind variables of the SQL statement in the cursor object my-cursor-obj. The procedure modifies the bind variable that was initially set to 557 to 778.

status: symbol; code: integer; msg: text; cursor-obj-name: symbol = the symbol MY-CURSOR-OBJ; cursor-obj: class db-cursor-object; sql-stmt: text = "select ename from emp where empid =  $:n$ "; bind-vars1, bind-vars2: text-list;

insert "557" at the end of bind-vars1; sql-obj,status,code,msg, = call db-define-cursor(cursor-obj-name, sql-stmt, bind-vars1, myIO); insert "778" at the end of bind-vars2; status,code,msg, = call db-set-cursor(cursor-obj, bind-vars2, myIO);

# **db-set-sql**

Sets or changes the values of bind variables in an SQL object where bind variables are represented as simple values.

# **Synopsis**

db-set-sql

(*sql-object*:class db-sql-object*, bind-variables*:text-list or text*, interface*: class g2-database-interface) -> *status*, *code*, *message*

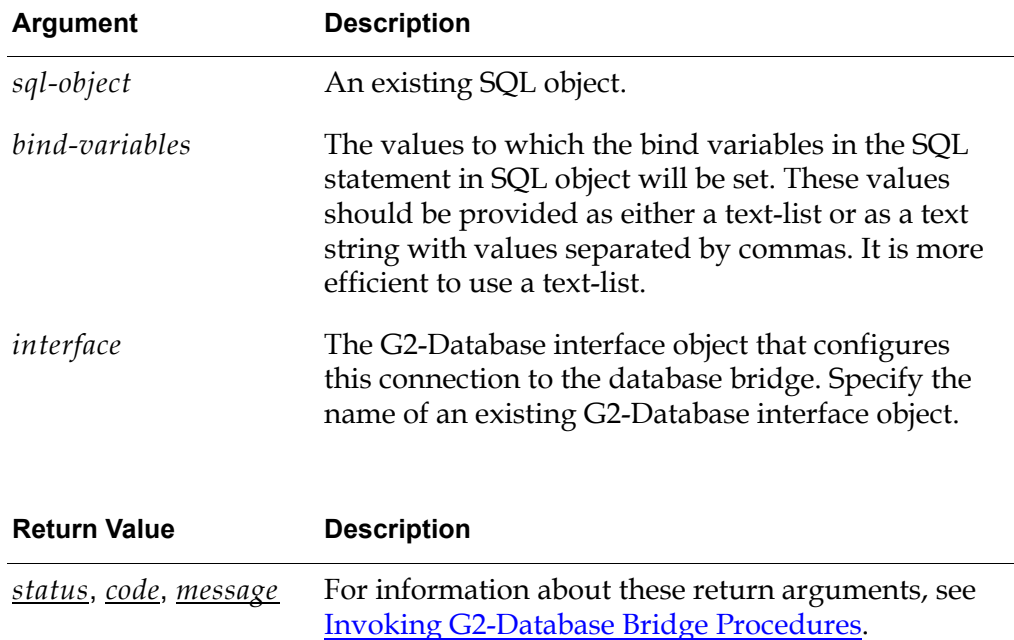

# **Description**

The procedure db-set-sql modifies the bind variables of a non-query SQL statement declared by db-define-sql.

If you call db-define-sql to create an SQL object without specifying values for bind variables, you must call db-set-sql to set the values of the bind variables in the SQL object before you can perform a database operation using that SQL object.

The procedure db-set-sql changes the values of bind variables without reprocessing the SQL statement or requiring the database to generate a new database cursor. Thus, this procedure enables you to change the values of the bind variables without significant processing overhead either in the bridge or in the database.

### **Related Procedures**

[db-define-sql](#page-114-0)

Creates an SQL object for use in non-query database operations on individual values.

### **Example**

The following call to db-set-sql changes the values of the bind variables in a cursor object named my-sql-obj from "Smith, 50" to "Jones, 30".

```
status: symbol;
code: integer;
msg: text;
sql-obj-name: symbol = the symbol my-sql-obj;
sql-obj: class sql-object;
sql-stmt: text = "insert into emp (ename,age) values (:n,:2)";
bind-vars1, bind-vars2: class text-list;
create a text-list bind-vars1;
create a text-list bind-vars-2;
insert "Smith" at the end of bind-vars1;
insert "50" at the end of bind-vars1;
sql-obj,status,code,msg, = call db-define-sql(sql-obj-name, sql-stmt, 
    bind-vars1, myIO);
insert "Jones" at the end of bind-vars2;
insert "30" at the end of bind-vars2;
status,code,msg, = call db-set-sql(sql-obj, bind-vars2, myIO);
```
# **db-set-sql-obj**

Sets or changes the values of bind variables in an SQL statement with the values that are stored in attributes of a user-defined G2 object.

# **Synopsis**

#### db-set-sql-obj

(*sql-object*:class db-sql-object*, bind-variable-names*:text*, user-object*:class object, *interface*:class g2-database-interface) -> *status*, *code*, *message*

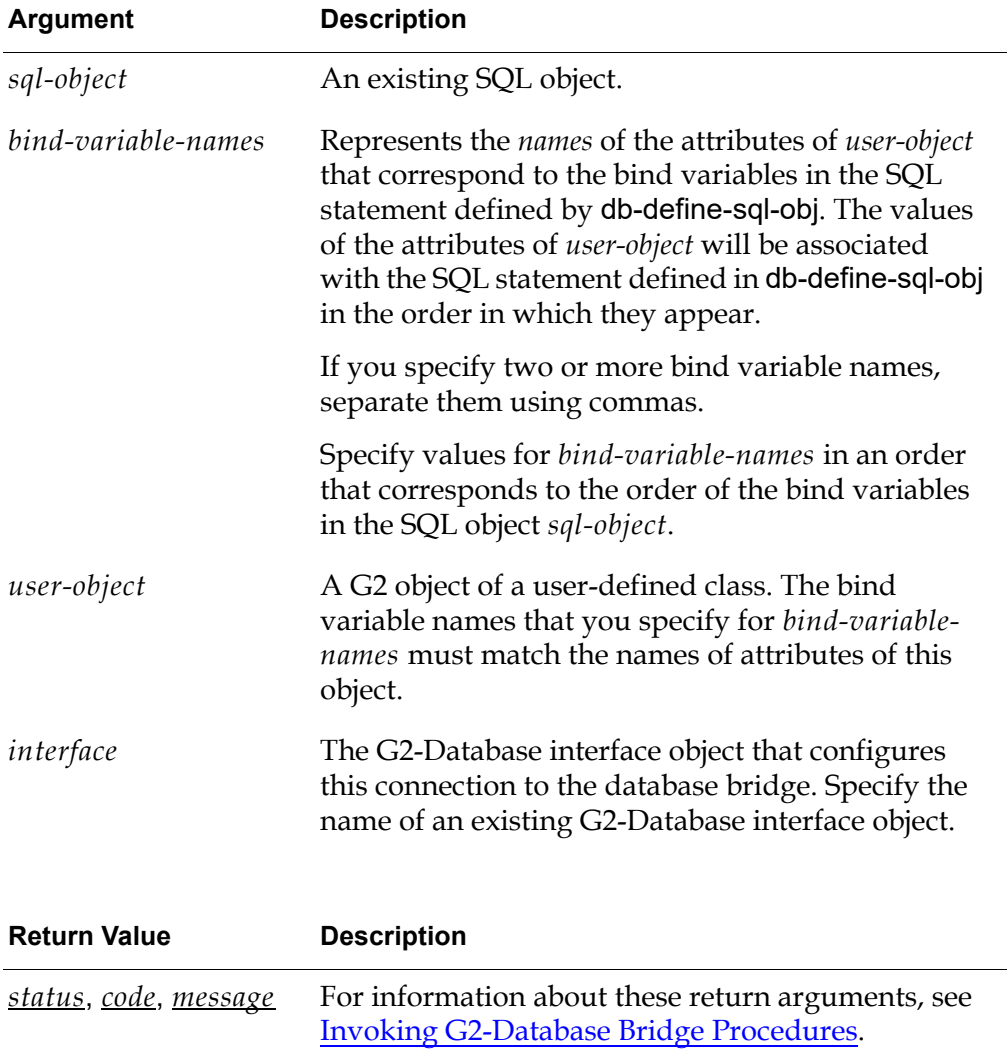

#### **Description**

The procedure db-set-sql-object sets the values of bind variables in an SQL object, using values stored in attributes of a user-defined G2 object. The bind variable names specified in the *bind-variable-names* argument must match the names of attributes of the user-defined G2 object specified in the *user-object* argument.

The procedure db-define-sql-obj, that creates SQL objects, cannot set the values of bind variables in the SQL objects. Thus, you must call db-set-sql-object to set the values of bind variables in an SQL object before you can use that SQL object to perform a database operation.

**Note** The order in which you specify the bind variable names is important as the bind variable names are paired to the bind variables within the SQL statement in the order in which they appear. For example, the first bind variable name is paired with the first occurrence of a bind variable in the SQL statement.

#### **Related Procedures**

[db-define-sql-obj](#page-117-0)

Creates an SQL object for use in non-query database operations where the bind variable values will be supplied in a G2 object.

### **Example**

The following example illustrates:

- How db-define-sql-obj creates an SQL object.
- How db-set-sql-obj set values of bind variables in that SQL object.

The following call to db-define-sql-obj creates an SQL object named my-sql-obj, which contains two bind variables, :n and :a.

```
status: symbol;
code: integer;
msg: text;
sql-obj-name: symbol = the symbol MY-SQL-OBJ;my-sql-obj: class db-sql-object;
sql-stmt: text = "insert into emp (ename,age) values (:n, :a)";
```

```
my-sql-obj,status,code,msg = call db-define-sql-obj(sql-obj-name, 
    sql-stmt, myIO);
```
Assume that a user defined G2 object, myObj, has the following attributes:

ename is an instance of a text-list;

age is an instance of an integer-list;

The following call to db-set-sql-obj uses the values of the attributes in myObj to set the values of the two bind variables :n and :a.

```
bind-var-names: text = "ename,age";
status,code,msg = call db-set-sql-obj(sql-obj, bind-var-names, myObj, myIO);
```
db-set-sql-object sends the object associated with myOBJ to the bridge. The bridge then:

- **1** Matches a bind variable name specified in bind-var-names to the name of an attribute within the object myObj (e.g., *ename* must exist in myObj).
- **2** Matches the bind variable value(s) of this attribute with the bind variable name specified during db-define-sql-obj (e.g., the values located within the *ename* attribute of myObj are associated with bind variable *:n*, etc.).
- **3** Repeats this procedure for each bind variable.

# <span id="page-172-0"></span>**db-set-trigger**

Enables or disables a trigger watch of a specified trigger name.

### **Synopsis**

#### db-set-trigger

(*trigger*:class db-trigger-object or symbol*, trigger-state*:truth-value*, interface*: class g2-database-interface) -> *status*, *code*, *message*

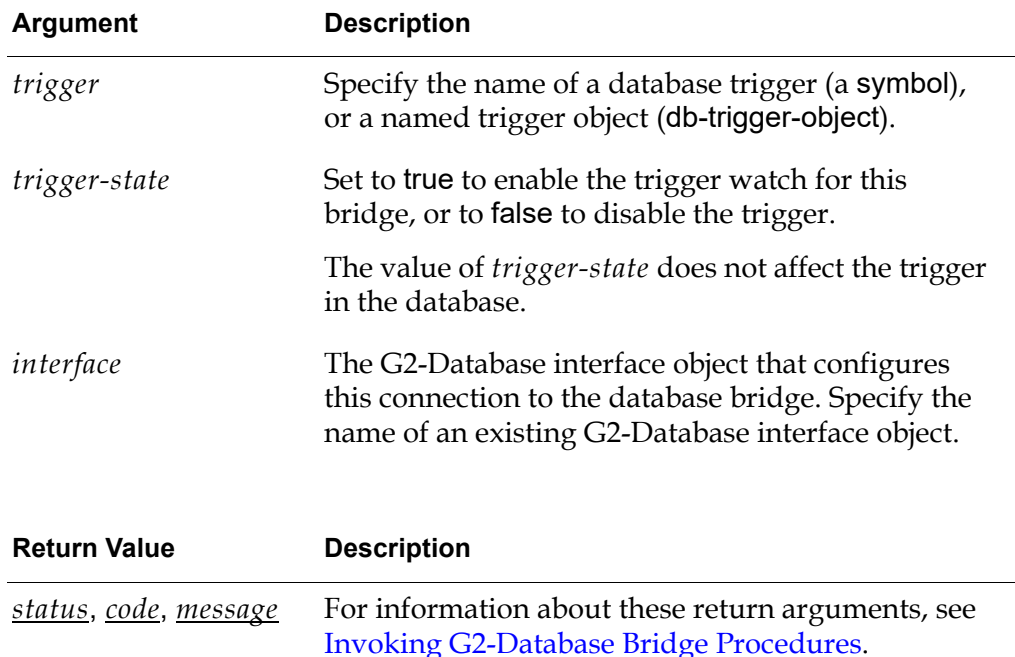

### **Description**

This procedure sets a trigger watch, with the result that when a trigger event occurs in the database, the G2-Database bridge does one of two things:

- If you specify a G2 trigger object for the *trigger* argument, it sends information about the trigger directly to the last-recorded-value attribute of that trigger object, and it sends a time stamp to the time-stamp attribute.
- If you specify the name of a trigger for the *trigger* argument, it sends information about the trigger event to the G2 procedure db-trigger-event.

You can set a maximum of 50 trigger watches for each G2-Database bridge process.

The procedure allows messages of up to approximately 4000 bytes to be transferred from Oracle to G2.

#### **Related Procedures**

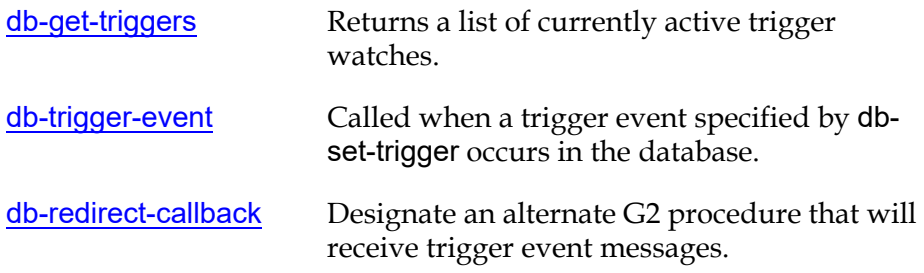

#### **Examples**

. . .

**Example 1**: The following call to db-set-trigger enables a trigger watch on a trigger named my-trigger-object (which must also be the name of the db-trigger-object in G2). If a trigger event occurs in the database for this trigger, the bridge sends a text message directly to the trigger object.

```
status: symbol;
code: integer;
msg: text;
activate-trigger: truth-value = true;
trigger-obj: class db-trigger-object = my-trigger-object;
. . .
status,code,msg = call db-set-trigger(trigger-obj, activate-trigger, myIO);
```
Since a trigger-object was supplied as the first argument to this procedure, a trigger watch is established to watch for a trigger event in the database named my-trigger-object. If the trigger occurs, then a message is sent directly to the trigger object named my-trigger-object.

**Example 2**: In the following call to db-set-trigger, the name of a trigger (rather than the name of a trigger object) is the first argument. The call enables a trigger watch on a trigger named my-trigger. If a trigger event occurs in the database for this trigger, the bridge sends a text message to the G2-Database procedure db-trigger-event.

```
trigger-name: symbol = the symbol MY-TRIGGER-OBJECT;
activate-trigger: truth-value = true;
```
status, code, msg = call db-set-trigger(trigger-name, activate-trigger, myIO);

By setting the activate-trigger argument to false, the trigger watch is disabled. This trigger watch can be disabled by calling db-set-trigger with activate-trigger set to FALSE instead of TRUE. When a trigger watch is disabled, the bridge does not report database trigger events for that trigger to G2.

# **db-sql-function**

Returns a single text or float value resulting from a query.

## **Synopsis**

#### db-sql-function

(*sql-stmt*:text, *interface*: class g2-database-interface) -> *num-val*:float, *text-val*:text, *status*, *code*, *message*

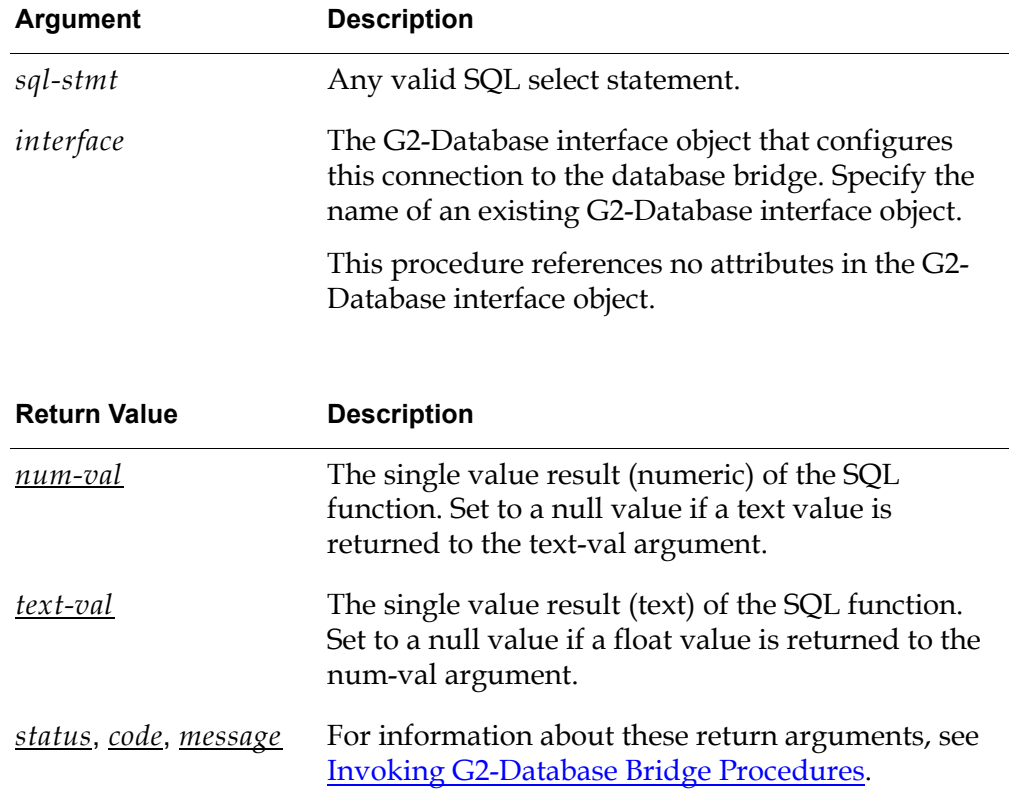

# **Description**

The procedure db-sql-function can use any SQL select statement to return a single value. If the select statement returns more than one value, db-sql-function returns only the first of these values. The select statement can invoke SQL functions such as SUM, MAX, MIN, AVG, and COUNT, which return single values. Each call to db-sqlfunction can execute only one function.

If the result data is numeric, it is converted to a float and returned to *num-val*. The *text-val* argument is set to the null value that you specified in the null-string attribute of the G2-Database interface object.

If the result data is text, it is returned to the *text-val* argument, and the *num-val* argument is set to the null value that you specified in the null-number attribute of the G2-Database interface object.

If the select statement returns 0 rows, both *text-val* and *num-val* are set to null values.

**Note** db-sql-function does not return values to objects.

#### **Examples**

**Example 1**: The following call to db-sql-function calls select to select names from a database table named emp:

```
status: symbol;
code: integer;
msg: text;
sql-stmt: text;
num-result: float;
txt-result:text;
. . . 
sql-stmt = "select ename from emp";
num-result, txt-result, status, code, msg =
```
call db-sql-function(sql-stmt, db1-interface);

```
if status is SUCCESS then
  inform the operator that "The name = [txt-result]";
```
Assume the following database table emp:

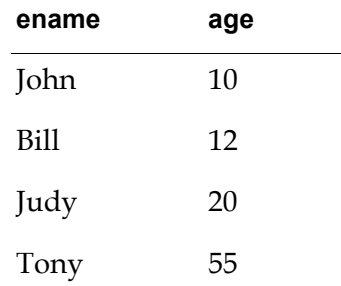

In this example, the values returned by db-sql-function include:

num-result =  $0$  or the value of null-number in your G2-Database interface object.

txt-result = "John"

**Example 2**: The following call to db-sql-function executes a query and returns row #1, column #1 of the query. This procedure is useful for performing queries where 1 value is desired (such as count, avg, sum and other functions). This procedure returns either a text or float value, depending upon the result.

```
status: symbol;
code: integer;
msg: text;
sql-stmt: text = "select count(*) from emp";
float-val: float;
text-val: text;
```

```
float-val,text-val,status,code,msg = call db-sql-function(sql-stmt, myIO);
```
In this example, since the value for count is an integer, the value will be returned to the local float-val variable. If the result of the operation generated a text value, then the value would have been returned in the text-val variable. If there is no value for float-val or text-val, float-val or text-val is set to the null value specified in the G2-Database interface object.

# **db-startup**

A procedure that calls db-configuration and db-connect to configure and establish a connection between G2 and a G2-Database bridge.

# **Synopsis**

#### db-startup

(*interface*: class g2-database-interface) -> *status*, *code*, *message*

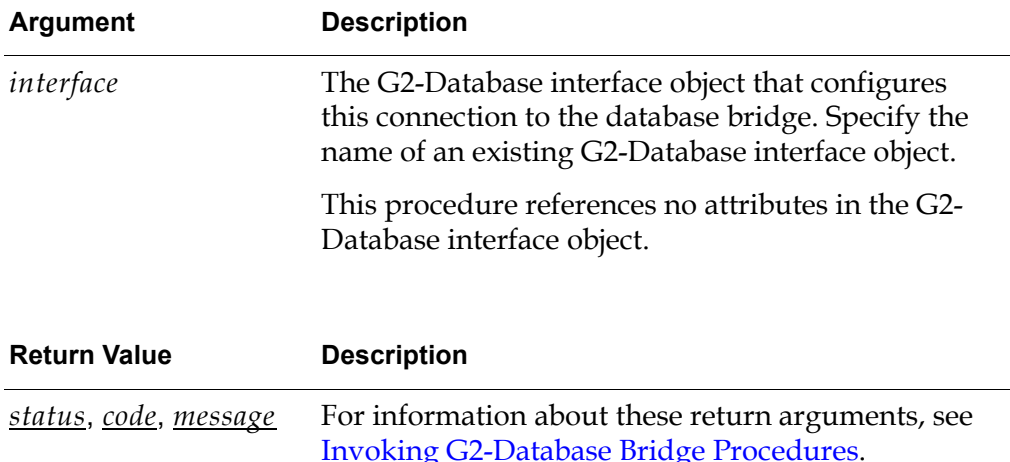

### **Description**

The procedure db-startup is called automatically by a rule on the subworkspace of the g2-database-interface class definition when a connection is established between G2 and a bridge to configure and establish a database connection. The recommended practice is to invoke db-startup only through this rule. For information about this rule, see [Sending Connection Configuration Information to](#page-59-0)  [the Bridge](#page-59-0).

The procedure db-startup calls db-configuration, which sends configuration information provided by a G2-Database interface object to the bridge after G2 has established an active connection to the bridge.

When db-configuration successfully completes execution, db-startup then attempts to establish a connection between the bridge and the database by calling db-connect.

**Note** This procedure is not intended for use by end users.

# **db-text-to-text-list**

Converts a text string that contains values separated by commas into a text-list.

#### **Synopsis**

db-text-to-text-list (*text-string:*text) -> *text-list*

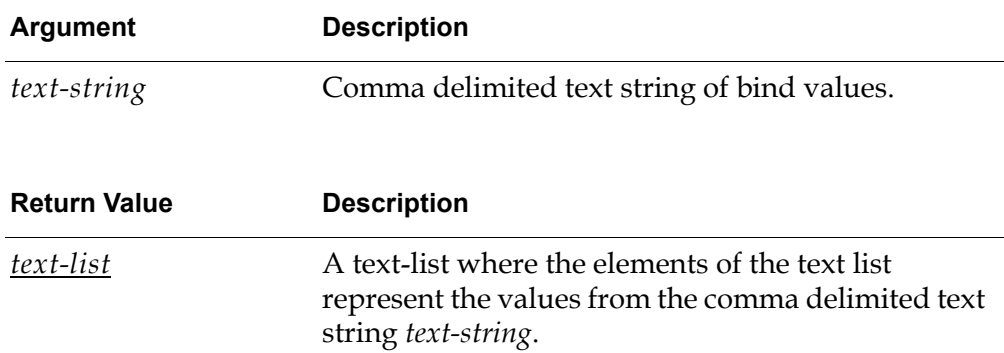

#### **Description**

The procedure db-text-to-text-list converts a text string that contains values separated by commas into a text-list. This procedure is called by G2-Database procedures that need to convert their bind variable arguments into a text-list. Many G2-Database procedures accept either a text-list or a text as a value for their bind variable argument. However, in order to use the bind variables, they must be converted into a text list.

Example

The following example shows how to convert a text string into a text-list.

text-string: text = "Jones,Smith,Reynolds,Jackson"; text-list: class text-list;

text-list = call db-text-to-text-list(text-string);

**Note** This procedure is not intended for use by end users.

# <span id="page-179-0"></span>**db-trigger-event**

A user-modifiable procedure that the bridge calls to send trigger messages to G2. This procedure may be used as a foundation procedure for developing a customer event handler.

# **Synopsis**

#### db-trigger-event

(*trigger-name*:symbol, *message*:text, *timestamp*:text)

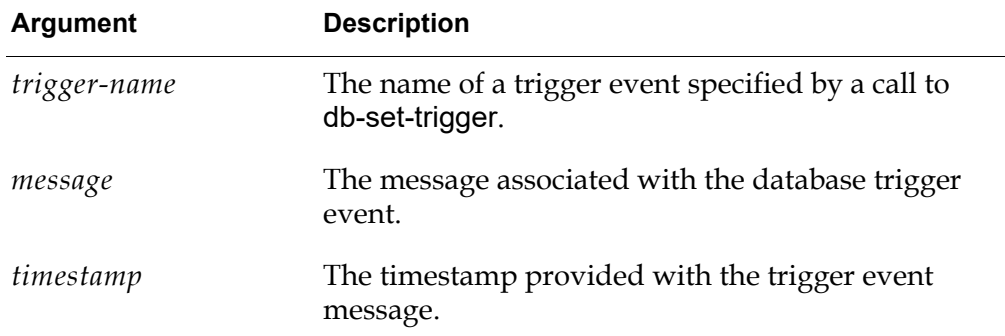

## **Description**

The procedure db-trigger-event is a user-modifiable procedure that G2 calls when a trigger event specified by db-set-trigger occurs in the database.

You complete the code of db-trigger-event to specify how your G2 application responds to the trigger event.

#### **Recommended Approach**

Alternatively, you can instruct the bridge to send messages to any user defined G2 procedure by calling db-redirect-callback. This is the recommended approach as it does not require you to modify db-trigger-event. For information about db-redirect-callback see [db-redirect-callback](#page-157-0).
## **Related Procedures**

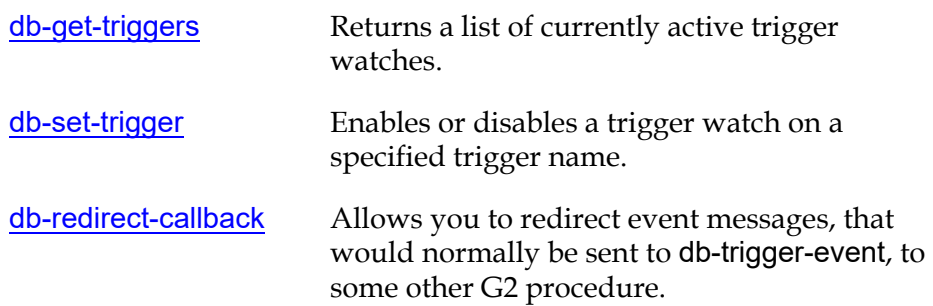

# **db-update-object**

Returns data associated with a database cursor to an existing object in G2. The data within the object may be either replaced or appended.

## **Synopsis**

#### db-update-object

(*cursor-object*:class db-cursor-object, *user-object*:class object, *update-action*:symbol, *rcds-to-fetch*:integer, *interface*: class g2-database-interface) -> *status*, *code*, *message*, *rows-processed*:integer,

*cursor-position*: integer

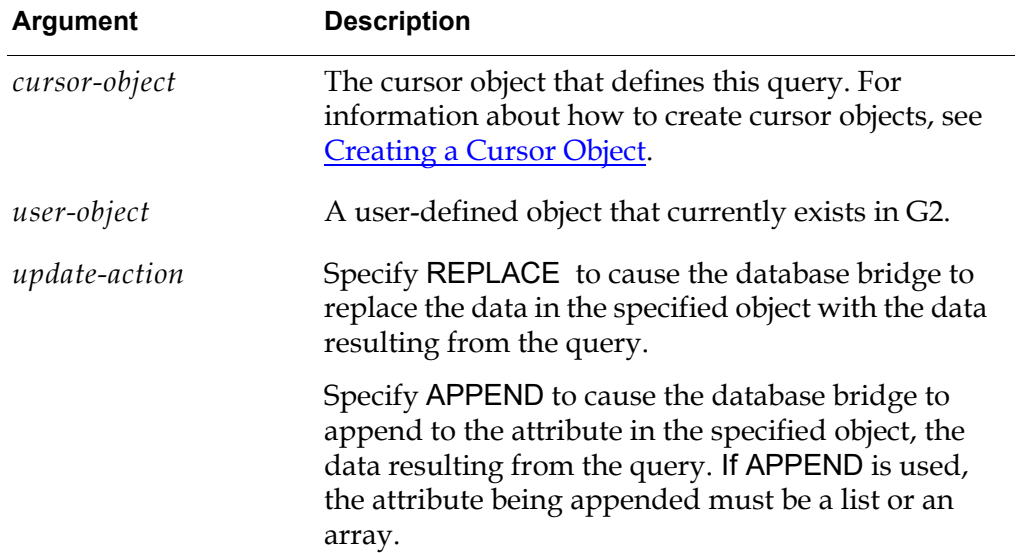

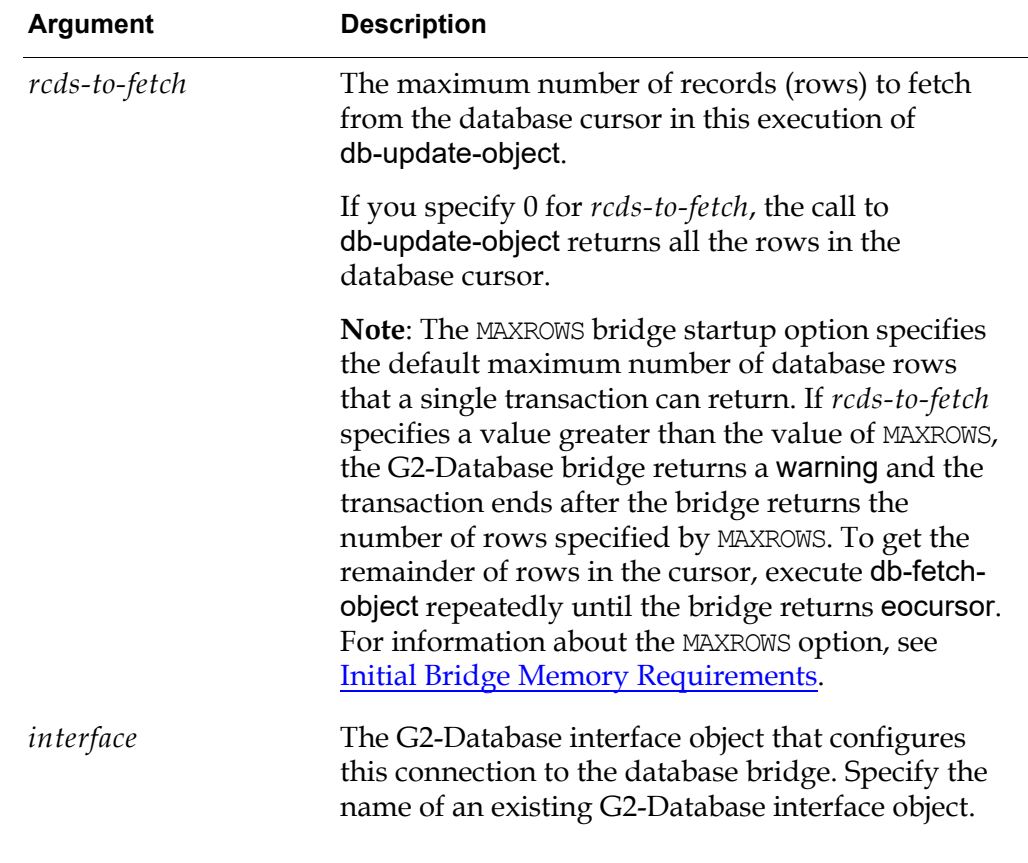

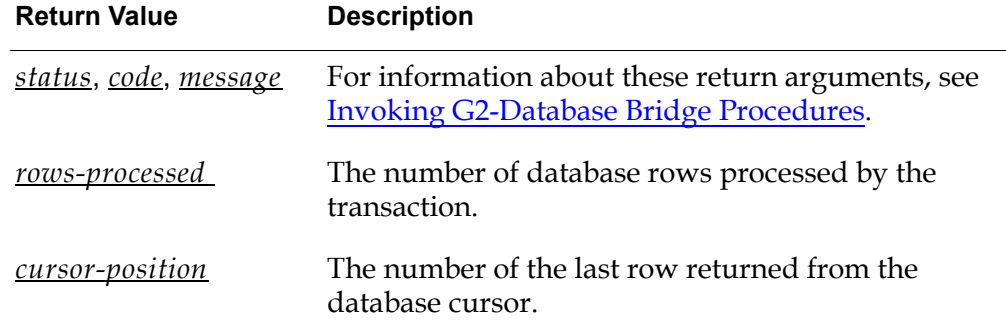

#### **Description**

The procedure db-update-object performs the database query defined by a specified *cursor-object*. Depending on the value that you specify for *update-action*, the bridge will either replace or append the data within an existing object. For example, if the attributes of the object are lists and you specify *replace* as the *update-action*, then the values within the list attributes in the object are replaced with new values from the query. If you specify *append* as the *update-action*, then the values from the query will be appended to the end of the list attributes of the object. The original values will not be modified.

**Note** If you change your query and the query references new database columns, only the values from the columns of the query will be updated in the object. Values from any other columns will not be modified.

Before you can call db-update-object to execute the query defined by *cursorobject*, you must set values for the bind variables in the SQL statement defined in that *cursor-object*. You can set values for the bind variables by calling either db-set-cursor or db-define-cursor.

When retrieving INTEGER or DECIMAL types and "smart fetch" is enabled:

- When an attribute of *user-object* is an integer, the corresponding values are returned as integers. If any value is too large or small to fit in a G2 integer (the upper and lower limits are 536,870,911 and -536,870,912, respectively), the procedure call returns an error.
- When an attribute of *user-object* is a float, the value is returned as a float.
- When an attribute of *user-object* is a quantity, the corresponding values that will fit in a G2 integer are returned as integers; those that will not are returned as floats.

For more information, see [Using Smart Fetch](#page-78-0).

When "smart fetch" is not enabled, when attribute of *user-object* is an integer, an error is generated if any value would cause G2 integer overflow.

When no records are added to the *user-object* due to an error, the *rows-processed* return value is 0 and the *cursor-position* return value is not updated.

#### **User-Defined Object Data Types**

When you define objects in G2, certain data types for attributes may not be fully supported for population with database data. The following table summarizes G2 data types for object attributes and the corresponding bridge support level.

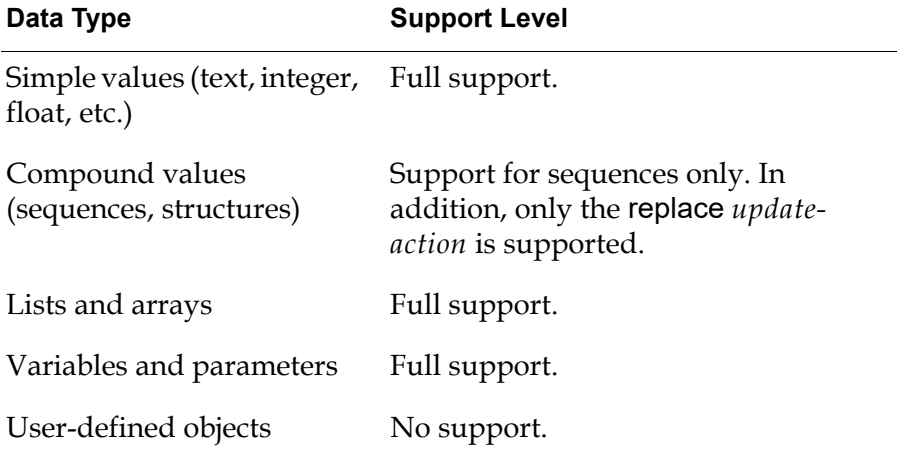

## **Related Procedures**

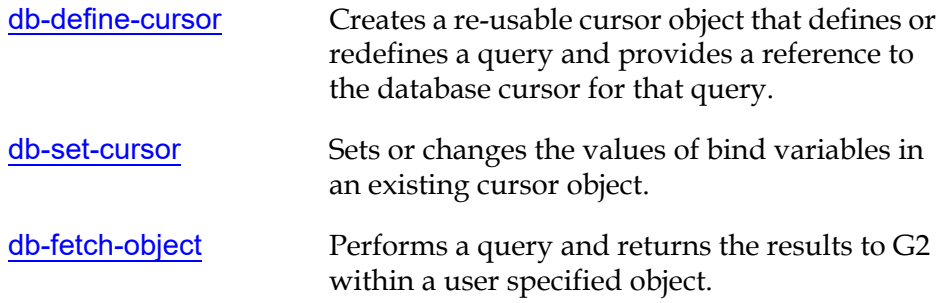

# **db-update-query-item**

Returns data associated with a database cursor to an existing query item in G2. The data within the query item may be either replaced or appended.

### **Synopsis**

#### db-update-query-item

(*cursor-object*:class db-cursor-object, *query-item*:class db-query-item, *update-action*:symbol, *rcds-to-fetch*:integer, *interface*:class g2-database-interface) -> *status*, *code*, *message*, *rows-processed*:integer, *cursor-position*:integer

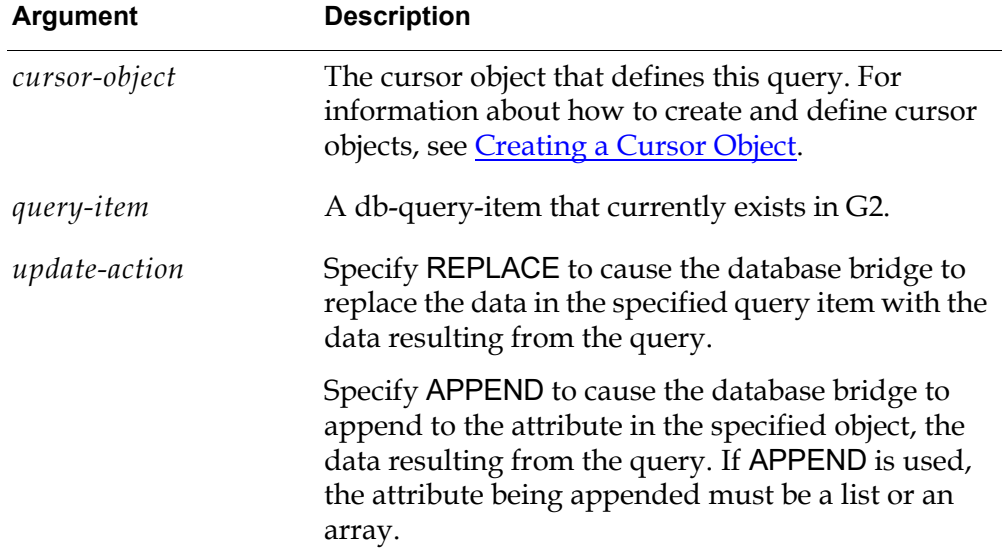

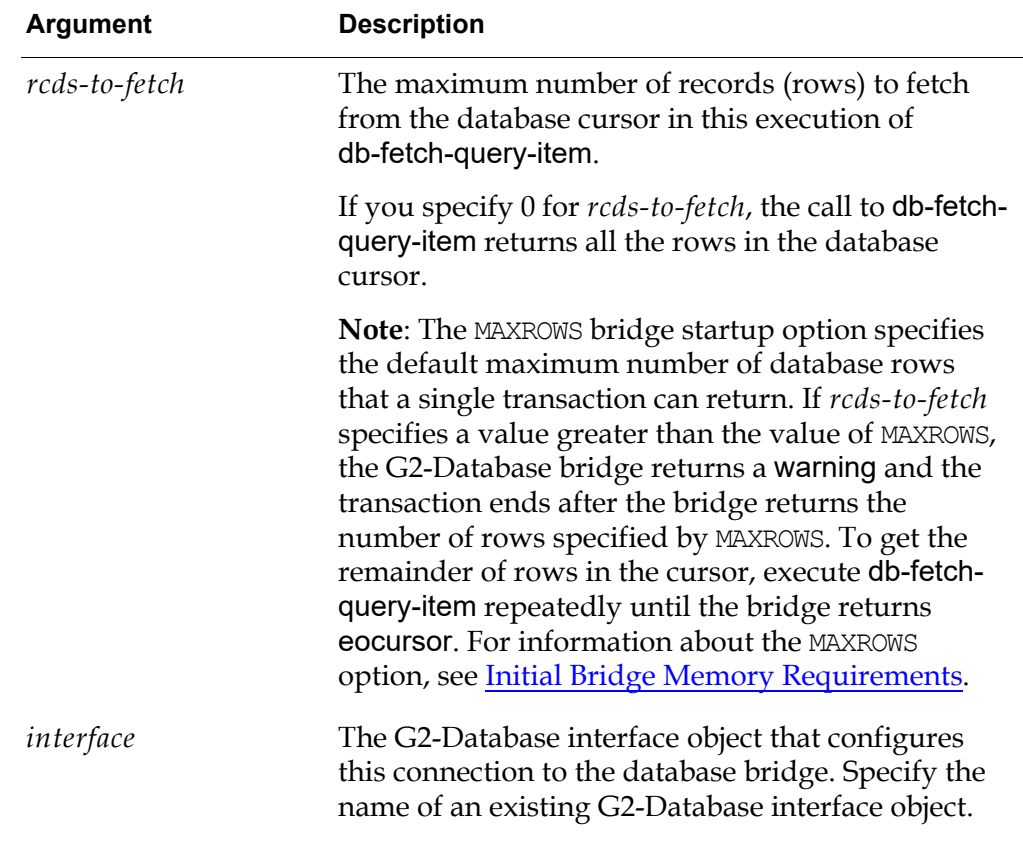

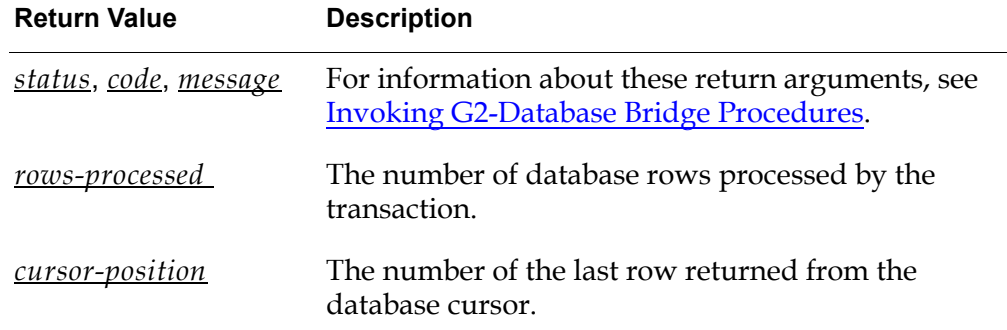

#### **Description**

The procedure db-update-query-item performs the database query defined by a specified *cursor-object*. Depending on the value that you specify for *update-action*, the bridge will either replace or append the data within an existing query item. For example, if the query item is a db-query-item-list and you specify replace as the update-action, then the values within the list attributes in the query item are replaced with new values from the query. If you specify append as the updateaction, then the values from the query will be appended to the end of the list attributes of the query item. The original values will not be modified.

**Note** If you change your query and the query references new database columns, then only the values from the columns of the query will be updated in the query item. Values from any other columns will not be modified.

When retrieving INTEGER or DECIMAL types:

- When *update-action* = replace, the values are returned as an array or list of quantities, where individual values are returned as integers, or as floats if they would cause G2 integer overflow.
- When *update-action* = append
	- When an attribute of the *query-item* is an integer, the corresponding values are returned as integers. If any value is too large or small to fit in a G2 integer, that value is returned as the maximum or minimum valid G2 integer (which have values 536,870,911 and -536,870,912, respectively) and an error is returned by the procedure call.
	- When an attribute of the *query-item* is a float, the values are returned as floats.
	- When attribute of *query-item* is a quantity, values that will fit in a G2 integer are returned as integers; those that will not are returned as floats.

For more information, see [Using Smart Fetch](#page-78-0).

This procedure:

- Requires the *query-item* to have the same number of columns as the query in the cursor and the column names to match and be in the same order.
- Generates an error if there is an incompatibility between a value returned by the query and the type of the array or list that should hold it.

### **Related Procedures**

[db-fetch-query-item](#page-139-0) Performs a database query and returns the results to G2 within a query item.

# **Message Handling**

*Describes the G2-Database bridge error and message handling facility.*

[Introduction](#page-188-0) **173** [Handling Messages](#page-189-0) **174** [Trigger Events](#page-191-0) **176** [Redirecting Messages](#page-193-0) **178** [Saving Messages in Log Files](#page-193-1) **178**

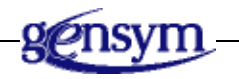

# <span id="page-188-0"></span>**Introduction**

All G2-Database bridges return information about errors and other events that result from the execution of SQL statements or bridge operations. G2-Database bridges also provide an error and message handling facility to help you identify and respond to the reported events.

G2-Database bridges can report messages in the following ways:

- All bridge procedures pass information to return values (G2 variables) of the procedure call. This information includes the status value, code, and message text. Some procedures return the number of rows processed by the database, the cursor position, and other values.
- SQL Select statements that use Query Objects return information to the following attributes of the Query Objects associated with the event for which the error is reported: db-cursor-position, db-status, db-code, db-message, and db-rows-processed. The information in these attributes duplicates the information returned by the procedure called.
- Bridge messages are sent to a log file if you specify a file name in the log-file attribute of your G2-Database interface object before the bridge is connected or before you call db-configuration. You can open a log file at any time while your bridge is connected by calling db-logfile. You can specify that only certain kinds of messages be reported to the log file. You can add time stamps to messages reported to the log file.
- The bridge calls the procedure db-context-event-msg to report messages to G2 if the enable-messaging attribute of the G2-Database interface object is set to true. You can edit the definition of this procedure to modify how messages are handled within your G2 knowledge base or you can specify a user-defined procedure that will receive messages.
- The bridge calls the procedure db-trigger-event to report events that occur within the database if a previous trigger watch has been defined. You can edit the definition of this procedure to modify how events are handled within your G2 knowledge base or you can specify a user-defined procedure that will receive trigger event messages.

## <span id="page-189-0"></span>**Handling Messages**

G2 receives unsolicited reports of certain events that occur in the bridge or database. The reports include status information and messages that describe the events. Each report refers to an event within a particular context, which is identified in the report.

Within G2, reports of events are received by the procedure db-context-event-msg. The elements of each report  $-$  such as the status value, code, and message text  $$ are stored in separate arguments of db-context-event-msg. These elements of the report can be accessed by your G2 application.

You must edit the procedure db-context-event-msg to specify how the procedure handles events. For more information see the description of [db-context-event](#page-108-0)[msg](#page-108-0).

### **Enabling and Disabling Message Reporting**

Message reporting by db-context-event-msg is initially enabled or disabled for a connection when the connection becomes active and the configuration information in the G2-Database interface object for that connection is sent to the bridge.

After the connection becomes active, you can enable or disable message reporting through db-context-event-msg.

#### **To enable or disable messages on an active connection:**

- **1** Disable the G2-Database interface object.
- **2** Change the enable-messaging attribute of the G2-Database interface object to true (enable) or false (disable).
- **3** Re-enable the G2-Database interface object or reset your G2 KB.

If you disable db-context-event-msg or modify it, the bridge still sets the four status attributes of Query Objects and still returns the results of procedure calls.

**Note** Do not attempt to use the db-configuration procedure during a query to enable or disable message reporting by db-context-event-msg. The G2-Database bridge will reject your attempt to reconfigure the context and return a warning message.

#### **Editing Messages**

You must edit the default definition of db-context-event-msg to specify how messages are handled. If you do not edit the default definition, the procedure is called but the message is ignored.

#### **To edit messages:**

- **1** Click the Procedures button on the g2-database workspace.
- **2** Click the Error & Message Handling button on the G2-Database Procedures workspace.
- **3** Ctrl-click the db-context-event-msg procedure icon to display the definition.

For example:

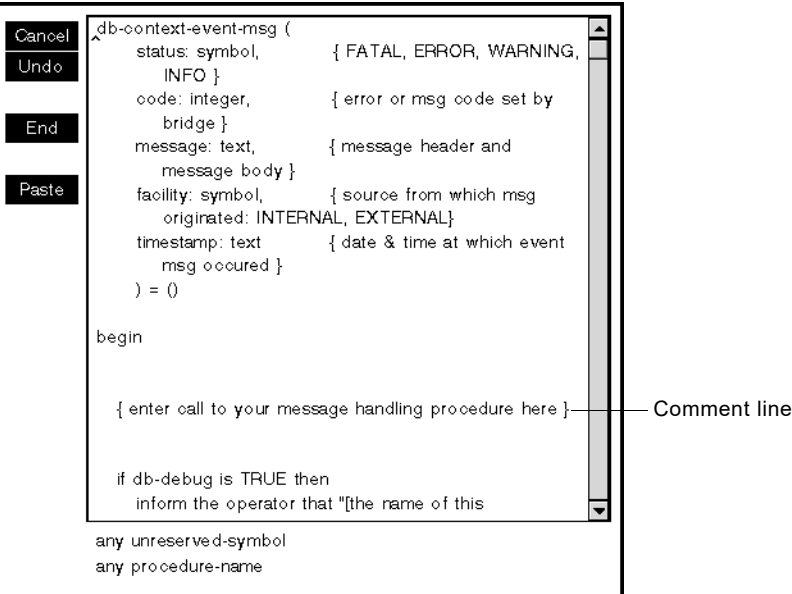

**4** Replace the following comment line with code that specifies how you want db-context-event-msg to handle messages.

{enter call to your message handling procedure here}

For example, to display on the Message Board the values sent by the bridge to the *status*, *facility*, and *code* arguments, replace the comment line with the following line:

```
inform the operator that "db-context-event-msg status = [status], 
                facility = [<i>f</i>]sub> <i>f</i> <i>f</i> <i>f</i> <i>f</i> <i>f</i> <i>f</i> <i>f</i> <i>f</i> <i>f</i> <i>f</i> <i>f</i> <i>f</i> <i>f</i> <i>f</i> <i>f</i> <i>f</i> <i>f</i> <i>f</i> <i>f</i> <i>f</i> <i>f</i> <i>f</i> <i>f</i> <i>f</i> <i>f</i> <i>f</i> <i>f</i> <i>f</i> <i>f</i> <i>f</i> <i>f</i> <i>f</i> <i>f</i> <i
```
If you have a message management facility, you can call it here. You can reference the G2 date-time string in db-context-event-msg to add a time stamp to messages.

## <span id="page-191-0"></span>**Trigger Events**

Through a G2-Database Bridge, G2 can receive messages from database triggers. The database administrator can define events that affect specific objects, such as tables, as database triggers.

A text message and timestamp are associated with each trigger. You can cause the trigger messages and timestamps to be returned to G2 procedures or to G2 trigger objects.

### **Returning Trigger Messages to a G2 Procedure**

#### **To return trigger messages to a G2 procedure:**

- **1** Specify the name of a database-defined trigger that G2-Database Bridge will watch for trigger messages, using the procedure db-set-trigger.
- **2** Edit the db-trigger-event procedure to specify how G2 responds to the trigger message.

This procedure can pass the text and timestamp of trigger messages to G2 procedures that process the information in the messages as required by your application. For example:

db-trigger-event(trigger-name, trigger-msg, trigger-time)

#### **Returning Trigger Messages to a Trigger Object**

To return trigger messages to a G2 trigger object you must:

- Create a G2 trigger object that will receive the message of a specified trigger.
- Specify the trigger object to which you want the G2-Database Bridge to return the trigger message.

#### **To create a trigger object:**

- **1** Click the SQL Object Classes button on the G2-DATABASE workspace to display the G2-Database SQL Object Classes workspace.
- **2** Choose create instance from the object definition menu of the db-triggerobject, and place it on your workspace.
- **3** Choose table from the trigger object menu to display the attributes.
- **4** Specify a name for the trigger object in the names attribute.
- **5** Specify the name of a G2-Database interface object in the gsi-interface-names attribute.

The interface object that you specify must be the one that configures a connection between the G2-Database Bridge and G2.

#### **To specify the trigger object to which the G2-Database Bridge returns the trigger message:**

 $\rightarrow$  Call db-set-trigger.

For example:

db-set-trigger(my-trigger-object, true, my-db-interface) = status, code, message

where my-trigger-object is the name of the trigger object.

For information about db-set-trigger, db-get-triggers, and db-trigger-event, see [Bridge Procedures.](#page-92-0)

## <span id="page-193-0"></span>**Redirecting Messages**

Messages or events intended for either db-context-event-msg or db-trigger-event can be redirected to user-defined procedures in G2 by calling db-redirect-callback. db-redirect-callback allows you to indicate which G2 procedure will receive messages initially intended for db-context-event-msg and which procedure will receive messages initially intended for db-trigger-event. Redirecting messages to your own procedures is the recommended approach since you will not have to modify the procedures provided with g2-database.kb in order to develop your own message handler routines. For information about db-redirect-callback, see [db-redirect-callback](#page-157-1).

## <span id="page-193-1"></span>**Saving Messages in Log Files**

You can create a log file to store messages reported during execution of the G2- Database bridge. The log file stores messages reported for the connection that is configured by this G2-Database interface object.

You can create, open, and close log files automatically, or through calls to the bridge procedure [db-logfile](#page-153-0). For information opening log files automatically, see the discussion of the log-file attribute in **Attributes of G2-Database-Interface** [Objects.](#page-43-0)

Each time a log file opens, the bridge writes a header to it. The header contains the name of the bridge from which the messages originate and a timestamp. When a logfile closes, the bridge writes a footer to the logfile with a timestamp.

Logfile entries are of the following form:

*date time | bridge-name: context-name: status: message*

For example:

```
12-dec-96 16:00:00 | g2-oracle: my-interface: ERROR: 
Could not allocate memory
```
#### **Opening and Closing Log Files**

You can cause a log file to be opened automatically when G2 establishes a connection to the G2-Database bridge.

#### **To open a log file automatically:**

 $\rightarrow$  Specify a full pathname for the file in the log-file attribute of your G2-Database interface object.

The bridge opens a log file by this name when the connection is established. If a log file by this name does not exist, the bridge creates one. For information about the log-file attribute, see [Attributes of G2-Database-Interface Objects.](#page-43-0)

When you call db-logfile to open a log file that is already open, the procedure first closes the log file and then reopens it. If messaging is enabled, an information message is sent to G2 and to the log file, noting that you reopened an already open log file.

Only one log file can be open in a context at a given time.

A log file closes automatically when you:

- Reset the knowledge base.
- Disable the interface object that uses the log file.
- Kill the bridge process by calling the db-kill-bridge procedure.

The log file also closes when you pause the knowledge base. Resuming the knowledge base reopens the log file.

### **Accessing the Log File**

You must close a logfile during a bridge operation before you can read, edit, or print it. You can do this by pausing the knowledge base, or by calling the db-logfile procedure with the close option.

## **Filtering Log File Entries**

You can specify default filters for log file entries as part of the log-file attribute of the G2-Database interface object. See [Attributes of G2-Database-Interface Objects.](#page-43-0)

If you need to override the default filters at any time during execution of the bridge, you can call the db-logfile procedure to open the log file with new filters. When db-logfile is called to reopen a log file, the filter specified in the call to dblogfile supersedes any filter specified in the log-file attribute of the G2-Database interface object or in any previous call to db-logfile.

If you call db-logfile without specifying filters in the call, the default filters specified by the G2-Database interface object are used.

If you do not specify filters either in the log-file attribute of the G2-Database interface object or in a call to db-logfile, messages in all categories are logged.

# **Troubleshooting**

*Describes common problems that you may encounter when you run a G2-Database bridge, and describes solutions for each problem.*

[Introduction](#page-196-0) **181** [You Cannot Make Connections](#page-197-0) **182** [Query Does Not Return Expected Values](#page-198-0) **183** [Deadlocks - Hung or Not Responding Bridge](#page-200-0) **185** [Other Unexpected Behaviors](#page-202-0) **187** [Debugging Facility](#page-202-1) **187**

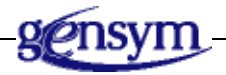

# <span id="page-196-0"></span>**Introduction**

The following sections describe categories of common problems and the recommended solutions or workarounds for each problem.

# <span id="page-197-0"></span>**You Cannot Make Connections**

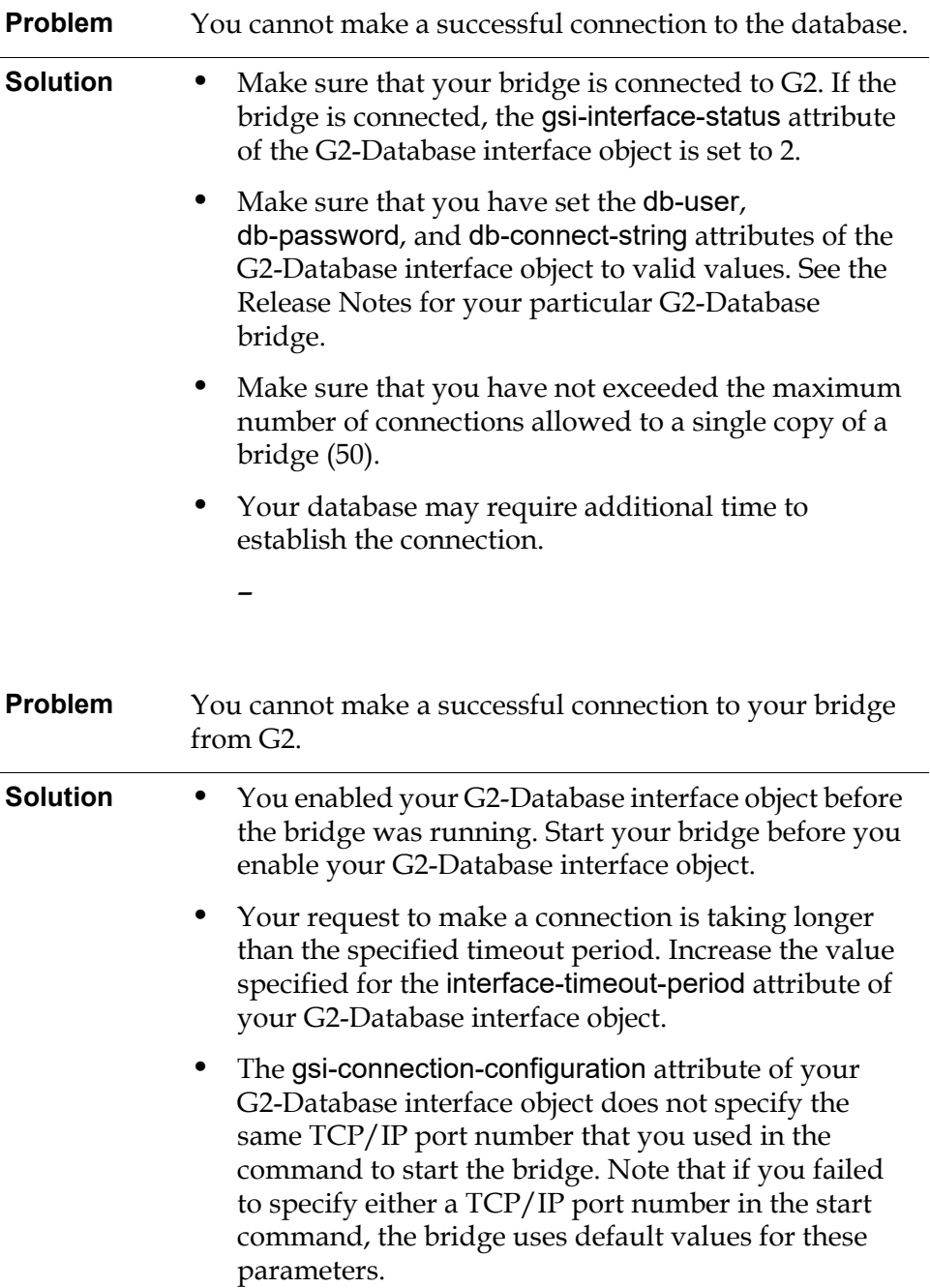

# <span id="page-198-0"></span>**Query Does Not Return Expected Values**

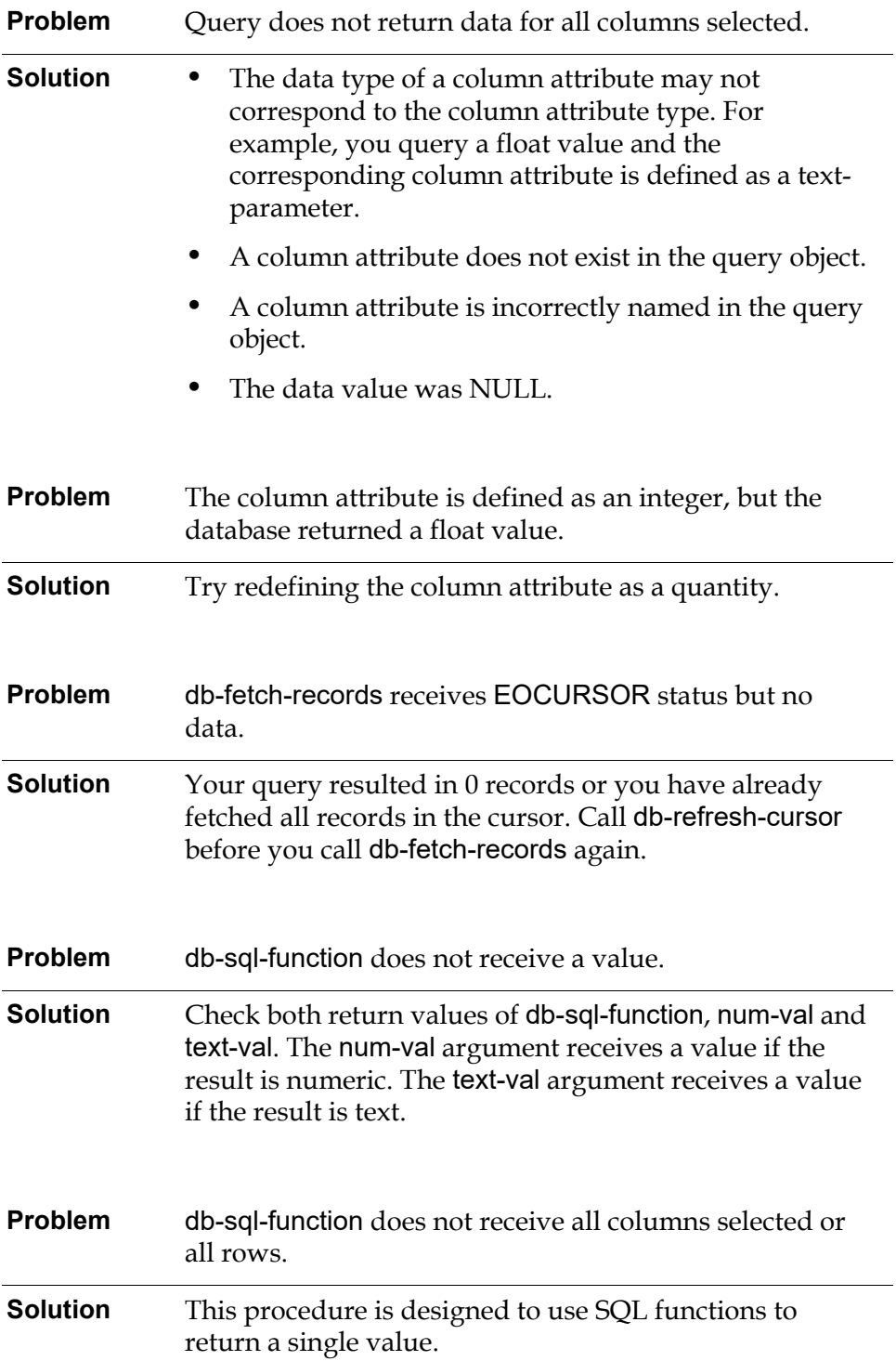

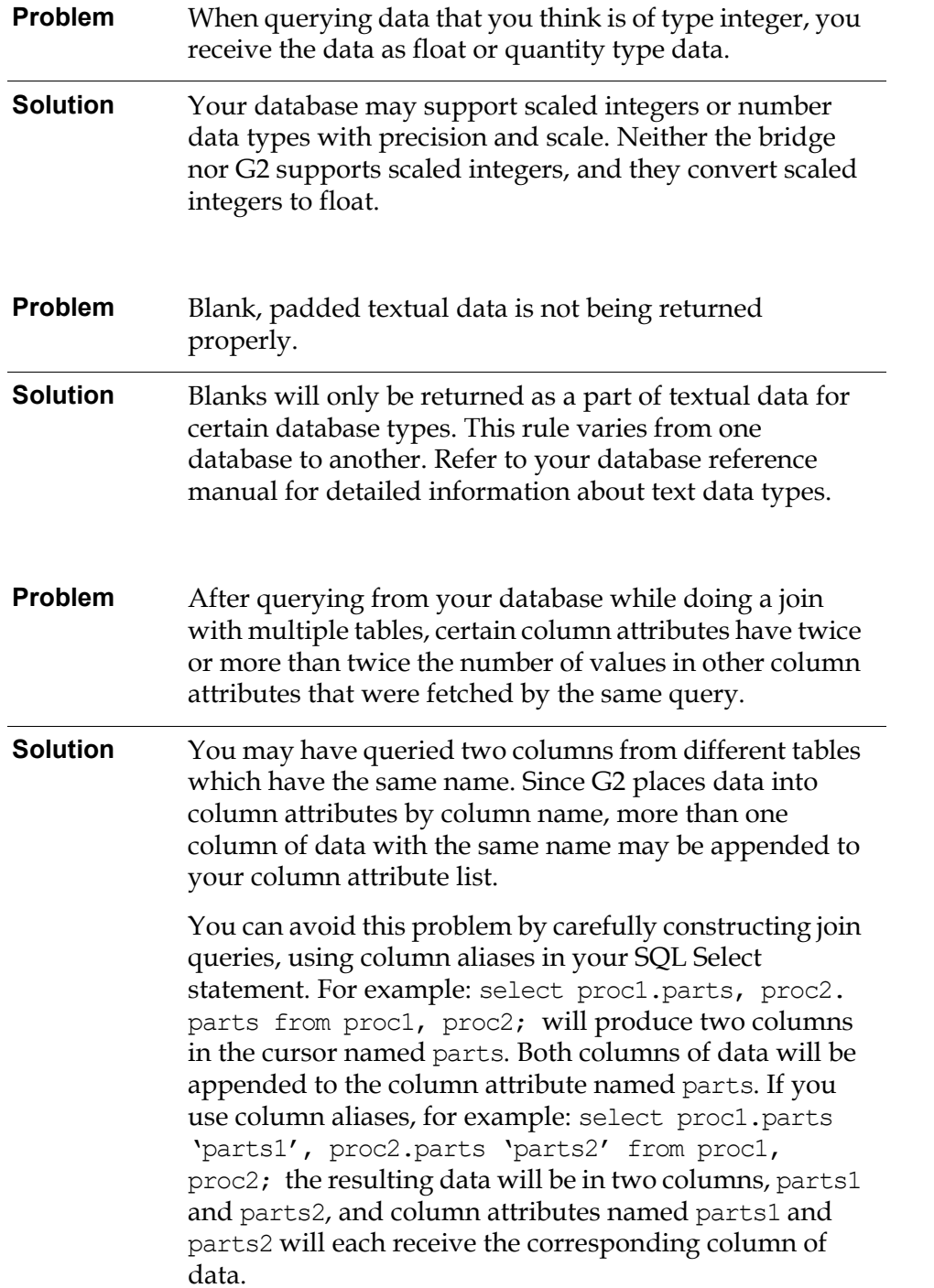

# <span id="page-200-0"></span>**Deadlocks - Hung or Not Responding Bridge**

An attempt to access database data which is locked (i.e. via row locks, table locks, etc.) may result in a deadlock condition. A symptom of this condition is a *hanging* of the bridge process, expressed as an inability to perform any transaction across any database connection. Due to the **single-threadedness** of GSI, transactions across all contexts (i.e. database connections) are processed sequentially.

If your application supports multiple contexts, that attempt to access the same data simultaneously, it is at risk of generating a deadlock because access to locked data may be attempted before the lock is released via a commit or rollback. To avoid deadlocks use one of the following approaches when using multiple contexts (multiple interface objects connecting to the same bridge).

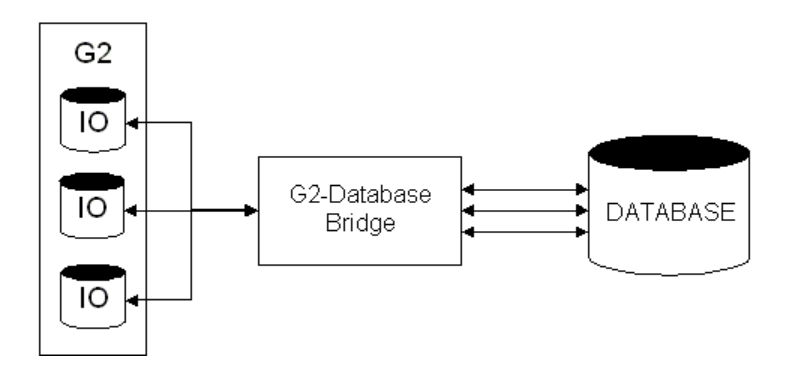

• **Use the** *for update nowait* **SQL syntax**.

It is recommended that all *for update* query operations contain the SQL syntax *for update nowait* or similar syntax that prevents a transaction from waiting for a locked resource to become available. This will result in the query being rejected and an error message being returned to G2 if access to locked data is attempted. Users may then be notified and the transaction may be resubmitted at some predetermined time interval.

The following example illustrates a query that will abort if the data being accessed is locked:

select \* from emp for update nowait;

See "SELECT" in the Oracle7 Server SQL Language Reference Manual.

#### • **Provide a separate bridge process for each interface object**.

Another, more costly approach is to use a separate bridge process for each database connection (i.e. a 1-to-1 correspondence between interface object and bridge process). This approach implies that each bridge/interface object is associated with only 1 database connection. It helps to have G2 start-up the

bridge processes automatically as users login to G2 or as additional interface objects are needed.

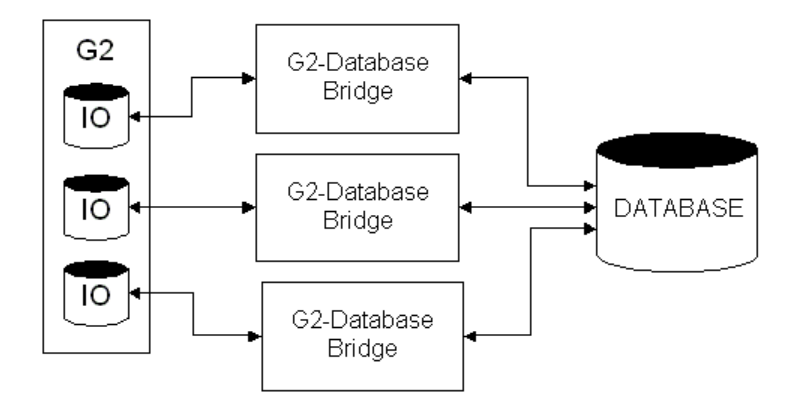

#### • **Provide transaction management from within the KB**.

The KB may be designed to keep track of certain operations that may result in database data locks. You can manage user transactions from within the KB so that transactions that could result in a deadlock will either be rejected or placed on hold until the lock potential no longer exists. Do this by setting flags in the interface object that are checked before allowing certain transactions.

Warning: If a *bridge* deadlock occurs, there is no way to release the deadlock from G2 or the bridge. The bridge process must be stopped and the bridge must be restarted.

#### • **Utilize** *auto-commits* **with DML SQL transactions**.

If you take advantage of the auto-commit feature provided with various G2 database KB procedures, you can significantly reduce the incidence of bridge deadlocks. The auto-commit feature will automatically commit after it executes. This removes the requirement to manually invoke the db-commit procedure to commit the transaction, and has the added advantage of reducing the number of database transactions by ½.

#### • **Embed commit within SQL statement**.

You can embed a commit statement within your SQL transaction. This will have the same effect as if you utilized the auto-commit feature described above. By embedding the commit within your SQL transaction, the transaction will automatically commit following successful execution. This removes the requirement to manually invoke the db-commit procedure to commit the transaction, and has the added advantage of reducing the number of database transactions by ½.

## <span id="page-202-0"></span>**Other Unexpected Behaviors**

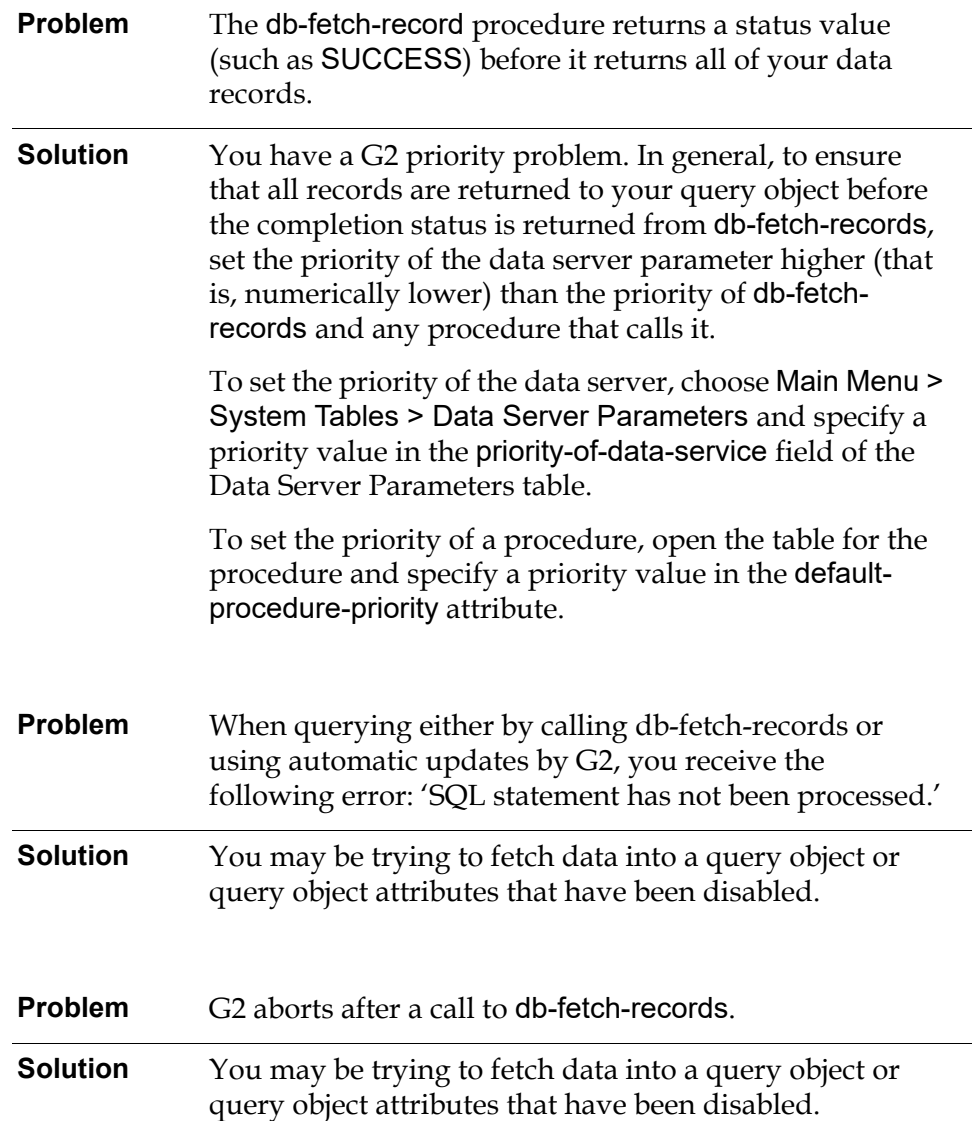

# <span id="page-202-1"></span>**Debugging Facility**

It's possible to set -d option in **remote-process-initialization-string** attribute of **g2-database-interface** objects to make all G2-Database bridges printing debug informations. Following flags are supported:

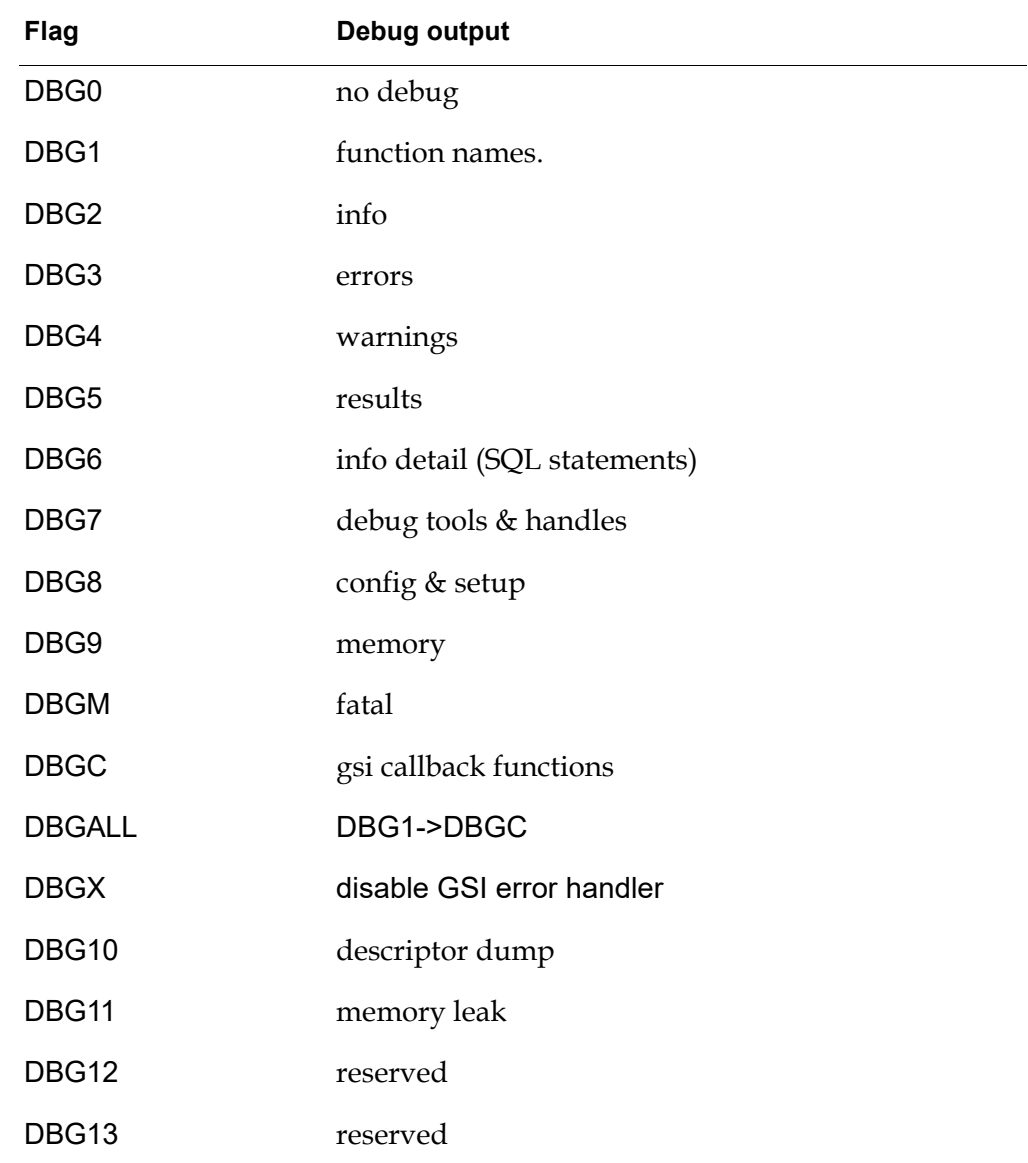

Note Use of these debugging flags may slow down the performance of bridges.

# **Performance**

*Describes several ways to improve the performance of your G2-Database Bridge application.*

[Introduction](#page-204-0) **189** [Complicated Queries](#page-205-0) **190** [Data Service Priority](#page-205-1) **190** [Distribution of Bridge Load](#page-205-2) **190** [Network Considerations](#page-206-0) **191** [Object Passing](#page-206-1) **191** [Bind Variables](#page-206-2) **191**

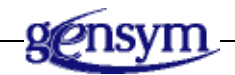

# <span id="page-204-0"></span>**Introduction**

You can improve the performance of the bridge and your G2 knowledge base by tuning your database for best performance. See you database administrator and database reference manual for information about how to tune your database.

# <span id="page-205-0"></span>**Complicated Queries**

For complicated or cross-join queries, especially those you use repeatedly:

• Try a database view.

This will greatly reduce database processing at run-time.

• Reuse existing query objects.

The database caches cursors and reuses existing cursors before it prepares new queries. Use db-refresh-cursor to reuse an existing cursor.

Strings may use more resources and therefore take more time to query.

Select only the columns and data that you need.

## <span id="page-205-1"></span>**Data Service Priority**

You may increase the G2 system parameter for priority of data service in order to provide a higher (lower-numbered) priority. (The default priority is 4.) However, doing this may affect the overall performance of your G2 application. Experiment to find out which priority is best for your application.

# <span id="page-205-2"></span>**Distribution of Bridge Load**

A single running copy of the G2-Database bridge can process only one G2 request at a time. Thus, if all database operations are using one bridge, a large query can cause delays in the execution of other operations.

To increase processing speed, you can run multiple copies of a G2-Database bridge and distribute requests from G2 among the different copies. When you run several copies of a bridge, one copy can process one request while another copy is processing another request.

For example, you can distribute the load on the bridges by performing large, slow queries on one bridge and performing quicker, more urgent queries on another bridge. Or, you can use one bridge for querying and reading, and another bridge for inserting, modifying, and writing.

Running multiple copies of a bridge can increase efficiency in cases where the G2 knowledge base is processing a large volume of transactions, or where several G2 knowledge bases are using the bridge for connections to the database. However, the performance of G2 may be affected if it cannot keep up with the data being returned by several different bridges.

For information on starting multiple copies of a G2-Database bridge, see [Running](#page-40-0)  [Multiple Copies of a Bridge](#page-40-0).

## <span id="page-206-0"></span>**Network Considerations**

A system running G2, the database bridge, and a database can become overloaded because of inadequate memory or speed. In this case, you can improve performance by running the database and the bridge remotely from G2. The performance loss that results from remote operation may be significantly offset by the performance gain of distributing your processes.

# <span id="page-206-1"></span>**Object Passing**

G2-Database bridges can use G2's object-passing ability to increase the efficiency and throughput of your G2 application's database transactions. Your G2 application can pass multiple values to the G2-Database bridge in a single transaction, by passing the values to the bridge in attributes of a single G2 object.

Your G2 can use object-passing in both non-query and query SQL operations:

- Your G2 application can perform a non-query SQL operation on multiple values by passing to the bridge a single G2 object that contains these values in a list or an array. For information about how to do this, see [Database](#page-68-0)  [Operations Using Objects](#page-68-0).
- Your G2 application can perform a query for multiple values and receive the results in a single G2 object that contains the queried values in lists or arrays. For information about how to perform queries, see [Querying the](#page-72-0) Database.

## <span id="page-206-2"></span>**Bind Variables**

To increase the flexibility and efficiency of the database operations, you can use bind variables in SQL statements. You assign values to the bind variables to specify the data that you want to insert, delete, or update.

You can change the values of bind variables in a previously-executed SQL statement without forcing the database to generate a new execution plan for the SQL statement when you execute it again. However, if you make changes to a SQL statement itself (that is, if you change the sequence of characters, case, spaces, or punctuation in the statement) before you execute it again, you force the database to generate a new execution plan for the SQL statement and incur other overhead.

# **Bridge Data Types**

*Lists common database data types and the G2 data types to which they correspond.* 

[Introduction](#page-208-0) **193**

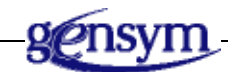

# <span id="page-208-0"></span>**Introduction**

The following table lists common database data types and the types of the corresponding values that the G2-Database bridge returns to your G2 application.

Use the bridge data types, rather than the database data types, when you define column attributes in the attributes-specific-to-class attribute of an object definition for query objects.

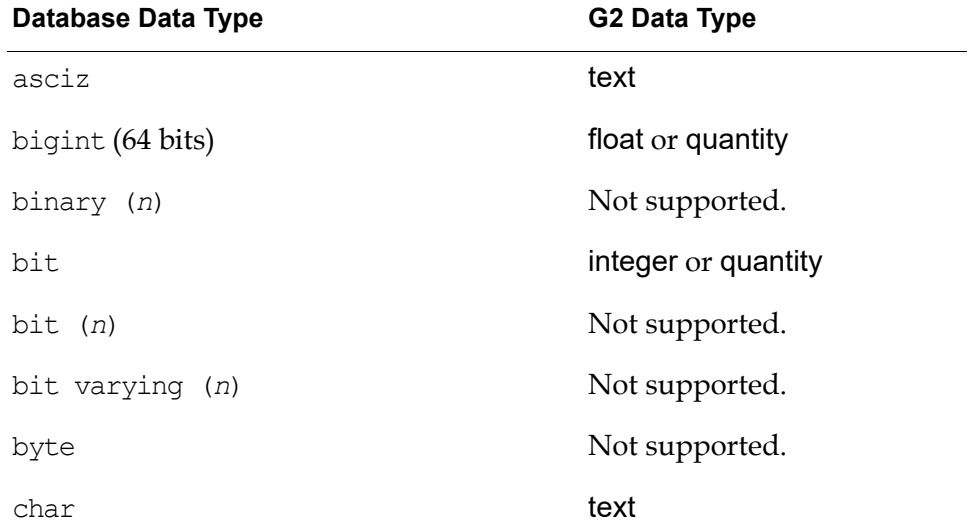

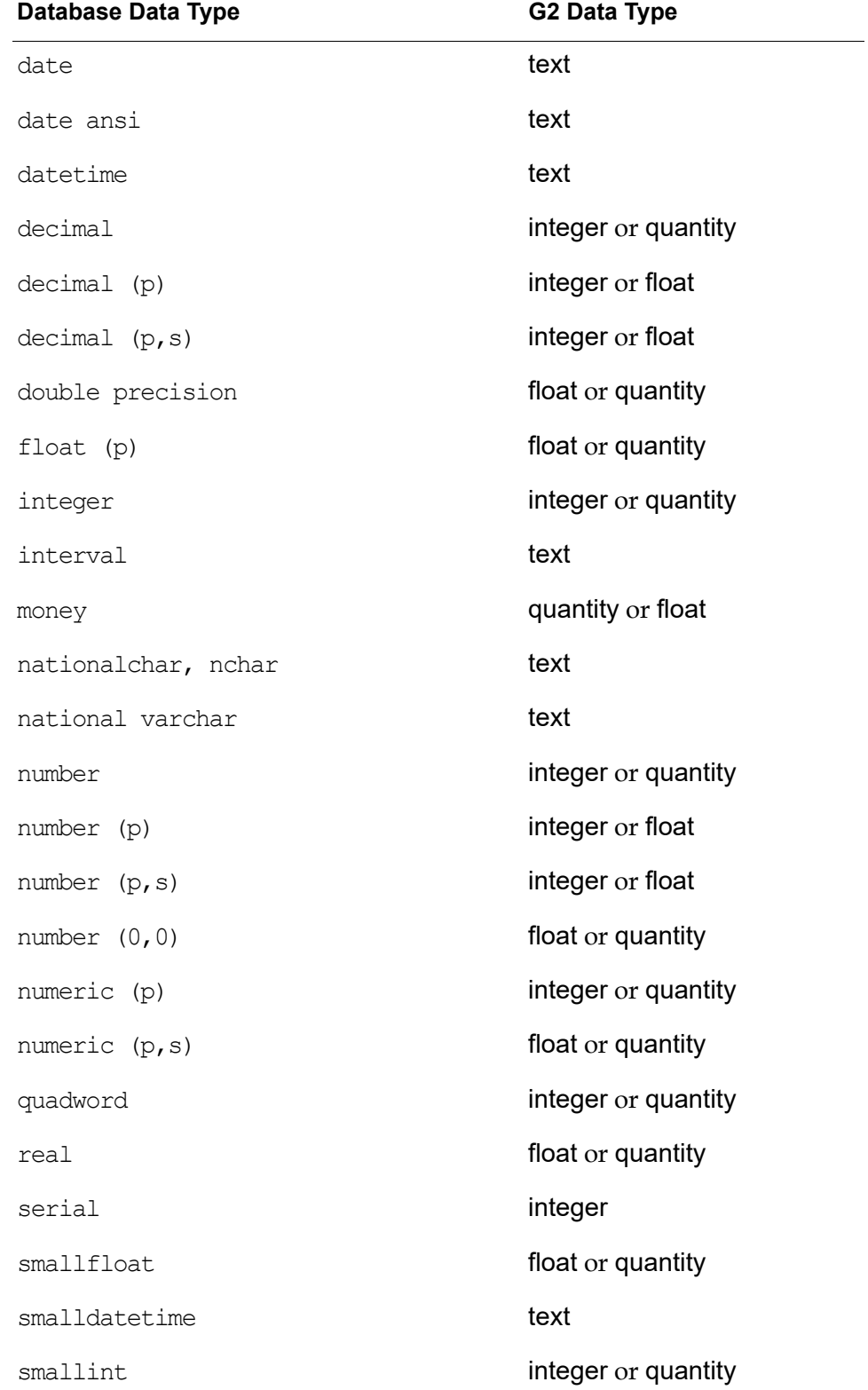

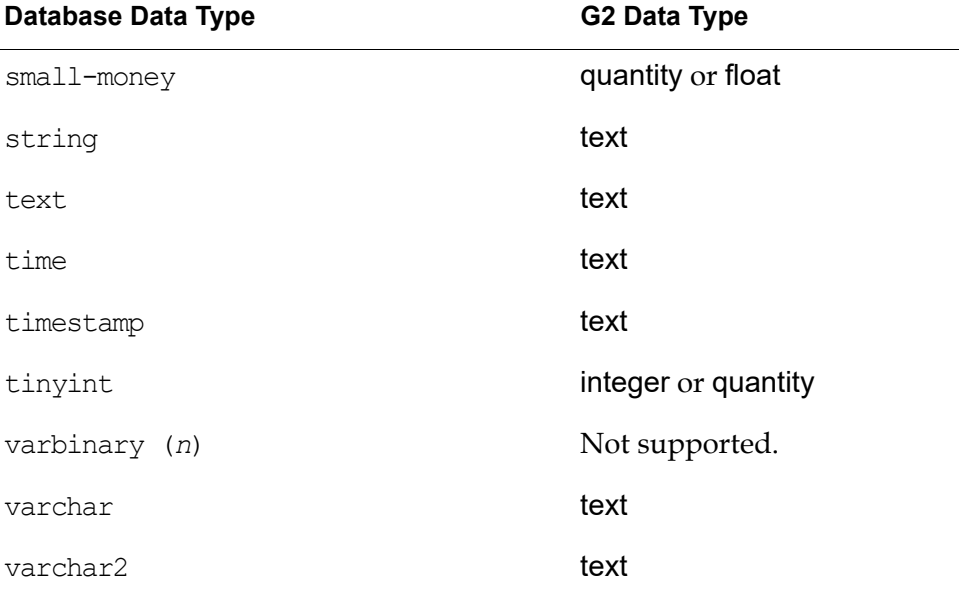

Your database may not support all of these data types. See your database documentation for a list of supported data types.

If a database function (such as max, min, sum) is performed on a number  $(p, s)$  or decimal ( $p, s$ ) column, the result is a G2 float if either the scale is non-zero or the precision is 9 or greater. The query object attribute must then be of type float or quantity or, if the scale is 0, "smart fetch" must be enabled. If the precision is 8 or less and the scale is 0, the bridge returns a G2 integer.

For Oracle, the default precision and scale for the INTEGER data type is (38,0); therefore, the result is a float.

Any integer greater than 536,870,911 or less than -536,870,912 (that is, 29 bits) will be converted to a float by the bridge and thus must have its column attribute defined as quantity.

All 64-bit integers will be converted to floats by the bridge and thus must have their column attributes defined as float or quantity.

# **Status Values**

*Lists the status values returned by G2-Database Bridges.* 

[Introduction](#page-212-0) **197**

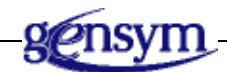

# <span id="page-212-0"></span>**Introduction**

The following table summarizes the status values that can be returned by G2- Database bridges. These status values may be returned following calls to G2- Database KB API procedures.

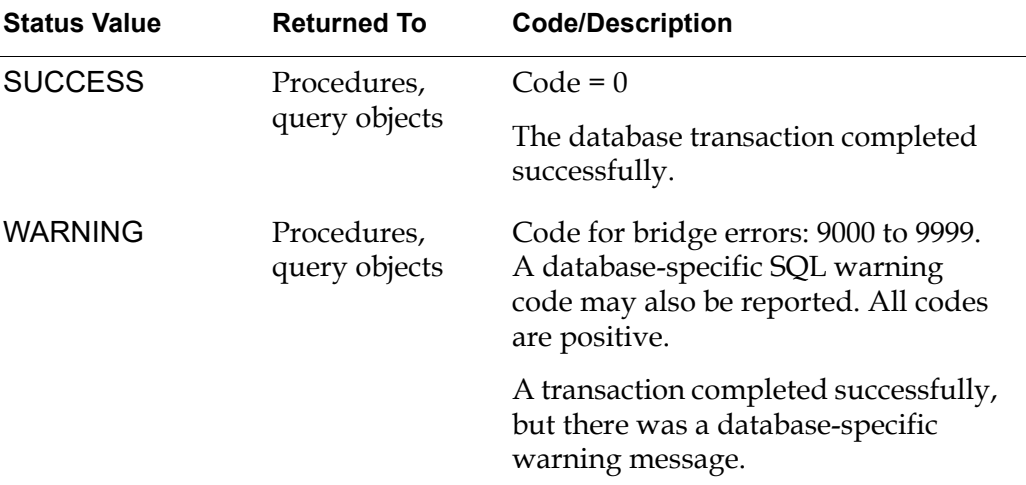

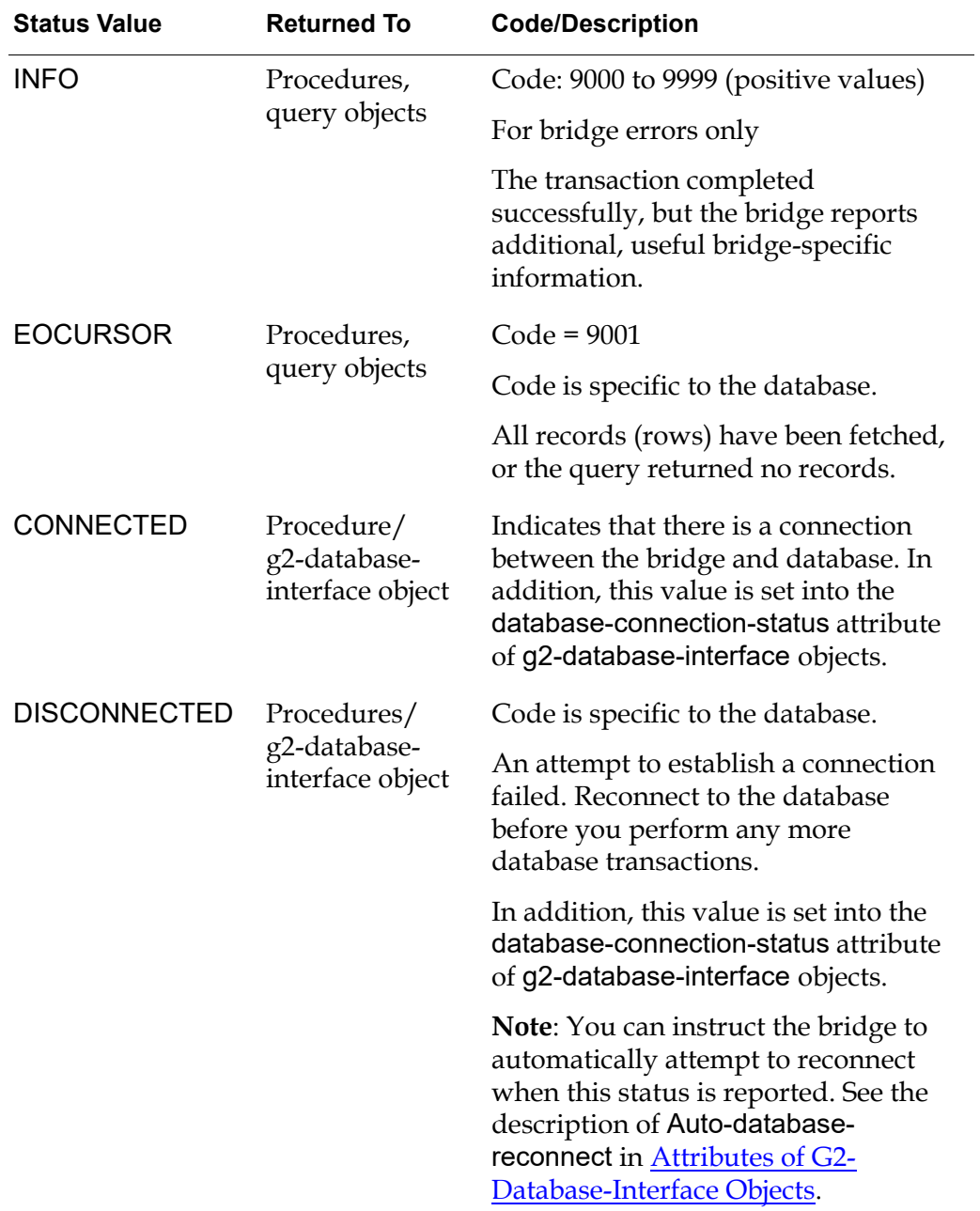

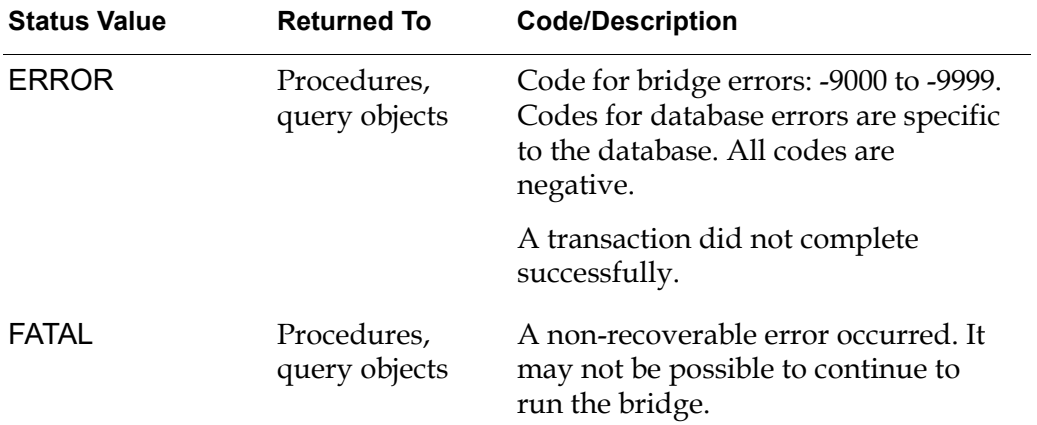
**Glossary**

# **[A](#page-216-0) [B](#page-216-1) [C](#page-216-2) [D](#page-217-0) [E](#page-218-0) F [G](#page-218-1) H [I](#page-218-2) J K L [M](#page-219-5)  [N](#page-219-0) [O](#page-219-1) [P](#page-219-2) [Q](#page-219-3) [R](#page-219-4) [S](#page-220-0) [T](#page-220-1) U V W X Y Z**

# <span id="page-216-0"></span>**A**

**auto-database-reconnect**: An attribute of Interface Objects. Specifies whether the bridge automatically attempts to reestablish a connection to the database if the connection is broken.

<span id="page-216-1"></span>**B**

**bind variable**: A variable in a SQL statement that identifies an item of data on which the transaction defined by the SQL statement is to be performed. You can change the values of bind variables in a previously-executed SQL statement without forcing the database to generate a new execution plan for the SQL statement when you re-execute it. Bind variables are required in SQL statements that define database operations on lists or arrays of values. The syntax that you must use to identify bind variables in SQL statements is specific to each database.

#### <span id="page-216-2"></span>**C**

**class-name attribute**: An attribute of object definitions. For Query Objects, this attribute should describe the kind of data for which Query Objects created from this object definition will query.

**class-specific-attributes**: An attribute of object definitions. For Query Objects, this attribute specifies the database columns that can be queried for data by Query Objects created from this object definition.

**column alias**: An alternate name for a database column. Column aliases can be used in the class-specific-attributes of object definitions for Query Objects. See your bridge-specific Release Notes for details.

**column attributes**: Attributes of Query Objects. The column attributes represent the names (or aliases) of the database columns that are queried by the Query Objects. Column attributes are defined in the class-specific-attributes attribute of the object definition of the Query Objects.

**context:** A connection between the bridge and a G2 application. A single bridge instance (process) can support more than one context. All requests that G2 makes of the bridge are processed within a context. You specify a name for each context in the context name parameter of the Interface Object that configures the connection. The db-context-event-msg procedure includes the context name in messages that it sends to G2 or to a log file.

**cursor**: A temporary relation or result table from a database query that can be accessed by a program. Since SQL operates on relations (sets of records or tables) and programs operate on records, this mechanism provides access to the result data from a query, one record at a time. A cursor must be opened before it can be dynamically accessed. The bridge creates and manages cursors.

**cursor object**: A G2 object that contains a SQL statement defining a database query. The cursor object provides a reference to the database cursor that the database generates when you execute the query. You create cursor objects by using the procedure db-define-cursor. Cursor objects are referenced by the procedures db-fetch-object, db-fetch-query-item, db-fetch-records, db-set-cursor, db-refresh-cursor, db-fetch-structure, db-update-query-item, and db-updateobject.

#### <span id="page-217-0"></span>**D**

**Data Definition Language (DDL)**: SQL statements used to define the data dictionary or schema. Included in ANSI standard SQL.

**Data Manipulation Language (DML)**: SQL statements used to manage data, such as Select, Insert, Update, and Delete. Included in ANSI standard SQL.

**database-connect-string**: An attribute of Interface Objects. This attribute specifies the connect string for a particular database. See your bridge-specific Release Notes for details.

**database cursor**: An internal table generated by a database that lists the rows and columns included in a query or other SQL operation. G2 references database cursors using cursor objects (for queries) and SQL objects (for non-query database operations).

**database-password**: An attribute of Interface Objects. The database user password that the bridge uses to build the complete database connection string. The bridge uses this string to establish a connection to the database.

**database-user**: An attribute of Interface Objects. The database user name that the bridge uses to build the complete database connection string. The bridge uses this string to establish a connection to the database.

**db-code**: An attribute of Query Objects. The bridge uses this attribute to return the result code generated by the database from the SQL query you write, or to display a bridge error code.

**db-message**: An attribute of Query Objects. The bridge uses this attribute to display messages associated with the value in db-code.

**db-record-count**: An attribute of Query Objects. The bridge uses this attribute to display the row number of the records fetched into the Query Object. If the Query Object contains only 1 record (row), this attribute represents the row ID. If the Query Object contains more than one record (in lists), this attribute represents the total number of rows fetched and placed in the Query Object.

**db-rows-processed**: An attribute of Query Objects. The bridge uses this attribute to display the number of rows processed by the query.

**db-status**: An attribute of Query Objects. The bridge uses this attribute to display the status of the result of a query or SQL statement execution.

**default-update-interval**: An attribute of Query Objects**.** This attribute specifies an update interval the bridge can use in conjunction with the value in externalsystem-has-a-scheduler (in the Interface Object) to determine how often data is fetched into the Query Object.

**direct-superior-classes:** An attribute of object definitions. For Query Objects, use this attribute to specify the superior class of the Query Object you are defining.

#### <span id="page-218-0"></span>**E**

**enable-messaging**: An attribute of Interface Objects. Enables or disables the reporting of error, information, and warning messages by the bridge to G2.

**external-system-has-a-scheduler**: An attribute of Interface Objects. Enter an attribute value to use in conjunction with the value in default-update-interval attribute (in the Query Object) to specify how often you will be fetching data into the Query Object.

# <span id="page-218-1"></span>**G**

**grouping-specification**: An attribute of Interface Objects. This attribute is not used.

**gsi-connection-configuration**: An attribute of Interface Objects. This attribute specifies: (1) which network protocol will be used to communicate with the bridge, (2) the host name of the machine running the bridge, and (3) which TCP/IP port can be used to identify the bridge process.

**gsi-interface-status**: An attribute of Interface Objects. The bridge uses this attribute to display a code that represents the status of the connection between G2 and the bridge.

**gsi-interface-object**: An attribute of Query Objects. This attribute specifies the name of the Interface Object used by this Query Object to communicate with the bridge.

#### <span id="page-218-2"></span>**I**

**identifying-attributes**: An attribute of Interface Objects. You must always set this attribute to names.

**interface object**: A GSI interface object that you create and define to supply network routing and miscellaneous information needed by the bridge to control data exchanges between G2, the bridge, and the database over one connection.

**interface-timeout-period**: An attribute of Interface Objects. If a connection is not established within the amount of time specified by this attribute, G2 assumes that the connection is timed-out and stops sending requests to the bridge over the connection configured by the Interface Object.

#### <span id="page-219-5"></span>**M**

**maximum-definable-cursors**: An attribute of Interface Objects. Defines the maximum number of open cursors allowed for the context defined by this Interface Object. See your bridge-specific Release Notes for details.

#### <span id="page-219-0"></span>**N**

**names**: An attribute of most objects. For Interface Objects, this attribute specifies an identifying attribute for the Interface Object. You use this name as the gsi-interface-name attribute of Query Objects to indicate that the Query Objects will exchange data with the database through this Interface Object.

## <span id="page-219-1"></span>**O**

**object-handle**: An attribute of all objects. For Query Objects, this attribute is used internally by the bridge to associate a cursor and its data with a Query Object.

#### <span id="page-219-2"></span>**P**

**poll-external-system-for-data**: An attribute of Interface Objects. This attribute specifies whether or not G2 should poll the bridge once per cycle to check for a successful connection.

#### <span id="page-219-3"></span>**Q**

**query**: An SQL Select statement.

**query object**: A G2-Database bridge object that is mapped to a database cursor, and ultimately receives the result record(s) of data from a database cursor.

# <span id="page-219-4"></span>**R**

**record**: One row of data (in one or more columns). A cursor contains records that result from a query. Records are fetched into one or more column attributes of a Query Object.

**remote-process-initialization-string**: An attribute of Interface Objects. Turns on or off the reporting of bridge initialization messages on the console window where you start the bridge process.

**result table**: A set of records generated as a result of a database query. A cursor is a result table stored in memory and accessible by programs.

#### <span id="page-220-0"></span>**S**

**SQL**: Structured Query Language. A computer language that is used by most database vendors to define, manipulate, and extract data from databases. Commands are usually classified as being either Data Definition Language (DDL) commands or Data Manipulation Language (DML) commands.

**sql-query**: An attribute of Query Objects.

**SQL SELECT**: An SQL statement that returns a table of records. The statement performs a query.

### <span id="page-220-1"></span>**T**

**trigger**: A procedure that is stored in a database and executed automatically when specific events as defined by the database administrator occur. A text message and timestamp are associated with each trigger. You can cause the trigger messages and timestamps to be returned to G2 procedures or to G2 trigger objects.

**trigger object**: A G2 object that receives a message from a G2-Database bridge when a database trigger occurs.

# **Index**

# **@ [A](#page-222-0) [B](#page-222-1) [C](#page-222-2) [D](#page-222-3) [E](#page-223-0) [F](#page-223-1) [G](#page-223-2) H [I](#page-224-0) J [K](#page-224-1) [L](#page-224-2) [M](#page-224-3) # N O [P](#page-224-4) [Q](#page-225-0) [R](#page-225-1) [S](#page-225-2) [T](#page-225-3) [U](#page-225-4) V [W](#page-225-5) X Y Z**

#### <span id="page-222-0"></span>**A**

attribute definition [list](#page-85-0) [parameter](#page-85-1) [simple](#page-84-0) attributes column [specifying](#page-84-1) query item [copying](#page-77-0) [query object class definition](#page-82-0)

#### <span id="page-222-1"></span>**B**

bind variables [defined](#page-65-0) [effect on performance](#page-206-0) [in non-query SQL operations](#page-65-1) [in queries](#page-73-0) [performing SQL operations without using](#page-69-0) bridge process and G2 [establishing a connection](#page-39-0) [running multiple connections](#page-40-0) [changing the port number](#page-38-0) command line options [MAXCOLS](#page-35-0) [MAXROWS](#page-35-0) [killing](#page-152-0) [starting](#page-37-0)

# <span id="page-222-2"></span>**C**

column attributes [defined as list](#page-85-0) [defined as parameter](#page-85-1) [simple](#page-84-0) [specifying](#page-84-1) connections [changing configuration of](#page-59-0) [displaying status of](#page-60-0) [resetting](#page-60-1)

[troubleshooting](#page-197-0) cursor objects [creating](#page-74-0) [defined](#page-73-1) customer support services

#### <span id="page-222-3"></span>**D**

[data service priority](#page-205-0) data types [in database and in G2](#page-208-0) database cursor [resetting](#page-90-0) database operations [DML](#page-65-2) [objects, using](#page-68-0) [on individual values](#page-67-0) database query bind variables [using](#page-73-2) [components of](#page-72-0) cursor objects [creating](#page-90-1) [performing](#page-90-2) results [returned in G2 structures](#page-77-1) [returned in query items](#page-75-0) [returned to G2-objects](#page-76-0) [database triggers](#page-191-0) [redirecting messages](#page-193-0) db-colors-object [attributes](#page-61-0) [db-commit](#page-102-0) procedure [db-configuration](#page-104-0) procedure [db-connect](#page-106-0) procedure [db-context-event-msg](#page-108-0) procedure [editing](#page-190-0) [enabling and disabling](#page-189-0) [used to handle messages](#page-189-1) [db-define-cursor](#page-110-0) procedure [db-define-sql](#page-114-0) procedure [db-define-sql-obj](#page-117-0) procedure [db-disable-all-triggers](#page-119-0) procedure

[db-disconnect](#page-120-0) procedure [db-exec-sql](#page-122-0) procedure [db-exec-sql-obj](#page-124-0) procedure [db-exec-stored-proc](#page-126-0) procedure [db-exec-stored-proc-return](#page-128-0) procedure [db-execute-immediate](#page-132-0) procedure [db-fetch-object](#page-134-0) procedure [db-fetch-query-item](#page-139-0) procedure [db-fetch-records](#page-143-0) procedure [db-fetch-structure](#page-146-0) procedure [db-get-triggers](#page-149-0) procedure [db-io-status](#page-151-0) procedure [db-kill-bridge](#page-152-0) procedure [db-logfile](#page-153-0) procedure [db-ping](#page-156-0) procedure [db-qo-record](#page-81-0), class [db-qo-table](#page-81-0), class [db-query-object](#page-81-0), class [db-redirect-callback](#page-157-0) procedure [db-refresh-cursor](#page-160-0) procedure [db-rollback](#page-162-0) procedure [db-set-connection-status](#page-164-0) procedure [db-set-cursor](#page-165-0) procedure [db-set-sql](#page-167-0) procedure [db-set-sql-obj](#page-169-0) procedure [db-set-trigger](#page-172-0) procedure [db-sql-function](#page-174-0) procedure [db-startup](#page-177-0) procedure [db-text-to-text-list](#page-178-0) procedure [db-trigger-event](#page-179-0) procedure [db-update-object](#page-181-0) procedure [db-update-query-item](#page-185-0) procedure deadlocks [troubleshooting](#page-200-0) [DML database operations](#page-65-2) [bind variables](#page-65-0) [objects, using](#page-68-0) [performing SQL operations without using](#page-69-0) [procedures](#page-66-0) [simple values](#page-67-0)

#### <span id="page-223-0"></span>**E**

events [trigger](#page-191-0)

#### <span id="page-223-1"></span>**F**

files log [accessing](#page-194-0) [format](#page-193-1) [opening and closing](#page-193-2)

# <span id="page-223-2"></span>**G**

 $G<sub>2</sub>$ and bridge process [establishing a connection](#page-39-0) [running multiple connections](#page-40-0) G2 object-passing [and performance](#page-206-1) G2-Database bridge [improving performance](#page-205-1) [memory requirements](#page-35-1) [running multiple copies of](#page-40-1) [starting the process](#page-37-0) [text conversion styles](#page-35-2) [user modes](#page-24-0) [G2-Database Connection Configuration](#page-27-0)  workspace [G2-Database interface object](#page-50-0) [attributes](#page-43-0) [auto-database-reconnect](#page-54-0) [context-name](#page-53-0) [database-connection-status](#page-53-1) [database-connect-string](#page-55-0) [database-password](#page-54-1) [database-user](#page-54-2) [disable-interleaving-of-large](#page-45-0)messages [enable-messaging](#page-51-0) [gsi-application-name](#page-49-0) [gsi-connection-configuration](#page-47-0) [gsi-interface-status](#page-49-1) [interface-initialization-timeout-period](#page-47-1) [interface-timeout-period](#page-46-0) [interface-warning-message-level](#page-45-1) [interval-to-poll-external-system](#page-49-2) [log-file](#page-52-0) [maximum-definable-cursors](#page-50-1) [null-number](#page-50-2) [null-string](#page-50-3) [remote-process-initialization-string](#page-48-0) [set-null-number](#page-50-0) [set-null-options](#page-51-1) [set-null-string](#page-50-4) connection configuration [changing](#page-59-1) connection status

[displaying](#page-60-0) [creating](#page-43-1) icon colors [changing with](#page-62-0) db-io-status icon regions [example](#page-61-1) [introduction to](#page-42-0) [G2-Database Notes & Information workspace](#page-27-1) [G2-Database Procedures workspace](#page-30-0) [G2-Database SQL Object Classes workspace](#page-28-0) [g2-database](#page-25-0) workspace [g2-database.kb](#page-24-1)

# <span id="page-224-0"></span>**I**

[invoking bridge procedures](#page-98-0)

## <span id="page-224-1"></span>**K**

KB conflicts [resolving](#page-22-0) [keyboard shortcuts](#page-25-1)

#### <span id="page-224-2"></span>**L**

list [defined as column attribute](#page-85-0) log file [accessing](#page-194-0) [filtering entries to](#page-194-1) [format](#page-193-1) [opening and closing](#page-193-2) [saving messages to](#page-193-3)

#### <span id="page-224-3"></span>**M**

[MAXCOLS](#page-35-0) command line option [MAXROWS](#page-35-0) command line option messages [code for handling](#page-190-0) [from trigger events](#page-191-0) [redirecting](#page-193-0) [returned to G2 procedure](#page-192-0) [returned to trigger object](#page-192-1) [handling with](#page-189-1) db-context-event-msg [enable and disable](#page-189-0) [saving in log files](#page-193-3) [techniques for reporting](#page-188-0) [multiple connections](#page-40-0)

#### <span id="page-224-4"></span>**P**

parameter [defined as column attribute](#page-85-1) performance [data service priority and](#page-205-2) improving [by running bridge remotely](#page-206-2) [cross-join queries](#page-205-2) [data service priority](#page-205-0) [with bind variables](#page-206-0) [with multiple copies of a G2-Database](#page-205-1)  bridge [with object passing](#page-206-1) [tuning a database for](#page-204-0) procedures [db-commit](#page-102-0) [db-configuration](#page-104-0) [db-connect](#page-106-0) [db-context-event-msg](#page-108-0) [db-define-cursor](#page-110-0) [db-define-sql](#page-114-0) [db-define-sql-obj](#page-117-0) [db-disable-all-triggers](#page-119-0) [db-disconnect](#page-120-0) [db-exec-sql](#page-122-0) [db-exec-sql-obj](#page-124-0) [db-exec-stored-proc](#page-126-0) [db-exec-stored-proc-return](#page-128-0) [db-execute-immediate](#page-132-0) [db-fetch-object](#page-134-0) [db-fetch-query-item](#page-139-0) [db-fetch-records](#page-143-0) [db-fetch-structure](#page-146-0) [db-get-triggers](#page-149-0) [db-io-status](#page-151-0) [db-kill-bridge](#page-152-0) [db-logfile](#page-153-0) [db-ping](#page-156-0) [db-redirect-callback](#page-157-0) [db-refresh-cursor](#page-160-0) [db-rollback](#page-162-0) [db-set-connection-status](#page-164-0) [db-set-cursor](#page-165-0) [db-set-sql](#page-167-0) [db-set-sql-obj](#page-169-0) [db-set-trigger](#page-172-0) [db-sql-function](#page-174-0) [db-startup](#page-177-0) [db-text-to-text-list](#page-178-0) [db-trigger-event](#page-179-0)

[db-update-object](#page-181-0) [db-update-query-item](#page-185-0) [invoking](#page-98-1) [return values of](#page-99-0) [summary](#page-93-0)

# <span id="page-225-0"></span>**Q**

queries [bind variables used in](#page-73-2) [components of](#page-72-0) [creating cursor objects for](#page-74-1) cross-join [improving performance](#page-205-2) [returning data to G2 from](#page-73-3) [troubleshooting](#page-198-0) [query items](#page-75-0) [copying attribute values](#page-77-0) [deleting](#page-78-0) query objects [attributes](#page-87-0) [db-code](#page-88-0) [db-cursor-position](#page-88-1) [db-message](#page-89-0) [db-rows-processed](#page-89-1) [db-status](#page-88-2) [gsi-interface-name](#page-88-3) class definition [creating](#page-81-0) class definition attributes [Attribute-initializations](#page-83-0) [class-name](#page-82-1) [class-specific-attributes](#page-82-2) [column](#page-84-1) [direct-superior-classes](#page-82-3) [creating](#page-86-0) cursor objects [creating](#page-90-1) [db-qo-record](#page-81-0) [db-qo-table](#page-81-0) [db-query-object](#page-81-0) direct superior classes [specifying](#page-83-1) [introduction to](#page-80-0) [performing a query](#page-90-2)

#### <span id="page-225-1"></span>**R**

[reset interface](#page-60-1) menu choice [return values of bridge procedures](#page-99-1)

### <span id="page-225-2"></span>**S**

shortcuts [keyboard](#page-25-1) SQL statements setting in a cursor object [using](#page-110-0) db-define-cursor setting in a SQL object [using](#page-114-1) db-define-sql [using](#page-117-1) db-define-sql-obj [starting bridge process](#page-37-0) status values [returned by bridge procedures](#page-99-1) [stored procedures, executing with return](#page-128-1)  values

# <span id="page-225-3"></span>**T**

[trigger events](#page-191-0) trigger objects [creating](#page-192-1) troubleshooting [connections](#page-197-0) [deadlocks](#page-200-0) [queries](#page-198-0) [unexpected behaviors](#page-202-0)

# <span id="page-225-4"></span>**U**

UNIX [starting bridge process](#page-37-1) [user modes](#page-24-0)

# <span id="page-225-5"></span>**W**

[Windows](#page-38-0) bridge process [starting](#page-37-2) workspaces [g2-database](#page-25-0) [G2-Database Connection Configuration](#page-27-0) [G2-Database Notes & Information](#page-27-1) [G2-Database Procedures](#page-30-0) [G2-Database SQL Object Classes](#page-28-0)